## PowerBuilder Native Interface Programmers Guide and Reference

Appeon PowerBuilder® 2019 R2 FOR WINDOWS

#### DOCUMENT ID: DC37794-01-1900-01

#### LAST REVISED: March 24, 2020

Copyright © 2019 Appeon. All rights reserved.

This publication pertains to Appeon software and to any subsequent release until otherwise indicated in new editions or technical notes. Information in this document is subject to change without notice. The software described herein is furnished under a license agreement, and it may be used or copied only in accordance with the terms of that agreement.

Upgrades are provided only at regularly scheduled software release dates. No part of this publication may be reproduced, transmitted, or translated in any form or by any means, electronic, mechanical, manual, optical, or otherwise, without the prior written permission of Appeon Inc.

Appeon and other Appeon products and services mentioned herein as well as their respective logos are trademarks or registered trademarks of Appeon Inc.

SAP and other SAP products and services mentioned herein as well as their respective logos are trademarks or registered trademarks of SAP and SAP affiliate company.

Java and all Java-based marks are trademarks or registered trademarks of Oracle and/or its affiliates in the U.S. and other countries.

Unicode and the Unicode Logo are registered trademarks of Unicode, Inc.

All other company and product names mentioned may be trademarks of the respective companies with which they are associated.

Use, duplication, or disclosure by the government is subject to the restrictions set forth in subparagraph  $(c)(1)(ii)$  of DFARS 52.227-7013 for the DOD and as set forth in FAR  $52.227-19(a)$ -(d) for civilian agencies.

Appeon Inc., 1/F, Shell Industrial Building, 12 Lee Chung Street, Chai Wan District, Hong Kong

## **Contents**

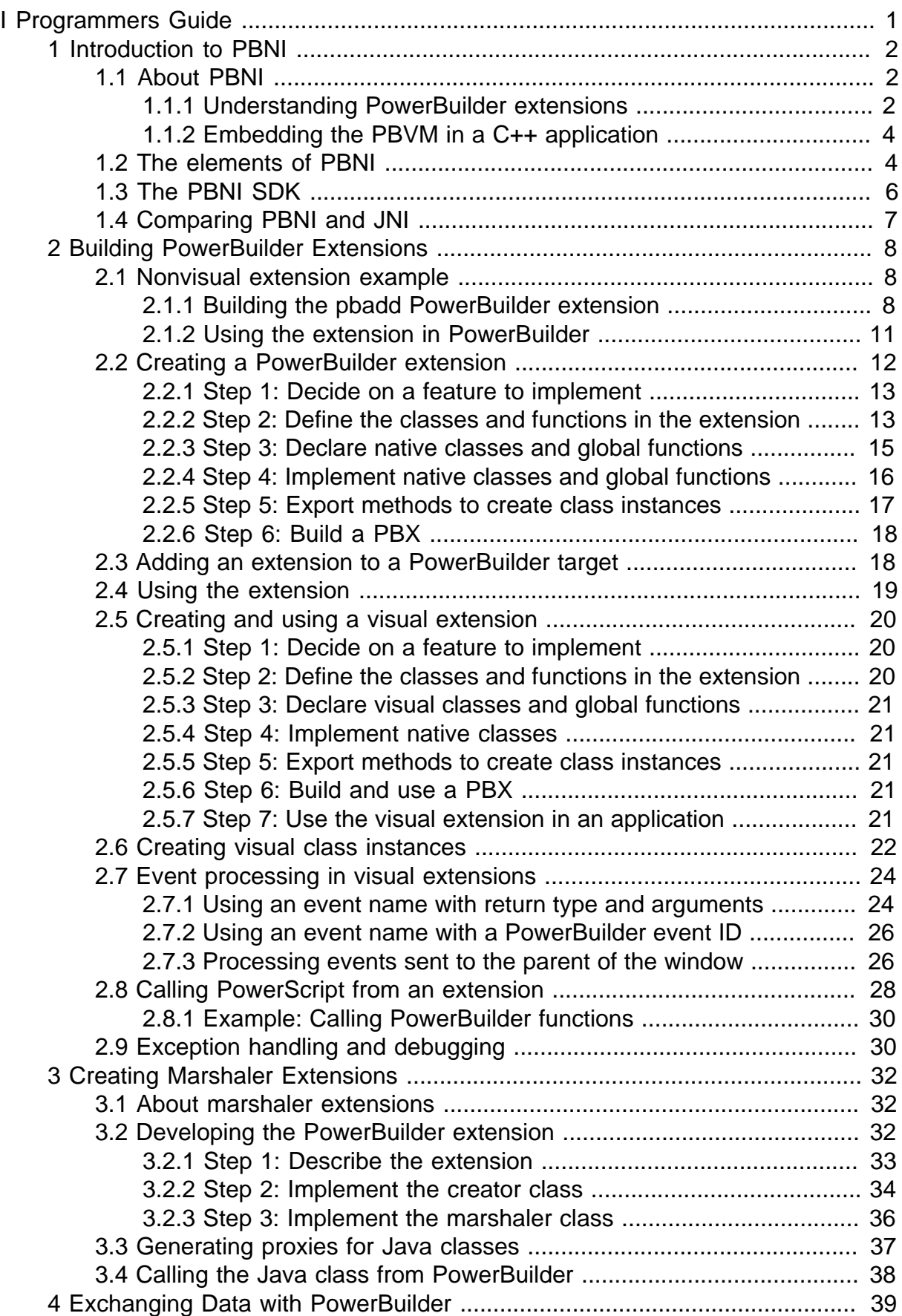

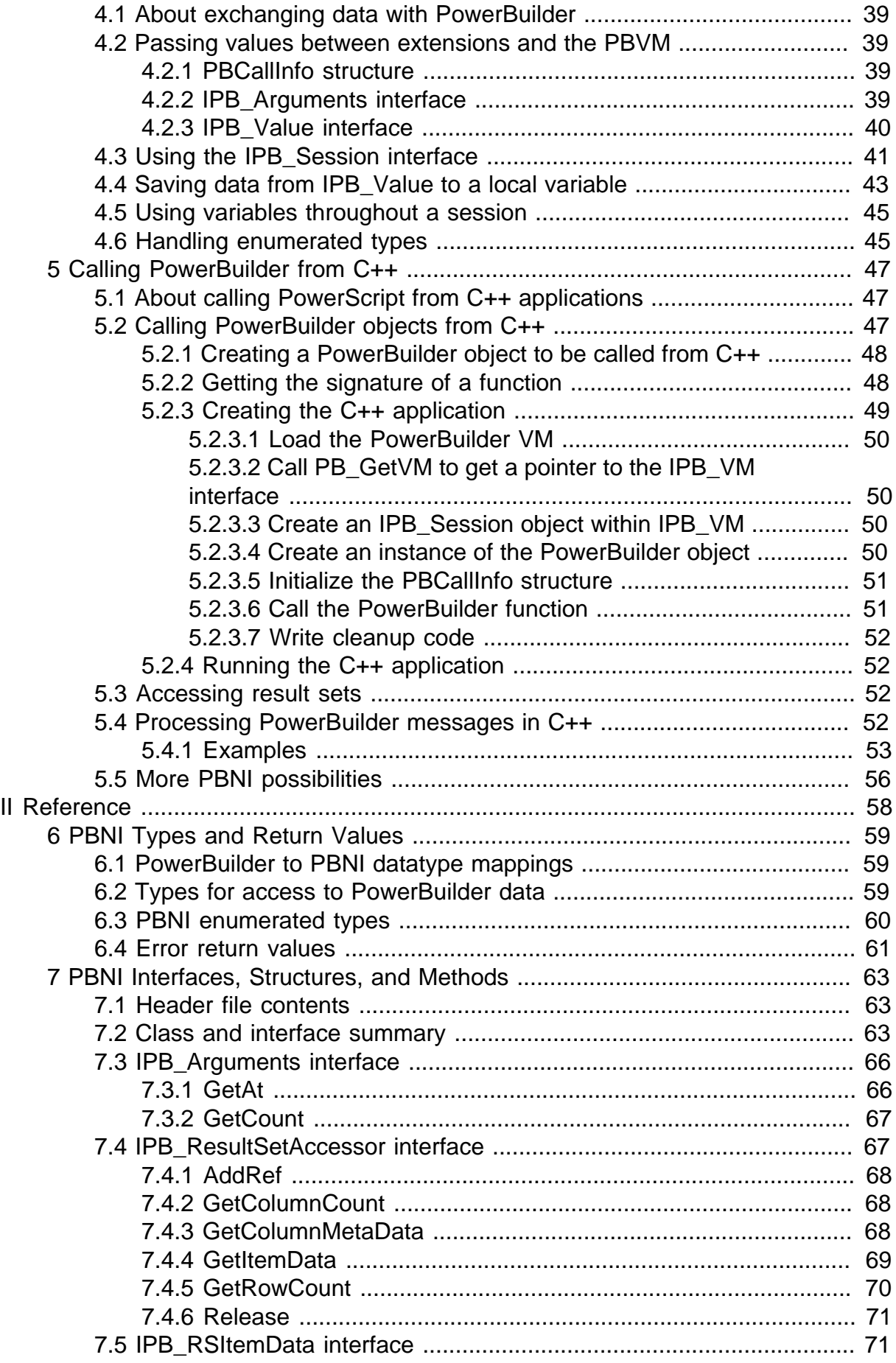

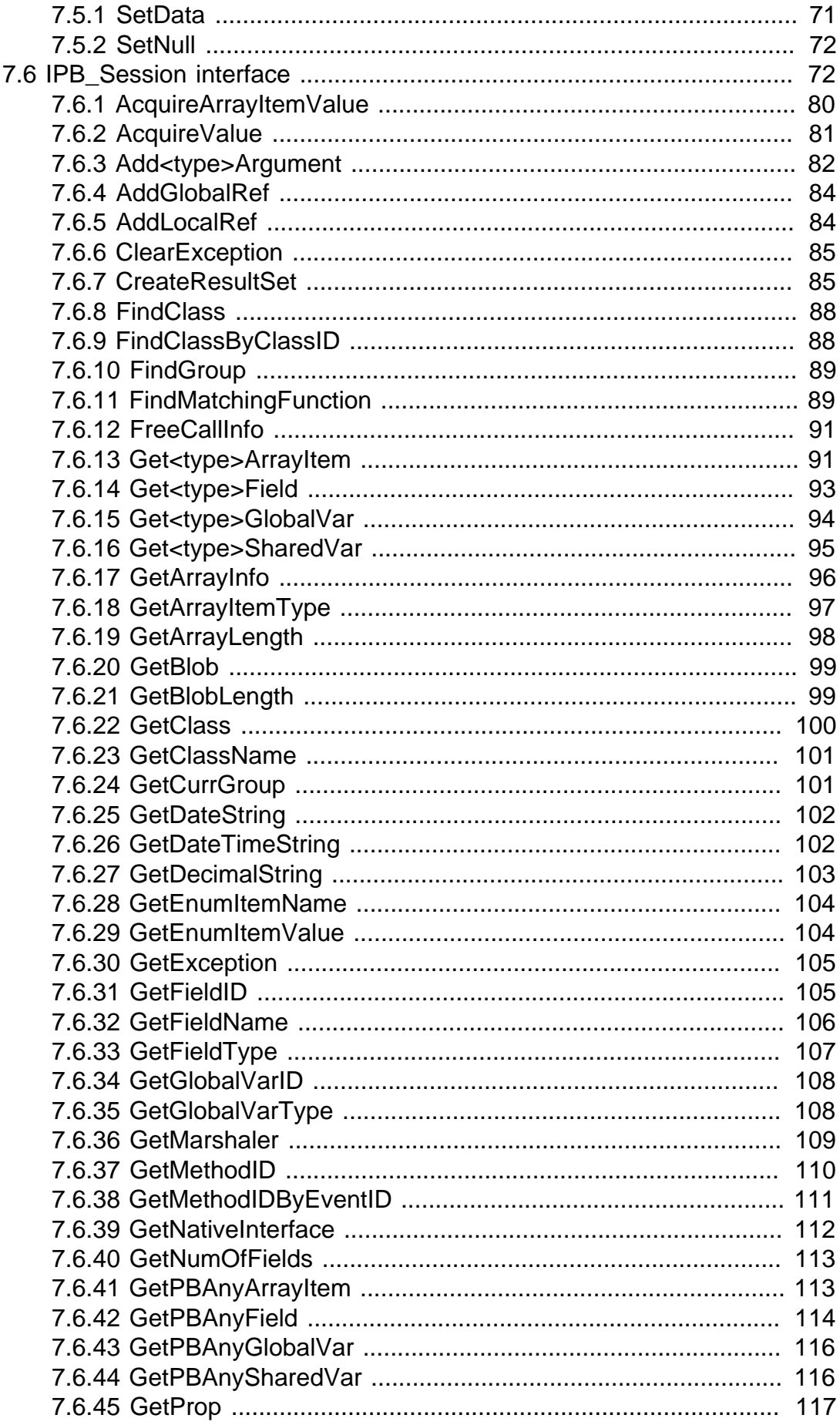

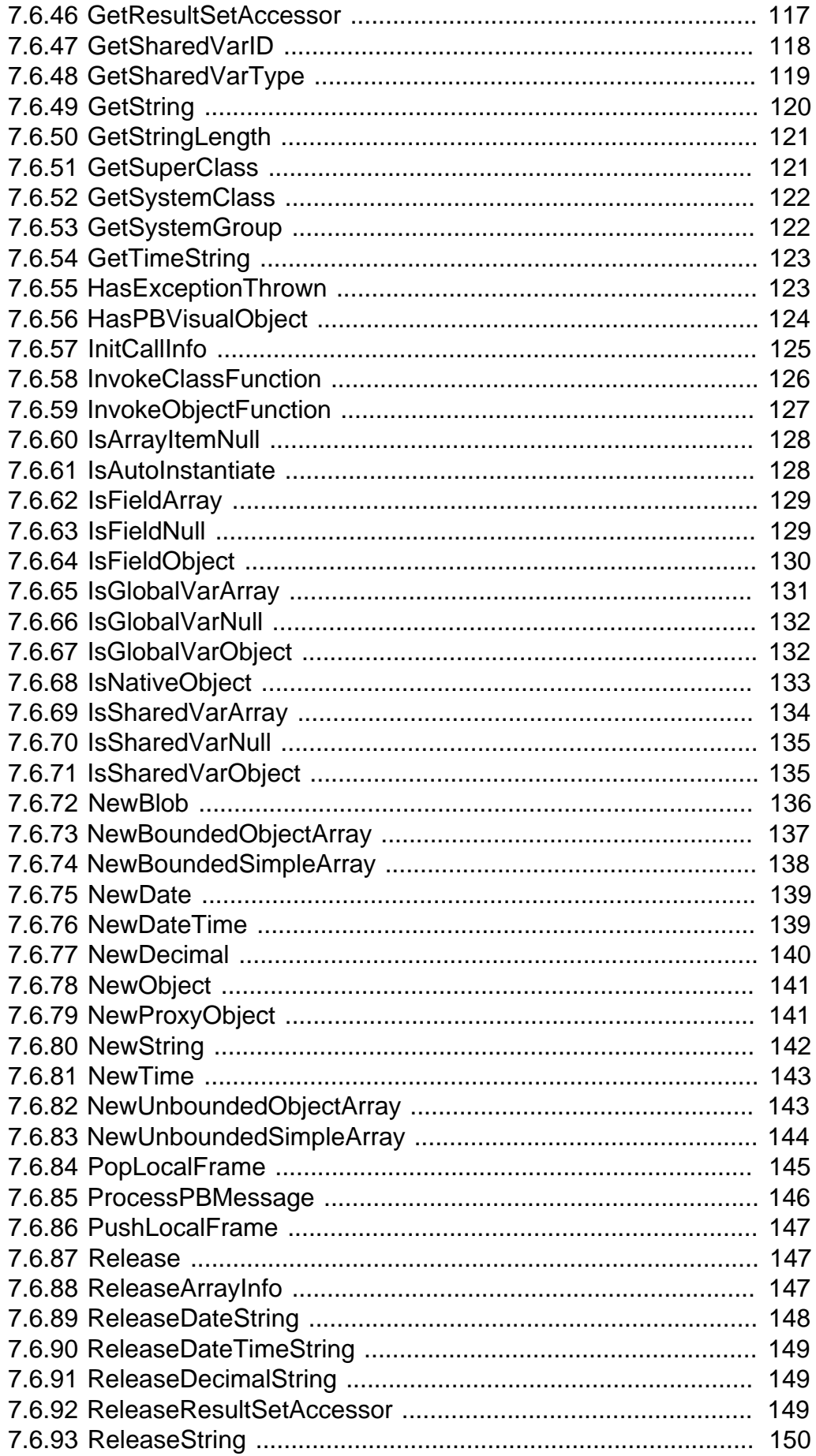

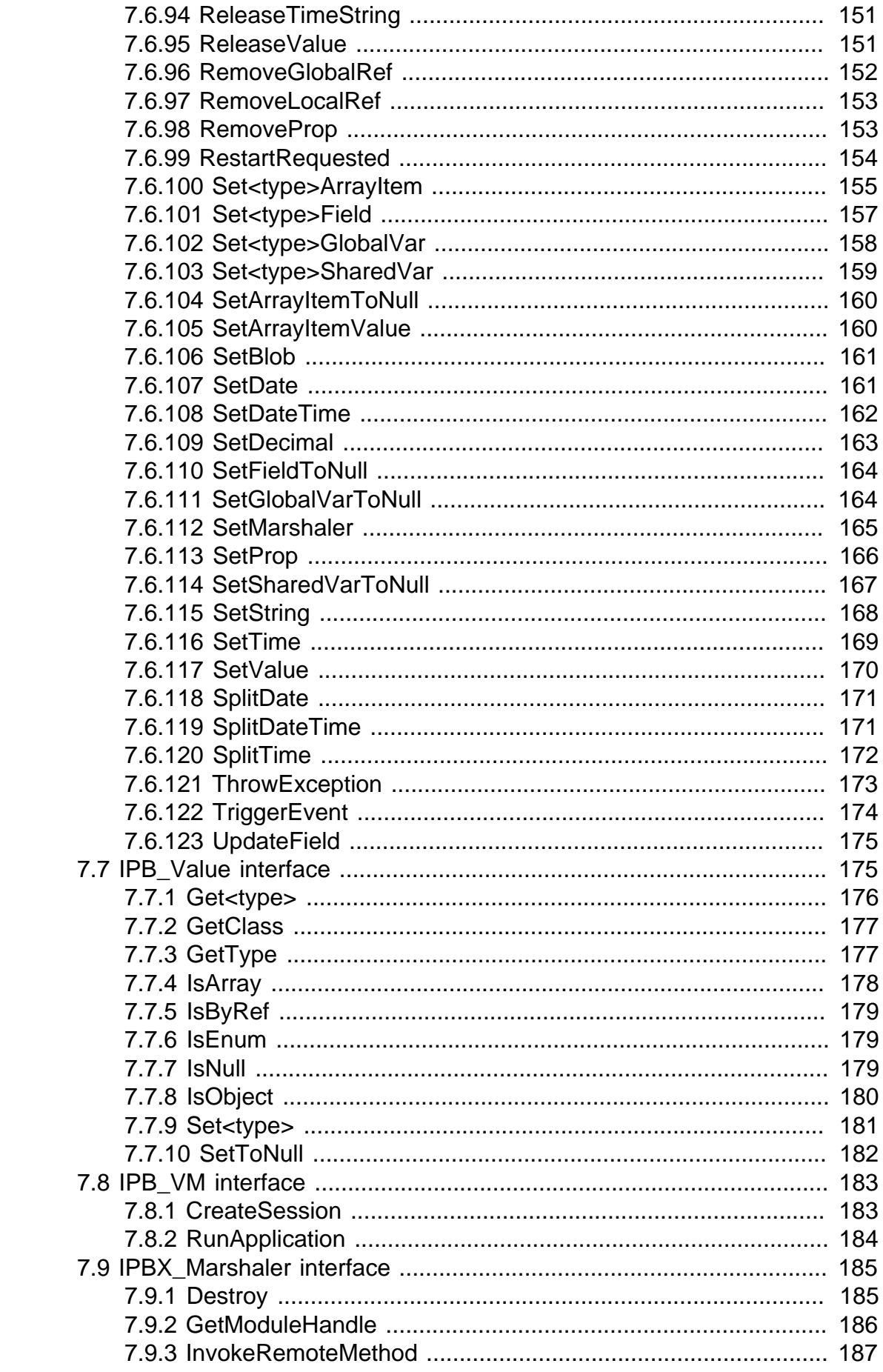

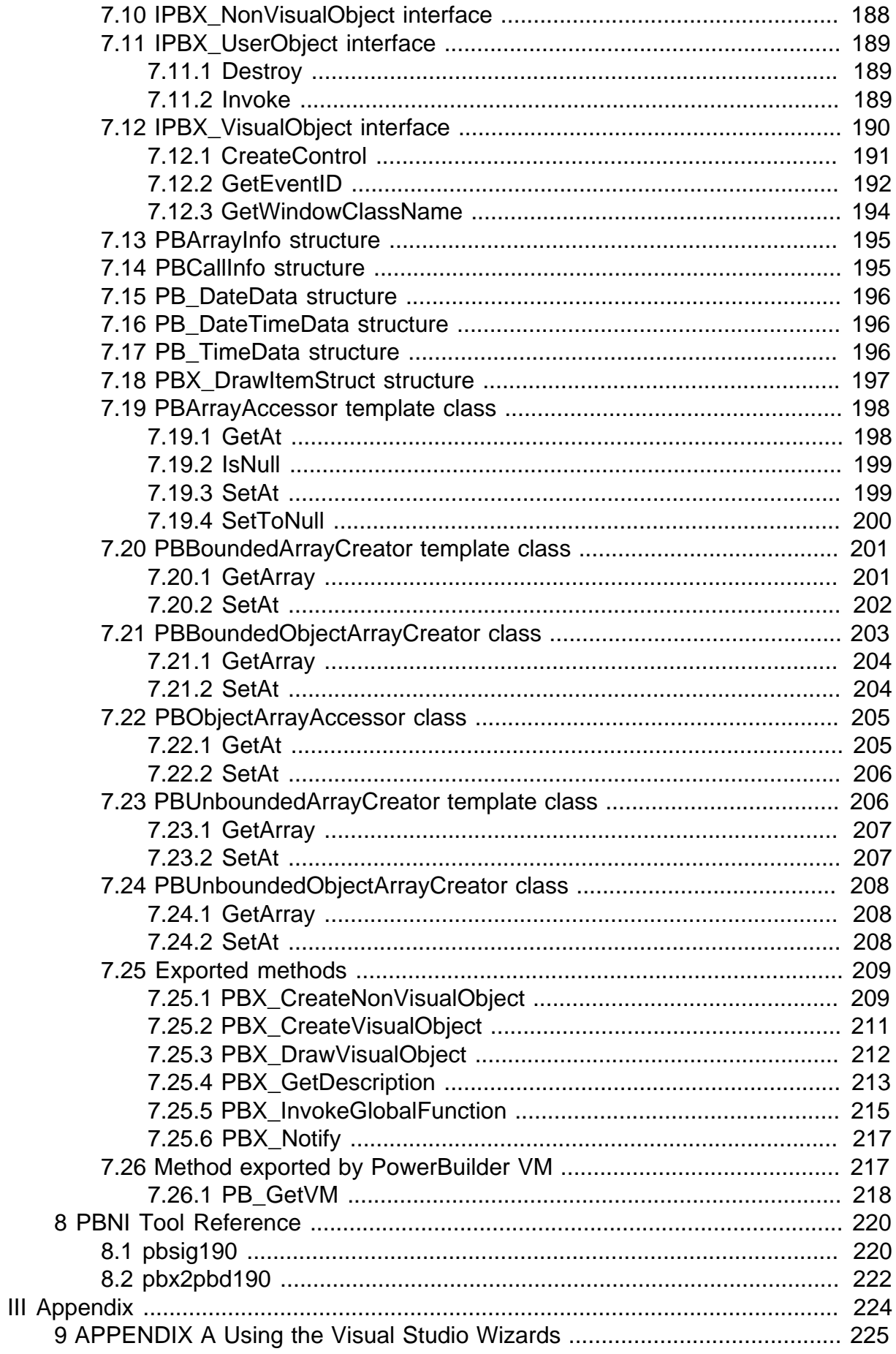

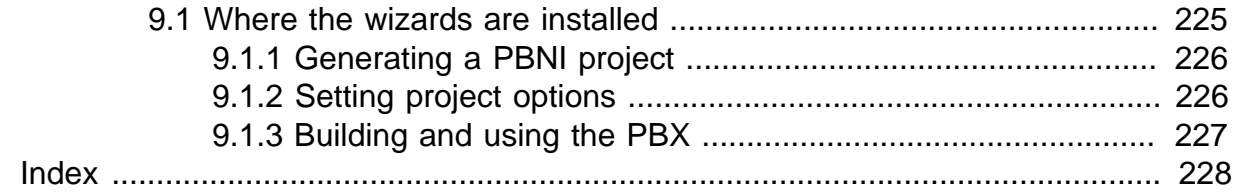

# **Part I. Programmers Guide**

<span id="page-10-0"></span>This part provides an introduction to the PowerBuilder Native Interface and a guide to creating PowerBuilder extensions and interacting with PowerBuilder.

## <span id="page-11-0"></span>**1 Introduction to PBNI**

### **About this chapter**

This chapter provides a brief introduction to the PowerBuilder Native Interface.

## <span id="page-11-1"></span>**1.1 About PBNI**

PBNI is a standard programming interface that enables developers to extend the functionality of PowerBuilder. Using PBNI, you can create extensions to PowerBuilder -- nonvisual, visual, and marshaler extensions -- and embed the PowerBuilder virtual machine (PBVM) into C++ applications. Through the Java Native Interface (JNI) and PBNI, Java applications can also communicate with the PBVM.

#### **Code samples**

This documentation contains two complete but very simple examples that illustrate some basic principles of using the PowerBuilder Native Interface (PBNI): [Nonvisual](#page-17-1) [extension example](#page-17-1) and [Creating a PowerBuilder object to be called from C++.](#page-57-0) For more real-world examples, see the PBNI section of the PowerBuilder Code Samples Web site at https://www.appeon.com/developers/library/code-samples-for-pb.

The following diagram illustrates the two-way communication, with both PowerBuilder extensions and external applications, that PBNI provides for the PBVM. As the diagram shows, a PowerBuilder extension communicates with the PBVM through the IPB\_Session interface, and the PBVM communicates with the extension through an interface derived from IPBX\_UserObject.

C++ and Java extensions communicate with the PBVM through the IPB\_VM and IPB\_Session interfaces.

Figure: Interaction between the PBVM and external applications and extensions

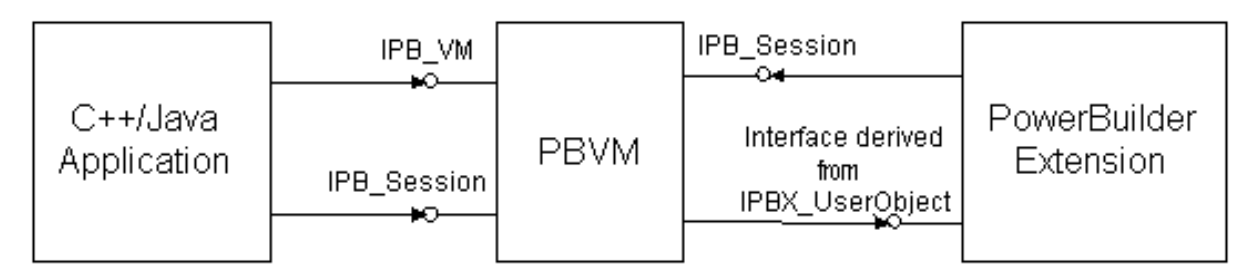

### <span id="page-11-2"></span>**1.1.1 Understanding PowerBuilder extensions**

A PowerBuilder extension is just what its name suggests: an extension to PowerBuilder functionality provided by you, by a third party, or by Appeon. All PowerBuilder extensions communicate with the PBVM through an interface called IPB\_Session. This interface and other PBNI objects and interfaces are described in [The elements of PBNI.](#page-13-1)

PowerBuilder provides its own extensions, including a PBDOM XML parser and classes that support SOAP clients for Web services. In future releases, Appeon might develop more new features as PBNI extensions instead of embedding them in the PowerBuilder VM (PBVM), so that the size of the PBVM can be minimized. Extensions are also available from third party contributors; for the latest samples and utilities, see the PBNI section of the PowerBuilder Code Samples Web site at https://www.appeon.com/developers/library/codesamples-for-pb.

#### **Nonvisual extensions**

The most frequently used type of PowerBuilder extension is a nonvisual extension. Nonvisual extensions provide a way to call C and C++ functions from PowerBuilder with more flexibility than the previous solution of declaring a function in a script. They also allow you to use object-oriented techniques when working with external objects.

A nonvisual extension is a DLL, written in C++, that exposes one or more native classes and/ or global functions. Classes are used in a PowerBuilder application as though they were class user objects created in PowerBuilder -- a native class is simply a PowerScript class that is implemented in C++. Global functions in an extension are used like global functions declared in the Function painter.

Nonvisual extensions allow you to use datatypes in C++ that map to standard PowerBuilder datatypes. PBNI provides predefined datatypes that map to PowerBuilder datatypes, so that you can use PowerBuilder datatypes when you invoke the methods of the native class, and the native class can use predefined types to call back into PowerBuilder. For more information about predefined types, see [PBNI Types and Return Values](#page-68-0)

You can use native classes to call back into the PBVM from the C++ code and trigger PowerBuilder events and invoke functions. You can also call external functions that require callback functions. For example, if your PowerBuilder application uses an extension that is a SAX XML parser, the SAX parser can send information back to the PowerBuilder application about the items it has encountered in the XML document that it is parsing. In response, the PowerBuilder application can send back instructions on how to handle those items.

Possible uses for a nonvisual extension include:

- A wrapper for a Component Object Model (COM) component that references a userdefined COM interface that cannot be mapped to a PowerBuilder datatype
- A PowerBuilder interface for database backups and administration using the SQL Anywhere dbtools (which require callback functions)
- Wrappers for any open source  $C_{++}$  libraries that provide standard utilities

PowerBuilder extensions run faster than standard PowerBuilder user objects because they are compiled in native machine code instead of PowerBuilder pseudocode (Pcode). PBNI complies with the C++ specification, so well-programmed code is portable at the source code level.

#### **Visual extensions**

Visual extensions can be used as if they were PowerBuilder visual user objects -- you can place them in windows or on other visual controls. Visual extensions allow you to create a subclass of the Windows procedure (winproc) of a visual component so that you can use the latest "look and feel" for your applications.

#### **Marshaler extensions**

Marshaler extensions act as bridges between PowerBuilder and other components, such as Enterprise JavaBeans (EJB) components, Java classes, Web services, and CORBA

components. PowerBuilder provides a marshaler extension for creating clients for EJB components running in any J2EE-compliant application server. Other techniques for calling EJBs from PowerBuilder do not provide a standard way to marshal PowerBuilder requests to other components and unmarshal the result back to PowerBuilder.

#### <span id="page-13-0"></span>**1.1.2 Embedding the PBVM in a C++ application**

Many PowerBuilder users have developed sophisticated custom class user objects that handle intensive database operations or other functionality. Such objects can already be used in external applications. However, limitations on the use of some datatypes and of overloaded functions, as well as other coding restrictions, diminishes the value of this technique.

To have direct access to a custom class user object running in the PBVM, and to take advantage of PBNI functions for data access and exchange, you can load the PBVM in the C ++ application, create a session, and invoke the custom class user object's functions from the external application.

Communication between the PBVM and a C++ application is based primarily on two interfaces: IPB\_VM and IPB\_Session.

#### **Interacting with Java**

To call Java classes from PowerBuilder, you can build a marshaler extension that invokes Java methods through JNI, as described in [Creating Marshaler Extensions](#page-41-0) You can also use JNI to allow Java to call into PowerBuilder through C or C++. For an example, see the PowerBuilder Code Samples Web site at https://www.appeon.com/developers/library/codesamples-for-pb.

#### <span id="page-13-1"></span>**1.2 The elements of PBNI**

To enable the features described in the previous section, PBNI provides interfaces, structures, global functions, and helper classes. These elements are described in more detail in the reference section of this guide. See **PBNI** Interfaces, Structures, and Methods This section provides an overview.

#### **Interfaces**

The IPB\_VM interface is used to load PowerBuilder applications in third-party applications and interoperate with the PowerBuilder virtual machine (PBVM).

IPB\_Session is an abstract interface that defines methods for performing various actions such as accessing PowerScript data, creating PowerBuilder objects, and calling PowerScript functions.

The IPB\_Value and IPB\_Arguments interfaces enable you to pass values between the PowerBuilder VM and PowerBuilder extension modules.

The IPB\_Value interface represents a PowerBuilder value, which could be one of the PowerBuilder standard datatypes such as integer, long, string, and so forth. It provides information about each variable, including its type, null flag, access privileges, array or simple type, and reference type.

The IPB\_Arguments interface represents the arguments passed to a PowerScript function and is used to access the data.

The IPB\_ResultSetAccessor and IPB\_RSItemData interfaces enable you to access data in a DataWindow or DataStore.

All PowerBuilder native classes inherit from the IPBX\_NonVisualObject interface or the IPBX\_VisualObject interface, which in turn inherit from the IPBX\_UserObject interface. You must implement the Invoke method in the inherited class to enable PowerBuilder to invoke methods in the native class.

Marshaler extensions contain a class that inherits from the IPBX\_Marshaler interface. You must implement the InvokeRemoteMethod method in the inherited class to enable PowerBuilder to invoke methods on remote objects represented by a proxy.

#### **Structures**

The PBCallInfo structure holds arguments and return type information for function calls between PBNI and PowerBuilder. To access the information in PBCallInfo, use the IPB\_Arguments interface.

The PBArrayInfo structure stores information about arrays.

The PB\_DateData, PB\_TimeData, and PB\_DateTimeData structures are used to pass DataWindow and DataStore data.

#### **Global functions**

Every PowerBuilder extension object must export global functions that enable the PowerBuilder VM to create instances of the object and use its methods. The PBX\_GetDescription function describes the classes and functions in the extension. The PBX\_CreateNonVisualObject function enables the PBVM to create instances of the nonvisual classes in an extension, and the PBX\_CreateVisualObject function does the same for visual classes.

#### **Helper classes**

Several helper classes, such as PBObjectCreator, PBArrayAccessor, and PBEventTrigger, make it easier to program with PBNI.

#### **Interaction between an extension and the PBVM**

The following diagram summarizes how an extension interacts with the PBVM.

Figure: Interaction between an extension and the PowerBuilder VM

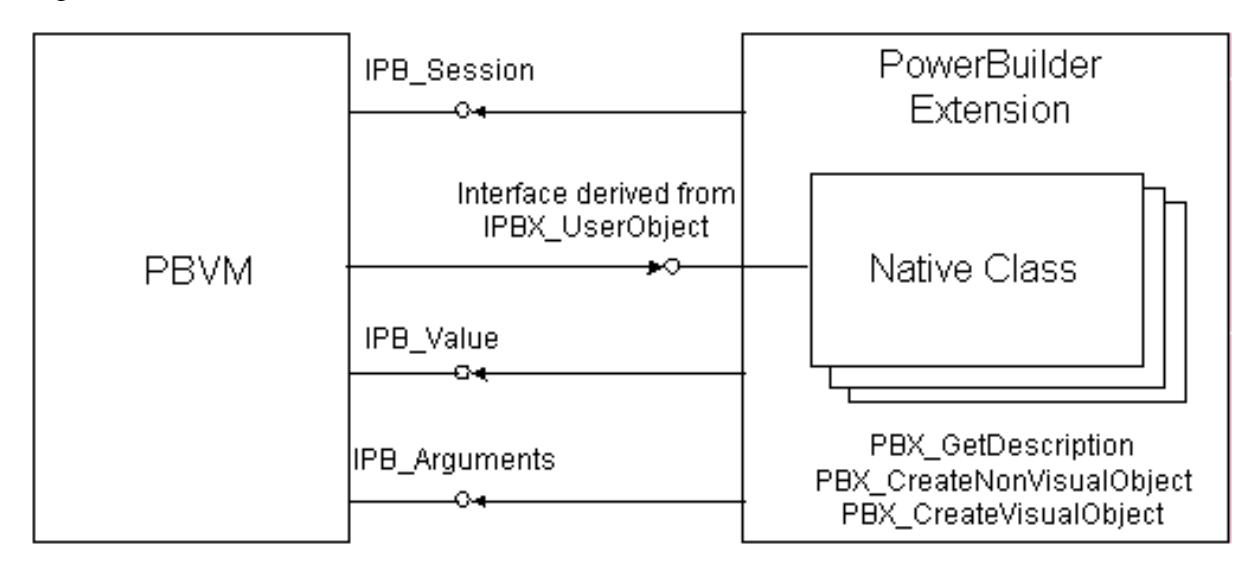

## <span id="page-15-0"></span>**1.3 The PBNI SDK**

When you install PowerBuilder, the Software Development Kit (SDK) for PBNI is installed in the PowerBuilder 19.0\SDK\PBNI directory. The SDK tools, pbsig190 and pbx2pbd190, are also installed in the %Appeon%\Shared\PowerBuilder directory so that they are available in your path.

The SDK contains the components shown in the following table.

| <b>Component</b>   | <b>Description</b>                                                                                                    |
|--------------------|----------------------------------------------------------------------------------------------------|
| pbx2pbd190.exe     | A tool that generates a PBD file from a PowerBuilder extension file. The<br>extension file is a DLL file that must export a set of PBNI functions. The<br>DLL is usually called a PBX and can be given the suffix .pbx. |
| pbsig190.exe       | A tool that generates a set of strings representing the return type<br>and arguments of each function in a PBL. Use these strings to call<br>PowerBuilder functions from external modules.                              |
| include\pbni.h     | A header file that defines the structures and interfaces used to build<br>PowerBuilder extensions.                                                                                                    |
|                    | include\pbarray.h   A header file that contains helper classes that make it easier to create<br>arrays and access data in them.                                                                                         |
| include\pbfield.h  | A header file that contains helper classes that make it easier to access<br>data in fields.                                                                                                    |
| include\pbtraits.h | A header file used by pbarray.h and pbfield.h that provides<br>specializations for the pbvalue_type enumerated types.                                                                                                   |
| include\pbext.h    | A header file that defines the functions that PowerBuilder extension<br>functions must export.                                                                                                    |
| include\pbevtid.h  | A header file that maps the PowerBuilder event IDs to event names for<br>use in visual extensions.                                                                                                    |
|                    | include\pbnimd.h   A header file that defines machine-dependent datatypes used in pbni.h.                                                                                                    |
| include\pbrsa.h    | A header file that defines interfaces and structures used to access<br>DataWindow and DataStore data.                                                                                                    |
| src\pbarray.cpp    | A source file that must be added to your project if you want to use the<br>following helper classes defined in pbarray.h:                                                                                               |
|                    | PBArrayAccessor                                                                                                    |
|                    | PBObjectArrayAccessor                                                                                                    |
|                    | PBBoundedArrayCreator                                                                                                    |
|                    | PBBoundedObjectArrayCreator                                                                                                    |
|                    | PBUnboundedArrayCreator                                                                                                    |
|                    | PBUnboundedObjectArrayCreator                                                                                                    |
| src\pbfuninv.cpp   | A source file that must be added to your project if you want to use the<br>following helper classes defined in pbni.h:                                                                                                  |
|                    | PBGlobalFunctionInvoker                                                                                                    |

**Table 1.1: Contents of the PBNI SDK**

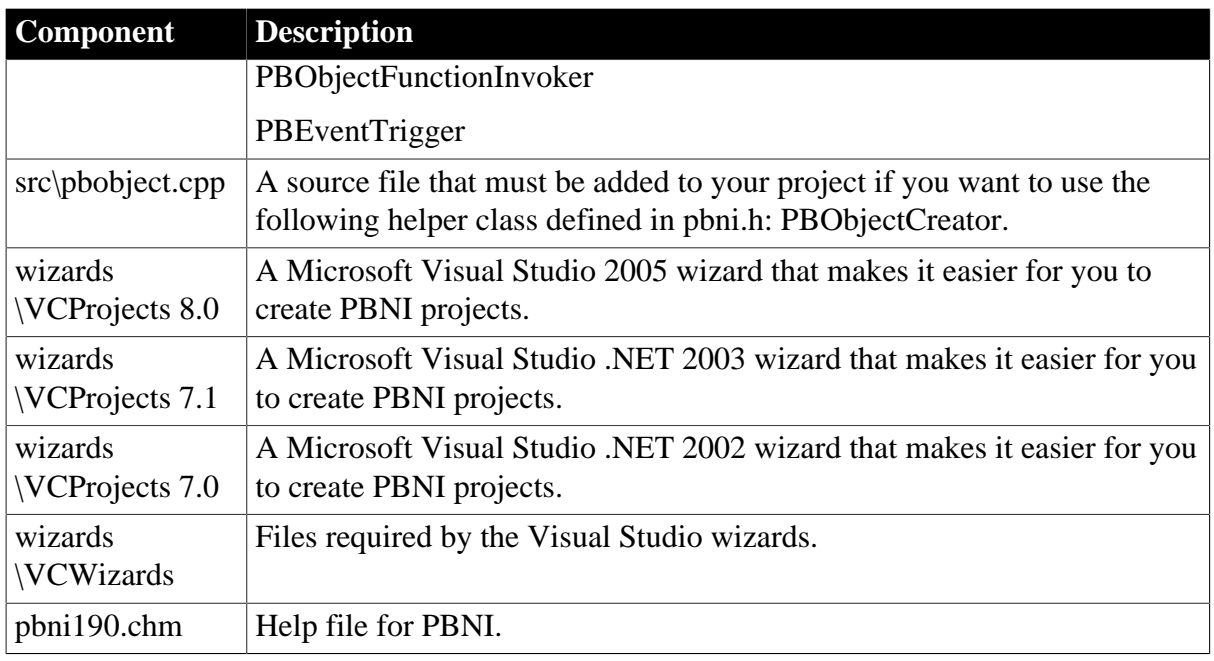

## <span id="page-16-0"></span>**1.4 Comparing PBNI and JNI**

If you have used the Java Native Interface (JNI), which allows Java applications and C and C ++ modules to interoperate, you might find it helpful to be aware of the similarities in the two interfaces and the differences between them.

The IPB\_VM interface in PBNI is analogous to the JavaVM type, and the IPB\_Session interface in PBNI is analogous to JNIEnv. For JNI, you use the javap command to obtain a string that encodes the signature of each method in a native class. For PBNI, the pbsig190 tool performs the same function.

The major difference between the two interfaces is in how a native function or class is declared.

In JNI, you must use the native keyword to declare that a function is native, but you cannot simply declare a class as native. You must define your classes in Java source code, use the javah tool to generate a C header file that defines a C prototype for each native method, then implement the individual C or  $C_{++}$  functions, using #include to include the generated header file.

PBNI provides an object-oriented approach -- you declare a class as native in the C++ code by inheriting from the IPBX\_NonVisualObject or IPBX\_VisualObject struct.

## <span id="page-17-0"></span>**2 Building PowerBuilder Extensions**

#### **About this chapter**

This chapter describes how to build a PowerBuilder extension. It begins with a sample application that uses a simple nonvisual extension.

## <span id="page-17-1"></span>**2.1 Nonvisual extension example**

To illustrate the principles involved in building and using an extension, this chapter starts with a sample application that uses a PowerBuilder extension to perform a simple arithmetic operation. Ordinarily, this is not a task that needs PBNI, but it is used here to make the basic process clear. The rest of this chapter describes building extensions in more detail.

#### **PBX file suffix**

PowerBuilder extensions are DLL files but typically use the file extension .pbx instead of .dll. Your extension is compiled into a PBX file by default if you use the wizard described in [Using the Visual Studio Wizards](#page-234-0)

For more realistic examples, see the PowerBuilder Code Samples Web site at https:// www.appeon.com/developers/library/code-samples-for-pb.

The following sample application has two main steps:

- [Building the pbadd PowerBuilder extension](#page-17-2)
- <span id="page-17-2"></span>• [Using the extension in PowerBuilder](#page-20-0)

#### **2.1.1 Building the pbadd PowerBuilder extension**

In this example, the  $C++$  code is in three files:

- The class declaration is in a header file, pbadd.h
- The standard functions that every PowerBuilder extension must expose are in main.cpp
- The implementation of the class is in pbadd.cpp.

#### **To implement the pbadd extension:**

1. Create the pbadd.h header file.

The pbadd.h header file declares the pbadd class. The file includes pbext.h, which must be included in all PowerBuilder extensions because it declares the ancestor classes for native classes and the standard functions that the extension must expose. Here is the code for pbadd.h:

```
#include "pbext.h"
class pbadd: public IPBX_NonVisualObject
{
public:
   pbadd();
    virtual ~pbadd();
    PBXRESULT Invoke(
```

```
 IPB_Session *session,
      pbobject obj,
      pbmethodID mid,
      PBCallInfo *ci);
   int f_add(IPB_Session*, pbint, pbint);
// Enum used to provide entry points for each
// method in the class - the only one in this case
// is mAdd enum MethodIDs
   \{mAdd = 0 };
private:
   virtual void Destroy();
};
```
- 2. Create the main.cpp file, which includes pbadd.h and implements the standard functions, PBX\_GetDescription and PBX\_CreateNonvisualObject:
	- PBX\_GetDescription is used to pass the descriptions of classes in the extension to PowerBuilder.
	- The PBX CreateNonVisualObject method creates the object instance. The PowerScript CREATE statement maps to this PBNI method.

The following is the code for main.cpp:

```
#include "pbadd.h"
// initialize the PBX
BOOL APIENTRY DllMain(HANDLE hModule,
                     DWORD ul_reason_for_all,
                        LPVOID lpReserved
and the contract of the contract of the contract of the contract of the contract of the contract of the contract of the contract of the contract of the contract of the contract of the contract of the contract of the contra
{
    switch(ul_reason_for_all)
     {
        case DLL_PROCESS_ATTACH:
        case DLL_THREAD_ATTACH:
         case DLL_THREAD_DETACH:
         case DLL_PROCESS_DETACH:
            break;
     }
    return TRUE;
}
// describe the pbadd class
PBXEXPORT LPCTSTR PBXCALL PBX_GetDescription()
{
     static const TCHAR desc[]={
         "class pbadd from nonvisualobject \n" \
        "function int f_add(int a, int b)\n" \
         "end class \n"
    };
return desc;
}
// export the required PBX_CreateNonVisualObject
// function so that the PBVM can
// create an instance of the class
```

```
PBXEXPORT PBXRESULT PBXCALL PBX_CreateNonVisualObject
(
   IPB_Session* pbSession,
 pbobject pbobj,
 LPCSTR xtraName,
   IPBX_NonVisualObject **obj
)
{
   // if the calling function requests the pbadd
   // class, create an instance
   if (strcmp(xtraName,"pbadd")==0)
       {
          *obj=new pbadd;
    }
   return 0;
};
```
3. Create the pbadd.cpp file, which includes pbadd.h and contains the implementation of the pbadd class and its single method, f\_add.

```
#include "pbadd.h"
// Implement the required Invoke method
PBXRESULT pbadd:: Invoke(IPB_Session *Session,
    pbobject obj, pbmethodID mid, PBCallInfo *ci)
{
    // if the method to call is f_add
   if (mid == mAdd) {
       int sum = f_add(Session, ci->pArgs->GetAt(0)->
          GetInt(), ci->pArgs->GetAt(1)->GetInt());
       ci->returnValue->SetInt(sum);
    }
    return PBX_OK;
}
// constructor and destructor
pbadd:: pbadd()
{
}
pbadd:: ~pbadd()
{
}
// implement the class's f_add method
int pbadd:: f_add(IPB_Session* session, pbint arg1,
    pbint arg2)
\left\{ \right. return arg1+arg2;
}
// Implement the required Destroy method
void pbadd::Destroy()
{
    delete this;
}
```
#### **To compile and link the PBX:**

• In your C++ development tool or on the command line, compile and link the PBX.

Make sure the include directory in PowerBuilder 19.0\SDK\PBNI is in your include path. For this example, the generated DLL is called pbadd.pbx.

#### <span id="page-20-0"></span>**2.1.2 Using the extension in PowerBuilder**

To use the PowerBuilder native class in a PowerBuilder application, import the object descriptions in the PBX file into a library in your application.

#### **To import the extension into an application:**

- 1. Copy the PBX (or DLL) file to a directory on your application's path.
- 2. In PowerBuilder, create a new workspace.
- 3. On the Target page of the New dialog box, select the Application icon to create a new target, library, and application object.
- 4. In the System Tree, expand the new target, right-click the library, and select Import PB Extension from the pop-up menu.

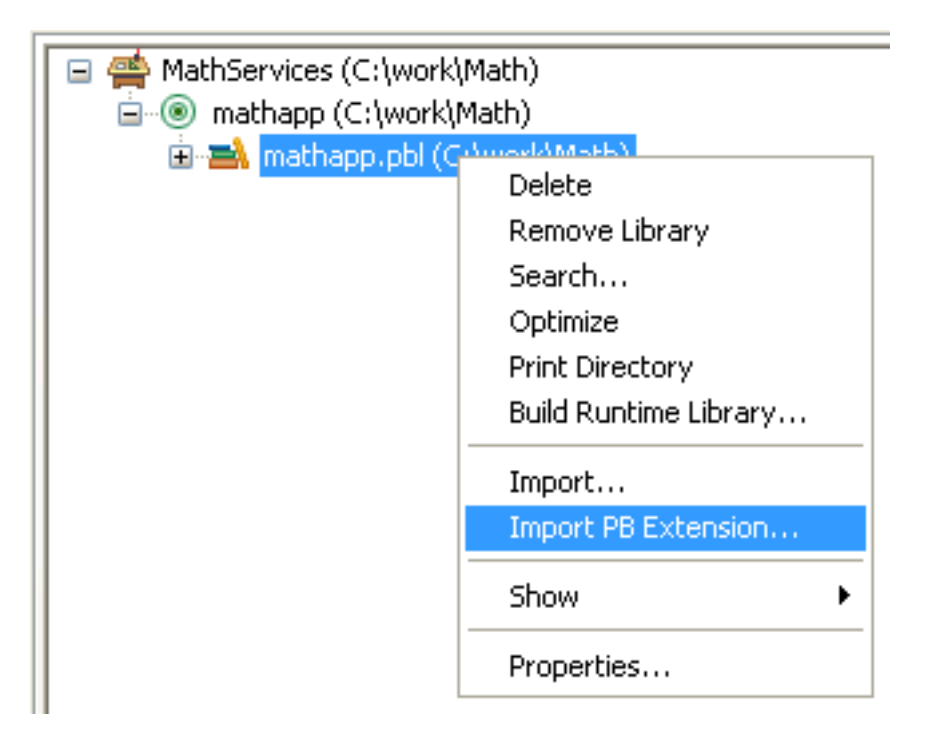

5. Navigate to the location of the pbadd.pbx file and click Open.

#### **To invoke the f\_add function in PowerBuilder:**

- 1. Create a new window called w\_add, and add three single-line edit boxes and a command button to it.
- 2. Declare an instance variable called mypbadd for the pbadd native class, and then add this script to the button's Clicked event:

```
TRY
   mypbadd = CREATE pbadd
    sle_3.text = string (mypbadd.f_add( &
      integer(sle_1.text), integer(sle_2.text)))
CATCH (runtimeerror re)
   MessageBox("Error", &
       "pbadd native class could not be created: " + &
```

```
 re.getmessage() )
END TRY
```
The pbadd class displays in the System Tree. As shown in the following screen shot, you can expand its function list:

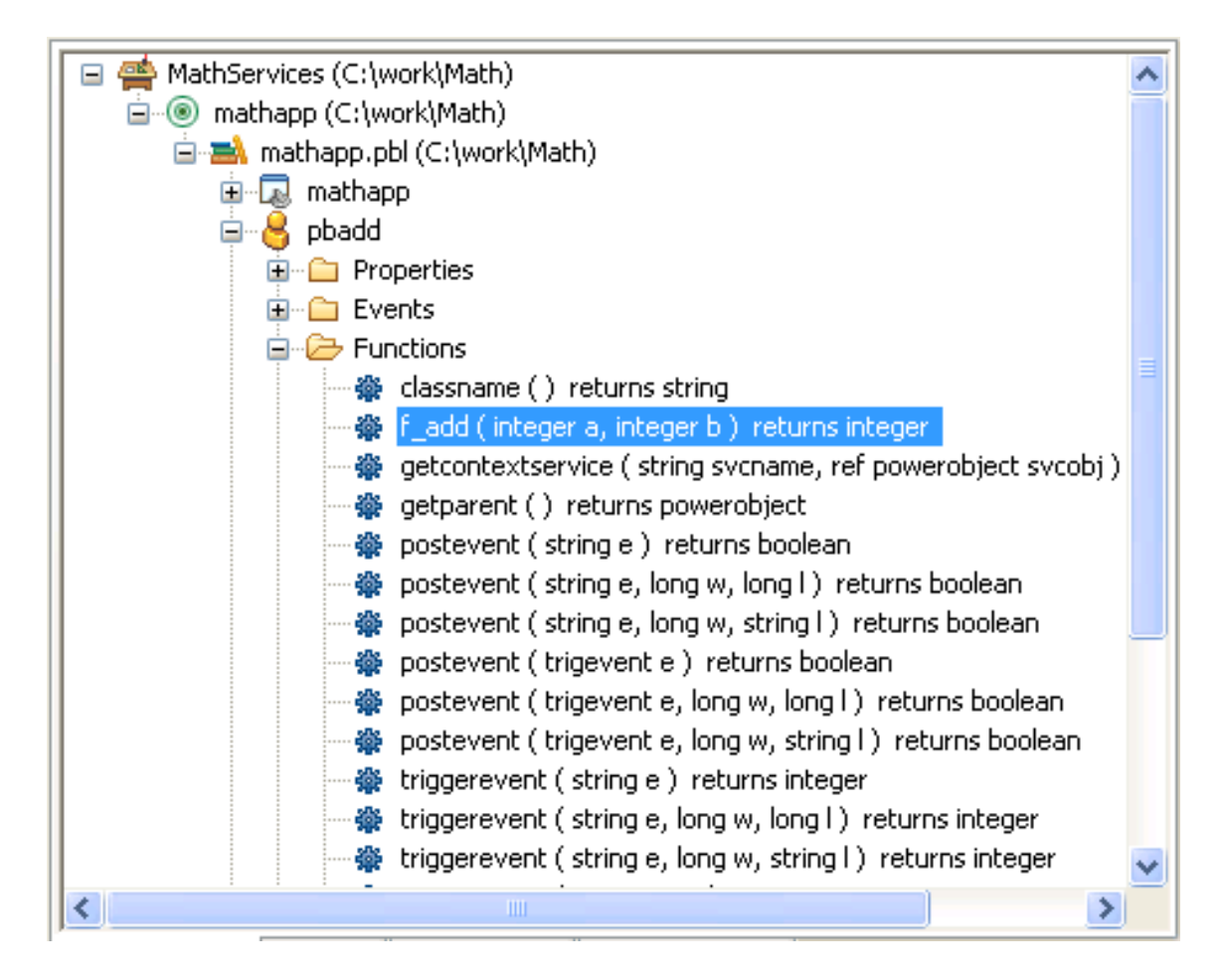

- 3. Add open(w\_add)to the application's Open event.
- 4. Run the application.

The application runs just as it would if you had created a custom class user object in PowerBuilder with an f add function. If PowerBuilder cannot find pbadd.pbx, the runtime error in the Clicked event script will be triggered and caught. Put pbadd.pbx in the same directory as the executable or the PowerBuilder runtime DLLs to make sure it can be found.

### <span id="page-21-0"></span>**2.2 Creating a PowerBuilder extension**

To build a PowerBuilder extension, follow these steps:

[Step 1: Decide on a feature to implement.](#page-22-0)

[Step 2: Define the classes and functions in the extension](#page-22-1) .

[Step 3: Declare native classes and global functions.](#page-24-0)

[Step 4: Implement native classes and global functions](#page-25-0).

[Step 5: Export methods to create class instances](#page-26-0).

#### [Step 6: Build a PBX](#page-27-0) .

These steps apply whether you are building a nonvisual or a visual extension. The differences between building nonvisual and visual extensions are described in [Creating and using a visual](#page-29-0) [extension.](#page-29-0) This section focuses primarily on nonvisual extensions.

#### **Required methods**

All PowerBuilder nonvisual extensions must export two methods: PBX\_GetDescription and PBX\_CreateNonVisualObject. The use of these methods is described in [Step 2: Define the](#page-22-1) [classes and functions in the extension](#page-22-1) and [Step 5: Export methods to create class instances.](#page-26-0)

PowerBuilder visual extensions must export PBX\_GetDescription and PBX\_CreateVisualObject. See [Creating and using a visual extension.](#page-29-0)

If the extension declares global functions, it must also export the PBX\_InvokeGlobalFunction method.

For every native class, you must implement two PBNI methods, Invoke and Destroy, in addition to the methods the class will provide. The use of these PBNI methods is described in [Step 4: Implement native classes and global functions](#page-25-0).

#### <span id="page-22-0"></span>**2.2.1 Step 1: Decide on a feature to implement**

The first step in building a PowerBuilder extension is to identify a problem that an extension can solve. This might be a feature that can be coded more efficiently and easily in C++ than in PowerScript, or that requires the use of callback functions or nonstandard datatypes. You might also have access to existing C++ classes that perform the tasks you want to add to a PowerBuilder application, or you might want to create a wrapper for existing standard utilities written in C++.

For possible uses of PowerBuilder extensions, see [Understanding PowerBuilder extensions](#page-11-2).

For examples of PowerBuilder extensions, see the PowerBuilder Code Samples Web site at https://www.appeon.com/developers/library/code-samples-for-pb.

#### <span id="page-22-1"></span>**2.2.2 Step 2: Define the classes and functions in the extension**

Your C++ code must expose two standard methods that enable PowerBuilder to recognize each native class and create instances of the class. One of these methods is PBX\_GetDescription.

Use PBX\_GetDescription to pass the descriptions of classes and global functions in the PowerBuilder extension to PowerBuilder. Every extension must export this method. Importing the PBX or DLL file into a PBL converts the description of the extension into PowerScript and adds it to the PBL as source code. The keyword native in the source code indicates that the PowerBuilder type was defined in an extension.

All the classes or global functions in an extension module are passed in a single description. The examples that follow illustrate how you define classes and functions in a description. For the full syntax, see [PBX\\_GetDescription.](#page-222-0)

#### **Describing nonvisual classes**

Nonvisual classes can inherit from the NonVisualObject PowerBuilder system class or any of its descendants. While a native class can inherit from a user-defined user object, Appeon recommends that you use only system classes. Each native class can provide several functions, subroutines, and events.

The following example shows how you use the PBX\_GetDescription method in the C+ + code for an extension that includes three nonvisual classes. ClassName1 inherits from NonVisualObject, ClassName2 inherits from Exception, and ClassName3 inherits from Transaction. All three classes must be in a single description passed by PBX GetDescription:

```
PBXEXPORT LPCTSTR PBXCALL PBX_GetDescription()
{
   static const TCHAR desc[] = {
    // Description begins here
    "class ClassName1 from NonVisualObject\n"
     "function integer objectFunction(integer a[])\n"
     "subroutine objectSubroutine(integer ai_ref)\n"
     "event integer eventName(integer b)\n"
     "end class\n"
     "class ClassName2 from Exception\n"
     "function integer objectFunction(readonly 
        integer ai)\n"
     "subroutine objectSubroutine(integer arg)\n"
     "event integer eventName(integer arg)\n"
     "end class\n"
     "class ClassName3 from Transaction\n"
     "function integer objectFunction(integer arg)\n"
     "subroutine objectSubroutine(integer arg)\n"
     "event integer eventName(integer arg)\n"
     "end class\n"
     // Description ends here
   };
   return desc;
}
```
#### **Describing visual classes**

Visual native classes can inherit only from the UserObject PowerBuilder system class. The PowerBuilder VM considers any class that inherits from UserObject to be a visual class. All other native classes are considered to be nonvisual classes. For more information about how to describe visual classes, see [Creating and using a visual extension](#page-29-0).

#### **Describing global functions**

An extension can include global functions as well as classes. This example shows a description for two global functions:

```
"globalfunctions \n" \
"function int g_1(int a, int b)\n' \n"function long g_2(long a, long b)\n\n<math>\n</math>"end globalfunctions\n"
```
The syntax and usage of global functions defined in an extension are the same as for global functions defined in the Function painter in PowerBuilder.

#### **Global functions cannot be overloaded**

Like global functions in PowerScript, global functions in a PowerBuilder extension cannot be overloaded.

#### **Using forward declarations**

PowerBuilder extensions can provide multiple classes. A class can reference any class that is defined earlier in the description, but if it references a class defined later in the description, you must provide a forward declaration. This example shows a description that includes forward declarations for two classes, nativeclass\_1 and nativeclass\_2, that reference each other. This example also demonstrates that a single description can include global functions as well as classes:

```
"forward\n" \
"class nativeclass_1 from nonvisualobject\n"\
"class nativeclass_2 from nonvisualobject\n"\
"end forward\n" \
"class nativeclass_1 from nonvisualobject \n" \
"function int add(nativeclass_2 a, int b)\n" \
"function int sub(int a, int b) \n" \
"end class \n" \
"class nativeclass_2 from nonvisualobject \n" \
"function int add(nativeclass_1 a, int b)\n" \
"function int sub(int a, int b) \n" \
"end class \n"
"globalfunctions \n" \
"function int g_1(int a, int b)\n"
"function long g_2(long a, long b) \n" \
"end globalfunctions\n"
```
#### <span id="page-24-0"></span>**2.2.3 Step 3: Declare native classes and global functions**

For each native class that the nonvisual extension supports, declare an ANSI C++ class that inherits from IPBX\_NonVisualObject, which is the ancestor class for all nonvisual PowerBuilder native classes.

The declaration of the class can be placed in a header file, and it must include Invoke and Destroy methods. This is a simple prototype for a nonvisual class:

```
#include "pbext.h"
class CMyClass : public IPBX_NonVisualObject
{
enum MethodIDs
{
  mFunca = 0,
  mFunch = 1};
public:
   // constructor, destructor
   CMyClass()
   virtual ~CMyClass()
    // member methods PBXRESULT Invoke(
     IPB Session *session,
      pbobject obj, 
      pbmethodID mid,
      PBCallInfo *ci
    );
   void Destroy();
private:
  void funcA(IPB_Session* session, pbobject obj,
```

```
 PBCallInfo* ci);
    void funcB(IPB_Session* session, pbobject obj,
        PBCallInfo* ci);
};
```
If you declare global functions in your extension, the extension must export the PBX\_InvokeGlobalFunction method. The following PBX\_GetDescription call declares three global functions: bitAnd, bitOr, and bitXor:

```
PBXEXPORT LPCTSTR PBXCALL PBX_GetDescription()
{
    static const TCHAR desc[] = {
       "globalfunctions\n"
       "function int bitAnd(int a, int b)\n"
       "function int bitOr(int a, int b)\n"
       "function int bitXor(int a, int b)\n"
       "end globalfunctions\n"
    };
   return desc;
}
```
#### <span id="page-25-0"></span>**2.2.4 Step 4: Implement native classes and global functions**

The implementation of each class must include the implementation of the Invoke and Destroy methods, as well as all the methods declared for the class. Invoke and Destroy are methods of the IPBX\_UserObject interface.

When the PowerBuilder application calls a method on the native class, the PBVM calls the Invoke method, which dispatches the call based on the method ID or method name. The method name is used when the method is called dynamically.

The Invoke method must be coded to invoke each method in the class. The example that follows shows a switch-case statement that invokes either funcA or funcB, depending on the value of the method ID. When the PowerBuilder application has finished using an instance of a native class, the PBVM calls the Destroy method.

This example does not show the implementation of the methods of the class itself:

```
PBXRESULT MyClass::Invoke(IPB_Session *session, pbobject obj, pbmethodID mid,
 PBCallInfo *ci)
{
   PBXRESULT result = PBX OK;
    switch (mid)
    {
    case mFunca:
      result = funcA(session, obj, ci); break;
    case mFuncb:
       result = funcB(session, obj, ci);
       break;
    default:
       result = PBX_E_INVOKE_FAILURE;
       break;
    }
    return result;
```
}

```
// Implementation of funcA and funcB not shown
void Destroy()
   {
       delete this;
}
```
The following PBX\_InvokeGlobalFunction contains the implementation of the three global functions included in the description shown in [Step 3: Declare native classes and global](#page-24-0) [functions:](#page-24-0)

```
PBXEXPORT PBXRESULT PBXCALL PBX_InvokeGlobalFunction
(
 IPB_Session* pbsession,
 LPCTSTR functionName,
 PBCallInfo* ci )
{
  PBXRESULT pbrResult = PBX_OK;
 int arg1 = ci->pArgs->GetAt(0)->GetInt();
 int arg2 = ci - pArgs - SetAt(1) - SetInt();
   if (stricmp(functionName, "bitand") == 0)
   {
      ci->returnValue->SetInt(arg1 & arg2);
   }else if (strcmp(functionName, "bitor") == 0)
 {
      ci->returnValue->SetInt(arg1 | arg2);
   }else if (strcmp(functionName, "bitxor") == 0)
 {
     ci->returnValue->SetInt(arg1 ^ arg2);
   }else
   {
     return PBX_FAIL;
   }
  return pbrResult;
}
```
#### <span id="page-26-0"></span>**2.2.5 Step 5: Export methods to create class instances**

PowerBuilder creates nonvisual and visual class instances differently:

- For visual classes, the instance is created when the window or visual control in which the class is used is opened. See [Creating visual class instances.](#page-31-0)
- For nonvisual classes, the instance is created when the PowerBuilder CREATE statement is used. This is described next.

When the PowerBuilder application creates an instance of a nonvisual class using the PowerScript CREATE statement, the PBVM calls the PBX\_CreateNonVisualObject method in the extension. Every extension that contains nonvisual native classes must export this method.

In the same way that multiple classes are included in a single description passed by PBX\_GetDescription, PBX\_CreateNonVisualObject can be used to create multiple classes.

In this example, the extension has three classes. An IF statement compares the name of the class passed in from the PowerBuilder CREATE statement to the name of each of the classes in the extension in turn and creates an instance of the first class with a matching name. You could also use a CASE statement. The class name in the string comparison must be all lowercase:

```
PBXEXPORT PBXRESULT PBXCALL PBX_CreateNonVisualObject(
   IPB_Session * session, 
    pbobject obj, 
   LPCSTR className, 
    IPBX_NonVisualObject **nvobj
)
{
  PBXRESULT result = PBX OK;
   // The class name must not contain uppercase
    if ( strcmp( className, "classone" ) == 0 )
       *nvobj = new ClassOne;
    else if ( strcmp( className, "classtwo" ) == 0 )
       *nvobj = new ClassTwo( session );
    else if ( strcmp( className, "classthree" ) == 0 )
       *nvobj = new ClassThree;
    else {
       *nvobj = NULL;
       result = PBX_E_NO_SUCH_CLASS;
    }
    return PBX_OK;
};
```
#### <span id="page-27-0"></span>**2.2.6 Step 6: Build a PBX**

Using your  $C_{++}$  development tool or the command line, build a PBX from your  $C_{++}$  classes.

When you compile and link the C++ code, verify the following:

- The include directory for the PBNI SDK, typically PowerBuilder 19.0\SDK\PBNI\include, must be in your include path.
- If you use any helper classes, make sure the source file that contains them is added to your project. For a list of classes, see the table in [The PBNI SDK.](#page-15-0)

<span id="page-27-1"></span>Now you are ready to use the extension in a PowerBuilder application.

#### **2.3 Adding an extension to a PowerBuilder target**

The simplest way to add a PowerBuilder native class to a PowerBuilder target is to import the object descriptions in the PBX file into a library in the PowerBuilder System Tree. You can also use a command-line tool to create a PBD file from a PBX file and add it to the target's library search path. See [pbx2pbd190.](#page-231-0)

#### **To import the descriptions in an extension into a library:**

- 1. Copy the PBX file into a directory on the application's path.
- 2. In the System Tree, expand the target in which you want to use the extension, right-click a library, and select Import PB Extension from the pop-up menu.

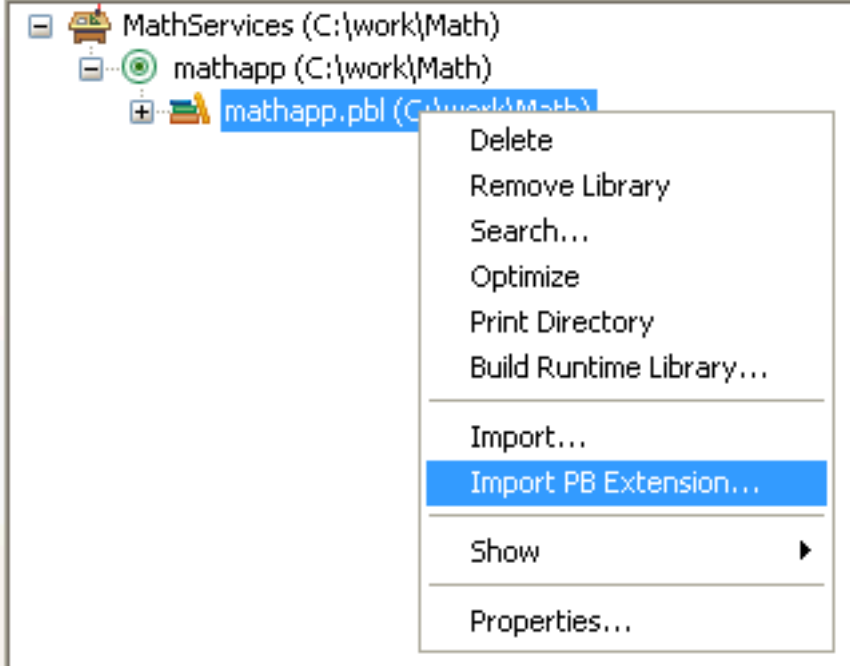

3. Navigate to the location of the PBX file and click Open.

Each class in the PBX displays in the System Tree so that you can expand it, view its properties, events, and methods, and drag and drop to add them to your scripts.

#### <span id="page-28-0"></span>**2.4 Using the extension**

#### **Using nonvisual classes**

In PowerScript, use the classes in a nonvisual extension just as you would a custom class user object: Declare an instance of the object, use the CREATE statement to create the instance, invoke the object's functions, and destroy the instance when you have finished with it. You can inherit from the native classes if you want to add functions or events to the class.

At runtime, instances of the native class are created as normal PowerBuilder objects.

In this example, the extension module contains two nonvisual native classes: fontcallback and fontenumerator. A PowerBuilder custom class user object, nvo\_font, inherits from the fontcallback class. These statements create instances of both classes:

```
fontenumerator fe
nvo_font uf
fe = create fontenumerator
uf = create nvo_font
```
After an instance of a native class has been created, the PowerBuilder application can call methods on the object. Each native class must implement an Invoke method that the PowerBuilder VM calls when the PowerBuilder application calls one of the native class's methods. Then, the Invoke method dispatches the method call based on the method ID or method name. The method name is used when a native method is called dynamically.

Using the previous example, this statement invokes the enumprinterfonts method of the instance of the fontenumerator class:

fe.enumprinterfonts(uf)

#### **Destroying the PBNI object instance**

When the PowerBuilder application no longer needs an instance of a nonvisual class and a DESTROY statement is issued, by either the user or the garbage collector, or when the window or visual control that contains a visual class is closed, the PowerBuilder VM destroys the instance by calling the native class's Destroy method.

### <span id="page-29-0"></span>**2.5 Creating and using a visual extension**

In general, you follow the same steps to create and use a visual extension that you do to create a nonvisual extension:

[Step 1: Decide on a feature to implement.](#page-29-1)

[Step 2: Define the classes and functions in the extension](#page-29-2).

[Step 3: Declare visual classes and global functions.](#page-30-0)

[Step 4: Implement native classes](#page-30-1).

[Step 5: Export methods to create class instances](#page-30-2).

[Step 6: Build and use a PBX](#page-30-3).

[Step 7: Use the visual extension in an application.](#page-30-4)

#### **Using PowerBuilder visual objects in C++**

For information about using PowerBuilder visual objects from a  $C_{++}$  application, see [Processing PowerBuilder messages in C++.](#page-61-3)

#### <span id="page-29-1"></span>**2.5.1 Step 1: Decide on a feature to implement**

You can choose to use visual extensions to implement controls with a specific purpose or that use a custom look and feel. For some examples of visual extensions, see the PowerBuilder Code Samples Web site at https://www.appeon.com/developers/library/code-samples-for-pb.

#### <span id="page-29-2"></span>**2.5.2 Step 2: Define the classes and functions in the extension**

The description for a visual class follows the same rules as for a nonvisual class, but it must inherit from the UserObject system class:

```
PBXEXPORT LPCTSTR PBXCALL PBX_GetDescription()
{
    static const TCHAR desc[] = {
       "class myvisualext from userobject\n"
       "subroutine func_1(int arg1, int arg2)\n"
       "subroutine func_2(string arga)\n"
       "end class\n" 
    };
return desc;
}
```
There are no events in the preceding example, but a typical visual extension makes use of events such as mouse clicks. There are two ways to declare and handle events. See [Event](#page-33-0) [processing in visual extensions.](#page-33-0)

#### <span id="page-30-0"></span>**2.5.3 Step 3: Declare visual classes and global functions**

You declare native visual classes in the same way as nonvisual classes, except that you declare an ANSI C++ class that inherits from IPBX\_VisualObject, which is the ancestor class for all nonvisual PowerBuilder native classes, instead of from IPBX\_NonVisualObject. You can also declare global functions in a visual extension. See [Step 3: Declare native classes and](#page-24-0) [global functions](#page-24-0) in the section on nonvisual extensions.

#### <span id="page-30-1"></span>**2.5.4 Step 4: Implement native classes**

You implement Invoke and Destroy methods and any class or global functions the same way for visual extensions as for nonvisual extensions. See [Step 4: Implement native classes and](#page-25-0) [global functions.](#page-25-0)

#### <span id="page-30-2"></span>**2.5.5 Step 5: Export methods to create class instances**

The major difference between visual and nonvisual extensions is in how instances of the class are created. See [Creating visual class instances.](#page-31-0)

#### <span id="page-30-3"></span>**2.5.6 Step 6: Build and use a PBX**

As for nonvisual extensions, you must build a PBX, import it into the application, and put the PBX in the execution path. See [Step 6: Build a PBX](#page-27-0) and [Adding an extension to a](#page-27-1) [PowerBuilder target](#page-27-1) in the section on nonvisual extensions.

#### <span id="page-30-4"></span>**2.5.7 Step 7: Use the visual extension in an application**

You do not need to declare an instance of a visual class or use the CREATE statement to create an instance. The PBVM creates an instance when the window or visual control in which the visual class resides is opened, as described in [Creating visual class instances.](#page-31-0) You can invoke the object's functions the same way that you invoke a nonvisual object's functions.

#### **To use a visual extension:**

- 1. Select File>Inherit from the PowerBuilder menu and select the PBD in the Libraries list in the Inherit from Object dialog box.
- 2. Select the visual class and click OK.
- 3. In the User Object painter, size the visual object and make any other changes you need.
- 4. Save the object.

You can now drag the new user object from the System Tree directly onto a window or onto another visual control, such as a tab control, and use it like any other visual user object.

#### **Code samples**

The code fragments in the rest of this section are based on complete sample applications that you can find on the PowerBuilder Code Samples Web site at https:// www.appeon.com/developers/library/code-samples-for-pb.

## <span id="page-31-0"></span>**2.6 Creating visual class instances**

When the window or other visual control in which a visual native class resides is created in a PowerBuilder application, the PBVM calls the PBX\_CreateVisualObject method in the extension automatically -- the PowerBuilder application developer does not need to write a CREATE statement in a script. The PBVM also calls the IPBX\_VisualObject's CreateControl method. Every extension that contains visual native classes must export PBX\_CreateVisualObject and implement CreateControl.

The following is sample code for PBX\_CreateVisualObject:

```
PBXEXPORT PBXRESULT PBXCALL PBX_CreateVisualObject
(
   IPB_Session* pbsession, 
 pbobject pbobj,
 LPCTSTR className,
         IPBX_VisualObject **obj
)
{
  PBXRESULT result = PBX_OK;
   string cn(className);
   if (cn.compare("visualext") == 0)
   \{ *obj = new CVisualExt(pbsession, pbobj);
   }
   else
   \left\{ \right.*obj = NULL;
      result = PBX_FAIL;
    }
   return PBX_OK;
};
```
#### **Registering the window class**

Before CreateControl can be called, the window class must be registered. This code uses the Windows RegisterClass method to register the window class with the class name s\_className:

```
void CVisualExt::RegisterClass()
{
    WNDCLASS wndclass;
   wndclass.style = CS_GLOBALCLASS | CS_DBLCLKS;
   wndclass.lpfnWndProc = WindowProc;
    wndclass.cbClsExtra = 0;
    wndclass.cbWndExtra = 0;
   wndclass.hInstance = g_dll_hModule;
   wndclass.hIcon = NULL;
   wndclass.hCursor = LoadCursor (NULL, IDC_ARROW);
   wndclass.hbrBackground =(HBRUSH) (COLOR_WINDOW + 1);
   wndclass.lpszMenuName = NULL;
   wndclass.lpszClassName = s_className;
   ::RegisterClass (&wndclass);
}
```
You must also implement the Windows UnregisterClass method to unregister the class when the window is closed:

```
void CVisualExt::UnregisterClass()
{
    ::UnregisterClass(s_className, g_dll_hModule);
}
```
The RegisterClass and UnregisterClass methods are called in the initialization code for the PBX. This is the Visual C++ DllMain method:

```
BOOL APIENTRY DllMain( HANDLE hModule,
                                      DWORD reasonForCall,
                                      LPVOID lpReserved
experience of the contract of the contract of the contract of the contract of the contract of the contract of the contract of the contract of the contract of the contract of the contract of the contract of the contract of 
{
     g_dll_hModule = (HMODULE)hModule;
     switch (reasonForCall)
      {
          case DLL_PROCESS_ATTACH:
             CVisualExt::RegisterClass();
                break;
          case DLL_THREAD_ATTACH:
          case DLL_THREAD_DETACH:
               break;
          case DLL_PROCESS_DETACH:
              CVisualExt::UnregisterClass();
               break;
      }
     return TRUE;
}
```
#### **Implementing CreateControl**

Every visual native class must implement the IPBX\_VisualObject CreateControl method. After getting the class name with the IPBX\_VisualObject GetClassName method, CreateControl passes the class name to the Windows CreateWindowEx method to create the window, then returns the window handle to the PBVM:

```
TCHAR CVisualExt::s_className[] = "PBVisualExt";
LPCTSTR CVisualExt::GetWindowClassName()
\left\{ \right. return s_className;
}
HWND CVisualExt::CreateControl
(
  DWORD dwExStyle, \frac{1}{2} extended window style
   LPCTSTR lpWindowName, // window name
  DWORD dwStyle, \frac{1}{\sqrt{2}} window style
  int x, \frac{1}{2} // horizontal position of window
int y, \frac{1}{2} // vertical position of window
  int nWidth,<br>int nHeight,
int nHeight, \sqrt{2} window height
  HWND hWndParent, // handle to parent or
                          // owner window
   HINSTANCE hInstance // handle to application
                          // instance
)
{
    d_hwnd = CreateWindowEx(dwExStyle, s_className,
       lpWindowName, dwStyle, x, y, nWidth, nHeight,
```
<span id="page-33-0"></span>}

```
 hWndParent, NULL, hInstance, NULL);
::SetWindowLong(d hwnd, GWL USERDATA, (LONG)this);
 return d_hwnd;
```
#### **2.7 Event processing in visual extensions**

A visual extension can have a window procedure that can process any Windows message or user-defined message. The PBVM passes all such messages to the visual extension, which can intercept messages and either process or ignore them.

WindowProc is an application-defined callback function that processes messages sent to a window. In the example in this section, a WM\_PAINT message is sent to the extension when an action in the PowerBuilder application causes the window to be redrawn. When the extension receives the message, it repaints an area in the window using the current values for text and color set by the user of the application.

The following example also captures mouse clicks and double clicks, and triggers the Onclick and Ondoubleclick event scripts in the PowerBuilder application. You can use two different syntaxes for describing events:

```
event returnType eventName(args_desc) newline
event eventName pbevent_token newline
```
#### **2.7.1 Using an event name with return type and arguments**

The following description uses the first syntax. The class has two events, onclick and ondoubleclick:

```
PBXEXPORT LPCTSTR PBXCALL PBX_GetDescription()
{
    static const TCHAR desc[] = {
       "class visualext from userobject\n"
       "event int onclick()\n"
       "event int ondoubleclick()\n"
      "subroutine setcolor(int r, int g, int b)\n"
       "subroutine settext(string txt)\n"
      "end class\n" 
   };
return desc;
}
```
#### **Capturing messages and mouse clicks**

The code in the extension captures the Windows messages that cause the window to be drawn, as well as mouse clicks and double clicks:

```
LRESULT CALLBACK CVisualExt::WindowProc(
                                                  HWND hwnd,
                                                  UINT uMsg,
                                                  WPARAM wParam,
                                                  LPARAM lParam
experimental contracts of the contracts of the contracts of the contracts of the contracts of the contracts of
{
    CVisualExt* ext = (CVisualExt*)::GetWindowLong(hwnd,
        GWL_USERDATA);
     switch(uMsg) {
```

```
 case WM_CREATE:
      return 0;
   case WM_SIZE:
      return 0;
   case WM_COMMAND:
      return 0;
   case WM_PAINT: {
      PAINTSTRUCT ps;
       HDC hdc = BeginPaint(hwnd, &ps);
      RECT rc;
      GetClientRect(hwnd, &rc);
      LOGBRUSH lb;
       lb.lbStyle = BS_SOLID;
// Get color using the visual class's GetColor method
       lb.lbColor = ext->GetColor();
      HBRUSH hbrush = CreateBrushIndirect(&lb);
      HBRUSH hbrOld = (HBRUSH)SelectObject(hdc,
         hbrush);
       Rectangle(hdc, rc.left, rc.top, rc.right-rc.left,
          rc.bottom-rc.top);
       SelectObject(hdc, hbrOld);
       DeleteObject(hbrush);
// Get text using the visual class's GetText method
       DrawText(hdc, ext->GetText(), 
         ext->GetTextLength(), &rc, 
       DT_CENTER|DT_VCENTER|DT_SINGLELINE);
       EndPaint(hwnd, &ps);
       }
       return 0;
// Trigger event scripts in the PowerBuilder application
    case WM_LBUTTONUP:
       ext->TriggerEvent("onclick");
       break;
   case WM_LBUTTONDBLCLK:
       ext->TriggerEvent("ondoubleclick");
      break;
    }
   return DefWindowProc(hwnd, uMsg, wParam, lParam);
}
```
#### **Triggering click events**

The following is the TriggerEvent method that triggers the Onclick and Ondoubleclick events:

```
void CVisualExt::TriggerEvent(LPCTSTR eventName)
{
   pbclass clz = d_session->GetClass(d_pbobj);
   pbmethodID mid = d_session->GetMethodID(clz,
     eventName, PBRT_EVENT, "I");
   PBCallInfo ci;
   d_session->InitCallInfo(clz, mid, &ci);
   d_session->TriggerEvent(d_pbobj, mid, &ci);
   d_session->FreeCallInfo(&ci);
}
```
#### <span id="page-35-0"></span>**2.7.2 Using an event name with a PowerBuilder event ID**

A simpler way to trigger events in a visual extension uses direct mapping of Windows messages to PowerBuilder events. The following class description contains the same two events, but in this case they use the alternative syntax that maps the event name to a PowerBuilder token name:

```
PBXEXPORT LPCTSTR PBXCALL PBX_GetDescription()
{
   static const TCHAR desc[] = {
       "class visualext from userobject\n"
       "event onclick pbm_lbuttonup\n"
       "event ondoubleclick pbm_lbuttondblclk\n"
      "subroutine setcolor(int r, int g, int b)\n\ "subroutine settext(string txt)\n"
       "end class\n" 
    };
return desc;
}
```
#### **Generating event syntax automatically**

Importing the extension generates the Onclick and Ondoubleclick events with the appropriate arguments automatically, and at runtime, the PBVM fires the events. You do not need to capture the Windows messages WM\_LBUTTONUP and WM\_LBUTTONDBLCLK in the extension.

In the following description, onclick is the event name and pbm\_lbuttonup is the event token name. Notice that the event name is not followed by empty parentheses as it is when you use the return type and arguments technique for describing the event:

"event onclick pbm\_lbuttonup\n"

#### **About the token name**

The token name is a string that maps to an internal PowerBuilder event ID defined in the header file pbevtid.h. The first ID in this file is PB\_NULL. For all other IDs in the file, there is a fixed relationship between the name that you use in the description and the event ID in pbevtid.h. The name is the same as the ID with the letter m appended to the pb prefix. You must use lowercase in the description.

For example, the event ID PB\_ACTIVATE in pbevtid.h maps to the token name pbm\_activate. In the description provided with PBX\_GetDescription, you must use the name pbm\_activate. If the event name you provide does not exist, importing the extension generates an error message. See the pbevtid.h file for a complete list of mapped IDs.

#### <span id="page-35-1"></span>**2.7.3 Processing events sent to the parent of the window**

Some Windows messages, such as WM\_COMMAND and WM\_NOTIFY, are sent to the parent of an object and not to the object itself. Such messages cannot be caught in the visual extension's window procedure. The PBVM calls the GetEventID method to process these messages, as follows:

- If the message is mapped to a PowerBuilder event, GetEventID returns the event's identifier, for example PB\_BNCLICKED, and the event is fired automatically.
- If the message is not mapped to an event, GetEventID returns the value PB\_NULL and the message is discarded.
In the following example, the GetEventID function returns the identifier PB\_BNCLICKED if a WM\_COMMAND message with the notification code BN\_CLICKED was sent. It returns the identifier PB\_ENCHANGE if a WM\_NOTIFY message was sent. Otherwise, it returns PB\_NULL.

```
TCHAR CVisualExt::s_className[] = "PBVisualExt";
LPCTSTR CVisualExt::GetWindowClassName()
\{ return s_className;
}
HWND CVisualExt::CreateControl
(
DWORD dwExStyle, \frac{1}{2} extended window style
 LPCTSTR lpWindowName, // window name
 DWORD dwStyle, \frac{1}{\sqrt{2}} window style
 int x, \frac{1}{2} // horizontal position of window
int y, \sqrt{2} // vertical position of window
int nWidth, \frac{1}{100} window width
int nHeight, \frac{1}{2} // window height
  HWND hWndParent, // handle of parent or owner window
  HINSTANCE hInstance // handle of application instance
)
{
  d_hwnd = CreateWindowEx(dwExStyle, s_className,
     lpWindowName, dwStyle, x, y, nWidth, nHeight,
     hWndParent, NULL, hInstance, NULL);
  ::SetWindowLong(d hwnd, GWL USERDATA, (LONG)this);
   return d_hwnd;
}
int CVisualExt::GetEventID(
   HWND hWnd, /* Handle of parent window */
   UINT iMsg, /* Message sent to parent window*/
   WPARAM wParam, /* Word parameter of message*/
   LPARAM lParam /* Long parameter of message*/
   )
{
   if (iMsg == WM_COMMAND)
   {
     if ((HWND)lParam == d_hwnd)
    \left\{ \right. switch(HIWORD(wParam))
\left\{\begin{array}{ccc} \end{array}\right\} case BN_CLICKED:
        return PB_BNCLICKED;
         break;
       }
     }
   }
   if (iMsg == WM_NOTIFY)
  \left\{ \right. return PB_ENCHANGE;
   }
   return PB_NULL;
}
```
## <span id="page-37-0"></span>**2.8 Calling PowerScript from an extension**

You can call PowerBuilder system functions through IPB\_Session. The InitCallInfo method simplifies the process of setting up the call information. You need to provide the arguments to the InitCallInfo method, including an identifier for the PowerBuilder function you want to call.

The identifier can be returned from the GetMethodID or FindMatchingFunction method.

#### **Using GetMethodID**

To get the function's ID using the GetMethodID method, you need the function's signature:

```
PbmethodID GetMethodID(pbclass cls, LPCTSTR
   methodName, PBRoutineType rt, LPCTSTR signature);
```
The signature argument in this method call is a string representing the method's return type and arguments. You can obtain this string in the Browser.

For example, to obtain the signature of a system function, select systemfunctions from the left pane of the System page, right-click the function in the right pane, and select Properties from its pop-up menu:

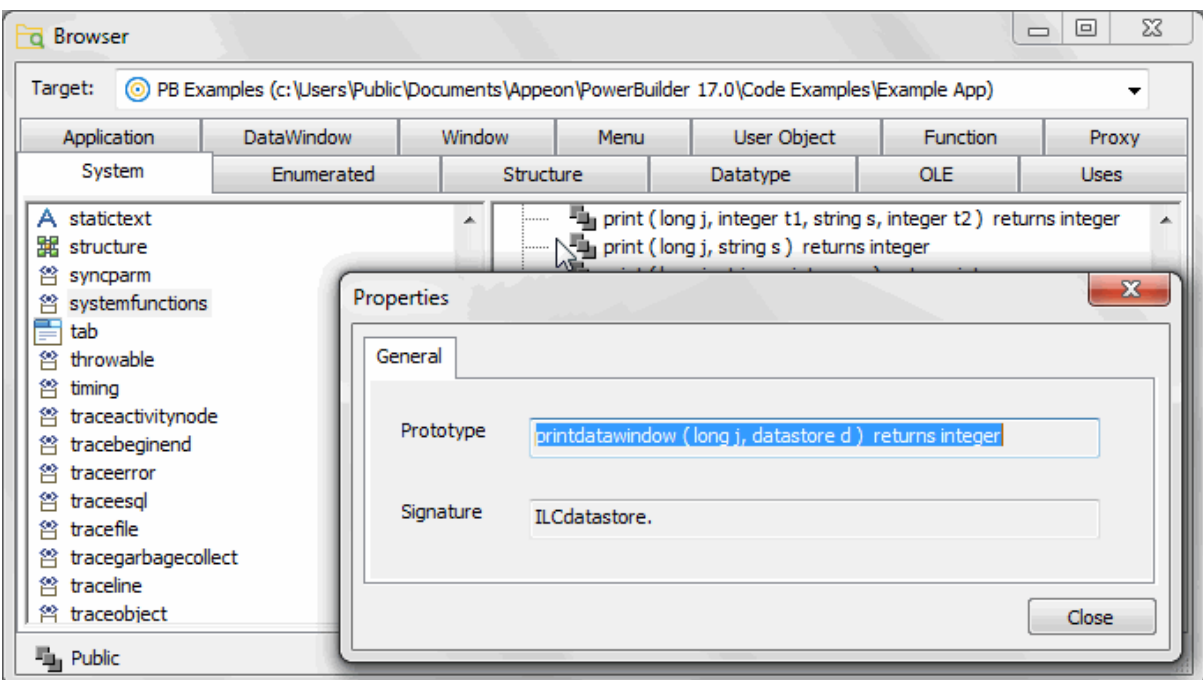

For methods in your application, you can expand the object that contains it in the System Tree, select the function or event, and select Properties from its pop-up menu:

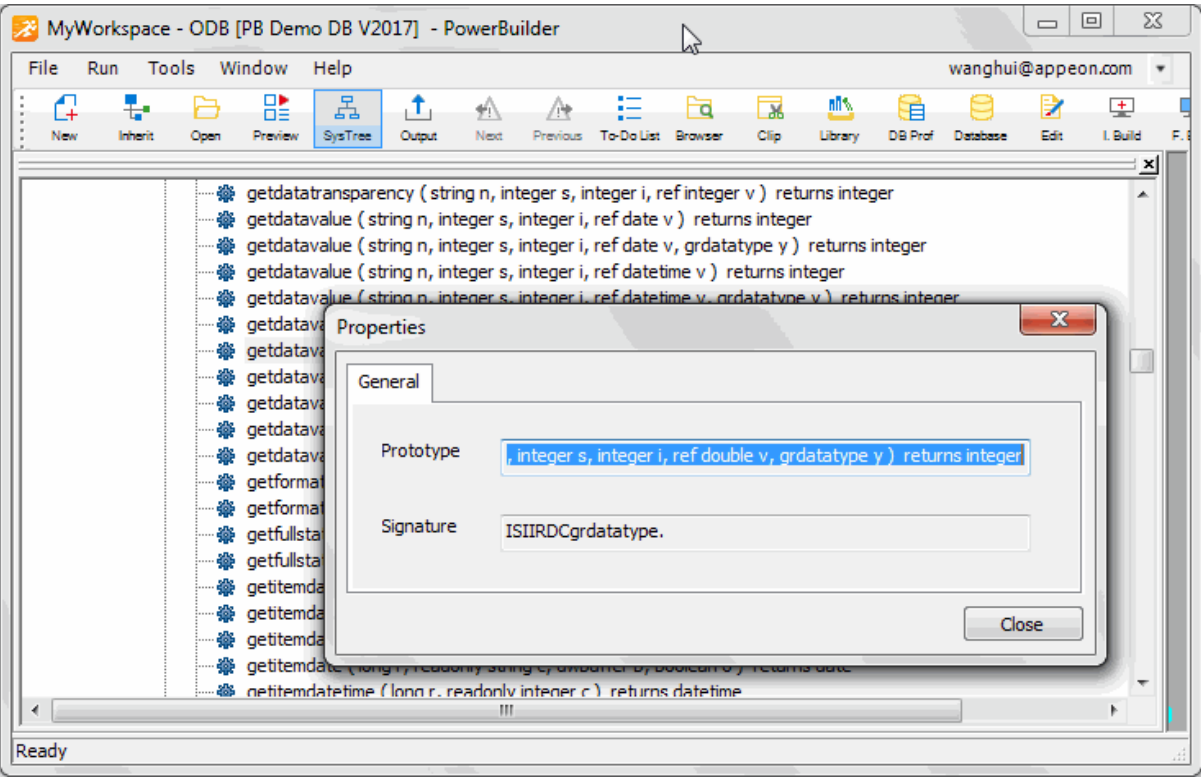

Consider this function:

of\_get\_trans ( ref transaction atr\_trans ) returns (none)

The signature for this function is QRCtransaction. Q indicates that the function does not return a value, R that the argument is passed by reference, and Ctransaction that the argument is a PowerBuilder system object of type transaction.

You can use the pbsig190 command-line tool to obtain a function's signature. However, the pbsig190 tool does not report the signature of functions that are inherited from an ancestor object unless they are extended in the descendant, and it does not report event signatures.

For more information about using pbsig190, and an explanation of all the formats used in the signature, see [pbsig190](#page-229-0).

#### **Using FindMatchingFunction**

Instead of the string that GetMethodID uses, the FindMatchingFunction function provides another way to get the method ID. Some short signatures can be difficult to parse, and signatures that include PowerBuilder system objects or Java classes can be much longer.

FindMatchingFunction uses a "readable signature" instead of the string used by GetMethodID:

FindMatchingFunction(pbclass cls, LPCTSTR methodName, PBRoutineType rt, LPCTSTR readableSignature)

The readableSignature argument is a comma-separated list of the arguments of the function. Unlike the string used by GetMethodID, it does not include the return type. For example, for a function called uf\_test that takes two arguments, an int by value and a double by reference, the call to FindMatchingFunction looks like this:

mid = Session -> FindMatchingFunction(cls, "uf\_test",

```
PBRT_FUNCTION, "int, double");
```
#### **Invoking PowerBuilder functions**

The following methods are those you use most frequently to invoke PowerBuilder functions. For descriptions of each method, see IPB Session interface.

```
PbmethodID GetMethodID(pbclass cls, LPCTSTR methodName,
     PBRoutineType rt, LPCTSTR signature, pbboolean publiconly)
PBXRESULT InitCallInfo(pbclass cls, pbmethodID mid, PBCallInfo *ci)
void FreeCallInfo(PBCallInfo *ci)
PBXRESULT Add<Type>Argument(PBCallInfo *ci, PBType v);
PBXRESULT InvokeClassFunction(pbclass cls, pbmethodID mid, PBCallInfo *ci)
PBXRESULT InvokeObjectFunction(pbobject obj, pbmethodID mid, PBCallInfo *ci)
PBXRESULT TriggerEvent(pbobject obj, pbmethodID mid, PBCallInfo *ci)
```
#### **2.8.1 Example: Calling PowerBuilder functions**

In this code fragment, the class and method ID returned by calls to the IPB\_Session GetClass and GetMethodID methods are used to initialize a PBCallInfo structure, called ci, using the IPB\_Session InitCallInfo method.

After a new pbstring variable is created, the value of that string is set to the value of the first argument in the PBCallInfo structure.

```
BOOL CALLBACK CFontEnumerator::EnumFontProc
(
    LPLOGFONT lplf, 
    LPNEWTEXTMETRIC lpntm, 
   DWORD FontType, 
   LPVOID userData
)
{
   UserData* ud = (UserData*)userData;
   pbclass clz = ud->session->GetClass(ud->object);
   pbmethodID mid = ud->session->GetMethodID
       (clz, "onnewfont", PBRT_EVENT, "IS");
    PBCallInfo ci;
    ud->session->InitCallInfo(clz, mid, &ci);
// create a new string variable and set its value
// to the value in the first argument in the 
// PBCallInfo structure
   pbstring str = ud->session->NewString
       (lplf->lfFaceName);
   ci.pArgs->GetAt(0)->SetString(str);
   ud->session->TriggerEvent(ud->object, mid, &ci);
   pbint ret = ci.returnValue->GetInt();
    ud->session->FreeCallInfo(&ci);
    return ret == 1 ? TRUE : FALSE;
}
```
## **2.9 Exception handling and debugging**

To handle errors, you use the error codes returned from PBNI methods. Some functions of the IPB\_Session interface return detailed error codes that make debugging easier.

Native methods, such as the IPBX\_UserObject Invoke method, return either PBX\_OK or PBX\_FAIL if the extension encounters a serious problem from which it cannot recover.

Whenever the PowerBuilder VM gets PBX\_FAIL from a native method, it throws a PBXRuntimeError in the PowerBuilder application. PBXRuntimeError inherits from the PowerBuilder RuntimeError system object and can be caught and handled in a script in the same way as any exception in PowerBuilder.

To catch these errors, wrap your PowerScript call in a try-catch block as follows:

```
TRY
    n_cpp_pbniobj obj
    obj = CREATE n_cpp_pbniobj
    obj.of_test( arg1 )
CATCH ( PBXRuntimeError re )
   MessageBox( "Caught error", re.getMessage() )
END TRY
```
The IPB Session interface provides a set of methods to handle exceptions that occur in native code. Use [HasExceptionThrown](#page-132-0) to determine whether an exception occurred. If it did, use [GetException](#page-114-0) to get the current exception object so that it can be handled. If necessary, you can throw exceptions to PowerBuilder with [ThrowException.](#page-182-0) When an exception has been handled, use [ClearException](#page-94-0) to clear it.

#### **Debugging**

You cannot edit a native class in the PowerBuilder development environment, and you cannot enter native methods in the PowerBuilder debugger because the methods are C++ methods. You must use a  $C/C++$  debugger to debug an extension module.

# <span id="page-41-1"></span>**3 Creating Marshaler Extensions**

#### **About this chapter**

This chapter describes how to create marshaler extensions.

## **3.1 About marshaler extensions**

Marshaler extensions can act as bridges between PowerBuilder and other components, such as EJB components, Java classes, and Web services, as long as those components can be called from  $C_{++}$ .

To create a marshaler extension, build a PBX that contains at least one class that implements the IPBX\_Marshaler interface, as well as one or more native classes. The extension must contain code that associates the marshaler with a proxy for the component you want to call.

If you build a marshaler extension, you should also provide a tool that generates proxies so the components can be called from PowerBuilder. For example, PowerBuilder provides a marshaler extension for calling EJB components from PowerBuilder, and it provides a tool for generating proxies for EJB components.

This chapter provides an overview based on the Java Marshaler sample application, and shows some extracts from the sample.

This chapter describes the major tasks involved in:

- [Developing the PowerBuilder extension](#page-41-0)
- [Generating proxies for Java classes](#page-46-0)
- [Calling the Java class from PowerBuilder](#page-47-0)

This chapter does not show detailed code samples, and the fragments shown simplify the coding involved. For a more complete understanding of the process of building a marshaler extension, download the sample available on the Web site.

## <span id="page-41-0"></span>**3.2 Developing the PowerBuilder extension**

A PowerBuilder marshaler extension usually provides a native class that acts as a creator. This class defines a function that creates an instance of the foreign component that is specified in the parameters passed into the function (1). If it succeeds in creating an instance of the foreign component  $(2)$ , it creates a proxy for it using the PBVM  $(3, 4)$ , creates a marshaler object (5), and associates the marshaler with the proxy (6).

Figure: Creating a foreign component, proxy, and marshaler

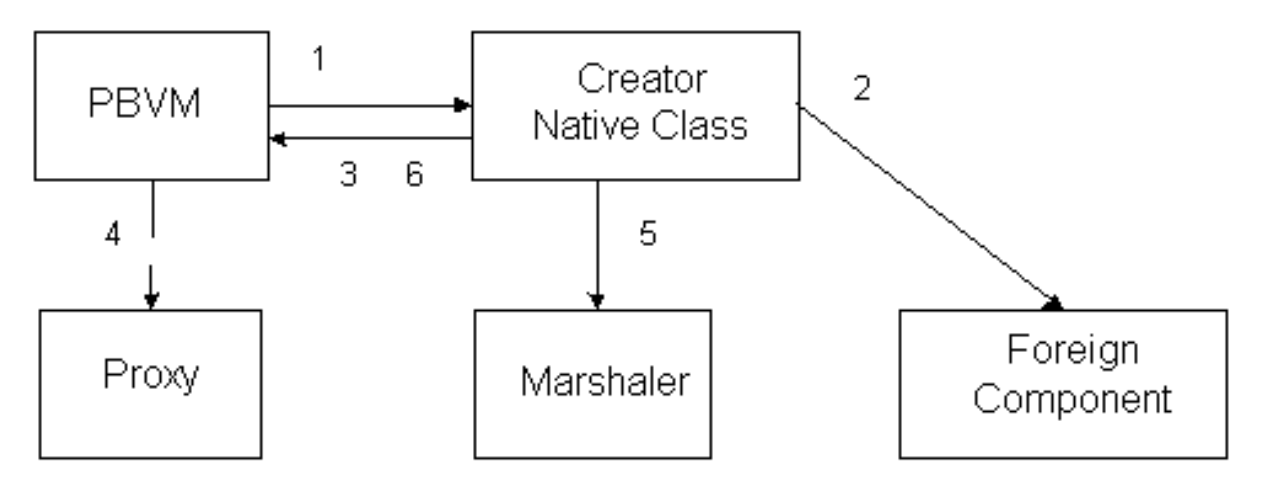

When a function of the proxy object is called in PowerScript, the PBVM calls the InvokeRemoteMethod function on the marshaler object through the proxy (1, 2). The marshaler object translates PowerBuilder function calls into requests that the foreign component understands, sends the requests (3), waits for a response, and send the results back to PowerBuilder (4).

Figure: Invoking a remote method

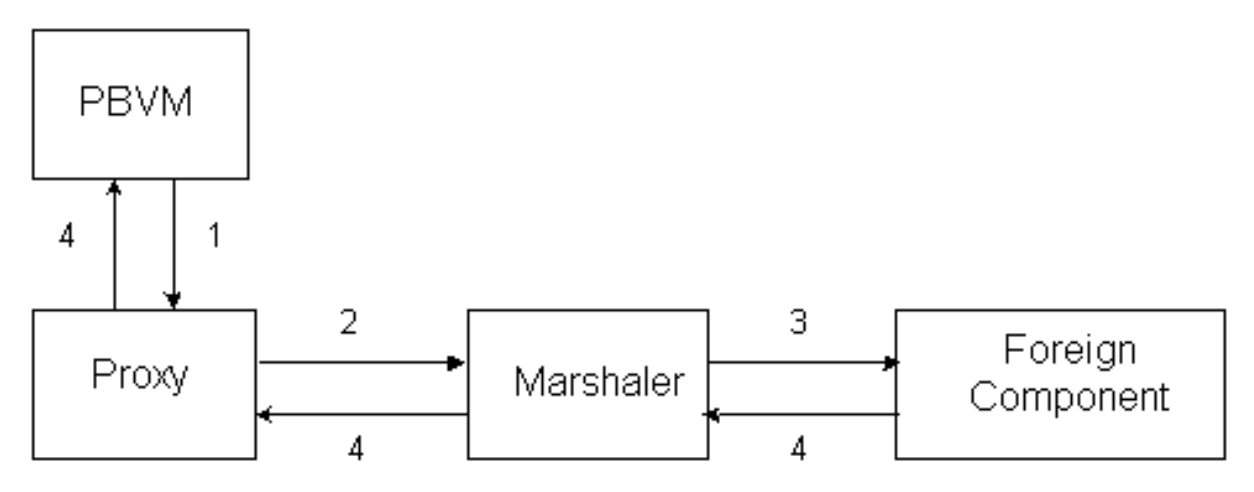

To develop the extension, you need to:

[Step 1: Describe the extension](#page-42-0)

[Step 2: Implement the creator class](#page-43-0)

<span id="page-42-0"></span>[Step 3: Implement the marshaler class](#page-45-0)

#### **3.2.1 Step 1: Describe the extension**

The class that implements the creator, called CJavaVM in the following example, must export the PBX\_GetDescription function. It inherits from NonVisualObject and has two functions, CreateJavaObject and CreateJavaVM:

```
PBXEXPORT LPCTSTR PBXCALL PBX_GetDescription()
{
   static const TCHAR desc[] = {
     "class javavm from nonvisualobject\n" 
     "function long createjavavm(string classpath,
        string properties[])\n" 
     "function long createjavaobject(ref powerobject
```
<span id="page-43-0"></span>}

```
 proxyobject, readonly string javaclassname,
      readonly string proxyname)\n" 
   "end class\n" 
 };
 return desc;
```
#### **3.2.2 Step 2: Implement the creator class**

Like any nonvisual native class, the CJavaVM class must implement the Invoke and Destroy functions in addition to the class functions CreateJavaObject and CreateJavaVM.

The CreateJavaVm function of CjavaVM gets the classpath and properties from the PBCallInfo structure. Then it loads the Java VM by calling the loadJavaVM function of a wrapper class called JavaVMWrapper. The JavaVMWrapper class encapsulates the JavaVM interface provided by JNI.

The CreateJavaObject function creates an instance of a Java class based on the given class name, creates a PowerBuilder proxy object for the Java object, creates a JavaMarshaler object, and associates the marshaler object with the proxy object.

The following is the CreateJavaObject function:

```
PBXRESULT CJavaVM::CreateJavaObject (
  IPB_Session *session, 
 pbobject obj, 
 PBCallInfo *ci )
{
  enum {
    kSuccessful = 0,
    kInvalidJavaClassName = -1,
    kFailedToCreateJavaClass = -2,
   kInvalidProxyName = -3,k<u>FailToCreateProxy</u> = <math>-4 };
   // Get java class name.
   string jclassName;
   {
    pbstring jcn = ci->pArgs->GetAt(1)->GetPBString();
     if (jcn == NULL)
    \left\{ \right. ci->returnValue->SetLong(kInvalidJavaClassName);
      return PBX_OK;
     }
     else {
       jclassName = session->GetString(jcn);
\begin{array}{ccc} \end{array} }
   // Create java object
  JavaVMWrapper* jvm = JavaVMWrapper::instance();
  JNIEnv* env = jvm->getEnv();
   jclass jcls = env->FindClass(jclassName.c_str());
   jobject jobj = NULL;
   if (jcls != NULL)
   {
     JLocalRef lrClz(env, jcls);
```

```
 jmethodID mid = env->GetMethodID(jcls, "<init>",
      " () V");
    if (mid != NULL)
     {
       jobj = env->NewObject(jcls, mid);
     }
   }
   // Get PowerBuilder proxy name
  string proxyName;
  \{ pbstring pn = ci->pArgs->GetAt(2)->GetPBString();
    if (pn == NULL)\begin{matrix} \begin{matrix} \end{matrix} & \end{matrix} ci->returnValue->SetLong(kInvalidProxyName);
      return PBX_OK;
     }
     else
    \{ proxyName = session->GetString(pn);
     }
   }
   // Find proxy class
  pbgroup group = session->FindGroup(proxyName.c_str(),
    pbgroup_proxy);
   if (group == NULL)
   {
    ci->returnValue->SetLong(kInvalidProxyName);
    return PBX_OK;
   }
  pbclass cls = session->FindClass(group, proxyName.c_str());
 if (cls == NULL) {
    ci->returnValue->SetLong(kInvalidProxyName);
     return PBX_OK;
 }
  // Create PowerBuilder proxy object.
  pbproxyObject proxy = session->NewProxyObject(cls);
  if (proxy == NULL)
   {
    ci->returnValue->SetLong(kFailToCreateProxy);
    return PBX_OK;
   }
   // Create JavaMarshaler
  JavaMarshaler* marshaler = new JavaMarshaler(env,
    proxy, jobj);
  // Associate the JavaMarshaler with the proxy
  session->SetMarshaler(proxy, marshaler);
    ci->pArgs->GetAt(0)->SetObject(proxy);
  ci->returnValue->SetLong(kSuccessful);
    return PBX_OK;
```
}

#### <span id="page-45-0"></span>**3.2.3 Step 3: Implement the marshaler class**

The marshaler class must implement the InvokeRemoteMethod function. It also needs to provide a Destroy function and get the handle of the module. This is the declaration:

```
#include <jni.h>
#include <pbext.h>
class JavaMarshaler : public IPBX_Marshaler
{
  jobject d_jobject;
  pbproxyObject d_pbobject;
public:
  JavaMarshaler(JNIEnv* env, pbproxyObject pbobj, jobject ejbobj);
  ~JavaMarshaler();
  virtual PBXRESULT InvokeRemoteMethod (
    IPB_Session* session,
    pbproxyObject obj,
    LPCSTR method_name,
    PBCallInfo* ci );
  virtual pbulong GetModuleHandle();
  virtual void Destroy();
};
```
The InvokeRemoteMethod function calls Java functions through JNI. This is the implementation in JavaMarshaler.cpp:

```
#include "JavaMarshaler.h"
#include "JMethod.h"
#include "JavaVMWrapper.h"
extern pbulong g_dll_hModule;
pbulong JavaMarshaler::GetModuleHandle()
{
  return g_dll_hModule;
}
//****************************************************
// JavaMarshaler
//****************************************************
JavaMarshaler::JavaMarshaler
(
  JNIEnv* env, 
  pbproxyObject pbobj,
  jobject ejbobj
)
: d_jobject(env->NewGlobalRef(ejbobj)),
      d_pbobject(pbobj)
{
}
JavaMarshaler::~JavaMarshaler()
{
  JNIEnv* env = JavaVMWrapper::instance()->getEnv();
  if (d_jobject != NULL && env != NULL)
    env->DeleteGlobalRef(d_jobject);
}
```

```
PBXRESULT JavaMarshaler::InvokeRemoteMethod
(
   IPB_Session* session,
   pbproxyObject obj,
  LPCSTR szMethodDesc,
   PBCallInfo* ci
)
{
   static char* eFailedToInvokeJavaMethod = 
     "Failed to invoke the Java method.";
   JNIEnv* env = JavaVMWrapper::instance()->getEnv();
   JMethod method(this, szMethodDesc);
   try {
     if (d_jobject != NULL)
\begin{matrix} \begin{matrix} \end{matrix} & \end{matrix} method.invoke(session, env, d_jobject, ci);
       if (env->ExceptionCheck() == JNI_TRUE)
\left\{\begin{array}{ccc} \end{array}\right\}string error(eFailedToInvokeJavaMethod);
        error += "\n\pi";
          // Throw exception here
          return PBX_E_INVALID_ARGUMENT;
        }
     }
   }
  catch(...)
\{ }
   return PBX_OK;
}
void JavaMarshaler::Destroy()
{
   delete this;
}
```
## <span id="page-46-0"></span>**3.3 Generating proxies for Java classes**

You need to develop PowerBuilder proxies for the Java classes you want to invoke from PowerBuilder. You can develop proxies using Java reflection, from Java source code directly, or using the javap tool. For example, suppose you want to invoke this Java class:

```
public class Converter
{
public double dollarToYen(double dollar);
public double yenToEuro(double yen);
}
```
The PowerBuilder proxy for this Java class could be stored in a file called converter.srx that looks like this:

```
$PBExportHeader$converter.srx
$PBExportComments$Proxy generated for Java class
global type Converter from nonvisualobject
end type
global Converter Converter
forward prototypes
```

```
PowerBuilder Native Interface Programmers Guide and
Reference Page 37
```

```
 public:
function double dollarToYen(double ad_1) alias 
   for "dollarToYen,(D)D"
function double yenToEuro(double ad_1) alias
   for "yenToEuro,(D)D"
end prototypes
```
Notice that both PowerBuilder proxy methods have an alias containing the Java method name and method signature. This is necessary because Java is case sensitive, but PowerBuilder is not. The extension uses the alias information is used by the extension to find the corresponding Java methods.

To add the proxy to a PowerScript target, select the library where the proxy will be stored in the System Tree, select Import from the pop-up menu, and browse to select converter.srx.

## <span id="page-47-0"></span>**3.4 Calling the Java class from PowerBuilder**

In the open event of a window, create a Java VM:

```
// instance variable: javavm i_jvm
string properties[]
i_jvm = create javavm
string classpath
i_jvm.createjavavm(classpath, properties)
```
In the clicked event of a button on the window, create an instance of the Converter class using the CreateJavaObject method of the JavaVM instance, and call the conv method on the Converter class:

```
converter conv
double yen
i_jvm.createjavaobject(conv, "Converter", "converter")
yen = conv.dollarToYen(100.0)
messagebox("Yen", string(yen))
```
When the CreateJavaObject method is called in PowerScript, the PBVM calls the corresponding C++ method in the extension. The C++ method creates a Java Converter object through JNI. If it is successful, the method creates an instance of the PowerBuilder Converter proxy and a JavaMarshaler object, and associates the JavaMarshaler object with the PowerBuilder proxy.

When conv.dollarToYen(100.0) is called in PowerScript, the PowerBuilder VM calls the InvokeRemoteMethod method on the JavaMarshaler object, which delegates the call to the Java Converter object though JNI and returns the result to PowerBuilder.

## **4 Exchanging Data with PowerBuilder**

#### **About this chapter**

This chapter describes how PBNI extensions exchange data with PowerBuilder.

## **4.1 About exchanging data with PowerBuilder**

You can use the IPB\_Session interface or the IPB\_Value and IPB\_Arguments interfaces to exchange data between PowerBuilder and PBNI. The IPB\_Session interface contains many virtual functions that enable the C++ code in an extension to interact with the PBVM. The IPB\_Value and IPB\_Arguments interfaces contain methods that you can use to pass values between PowerBuilder and extensions.

## **4.2 Passing values between extensions and the PBVM**

PBNI uses two interfaces, IPB\_Value and IPB\_Arguments, to pass PowerBuilder values between the PBVM and extension PBXs. The PBNICallInfo structure holds the data.

### **4.2.1 PBCallInfo structure**

The PBCallInfo structure is used to hold data and return type information for calls between extensions and the PBVM. It has three public members:

IPB\_Arguments\* pArgs; IPB\_Value\* returnValue; pbclass returnClass;

The following code initializes a PBCallInfo structure using the IPB\_Session InitCallInfo method. After allocating a PBCallInfo structure called ci, the IPB\_Session GetClass and GetMethodID methods are used to get the class and method ID of the current method. Then, these parameters are used to initialize the ci structure:

```
pbclass cls;
pbmethodID mid;
PBCallInfo* ci = new PBCallInfo;
cls = Session -> GetClass(myobj);
mid = Session -> GetMethodID(cls, "myfunc",
  PBRT_FUNCTION, "II");
Session -> InitCallInfo(cls, mid, ci);
```
When you have finished using a PBCallInfo structure, you must call FreeCallInfo to release the allocated memory:

```
Session -> FreeCallInfo(ci);
delete ci;
```
The IPB\_Arguments and IPB\_Value interfaces have methods that enable you to pass values between the PBVM and PowerBuilder extension modules using PBCallInfo to hold the data.

## <span id="page-48-0"></span>**4.2.2 IPB\_Arguments interface**

The IPB\_Arguments interface has two methods:

- GetCount obtains the number of arguments in a method call.
- GetAt obtains the value at a specific index of the pArgs member of the PBCallInfo structure. For each argument, GetAt returns a pointer to the IPB\_Value interface.

The following code fragment uses GetCount and GetAt in a FOR loop to process different argument types. The ci-> pArgs -> GetCount()statement gets the number of arguments, and  $ci$  ->  $pArgs$  ->  $GetAt(i)$  gets the value at the index i. This value is a pointer to the IPB\_Value interface on which IPB\_Value methods, such as IsArray and GetArray, can be called (see [IPB\\_Value interface](#page-49-0)):

```
int i;
for (i=0; i < ci-></math> pArgs -&gt; GetCount();i++){
    pbuint ArgsType;
    if( ci -> pArgs -> GetAt(i) -> IsArray())
           pArguments[i].array_val = 
          ci \rightarrow pArgs \rightarrow GetAt(i) \rightarrow GetArray(); continue;
    }
   if(ci \rightarrow pArgs \rightarrow GetAt(i) \rightarrow IsObject()) {
       if (ci \rightarrow pArgs \rightarrow GetAt(i) \rightarrow IsNull()) pArguments[i].obj_val=0;
        else
           pArguments[i].obj_val = 
               ci -> pArgs -> GetAt(i) -> GetObject();
        continue;
    }
 ...
```
#### <span id="page-49-0"></span>**4.2.3 IPB\_Value interface**

IPB\_Value has three sets of methods: helper methods, set methods, and get methods.

#### **Helper methods**

The IPB\_Value interface helper methods provide access to information about variables and arguments, including the value's class and type, whether it is an array or simple type, whether it is set by reference, and whether the null flag is set. There is also a method that sets the value to null:

```
virtual pbclass GetClass() const = 0;
virtual pbint GetType() const = 0;
virtual pbboolean  IsArray() const = 0;
virtual pbboolean  IsObject() const = 0;
virtual pbboolean  IsByRef() const = 0;
virtual pbboolean IsNull() const = 0;
virtual PBXRESULT SetToNull() = 0;
```
The example shown in the previous section, **IPB\_Arguments interface**, shows how you can use three of these methods: IsArray, IsObject, and IsNull.

This example shows how you can use the SetToNull method to set the returnValue member of the PBCallInfo structure to null:

```
if ( ci->pArgs->GetAt(0)->IsNull() ||
     ci->pArgs->GetAt(1)->IsNull() )
\left\{\begin{array}{c} \end{array}\right\}
```

```
// if either of the passed arguments is null, 
// return the null value
ci->returnValue->SetToNull();
```
#### **Set methods**

The IPB\_Value set methods set values in the PBCallInfo structure. There is a set method for each PowerBuilder datatype: SetInt, SetUint, SetLong, SetUlong, and so on. These methods automatically set the value represented by IPB\_Value to not null. The syntax is:

virtual PBXRESULT Set<type>(<pbtype> arg);

For example, the SetLong method takes an argument of type pblong.

In this example, the method has two integer arguments, set to int\_val1 and int\_val2:

```
ci-> pArgs -> GetAt(0) -> SetInt(int_val1);
ci \rightarrow pArgs \rightarrow GetAt(1) \rightarrow SetInt(int_val2);
```
The IPB\_Value set methods set the datatype of the value represented by IPB\_Value to a specific type. If the original type of the value is any, you can set it to any other type. Then, because the value now has a specific type, setting it to another type later returns the error PBX\_E\_MISMATCHED\_DATA\_TYPE. If the argument is readonly, the error PBX\_E\_READONLY\_ARGS is returned.

#### **Get methods**

The IPB\_Value get methods obtain values from the PBCallInfo structure. There is a get method for each PowerBuilder datatype: GetInt, GetUint, GetLong, GetUlong, and so on.The syntax is:

```
virtual <pbtype> Get<type>( );
```
For example, the GetString method returns a value of type pbstring.

The following example uses the IPB\_Value GetAt method to assign the value at the first index of the pArgs member of the PBCallInfo structure to a variable of type IPB Value\* called pArg. If pArg is not null, the GetLong method sets the variable longval to the value in pArg:

```
PBCallInfo *ci
...
pblong longval = NULL;
IPB_Value* pArg = ci-> pArgs-> GetAt(0);
    if (!pArg->IsNull())
    longval = pArg -> GetLong();
```
If the value is null, or if you use a get method that is expected to return one datatype when the value is a different datatype (such as using GetLong when the datatype is pbarray), the result returned is undetermined.

The get methods can also be used with the returnValue member of PBCallInfo:

```
ret_val = ci.returnValue->GetInt();
return ret_val;
```
## **4.3 Using the IPB\_Session interface**

The IPB\_Session interface is an abstract interface that enables the PBVM to interact with PowerBuilder extensions and with external applications. It defines hundreds of methods

for accessing PowerScript variables, calling PowerScript methods, handling exceptions, and setting a marshaler to convert PowerBuilder data formats to the user's communication protocol.

The IPB Session interface includes several categories of methods:

- Class accessor methods are used to find PowerBuilder classes, call PowerBuilder methods and events, and get and set instance variables of PowerBuilder objects.
- Exception-handling methods communicate with the PowerBuilder exception handling mechanism.
- Array accessor methods create and access PowerBuilder bounded and unbounded arrays.
- Result set accessor methods work with result sets in DataStores and DataWindow controls.
- Typed data access methods create and access data of the PowerBuilder types string, double, decimal, blob, date, time, datetime, and so forth.
- Proxy access methods provide an interface for the implementation of new protocols.
- The Release method releases the IPB\_Session object itself.

For a complete list of methods, see [IPB\\_Session interface.](#page-81-0)

You use IPB\_Session methods in conjunction with IPB\_Value and IPB\_Arguments methods.

The following code fragment shows the body of a method that tests whether a date passed to a PBNI function is handled correctly by a PowerBuilder function. It uses the IPB\_Value SetToNull, SetDate, and IsNull methods to set and test the date values in the PBCallInfo structure, as well as the IPB\_Session SplitDate, SetDate, and NewDate methods.

```
// boolean isNull[], pbobject myobj, 
// and pbdate* d_date arguments passed in
pbclass cls;
pbmethodID mid;
PBCallInfo* ci = new PBCallInfo;
pbdate ret_date;
pbint yy,mm,dd;
cls = Session-> GetClass(myobj);
mid = Session-> GetMethodID(cls,"uf_getdate_byref",
      PBRT_FUNCTION, "YR");
Session-> InitCallInfo(cls, mid, ci);
if (isNull[0]) 
    ci -> pArgs -> GetAt(0)->SetToNull();
else
          ci-> pArgs -> GetAt(0) ->SetDate(*d_date);
Session->InvokeObjectFunction(myobj, mid, ci);
Session->SplitDate(ci->pArgs->GetAt(0)->GetDate(),
    &yy,&mm,&dd); 
Session->SetDate(*d_date, yy, mm, dd); 
if (ci-> returnValue ->IsNull())
\left\{ \right.
```

```
ret date = Session-> NewDate();
   Session-> SetDate(ret val, 1900, 1, 1);
}
else
{
   ret_date = Session-> NewDate();
   Session -> SplitDate(ci-> returnValue -> GetDate(),
       &yy,&mm,&dd); 
   Session -> SetDate(ret val, yy, mm, dd);
}
Session -> FreeCallInfo(ci);
delete ci;
return ret_date;
```
## **4.4 Saving data from IPB\_Value to a local variable**

To avoid memory leaks, you must call FreeCallInfo to free the values stored in the PBCallInfo structure after using the structure. However, after making a function call, you might want to save the return value or a by reference argument value into a local variable you can use later.

There are techniques for saving values so they are still available after the call to FreeCallInfo. How you save your result into a local variable depends on whether you want to save a simple value, a pointer value, or an object value.

#### **Saving simple values**

Saving simple values is straightforward. When you call one of the IPB\_Value Get<type> methods for a simple value, such as GetInt or GetReal, the actual data is returned. As a result, you can simply save the values of any of the following datatypes:

pbvalue\_byte pbvalue\_int pbvalue\_uint pbvalue\_long pbvalue\_ulong pbvalue\_real pbvalue\_double pbvalue\_longlong pbvalue\_boolean pbvalue\_char **Saving pointer values**

A pointer value does not contain data. It contains a pointer to a memory location where the data is stored. When you call one of the IPB Value Get $\lt$ type $>$  methods for a pointer value, such as GetBlob or GetTime, it returns a pointer to memory that is also pointed to by IPB\_Value.

When you call FreeCallInfo, the memory to which IPB\_Value points is released and the data is deleted. Because this is the same data pointed to by the pointer returned by the Get<type> method, that pointer can no longer be used to represent the data.

This applies to the following pointer value datatypes, as well as to the pbarray datatype:

pbvalue\_dec

pbvalue\_string

pbvalue\_blob

pbvalue\_date

pbvalue\_time

pbvalue\_datetime

If you want to save the data in a pointer value, you can use the AcquireValue, AcquireArrayItemValue, and ReleaseValue methods to acquire and release the data.These methods clone a new IPB\_Value that is not freed until you call ReleaseValue and reset the existing IPB\_Value pointer.

#### **Can be used for other datatypes**

You can use AcquireValue and AcquireArrayItemValue to acquire values of any datatype.

Like the Get<type> methods, AcquireValue and AcquireArrayItemValue return a pointer to the memory where the data is stored, but they also reset the IPB\_Value pointer so that IPB\_Value no longer points to the actual data. When you call FreeCallInfo, the data pointed to by the value acquired using AcquireValue and AcquireArrayItemValue is unaffected.

The original value is reset to zero or null, so it can no longer be used. Attempts to get or acquire the original value return zero or null until another IPB\_Value is set to the value.

If the IPB\_Value acquired using AcquireValue is an array, the entire array is acquired. To acquire only an element of the array, use AcquireArrayItemValue. When you have finished using the data, you must free the memory using the ReleaseValue method.

The processing that the AcquireArrayItemValue and ReleaseValue methods perform results in poor performance when handling large arrays. It is more efficient to get the type of the array and handle each type with appropriate type-specific functions.

#### **Caution**

You must call the ReleaseValue method to free the data. If you do not do so, a memory leak will occur. You must not call ReleaseValue to release a pointer that was not acquired using AcquireValue and AcquireArrayItemValue. Doing so might cause the PBVM to crash.

#### **Saving object values**

Strictly speaking, object values are also pointer values, but the PBVM handles them differently. You use the IPB\_Session AddLocalRef and AddGlobalRef methods to add a reference to the object. If there is a reference to an object, it is not deleted when FreeCallInfo is called.

When you no longer need the object, call RemoveLocalRef or RemoveGlobalRef to decrease the reference count for the object. If the reference count is decreased to zero, the object is deleted automatically.

There is an important difference between AddLocalRef and AddGlobalRef. A reference added by AddLocalRef can be deleted automatically when the local frame is popped up. The local frame can be popped by calling PopLocalFrame or when the current function returns. However, a reference added by AddGlobalRef is deleted only when RemoveGlobalRef is called or the session ends.

You must use these methods in pairs; that is, use RemoveLocalRef to remove references created with AddLocalRef, and use RemoveGlobalRef to remove references created with AddGlobalRef.

## **4.5 Using variables throughout a session**

The SetProp function enables you to use a variable value throughout an IPB session without using a global variable, which is susceptible to namespace conflicts with other sessions. SetProp is one of a set of three functions:

- Use SetProp to register a new variable with the session or to change the value of an existing variable.
- Use GetProp to access the variable.
- Use RemoveProp to remove the variable from the list of variables associated with the session when it is no longer needed.

Suppose you want to throw an exception from within a PBNI extension and the exception itself is also defined by the PBNI extension. You call the IPB\_Session NewObject function to create an instance of the exception, causing the PBX\_CreateNonVisualObject function to be called.

One way to set the value of the fields of the exception before the function returns in a threadsafe manner is to create a new object or structure to hold the exception information before calling NewObject. You can call SetProp to store the structure or the object in the current IPB\_Session. When PBX\_CreateNonVisualObject is called, you can call GetProp to get the structure or object to obtain the exception information, then call RemoveProp to remove the data you stored in the current session.

You can also use these functions when initializing and uninitializing a session. If the extension exports the PBX\_NOTIFY function, the PBVM calls PBX\_Notify immediately after an extension PBX is loaded and just before the PBX is unloaded. You can use this function to initialize and uninitialize a session. For example, you could create a session manager object, and store it in the IPB session using the SetProp function. Later, you could use GetProp to obtain the session object.

## **4.6 Handling enumerated types**

The GetEnumItemValue and GetEnumItemName functions allow you to convert the name of an enumerated value to an integer value, and to convert an integer value to the name of an enumerated value.

This example gets the numeric value for the boolean! enumerated value, then uses it to return the string value:

pblong lType = session->GetEnumItemValue("object",

```
 boolean" ); // returns 138
LPCTSTR szEnum = session->GetEnumItemName( "object", 
    lType ); // returns "boolean"
```
Notice that the second argument in the GetEnumItemValue call, the enumerated value, must not have an appended exclamation mark (!).

To return an enumerated value from an extension to PowerScript, use the SetLong function to set the value of the enumerated variable into IPB\_Value (you cannot use SetInt or SetShort).

To obtain an enumerated variable's value, you can use GetInt or GetShort as well as GetLong, as long as the value is in the appropriate range. For example, if you attempt to use GetInt to obtain a value that is more than 32767, the returned value is truncated.

# **5 Calling PowerBuilder from C++**

#### **About this chapter**

A third-party application or server written in C++ can load the PowerBuilder VM, use PowerBuilder nonvisual objects, and use PowerBuilder visual controls. This chapter uses some simple examples to illustrate the process.

## **5.1 About calling PowerScript from C++ applications**

If you have a PowerBuilder custom class user object that performs intensive programming that would be useful to an application that you need to write in  $C_{++}$ , you can access the object directly from the C++ application using PBNI. You do not need to make the user object into a COM component or automation server.

To call functions on a PowerBuilder object, you can embed the PBVM in the C++ application. The C++ application must load the PBVM by loading pbvm190.dll with the Windows LoadLibrary function, get a pointer to the IPB\_VM interface by calling the PB\_GetVM function exported by pbvm190.dll, and create a session by calling the IPB\_VM CreateSession function.

The application can then create an instance of the PowerBuilder class and invoke its functions through the IPB\_Session interface.

The following figure illustrates the relationship between the C++ application and the interfaces provided by the PBVM.

Figure: Embedding the PBVM in a C++ application

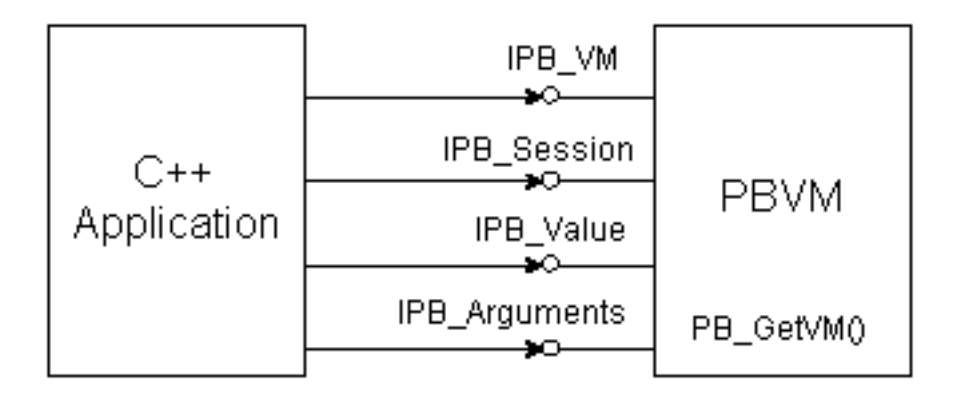

## **5.2 Calling PowerBuilder objects from C++**

This section presents a simple example that illustrates how to call a function on a PowerBuilder custom class user object from a C++ application:

- [Creating a PowerBuilder object to be called from C++](#page-57-0)
- [Getting the signature of a function](#page-57-1)
- [Creating the C++ application](#page-58-0)
- [Running the C++ application](#page-61-0)

#### <span id="page-57-0"></span>**5.2.1 Creating a PowerBuilder object to be called from C++**

To keep the code for this example simple, create an application with one custom class user object that has one function. The function returns the product of two integers:

- 1. In PowerBuilder, create a new workspace.
- 2. Select the Application icon from the Target page of the New dialog box and name the application loadpbvm.
- 3. Select the Custom Class icon from the PB Object page of the New dialog box.
- 4. In the Function prototype window, create a function with this signature:

f\_mult ( integer arg1, integer arg2 ) returns integer

<span id="page-57-1"></span>5. Save the user object as nvo\_mult and close the User Object painter.

#### **5.2.2 Getting the signature of a function**

To write the C++ code that invokes the f\_mult function, you need to obtain its method ID. The method ID is used to initialize the PBCallInfo structure and to invoke the function. There are two IPB Session functions that return a method ID: GetMethodID, which takes a signature, and FindMatchingFunction, which takes a comma-separated list of arguments. You use the same functions when you call PowerScript from the code in your extension; see [Calling PowerScript from an extension](#page-37-0).

If you want to use GetMethodID, you need a signature. This function is simple enough that you do not need a tool to obtain a signature -- the signature is the string III, which indicates that the function returns an integer and takes two integers as arguments.

For more complicated functions, you can get the signature from the System Tree or with the pbsig190 tool.

#### **Getting a signature from the System Tree**

To get the signature of f\_mult in the System Tree, expand nvo\_mult, right-click on the f\_mult function, and select Properties from the pop-up menu. The signature displays in the Properties dialog box in the Signature text box:

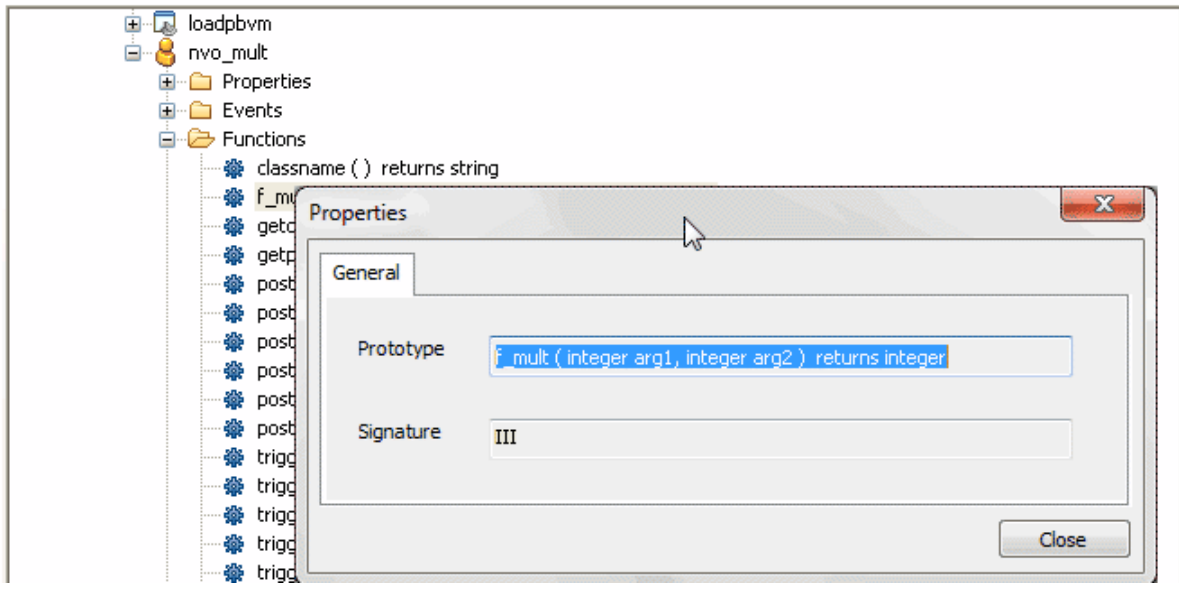

#### **Getting a signature using pbsig190**

To get the signature of f\_mult with pbsig190, type the following at a command prompt:

```
pbsig190 d:\pbls\loadpbvm.pbl
```
In the output of pbsig190, the comment on the last line contains the signature to be passed as the method ID argument to GetMethodID:

```
PB Object Name: loadpbvm
PB Object Name: nvo_mult public function integer f_mult (integer arg1,
       integer arg2)
      /* III */
```
For more information about the pbsig190 tool and the format of method signatures, see [pbsig190](#page-229-0).

#### <span id="page-58-0"></span>**5.2.3 Creating the C++ application**

To create the C++ application, follow these steps:

- 1. [Load the PowerBuilder VM](#page-59-0)
- 2. [Call PB\\_GetVM to get a pointer to the IPB\\_VM interface](#page-59-1)
- 3. [Create an IPB\\_Session object within IPB\\_VM](#page-59-2)
- 4. [Create an instance of the PowerBuilder object](#page-59-3)
- 5. [Initialize the PBCallInfo structure](#page-60-0)
- 6. [Call the PowerBuilder function](#page-60-1)
- 7. [Write cleanup code](#page-61-1)

#### <span id="page-59-0"></span>**5.2.3.1 Load the PowerBuilder VM**

In your C++ development tool, create a new console application project. The include directory for the PBNI SDK, typically PowerBuilder 2019\SDK\PBNI\include, must be in your include path. If you use any helper classes, the source file that contains them must be added to your project. For a list of files and helper classes, see the table in **The PBNI SDK**.

The code for the C++ application creates an IPB\_VM object using the PB\_GetVM function and loads the PowerBuilder VM:

```
#include "pbext.h"
#include "stdio.h"
typedef PBXEXPORT PBXRESULT (*P_PB_GetVM)(IPB_VM** vm);
int main(int argc, char *argv[])
{
   IPB_Session* session;
   IPB_VM* pbvm = NULL;
   //Load the PowerBuilder VM module
   HINSTANCE hinst = LoadLibrary("pbvm190.dll");
   if ( hinst== NULL) return 0;
   fprintf(stderr, "Loaded PBVM successfully\n");
```
#### <span id="page-59-1"></span>**5.2.3.2 Call PB\_GetVM to get a pointer to the IPB\_VM interface**

The next step is to call the PB\_GetVM function to get a pointer to the IPB\_VM interface:

```
P_PB_GetVM_qetvm = (P_PB_GetVM)GetProcAddress
    (hinst,"PB_GetVM");
 if (getvm == NULL) return 0;
 getvm(&pbvm);
if (pbvm == NULL) return 0;
```
#### <span id="page-59-2"></span>**5.2.3.3 Create an IPB\_Session object within IPB\_VM**

Next create an IPB\_Session object within IPB\_VM, using the PowerBuilder application's name and library list as arguments:

```
 // loadpbvm.pbl must contain an application object
   // named loadpbvm and it must be on the search path
   // for the executable file
   LPCTSTR LibList[] = {"loadpbvm.pbl"}; 
   if ( pbvm->CreateSession("loadpbvm", LibList, 1,
       &session) != PBX_OK )
    {
      fprintf(stderr, "Error in CreateSession\n");
       return 1;
\begin{array}{ccc} \end{array} fprintf(stderr, "Created session successfully\n");
```
#### <span id="page-59-3"></span>**5.2.3.4 Create an instance of the PowerBuilder object**

After the session has been created, the C++ application can create PowerBuilder objects and call PowerBuilder functions in that session.

You use the FindGroup function to locate the group that contains the user object you want to use. FindGroup takes the name of the object as its first argument, and an enumerated

type as its second argument. You are looking for a user object, so the second argument is pbgroup\_userobject.

You pass the group returned from FindGroup to the FindClass function to get a class that you can pass to the NewObject function:

```
 // Create the PowerBuilder object contained 
 // in loadpbvm.pbl. 
 // First find the group that contains the 
 // user object nvo_mult
 pbgroup group = session->FindGroup("nvo_mult",
   pbgroup_userobject);
 if (group == NULL) return 0;
    // Now find the class nvo_mult in the group
 pbclass cls = session->FindClass(group,"nvo_mult");
 if (cls == NULL) return 0;
    // Create an instance of the PowerBuilder object
 pbobject pbobj = session->NewObject(cls);
```
#### <span id="page-60-0"></span>**5.2.3.5 Initialize the PBCallInfo structure**

Next, get the method ID for the function you want to call and initialize a PBCallInfo structure. You pass the signature obtained in [Getting the signature of a function](#page-57-1) to the GetMethodID function:

```
 // PBCallInfo contains arguments and return value
 PBCallInfo ci; 
 // To call the class member function f_mult, 
 // pass its signature as the last argument
 // to GetMethodID 
 pbmethodID mid = session->GetMethodID(cls, "f_mult",
   PBRT_FUNCTION, "III");
 // Initialize call info structure based on method ID
 session->InitCallInfo(cls, mid, &ci);
```
You could use FindMatchingFunction instead of GetMethodID to get the method ID. The call would look like this, because f\_mult takes two integer arguments:

```
 pbmethodID mid = session->FindMatchingFunction(cls,
    "f_mult", PBRT_FUNCTION, "int, int");
```
#### <span id="page-60-1"></span>**5.2.3.6 Call the PowerBuilder function**

Before you call the function, you must supply the integers to be multiplied. For the sake of simplicity, the following code sets them directly in the PBCallInfo structure.

```
 // Set IN arguments. The prototype of the function is
 // integer f_mult(integer arg1, integer arg2)
 ci.pArgs-> GetAt(0)->SetInt(123);
 ci.pArgs-> GetAt(1)->SetInt(45);
```
Finally call the function, wrapping it in a try-catch statement to handle any runtime errors:

```
 // Call the function
 try
 {
    session->InvokeObjectFunction(pbobj, mid, &ci);
    // Was PB exception thrown?
    if (session->HasExceptionThrown())
```

```
 {
       // Handle PB exception
       session->ClearException();
    }
 }
 catch (...)
\{ // Handle C++ exception
 }
 // Get the return value and print it to the console
 pbint ret = ci.returnValue->GetInt();
fprintf(stderr, "The product of 123 and 45 is i\n",
    ret);
```
#### <span id="page-61-1"></span>**5.2.3.7 Write cleanup code**

<span id="page-61-0"></span>}

When you have finished with the PBCallInfo structure, call FreeCallInfo to release the memory allocated to it, then delete the structure, release the session, and free the library:

```
 // Release Call Info
 session->FreeCallInfo(&ci);
 delete &ci;
 // Release session
 session->Release();
 return 0;
 FreeLibrary(hinst);
```
#### **5.2.4 Running the C++ application**

When you run the compiled executable file at the command prompt, if the PowerBuilder VM is loaded and the session is created successfully, the following output displays in the command window:

```
Loaded PBVM successfully
Created session successfully
The product of 123 and 45 is 5535
```
## **5.3 Accessing result sets**

You can use the IPB ResultSetAccessor interface to access result sets in PowerBuilder. Use the IPB\_Session GetResultSetAccessor method to create an instance of the interface using a result set returned from PowerBuilder as the method's argument. You can then use the IPB\_ResultSetAccessor's getColumnCount, GetRowCount, GetItemData, and GetColumnMetaData methods to obtain information from the result set.

GetItemData uses the IPB\_RSItemData interface to handle the data in each cell in the result set. If the data has a date, time, or datetime datatype, it is stored in a PB\_DateData, PB\_TimeData, or PB\_DateTimeData structure.

To create a result set that can be passed to PowerBuilder, use the IPB\_Session CreateResultSet method. See [CreateResultSet](#page-94-1) for an example.

## **5.4 Processing PowerBuilder messages in C++**

You can open a PowerBuilder window from a C++ application or from an extension, but to make sure that events triggered in the window or control are processed, you need to

make sure that the C++ application processes PowerBuilder messages. The IPB\_Session ProcessPBMessage function lets you do this.

Each time the ProcessPBMessage function is called, it attempts to retrieve a message from the PowerBuilder message queue and process it. The function is similar to the PowerBuilder Yield function, which yields control to other graphic objects and pulls messages from PowerBuilder objects and other graphic objects from the queue. However, ProcessPBMessage processes only one message at a time, and it processes only PowerBuilder messages.

Messages are added to the PowerBuilder message queue when you call the PostEvent function.

#### **ProcessPBMessage must be called repeatedly**

You need to make sure that the ProcessPBMessage function is called repeatedly. For most C++ applications, you can provide a message loop in the main function and insert the IPB\_Session ProcessPBMessage function in the message loop. This is shown in the example that follows.

If you use Microsoft Foundation Classes (MFC), you cannot modify the built-in message loop. To ensure that the ProcessPBMessage function is called repeatedly, you can overload the CWnd::WindowProc function and insert ProcessPBMessage into the overloaded function:

```
LRESULT CCallPBVCtrl::WindowProc(UINT message, 
    WPARAM wParam, LPARAM lParam)
{
   d_session->ProcessPBMessage();
    return CDialog::WindowProc(message, wParam, lParam);
}
```
#### **5.4.1 Examples**

The following code fragments are from a  $C_{++}$  program that opens a window. The window has a menu item that invokes the Open event of a PowerBuilder application.

#### **Calling ProcessPBMessage**

The call to ProcessPBMessage is in a loop in the WinMain function:

```
int __stdcall WinMain(HINSTANCE hInstance, 
                          HINSTANCE hPrevInstance,
                          LPSTR lpCmdLine,
                          int nCmdShow)
{
   MSG msg;
    WNDCLASSEX wcex;
// initialization code omitted
 ...
    RegisterClassEx(&wcex);
    HWND hWnd = CreateWindow(szWndClsName,
       "OpenPBWindow", WS_OVERLAPPEDWINDOW,
       CW_USEDEFAULT, 0, CW_USEDEFAULT, 0, NULL, NULL,
       hInstance, NULL);
   if (!hWnd)
\left\{\begin{array}{c} \end{array}\right\}
```

```
 return FALSE;
    }
   ShowWindow(hWnd, nCmdShow);
   UpdateWindow(hWnd);
   try
    {
       while (GetMessage(&msg, NULL, 0, 0))
 {
           TranslateMessage(&msg);
           DispatchMessage(&msg);
           // Call to ProcessPBMessage
           if (session)
              session->ProcessPBMessage();
       }
    }
   catch(...)
       {
           MessageBox(NULL, "Exception occurs",
             "Exception", MB_OK);
       }
   return msg.wParam;
```
#### **Loading the PBVM and triggering an event**

}

In the WndProc function, when the WM\_CREATE message is passed, the PBVM is loaded and the library list, containing openwin.pbl, is passed to CreateSession. When the user selects the menu item that opens the PowerBuilder window, the FindGroup, FindClass, and GetMethodID functions obtain the information needed to create a new application object, initialize the PBCallInfo structure, and trigger the application object's Open event:

```
LRESULT CALLBACK WndProc(HWND hWnd, UINT message,
    WPARAM wParam, LPARAM lParam)
{
   int wmId, wmEvent;
  PAINTSTRUCT ps;
  HDC hdc;
   switch (message) 
   {
     case WM_CREATE:
       {
        // Load the PBVM
      hPBVMInst = ::LoadLibrary("pbvm190.dll");
        P_PB_GetVM getvm = (P_PB_GetVM)
            GetProcAddress(hPBVMInst,"PB_GetVM");
       IPB VM* vm = NULL;
        getvm(&vm);
        // Define the library list and create the session
        static const char *liblist[] = {"openwin.pbl"};
        vm-> CreateSession("openwin", liblist, 1,
           &session);
        break;
       }
     case WM_COMMAND:
       wmId = LOWORD(wParam);wmEvent = HIWORD(wParam); // Parse the menu selections:
```

```
 switch (wmId)
\left\{ \begin{array}{cc} 0 & 0 & 0 \\ 0 & 0 & 0 \\ 0 & 0 & 0 \\ 0 & 0 & 0 \\ 0 & 0 & 0 \\ 0 & 0 & 0 \\ 0 & 0 & 0 \\ 0 & 0 & 0 \\ 0 & 0 & 0 \\ 0 & 0 & 0 \\ 0 & 0 & 0 \\ 0 & 0 & 0 & 0 \\ 0 & 0 & 0 & 0 \\ 0 & 0 & 0 & 0 \\ 0 & 0 & 0 & 0 & 0 \\ 0 & 0 & 0 & 0 & 0 \\ 0 & 0 & 0 & 0 & 0 \\ 0 & 0 & 0 & 0 & 0 \\ 0 & 0 & 0 & 0 & 0 case ID_PB_VISUAL:
\left\{ \begin{array}{ccc} 0 & 0 & 0 \\ 0 & 0 & 0 \\ 0 & 0 & 0 \\ 0 & 0 & 0 \\ 0 & 0 & 0 \\ 0 & 0 & 0 \\ 0 & 0 & 0 \\ 0 & 0 & 0 \\ 0 & 0 & 0 \\ 0 & 0 & 0 \\ 0 & 0 & 0 \\ 0 & 0 & 0 \\ 0 & 0 & 0 \\ 0 & 0 & 0 & 0 \\ 0 & 0 & 0 & 0 \\ 0 & 0 & 0 & 0 \\ 0 & 0 & 0 & 0 \\ 0 & 0 & 0 & 0 & 0 \\ 0 & 0 & 0 & 0 & 0 \\ 0 & 0 & 0 & 0 & 0 // Initialize PBCallInfo and trigger the
                          // application open event
                          try
\left\{ \begin{array}{ccc} 0 & 0 & 0 \\ 0 & 0 & 0 \\ 0 & 0 & 0 \\ 0 & 0 & 0 \\ 0 & 0 & 0 \\ 0 & 0 & 0 \\ 0 & 0 & 0 \\ 0 & 0 & 0 \\ 0 & 0 & 0 \\ 0 & 0 & 0 \\ 0 & 0 & 0 \\ 0 & 0 & 0 \\ 0 & 0 & 0 \\ 0 & 0 & 0 & 0 \\ 0 & 0 & 0 & 0 \\ 0 & 0 & 0 & 0 \\ 0 & 0 & 0 & 0 & 0 \\ 0 & 0 & 0 & 0 & 0 \\ 0 & 0 & 0 & 0 & 0 \\ 0 & 0 & 0 & 0 pbgroup group = session->FindGroup
                                           ("openwin", pbgroup_application);
                                   pbclass cls = session->FindClass(group,
                                             "openwin");
                                   pbmethodID mid = session->GetMethodID
                                             (cls, "open", PBRT_EVENT, "QS");
                                   pbobject obj = session->NewObject(cls);
                                   PBCallInfo ci;
                                   session->InitCallInfo(cls, mid, &ci);
                                   session->TriggerEvent(obj, mid, &ci);
                                   session->FreeCallInfo(&ci);
 }
                          catch(...)
\left\{ \begin{array}{cc} 0 & 0 & 0 \\ 0 & 0 & 0 \\ 0 & 0 & 0 \\ 0 & 0 & 0 \\ 0 & 0 & 0 \\ 0 & 0 & 0 \\ 0 & 0 & 0 \\ 0 & 0 & 0 \\ 0 & 0 & 0 \\ 0 & 0 & 0 \\ 0 & 0 & 0 \\ 0 & 0 & 0 & 0 \\ 0 & 0 & 0 & 0 \\ 0 & 0 & 0 & 0 \\ 0 & 0 & 0 & 0 & 0 \\ 0 & 0 & 0 & 0 & 0 \\ 0 & 0 & 0 & 0 & 0 \\ 0 & 0 & 0 & 0 & 0 \\ 0 & 0 & 0 & 0 & 0 MessageBox(NULL, "Exception occurs",
                                        "Exception", MB_OK);
 }
                       break;
 }
                     default:
                            return DefWindowProc(hWnd, message, wParam,
                                   lParam);
 }
                     break;
              case WM_PAINT:
                     hdc = BeginPaint(hWnd, &ps);
                     RECT rt;
                     GetClientRect(hWnd, &rt);
                     EndPaint(hWnd, &ps);
                     break;
              case WM_DESTROY:
                   session->Release();
                     session = NULL;
                    FreeLibrary(hPBVMInst);
                    PostQuitMessage(0);
                    break;
              default:
                    return DefWindowProc(hWnd, message, wParam,
                            lParam);
\begin{array}{ccc} \end{array} return 0;
```
#### **Testing ProcessPBMessage**

}

You can test the ProcessPBMessage function with a simple PowerBuilder application like this one:

- 1. Create a PowerBuilder application called openwin in openwin.pbl.
- 2. Create a main window, w\_main, with three buttons.
- 3. Insert a window-level function, of\_setcolor, that takes three integers as arguments and has this script:

this.backcolor = rgb(red,green,blue)

4. Insert a window-level user event, ue\_test, with this script:

MessageBox("ue\_test", "This is a user event")

5. Provide the following scripts for the clicked events of the buttons:

```
//cb 1:
MessageBox("Button 1", "Clicked")
parent.of_setcolor(255, 255, 0)
//cb_2:
MessageBox("Button 2", "Clicked")
parent.PostEvent("ue_event") 
// not fired
parent.of_setcolor(255, 0, 0)
//cb_3:
MessageBox("Button 3", "Clicked")
cb_1.PostEvent(Clicked!) // not fired
```
6. Script the application's Open event:

```
open (w_main)
```
When the ProcessPBMessage function is included in the  $C_{++}$  application, the application runs from C++ as it does in PowerBuilder. The posted events in cb\_2 and cb\_3 are processed.

Now try commenting out these lines in the C++ application, recompiling, and running the application again:

if (session) session->ProcessPBMessage();

The message boxes still display (response windows have their own message loop) and the of\_setcolor function is called, but the posted events do not fire.

## **5.5 More PBNI possibilities**

The ability to create visual, nonvisual, and marshaler extensions, and to call PowerBuilder objects from external C++ applications, opens up numerous opportunities to combine these capabilities to develop more complex applications.

#### **Writing an extension that loads the PBVM**

Most of the examples in this book and on the PowerBuilder Code Samples Web site at https://www.appeon.com/developers/library/code-samples-for-pb show you how to create an extension in  $C_{++}$  and use it in PowerBuilder, or how to write a  $C_{++}$  application that loads the PowerBuilder VM.

You could also write an extension that loads the PowerBuilder VM and uses a custom class user object, using the techniques described in this chapter. The following figure depicts the interaction between the PBVM and an external application that uses an extension.

Figure: Interaction between PBNI, the PBVM, and external applications

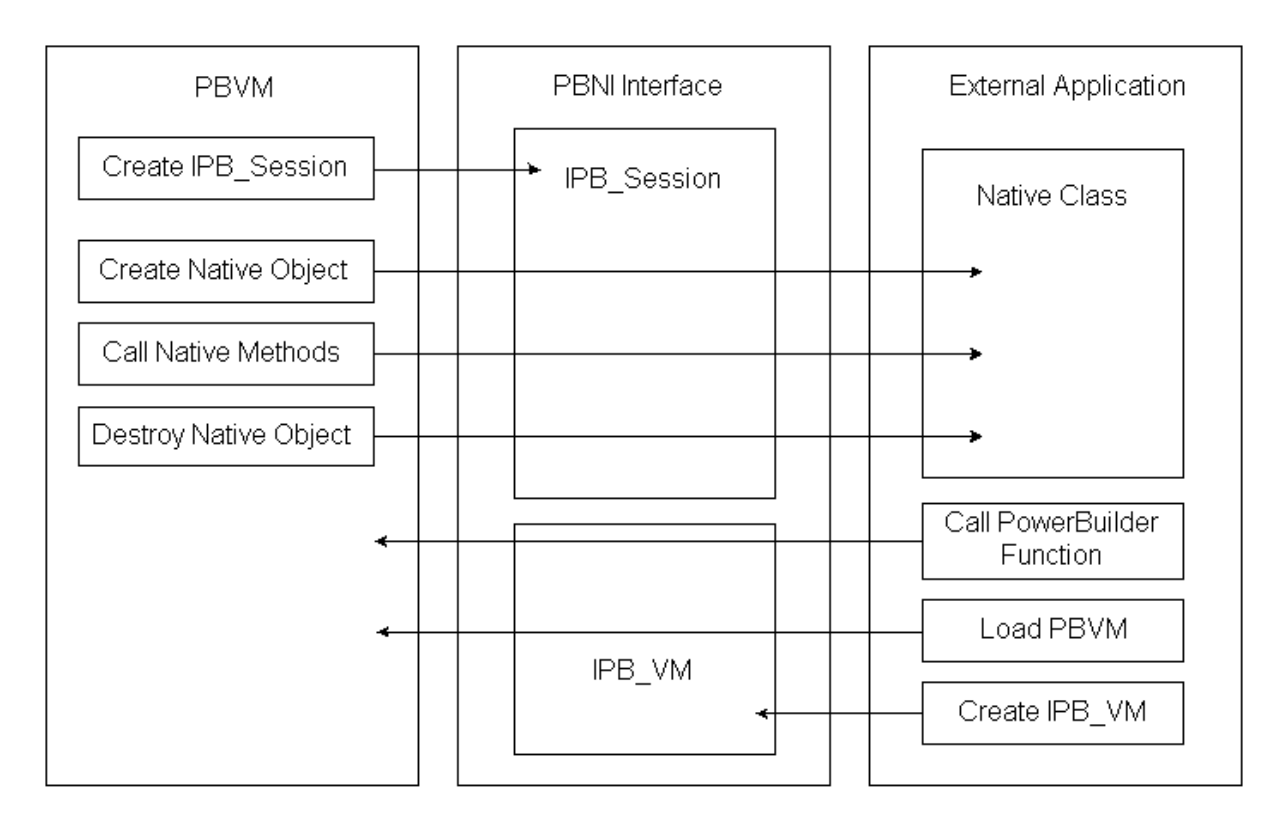

#### **Calling PowerBuilder from Java**

You can combine the ability to call PowerBuilder classes from C++, as described in this chapter, with the ability to create marshaler extensions, as described in [Creating Marshaler](#page-41-1) [Extensions](#page-41-1) to call PowerBuilder from Java.

One way to do this is to create a Java proxy class that declares static native methods that can be called to load the PBVM, create PowerBuilder sessions, create PowerBuilder objects, and invoke PowerScript functions. These native methods can call into the PBVM through PBNI. Additional Java classes that represent the PBVM, PowerBuilder sessions, and PowerBuilder objects can be based on the proxy class.

The Java classes call the Java native methods through JNI, whereas the Java native methods call PowerBuilder through PBNI.

There is a sample that illustrates these techniques on the PowerBuilder Code Samples Web site at https://www.appeon.com/developers/library/code-samples-for-pb.

# **Part II. Reference**

This part contains reference information for PBNI datatypes, interfaces, and tools.

# **6 PBNI Types and Return Values**

#### **About this chapter**

This chapter contains information about the datatypes, enumerated types, and error return values used by the PowerBuilder Native Interface.

## **6.1 PowerBuilder to PBNI datatype mappings**

The following table maps PowerBuilder datatypes to predefined datatypes used in PBNI C++ modules.

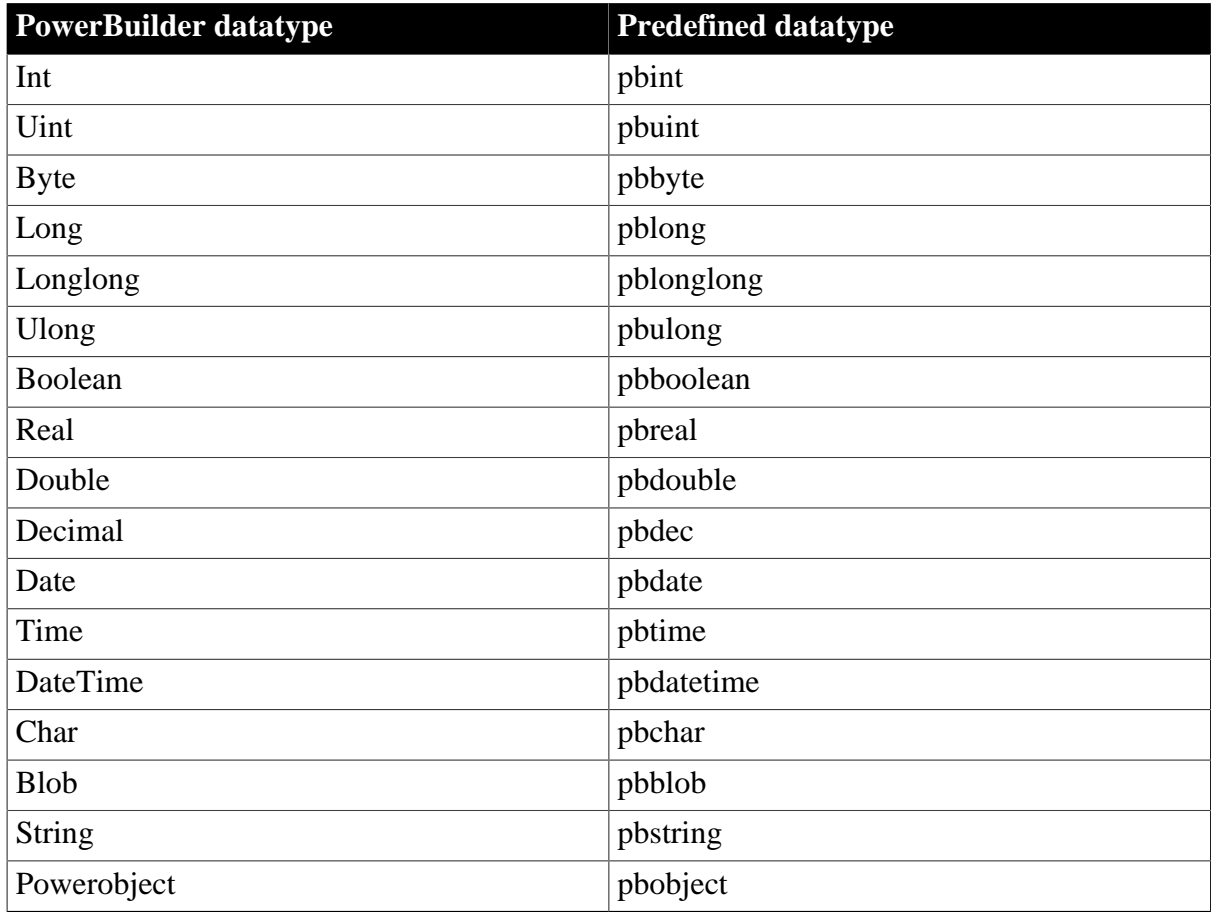

#### **Table 6.1: Predefined datatype mappings**

## **6.2 Types for access to PowerBuilder data**

The types in the following table nable access to PowerBuilder data.

**Table 6.2: Types for access to PowerBuilder data**

| <b>Datatype</b> | <b>Description</b>                                                                                   |
|-----------------|----------------------------------------------------------------------------------------------------|
| pbgroup         | Used to access PowerBuilder group<br>information. A group is a container of<br>PowerBuilder classes. |
| pbclass         | Used to access PowerBuilder class definition<br>information.                                         |

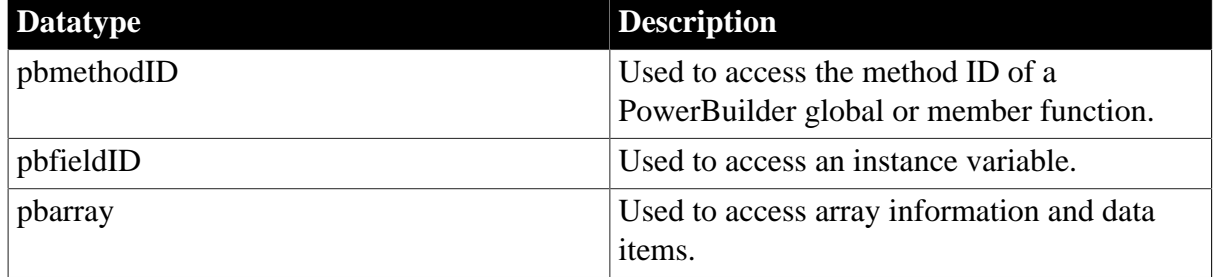

## **6.3 PBNI enumerated types**

#### **Enumerated types for PowerBuilder groups**

The pbgroup\_type enumerated types are used in IPB\_Session FindGroup calls to identify the type of group required.

**Table 6.3: Enumerated types for PowerBuilder groups**

| <b>Value</b>        | <b>PowerBuilder object</b>           |
|---------------------|--------------------------------------|
| pbgroup_application | Application                          |
| pbgroup_datawindow  | DataWindow definition                |
| pbgroup_function    | Global function                      |
| pbgroup_menu        | Menu                                 |
| pbgroup_proxy       | Proxy definition for a remote object |
| pbgroup_structure   | PowerBuilder structure type          |
| pbgroup_userobject  | PowerBuilder user object             |
| pbgroup_window      | Window                               |
| pbgroup_unknown     | Unknown group                        |

#### **Enumerated types for PowerBuilder values**

The pbvalue\_type enumerated types are used in methods such as the IPB\_Value GetType method and the IPB\_Session NewUnboundedSimpleArray method to identify the type of PowerBuilder data.

**Table 6.4: Enumerated types for PowerBuilder values**

| <b>Value</b>     | <b>PowerBuilder datatype</b> |
|------------------|------------------------------|
| pbvalue_notype   | Undetermined datatype.       |
| pbvalue_int      | Int                          |
| pbvalue_uint     | Uint                         |
| pbvalue_byte     | <b>Byte</b>                  |
| pbvalue_long     | Long                         |
| pbvalue_longlong | Longlong                     |
| pbvalue_ulong    | Ulong                        |
| pbvalue_real     | Real                         |
| pbvalue_double   | Double                       |

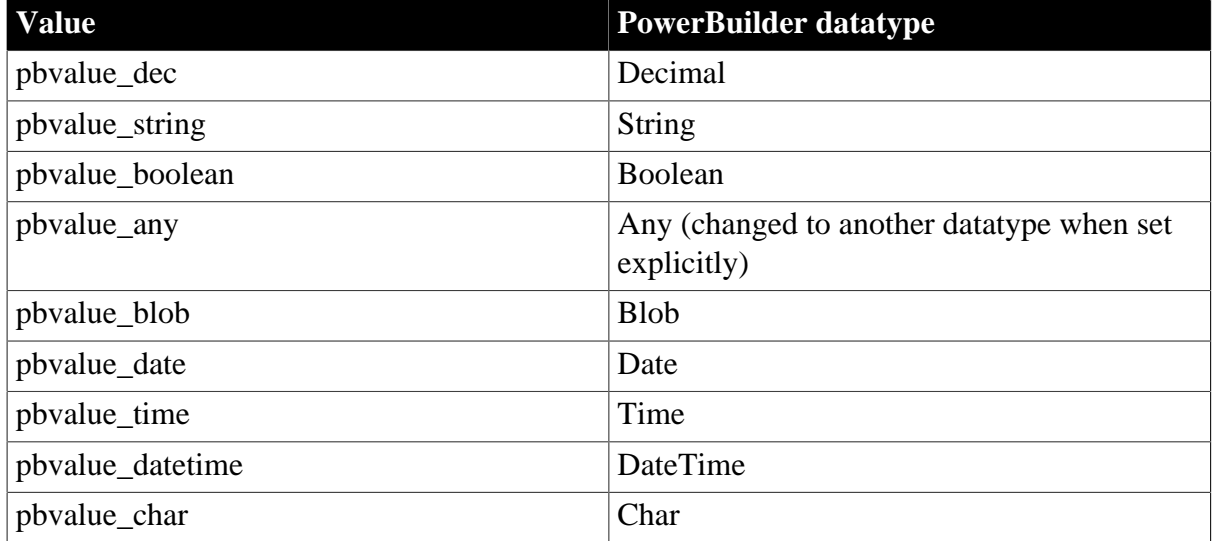

#### **Enumerated types for PowerBuilder routines**

The pbrt\_type enumerated types are used in IPB\_Session GetMethodID calls to identify the type of routine required.

#### **Table 6.5: Enumerated types for PowerBuilder routines**

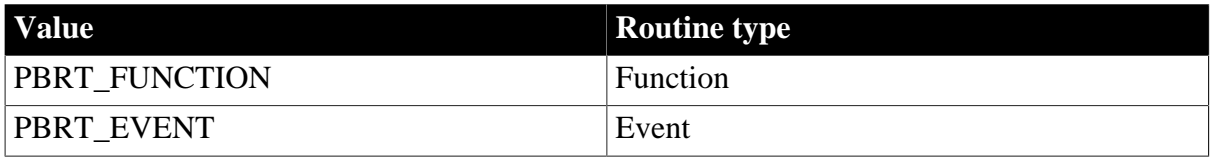

## **6.4 Error return values**

The following table shows the PBXRESULT return values and error codes returned from PBNI methods.

#### **Table 6.6: PBXResult return values**

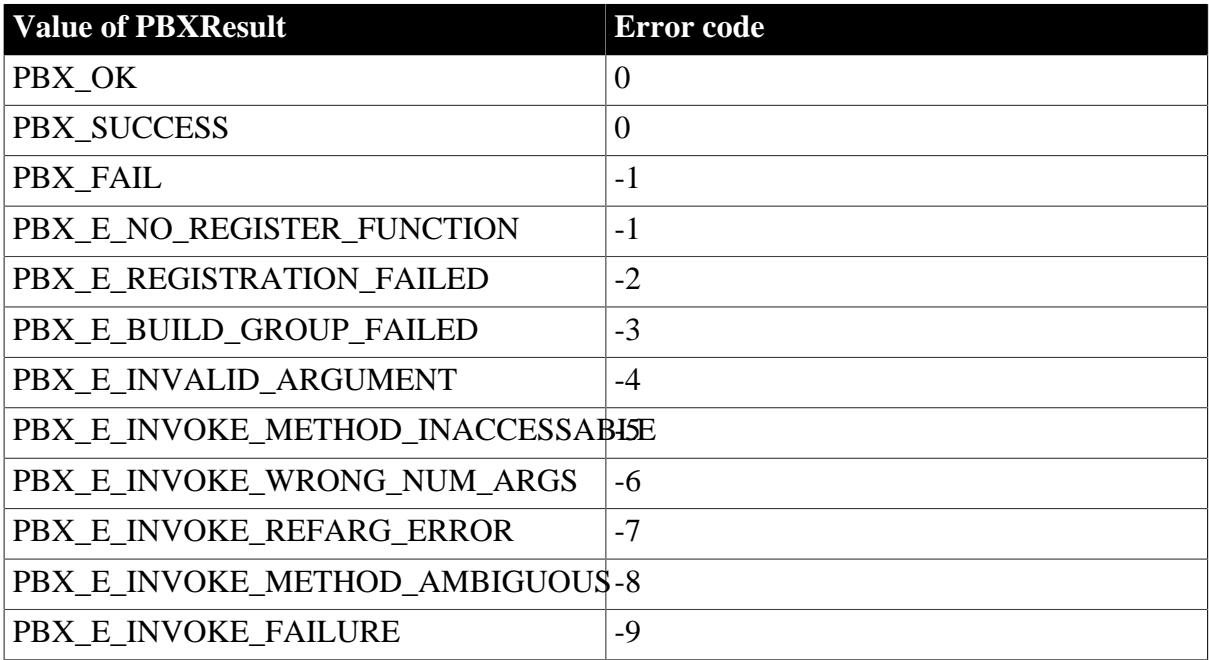

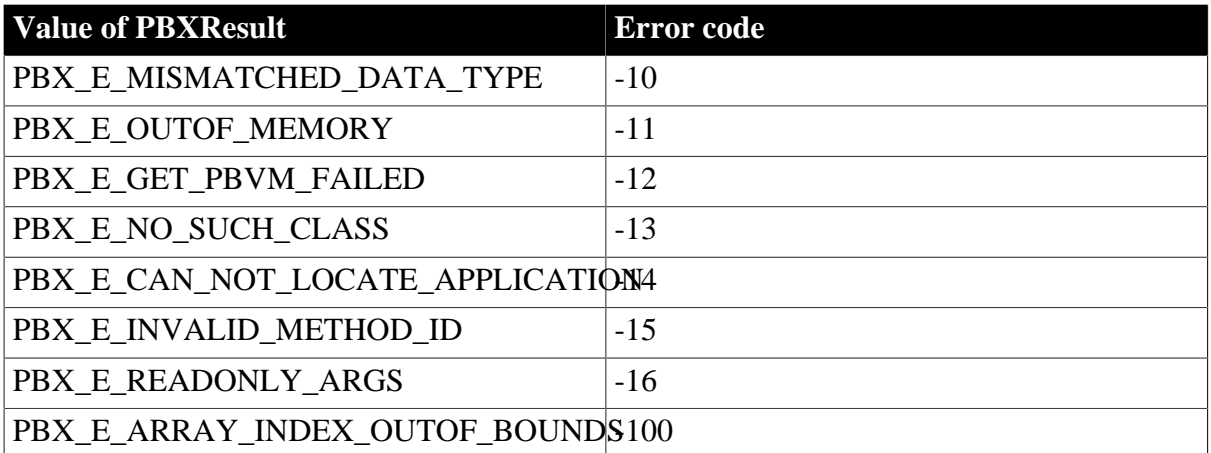
# **7 PBNI Interfaces, Structures, and Methods**

## **About this chapter**

This chapter contains reference information about the classes, structures, and methods of the PowerBuilder Native Interface.

## **7.1 Header file contents**

PBNI classes and interfaces are defined in a set of header files.

## **pbni.h**

The classes, structures, and methods defined in the header file pbni.h allow PowerBuilder extension modules to interact with PowerBuilder. This file also includes the pbarray.h, pbfield.h, and pbnimd.h header files.

## **pbarray.h, pbfield.h, pbtraits.h, and pbnimd.h**

pbarray.h contains helper classes that make it easier to create arrays and access data in them. pbfield.h contains a helper class that makes it easier to access fields. Both header files rely on pbtraits.h, which provides specializations for the Value enumerated types. pbnimd.h contains machine-specific datatype definitions. These files should not be included directly in your code.

## **pbext.h**

The classes, structures, and methods defined in the header file pbext.h must be implemented in PowerBuilder extension modules to allow PowerBuilder applications to use the extension modules. pbext.h includes pbni.h and pbevtid.h.

## **pbevtid.h**

pbevtid.h contains mappings from PowerBuilder event strings to internal event identifiers. These mappings allow the PBVM to automatically fire events that you include in the description of an extension. For more information, see <u>Event processing in visual extensions</u>.

## **pbrsa.h**

pbrsa.h contains structures and interfaces used to access data in DataStores and DataWindow controls.

## **7.2 Class and interface summary**

This table lists the classes and interfaces that make up PBNI. After the table, the classes and interfaces are listed in alphabetical order. The methods for each class are listed in alphabetical order after the class description.

Several additional helper classes that are defined in pbni.h are not listed in the table. These helper classes include:

- PBArrayInfoHolder and PBCallInfoHolder -- used to hold a PBArrayInfo or PBCallInfo variable and release it when it is out of scope
- PBEventTrigger, PBObjectFunctionInvoker, and PBGlobalFunctionInvoker -- used to trigger events and call object and global functions

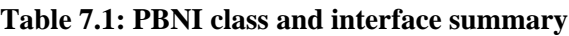

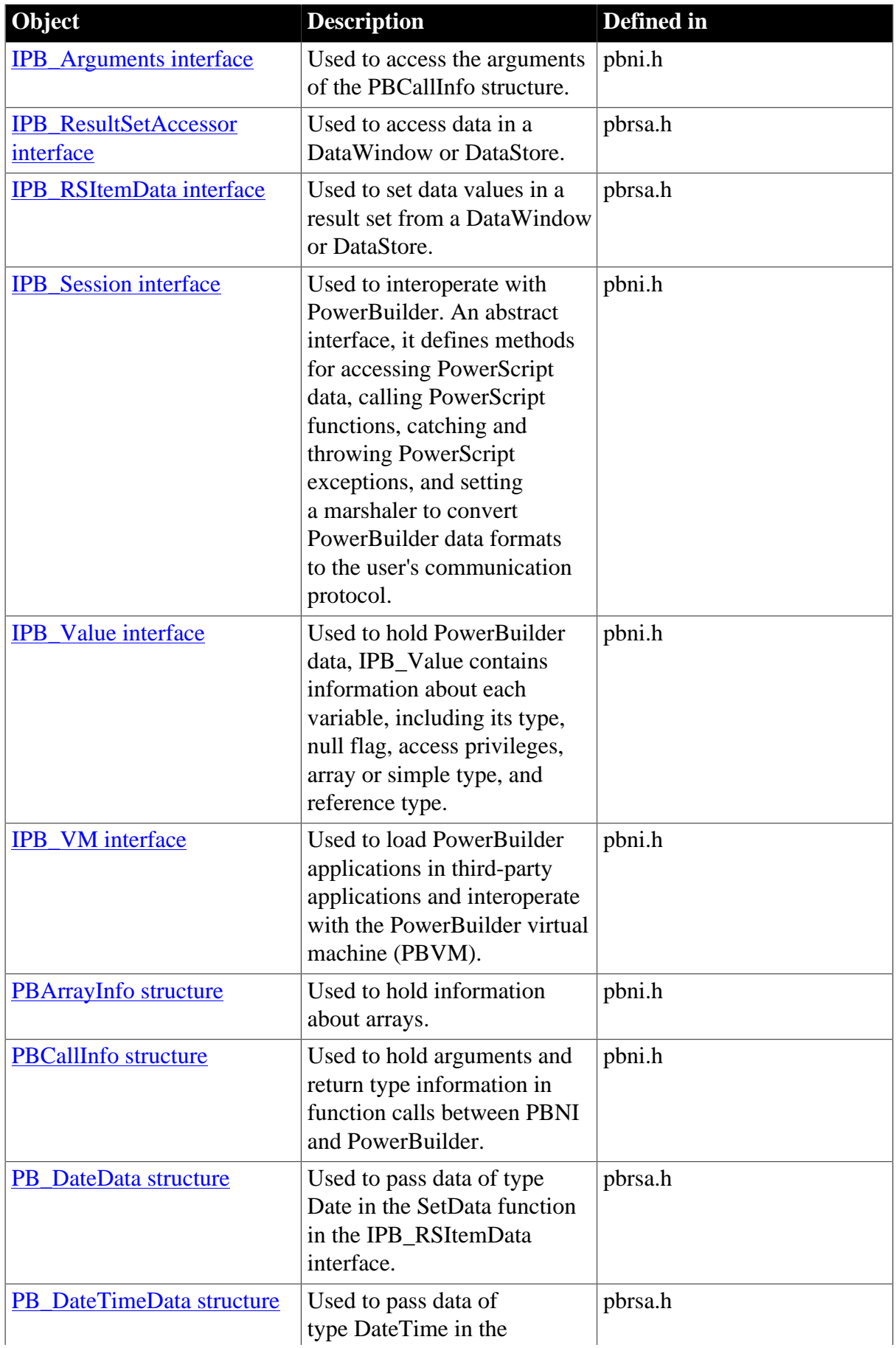

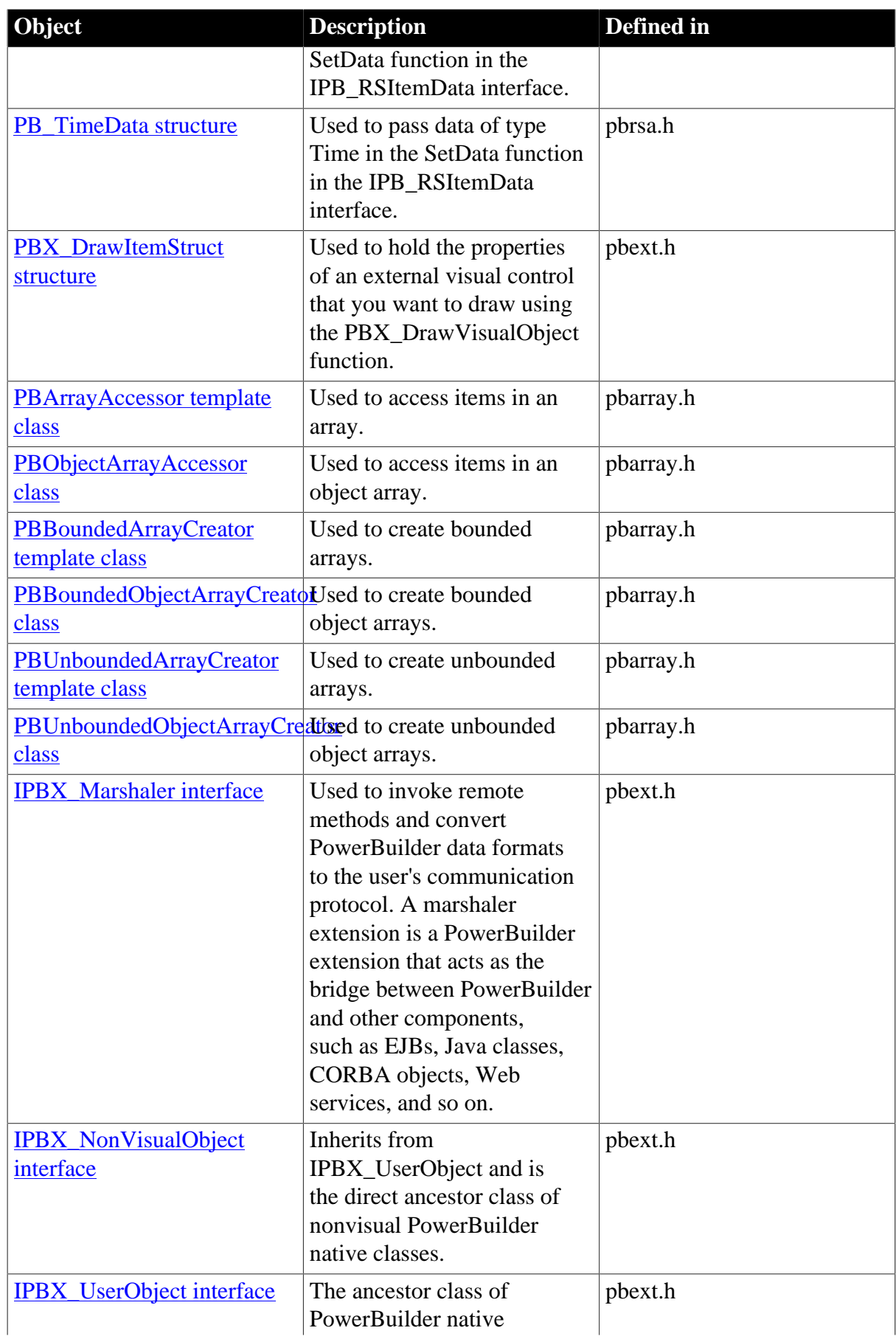

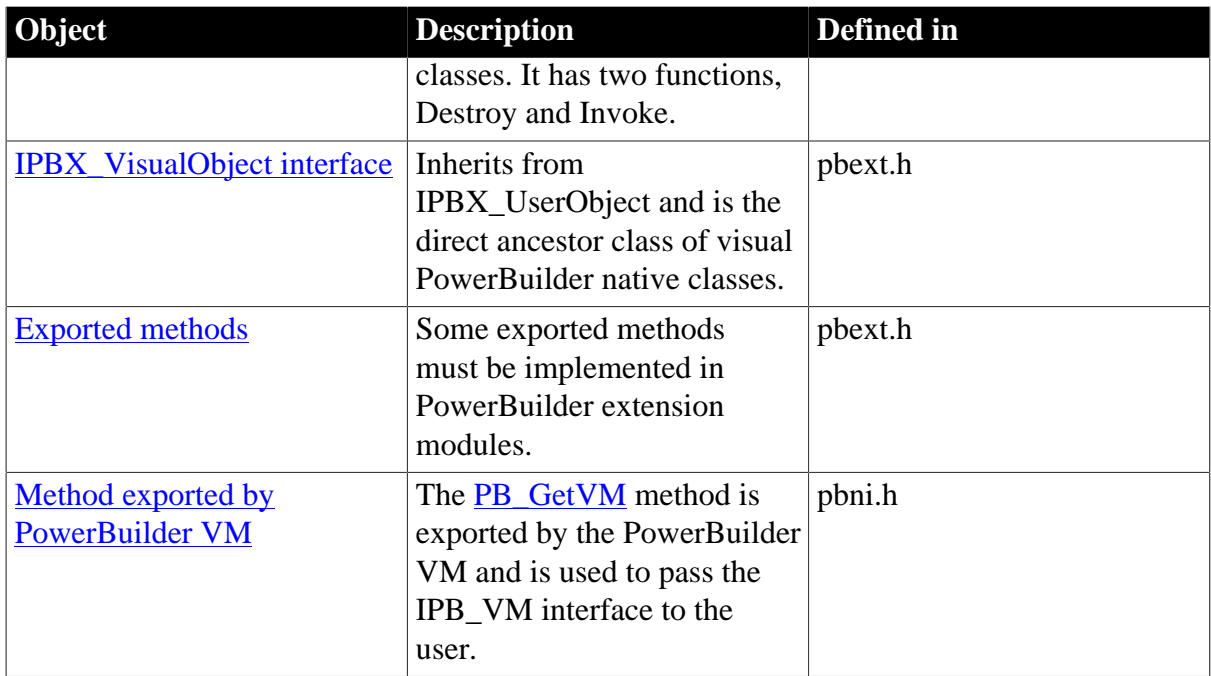

## <span id="page-75-0"></span>**7.3 IPB\_Arguments interface**

## **Description**

The IPB\_Arguments and IPB\_Value interfaces are used to pass values between the PowerBuilder VM and PowerBuilder extension modules. Each argument is represented by a pointer to the IPB\_Value interface.

## **Methods**

<span id="page-75-1"></span>The IPB\_Arguments interface has two methods, [GetAt](#page-75-1) and [GetCount.](#page-76-1)

## **7.3.1 GetAt**

## **Description**

Returns a pointer to the IPB\_Value interface representing an argument whose order in the list of arguments is indicated by a specified index.

## **Syntax**

```
GetAt ( pbint index )
```
#### **Table 7.2:**

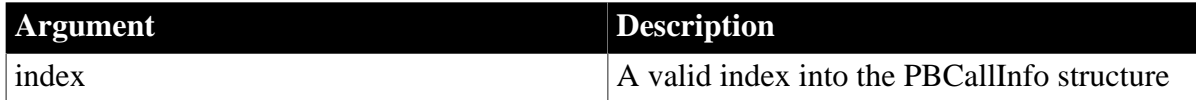

#### **Return value**

IPB\_Value\*

## **Examples**

In the following code fragment, GetAt obtains the first value in the PBCallInfo structure. The value has been passed in from the calling function.

```
PBCallInfo ci;
LPCSTR myPBNIObj = NULL;
```

```
IPB_Value* pArg0 = ci->pArgs->GetAt(0);
if (!pArg0->IsNull())
{
   pbstring t = pArg0->GetString();
   if (t != NULL) myPBNIObj = session->GetString(t);
}
```
**See also**

<span id="page-76-1"></span>**[GetCount](#page-76-1)** 

## **7.3.2 GetCount**

#### **Description**

Obtains the number of arguments in an instance of PBCallInfo.

#### **Syntax**

GetCount ( )

#### **Return value**

pbint.

#### **Examples**

This example uses GetCount in a FOR loop used to process different argument types:

```
int i;
for (i=0; i < ci-> pArgs -> GetCount();i++){
    pbuint ArgsType;
   if( ci -> pArgs -> GetAt(i) -> IsArray())
          pArguments[i].array_val = 
          ci -> pArgs -> GetAt(i) -> GetArray();
       continue;
    }
   if( ci \rightarrow pArgs \rightarrow GetAt(i) \rightarrow IsObject()) {
      if (ci \rightarrow pArgs \rightarrow GetAt(i) \rightarrow IsNull()) pArguments[i].obj_val=0;
       else
           pArguments[i].obj_val = 
              ci -> pArgs -> GetAt(i) -> GetObject();
       continue;
    }
 ...
```
#### **See also**

<span id="page-76-0"></span>**[GetAt](#page-75-1)** 

## **7.4 IPB\_ResultSetAccessor interface**

#### **Description**

The IPB\_ResultSetAccessor interface is used to access result sets in DataWindow and DataStore objects.

#### **Methods**

## The IPB ResultSetAccessor interface has six methods:

[AddRef](#page-77-0) **[GetColumnCount](#page-77-1)** [GetColumnMetaData](#page-77-2) **[GetItemData](#page-78-0) [GetRowCount](#page-79-0)** [Release](#page-80-1)

## <span id="page-77-0"></span>**7.4.1 AddRef**

## **Description**

When you call the CreateResultSet function of interface IPB\_Session, you need to pass an argument of type IPB\_ResultSetAccessor. The AddRef function is called on that argument and the Release function is called when the pbobject is destroyed.

#### **Syntax**

AddRef ( )

## **Return value**

None.

**See also**

**[CreateResultSet](#page-94-0)** 

<span id="page-77-1"></span>**[GetColumnCount](#page-77-1)** 

## **7.4.2 GetColumnCount**

#### **Description**

Obtains the number of columns.

#### **Syntax**

GetColumnCount ( )

#### **Return value**

Unsigned long.

#### **Examples**

This statement stores the number of columns in \*numCols:

\*numCols = d\_rsAccessor->GetColumnCount();

#### **See also**

**[CreateResultSet](#page-94-0)** 

<span id="page-77-2"></span>**[GetRowCount](#page-79-0)** 

## **7.4.3 GetColumnMetaData**

#### **Description**

Obtains a column's metadata. The column number of the first column is 1. Memory must be allocated for columnName before this function call. The pointer values can be null.

## **Syntax**

```
GetColumnMetaData (unsigned long columnNum, LPTSTR columnName, pbvalue_type* type,
 unsigned long* width )
```
## **Table 7.3:**

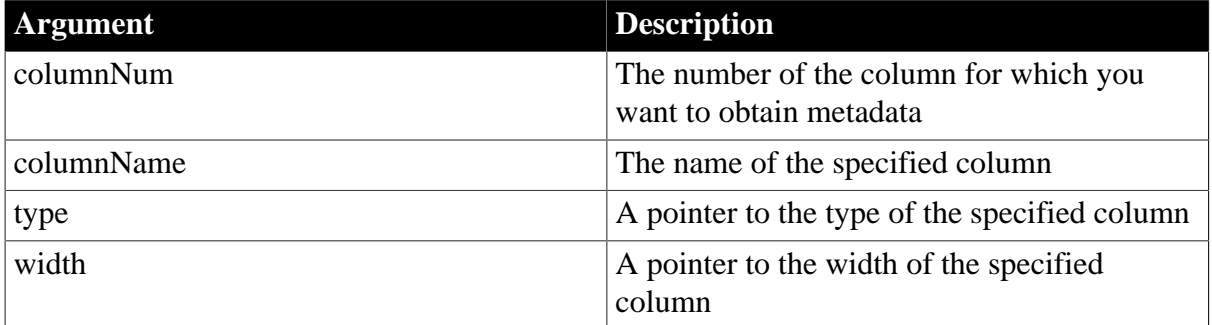

## **Return value**

None.

## **Examples**

This example gets the number of columns in a result set and allocates an array to hold the types of each column:

```
CRsltSet::CRsltSet(IPB_ResultSetAccessor* rsAccessor)
    :m_lRefCount (0), d_rsAccessor(rsAccessor)
{
    rsAccessor->AddRef();
       // for each column
    ULONG nNumColumns = d_rsAccessor->GetColumnCount();
    d_arrColTypes = new USHORT[nNumColumns + 1];
    for (ULONG nColumn=1; nColumn <= nNumColumns;
       ++nColumn)
\left\{\begin{array}{ccc} & & \\ & \end{array}\right\} // get the column type into the array
           pbvalue_type type;
           d_rsAccessor->GetColumnMetaData (nColumn,
              NULL, &type, NULL);
          darrowarrolTypes[ncolumn] = (USHORT)type; }
}
```
#### **See also**

**[CreateResultSet](#page-94-0) [GetColumnCount](#page-77-1) [GetItemData](#page-78-0) [GetRowCount](#page-79-0)** 

## <span id="page-78-0"></span>**7.4.4 GetItemData**

## **Description**

Accesses the data in a cell. The first row is 1 and the first column is 1.

### **Syntax**

GetItemData(unsigned long row, unsigned long col, IPB\_RSItemData\* data)

#### **Table 7.4:**

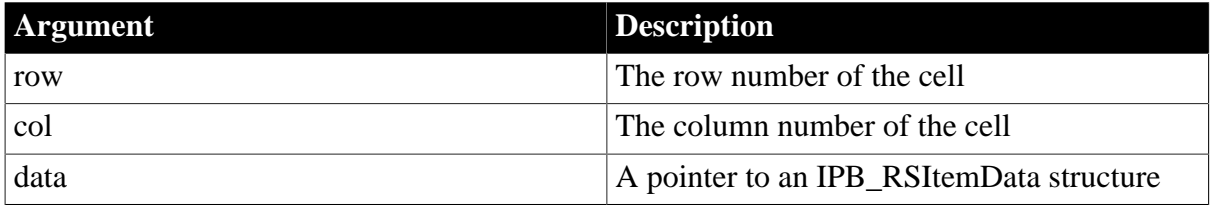

#### **Return value**

Boolean.

#### **Examples**

This example stores the data in the first row and column in the IPB\_RSItemData structure sd:

d\_rsAccessor->GetItemData(1, 1, &sd);

#### **Usage**

If the value of data is null, this function issues the callback data->SetNull. If the value is not null, it issues the callback data->SetData. For more information, examine the IPB\_RSItemData interface.

#### **See also**

**[CreateResultSet](#page-94-0) [GetColumnCount](#page-77-1)** [GetColumnMetaData](#page-77-2) **[GetRowCount](#page-79-0)** [IPB\\_RSItemData interface](#page-80-0) **[SetData](#page-80-2) [SetNull](#page-81-1)** 

## <span id="page-79-0"></span>**7.4.5 GetRowCount**

## **Description**

Obtains the number of rows.

#### **Syntax**

GetRowCount ( )

#### **Return value**

Unsigned long.

#### **Examples**

This statement stores the number of rows in \*numRows:

\*numRows = d\_rsAccessor->GetRowCount();

## **See also**

**[CreateResultSet](#page-94-0)** [GetColumnCount](#page-77-1) [GetColumnMetaData](#page-77-2) **[GetItemData](#page-78-0)** 

## <span id="page-80-1"></span>**7.4.6 Release**

## **Description**

When you call the CreateResultSet function of interface IPB\_Session, you need to pass an argument of type IPB\_ResultSetAccessor. The AddRef function is called on that argument and the Release function is called when the pbobject is destroyed.

#### **Syntax**

Release ( )

## **Return value**

None.

**See also**

[AddRef](#page-77-0)

<span id="page-80-0"></span>**[CreateResultSet](#page-94-0)** 

## **7.5 IPB\_RSItemData interface**

## **Description**

The IPB\_RSItemData interface is used as an argument to the GetItemData function of IPB\_ResultSetAccessor.

## **Methods**

<span id="page-80-2"></span>The IPB\_RSItemData interface has two methods: [SetData](#page-80-2) and [SetNull.](#page-81-1)

## **7.5.1 SetData**

## **Description**

Sets the data in an IPB\_RSItemData structure when the GetItemData function of IPB\_ResultSetAccessor is called and the data value is not null.

## **Syntax**

```
SetData(unsigned long len, void* data)
```
## **Table 7.5:**

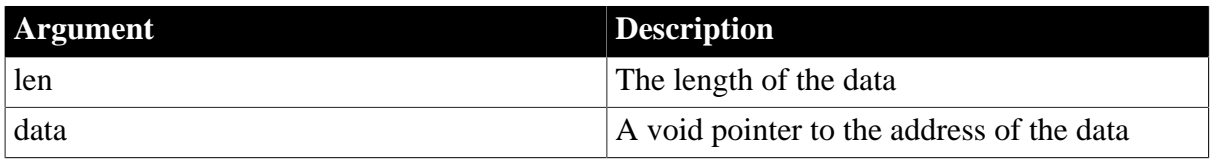

## **Return value**

## None.

## **Usage**

If the cell datatype is:

- string and decimal, the address points to a string
- date, the address points to a PB\_DateData structure
- time, the address points to a PB TimeData structure
- datetime, the address points to a PB\_DateTimeData structure
- another datatype, the address points to data of the corresponding type

## **See also**

**[GetItemData](#page-78-0) [SetNull](#page-81-1)** [PB\\_DateData structure](#page-205-0) [PB\\_DateTimeData structure](#page-205-1) [PB\\_TimeData structure](#page-205-2)

## <span id="page-81-1"></span>**7.5.2 SetNull**

## **Description**

Sets the data in an IPB\_RSItemData structure to null when the GetItemData function of IPB\_ResultSetAccessor is called and the data value is not null.

## **Syntax**

SetNull()

## **Return value**

None.

**See also**

**[GetItemData](#page-78-0)** 

<span id="page-81-0"></span>[SetData](#page-80-2)

## **7.6 IPB\_Session interface**

## **Description**

The IPB\_Session interface is used to interoperate with PowerBuilder. An abstract interface, it defines methods for accessing PowerScript data, calling PowerScript functions, catching and throwing PowerScript exceptions, and setting a marshaler to convert PowerBuilder data formats to the user's communication protocol.

## **Methods**

This table lists functions by category. Full descriptions in alphabetic order follow the table.

**Table 7.6: IPB\_Session methods by category**

| <b>Purpose</b>                             | <b>Method</b>           | <b>Description</b>                                                                                                    |
|--------------------------------------------|-------------------------|----------------------------------------------------------------------------------------------------|
| Managing sessions                          | Release                 | Releases this IPB session.<br>The IPB_Session object<br>becomes invalid after the call.                                                    |
| Managing object references                 | <b>AddGlobalRef</b>     | Adds a global reference to<br>the specified PowerBuilder<br>object.                                                                        |
|                                            | <b>AddLocalRef</b>      | Adds a local reference to<br>the specified PowerBuilder<br>object.                                                                         |
|                                            | <b>NewObject</b>        | Creates a new object of the<br>specified type.                                                                                             |
|                                            | PopLocalFrame           | Pops the current local<br>reference frame from the<br>current native method stack<br>frame.                                                |
|                                            | PushLocalFrame          | Pushes a local reference<br>frame onto the current native<br>method stack frame.                                                           |
|                                            | <b>RemoveGlobalRef</b>  | Removes a global reference<br>to the specified PowerBuilder<br>object.                                                                     |
|                                            | <b>RemoveLocalRef</b>   | Removes a local reference to<br>the specified PowerBuilder<br>object.                                                                      |
| Managing shared properties                 | <b>GetProp</b>          | Retrieves a pointer to the data<br>value of a variable that has<br>been registered as a shared<br>property for the current IPB<br>session. |
|                                            | <b>RemoveProp</b>       | Removes the specified<br>variable from the list of<br>properties of the current IPB<br>session.                                            |
|                                            | <b>SetProp</b>          | Adds a new variable to<br>the list of properties of the<br>current session or changes the<br>value of an existing variable.                |
| Handling the PowerBuilder<br>message queue | <b>ProcessPBMessage</b> | <b>Checks the PowerBuilder</b><br>message queue and, if there<br>is a message in the queue,<br>attempts to process it.                     |

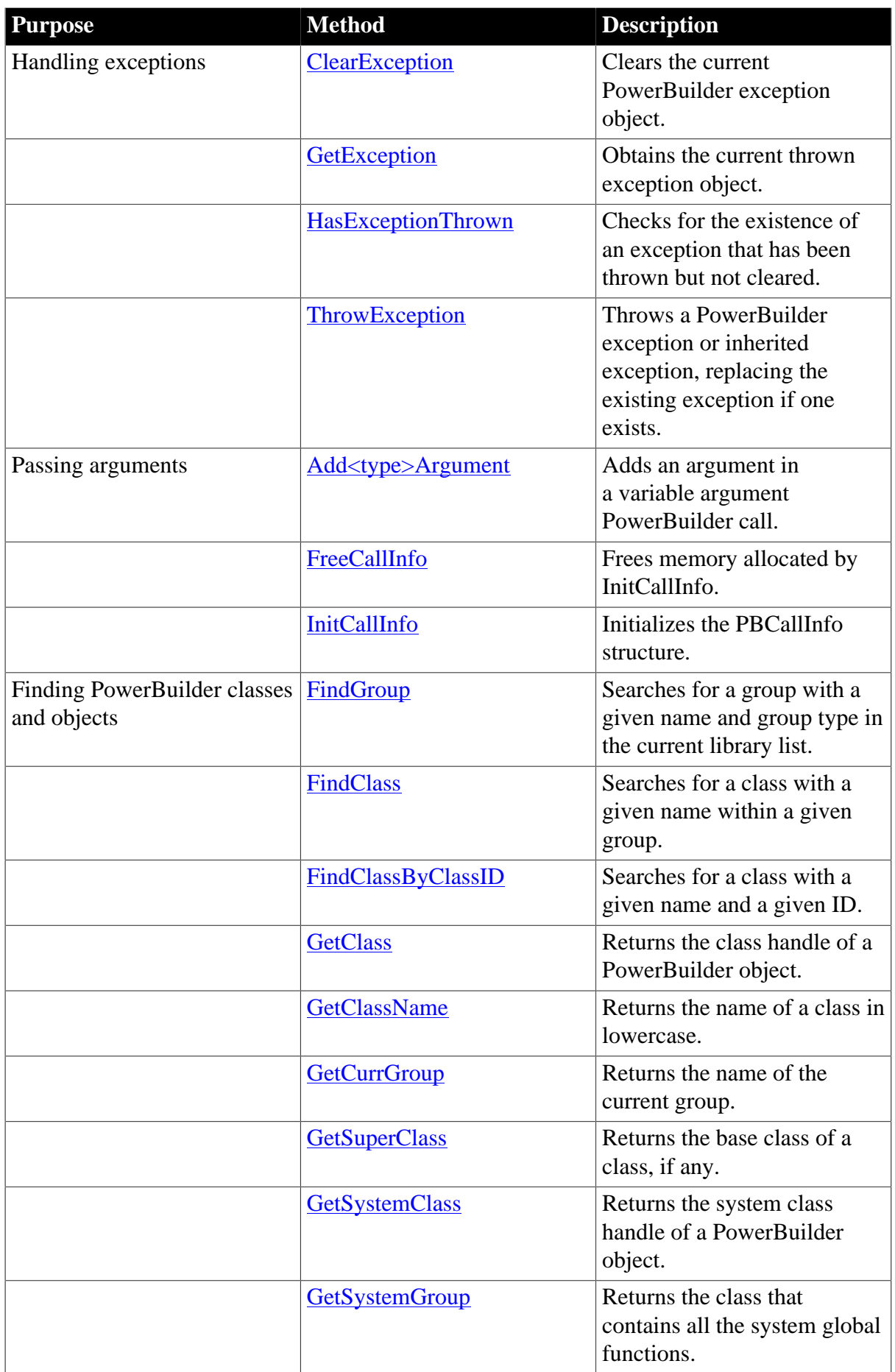

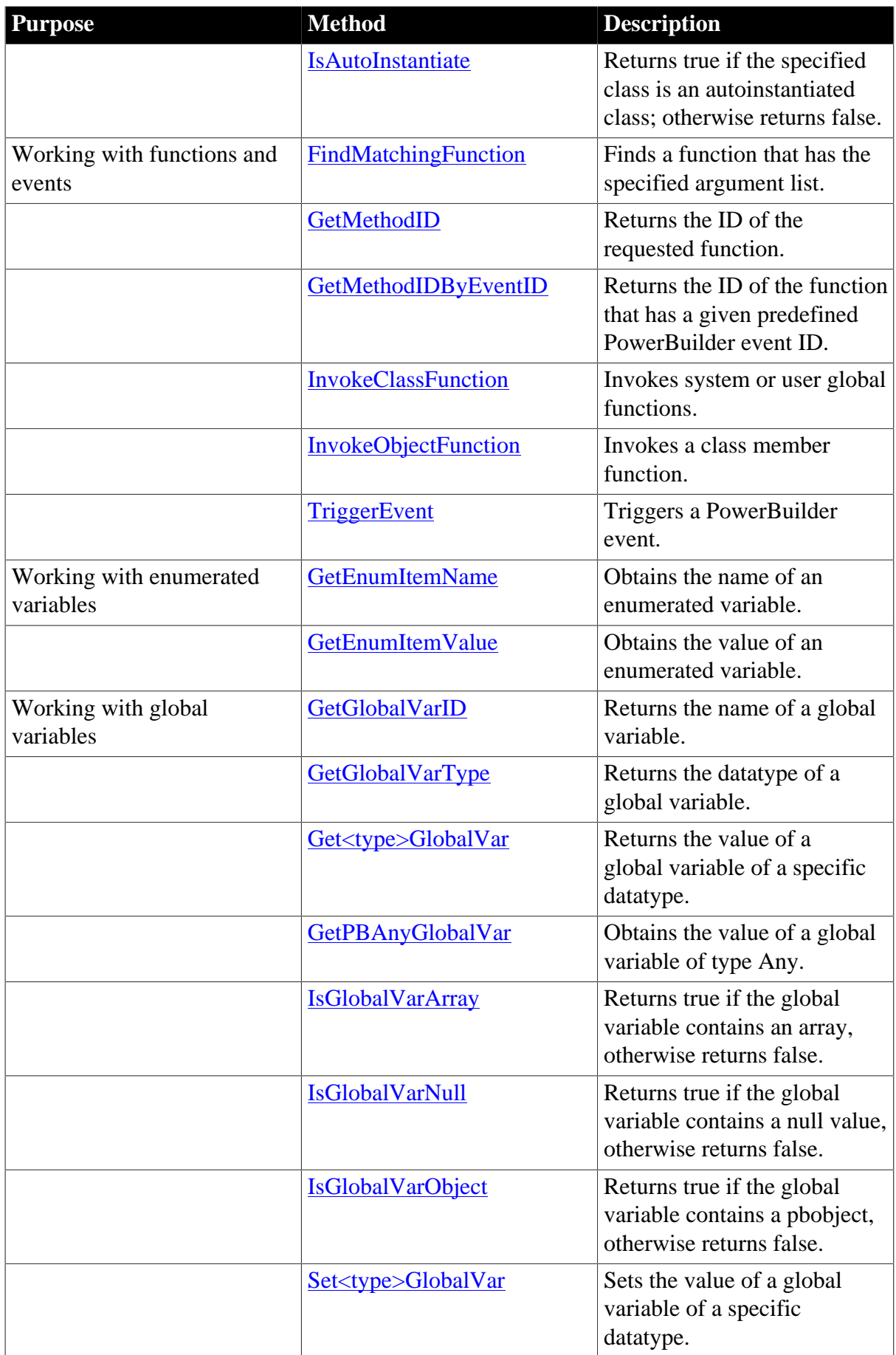

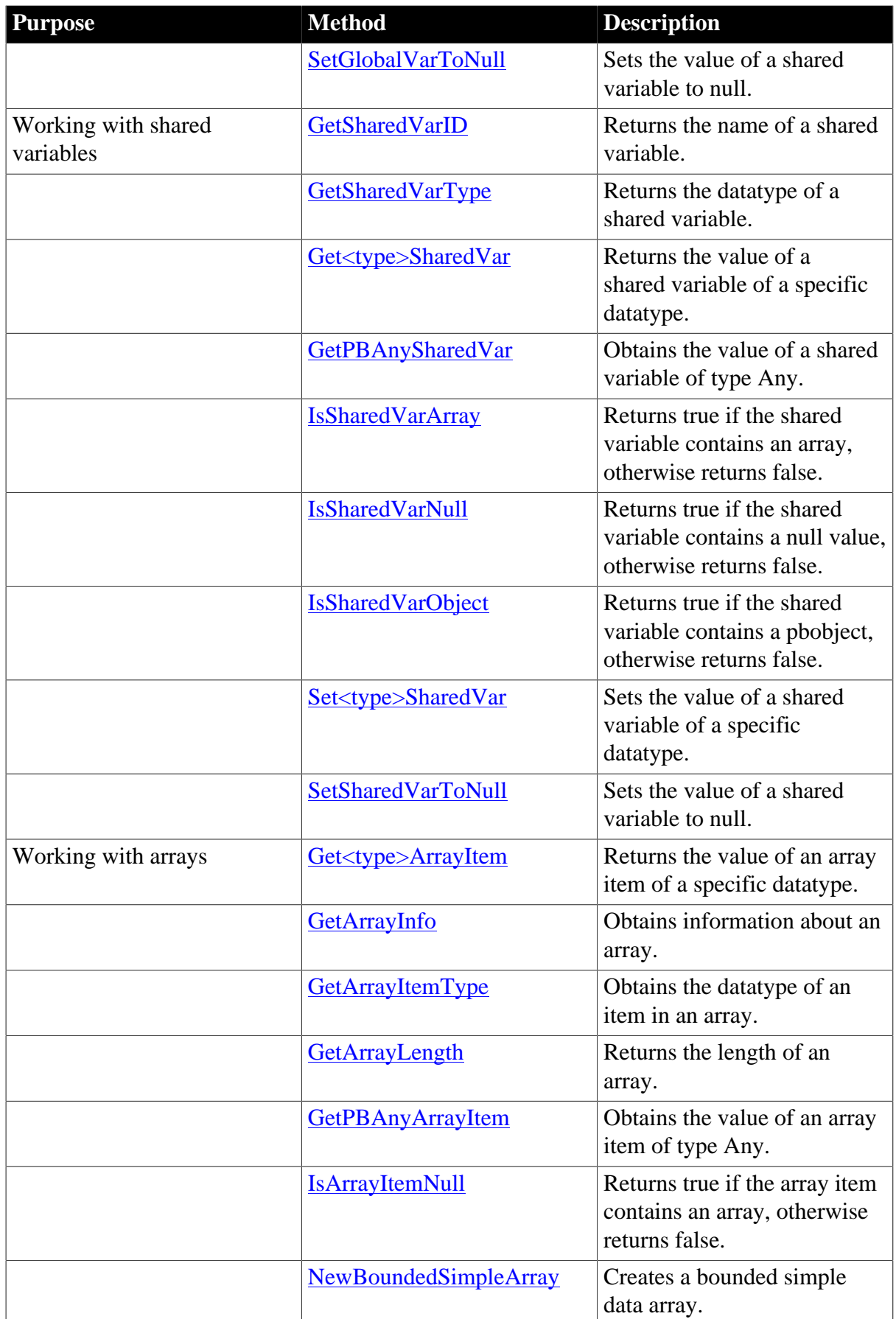

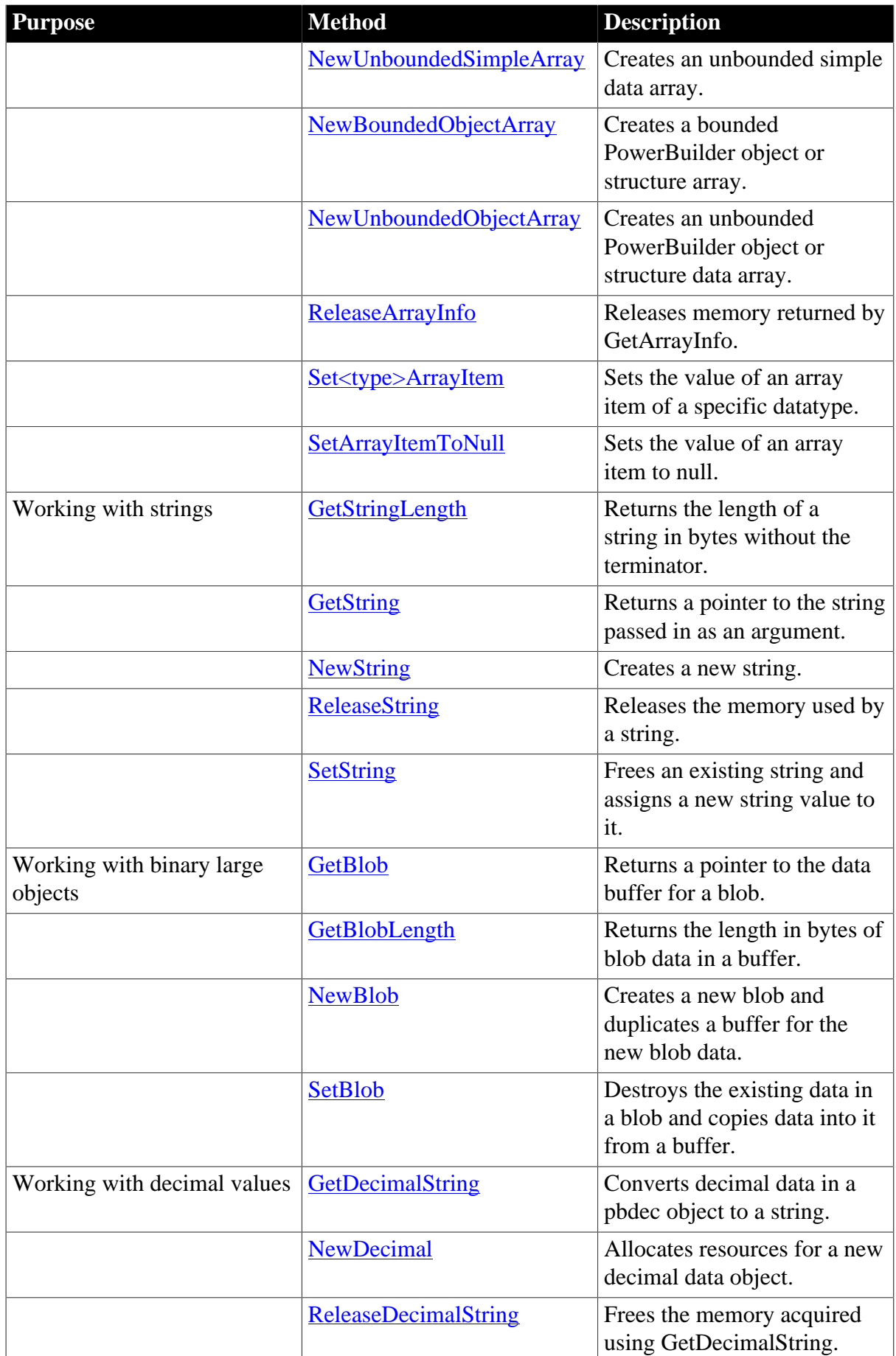

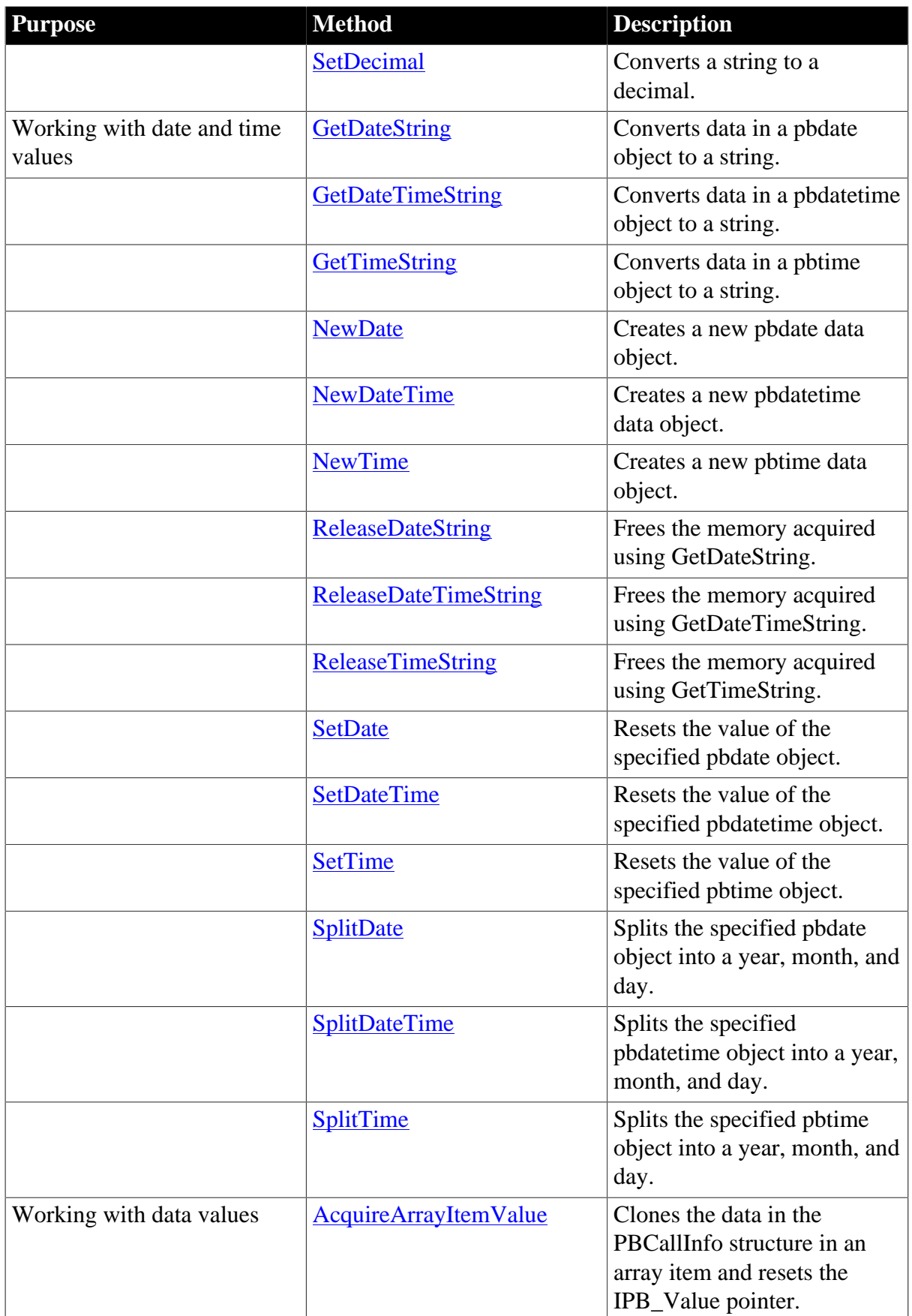

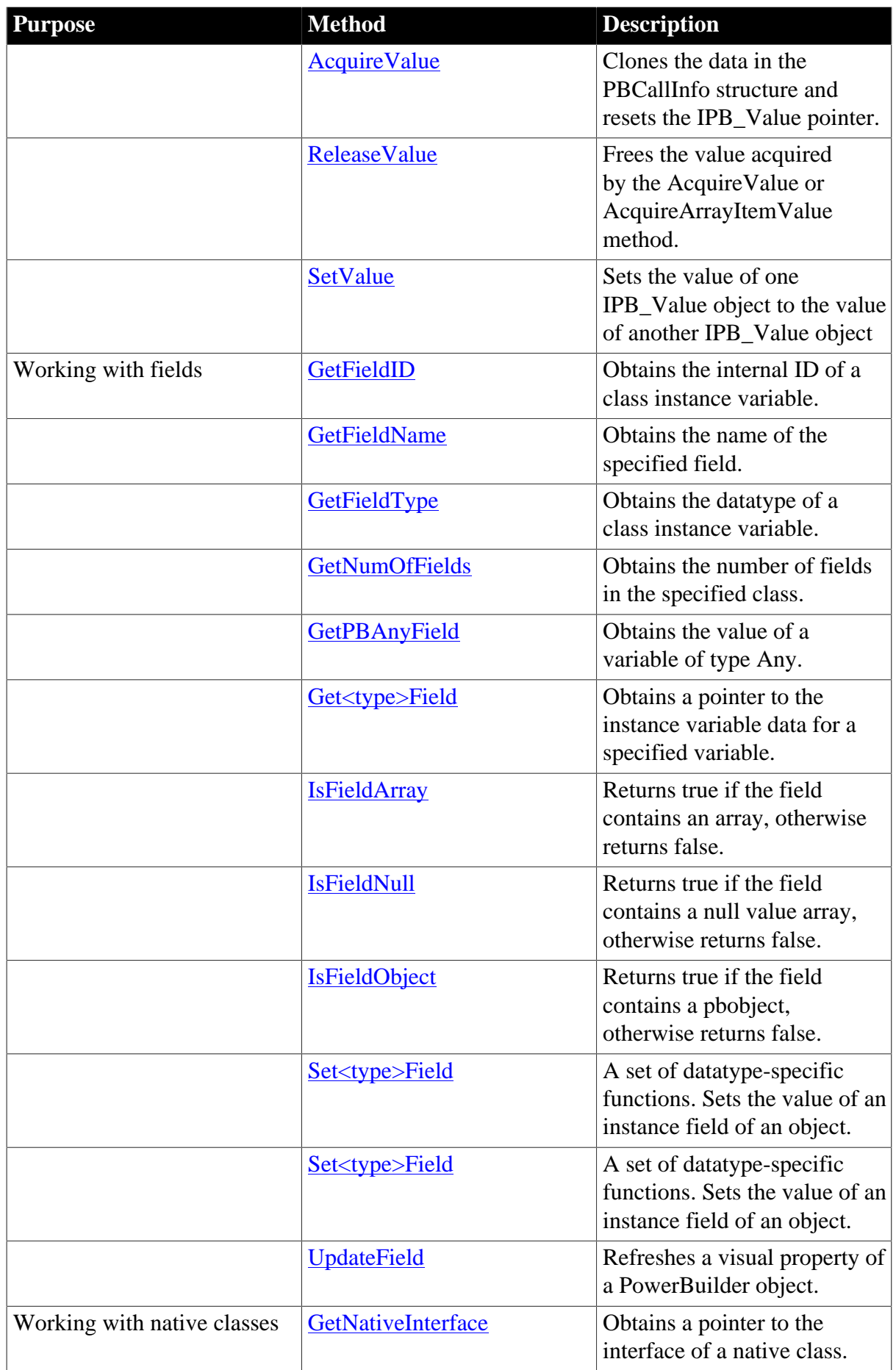

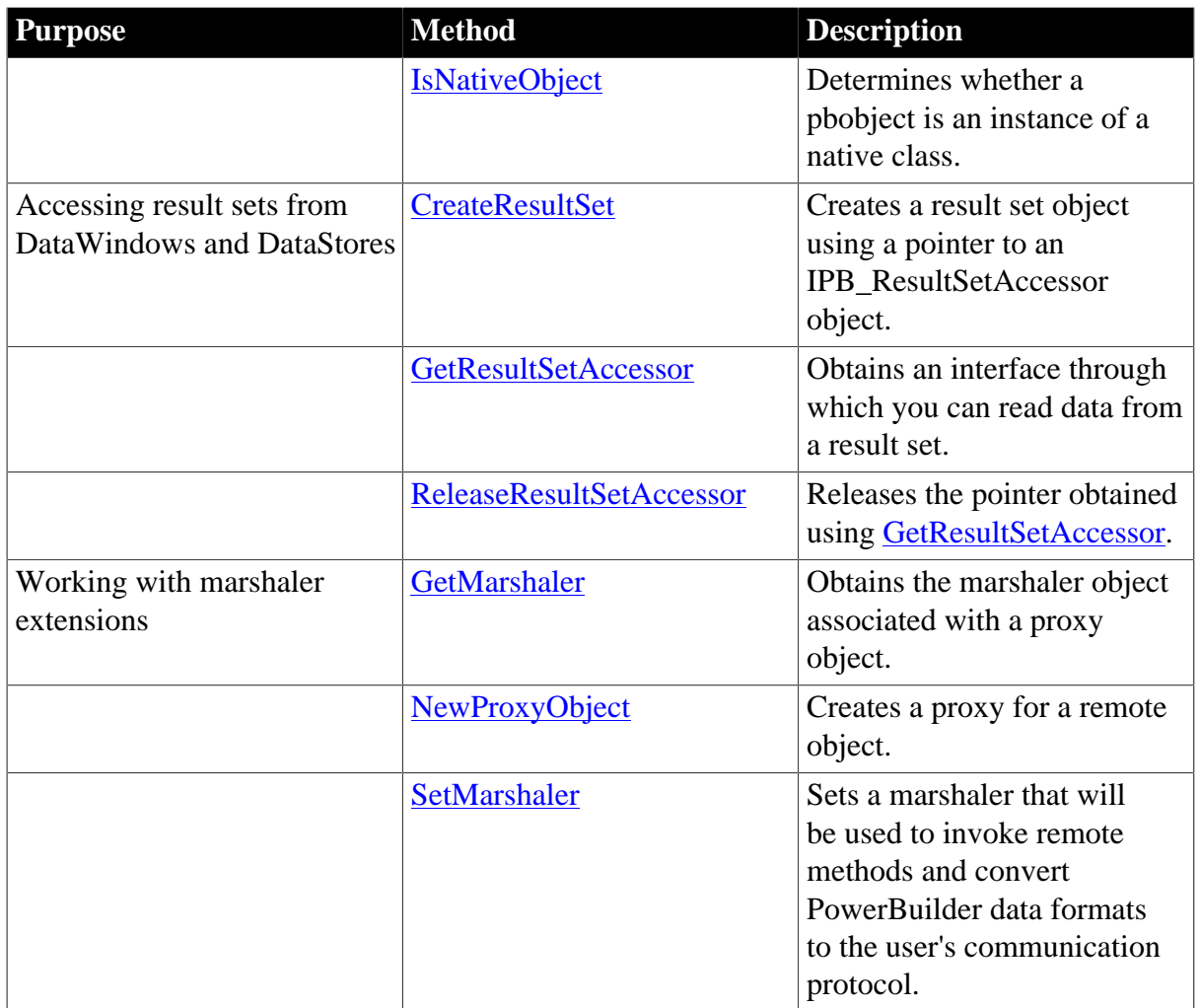

## <span id="page-89-0"></span>**7.6.1 AcquireArrayItemValue**

## **Description**

Clones the data in the PBCallInfo structure in an array item and resets the IPB\_Value pointer.

## **Syntax**

AcquireArrayItemValue( pbarray array, pblong dim[ ])

## **Table 7.7:**

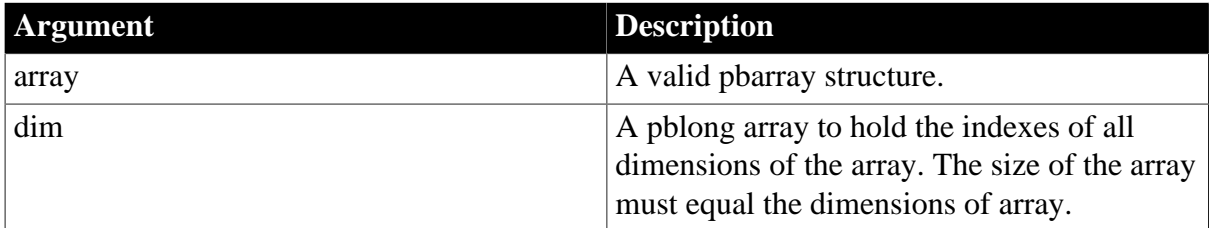

## **Return value**

IPB\_Value\*.

## **Examples**

This FOR loop acquires the value of an item in an array and sets the value in another array:

```
for(i=1; i \le b bound; i++){
  dim[0]= i;
   ipv = Session -> AcquireArrayItemValue(refArg, dim);
    Session -> SetArrayItemValue(*i_array, dim, ipv);
   Session -> ReleaseValue(ipv);
}
```
## **Usage**

The AcquireArrayItemValue method enables you to retain the data in the PBCallInfo structure for a single array item.

The AcquireArrayItemValue method is independent of the type of the data but is most useful for acquiring the value of pointer values, such as pbvalue\_string, pbvalue\_blob, and so on. When you call FreeInfo, the data is not freed and the pointer returned by AcquireArrayItemValue is still valid.

When you no longer need the data, you must call the ReleaseValue method to free the data. Failing to do so causes a memory leak.

The PBVM clones a new IPB\_Value and resets the existing one. If you attempt to get or acquire the original value, the value returned is zero or null until another IPB\_Value is set to the value.

#### **Working with large arrays**

The processing that the AcquireArrayItemValue and ReleaseValue methods perform results in poor performance when handling large arrays. It is more efficient to get the type of the array and handle each type with appropriate type-specific functions.

### **See also**

<span id="page-90-0"></span>[ReleaseValue](#page-160-1)

## **7.6.2 AcquireValue**

#### **Description**

Clones the data in the PBCallInfo structure and resets the IPB\_Value pointer.

#### **Syntax**

```
AcquireValue ( IPBValue* value )
```
#### **Table 7.8:**

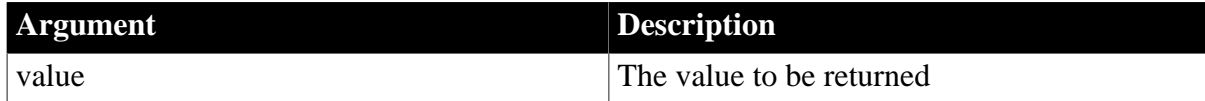

#### **Return value**

IPB\_Value\*.

#### **Examples**

The AcquireValue method is used to obtain a message argument value. Later, when the value is no longer needed, it is released using ReleaseValue to avoid memory leaks:

```
// Acquire a value
MessageArg = session->AcquireValue
   ( ci->pArgs->GetAt(0) );
pbstring pbMessage = MessageArg->GetString() ;
Message = (LPSTR)session->GetString(pbMessage) ;
...
// Cleanup phase
if (MessageArg)
{
    Session->ReleaseValue ( MessageArg ) ;
}
```
#### **Usage**

The AcquireValue method enables you to retain the data in the PBCallInfo structure. The AcquireValue method is independent of the type of the data but is most useful for acquiring the value of pointer values such as pbvalue\_string, pbvalue\_blob, and so on. When you call FreeInfo, the data is not freed and the pointer returned by AcquireValue is still valid.

If the value acquired is an array, the entire array is acquired. To acquire a single element in an array, use the AcquireItemValue method.

When you no longer need the data, you must call the ReleaseValue method to free the data. Failing to do so causes a memory leak.

The PBVM clones a new IPB\_Value and resets the existing one. If you attempt to get or acquire the original value, the value returned is zero or null until another IPB\_Value is set to the value.

#### **See also**

[AcquireArrayItemValue](#page-89-0)

<span id="page-91-0"></span>[ReleaseValue](#page-160-1)

## **7.6.3 Add<type>Argument**

#### **Description**

Adds an argument of a specific type in a variable argument PowerBuilder call.

#### **Syntax**

```
AddArrayArgument ( PBCallInfo *ci, pbblob value, pbboolean IsNull ) 
AddBlobArgument ( PBCallInfo *ci, pbblob value, pbboolean IsNull ) 
AddBoolArgument ( PBCallInfo *ci, pbboolean value, pbboolean IsNull ) 
AddByteArgument ( PBCallInfo *ci, pbbyte value, pbboolean IsNull ) 
AddCharArgument ( PBCallInfo *ci, pbchar value, pbboolean IsNull ) 
AddDateArgument ( PBCallInfo *ci, pbdate value, pbboolean IsNull ) 
AddDateTimeArgument ( PBCallInfo *ci, pbdatetime value, pbboolean IsNull ) 
AddDecArgument ( PBCallInfo *ci, pbdec value, pbboolean IsNull ) 
AddDoubleArgument ( PBCallInfo *ci, pbdouble value, pbboolean IsNull ) 
AddIntArgument ( PBCallInfo *ci, pbint value, pbboolean IsNull ) 
AddLongArgument ( PBCallInfo *ci, pblong value, pbboolean IsNull ) 
AddLongLongArgument ( PBCallInfo *ci, pblonglong value, pbboolean IsNull ) 
AddObjectArgument ( PBCallInfo *ci, pbobject value, pbboolean IsNull ) 
AddPBStringArgument ( PBCallInfo *ci, pbstring value, pbboolean IsNull ) 
AddRealArgument ( PBCallInfo *ci, pbreal value, pbboolean IsNull ) 
AddStringArgument ( PBCallInfo *ci, LPCTSTR value, pbboolean IsNull ) 
AddTimeArgument ( PBCallInfo *ci, pbtime value, pbboolean IsNull ) 
AddUintArgument ( PBCallInfo *ci, pbuint value, pbboolean IsNull ) 
AddUlongArgument ( PBCallInfo *ci, pbulong value, pbboolean IsNull )
```
## **Table 7.9:**

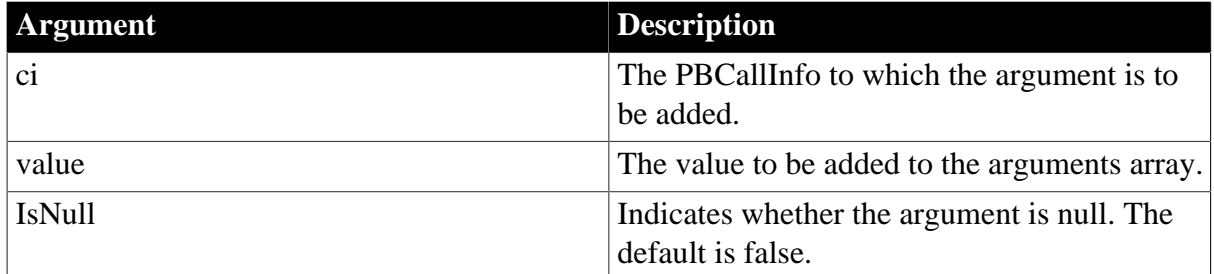

## **Return value**

PBXRESULT. PBX\_OK on success.

## **Examples**

This code tests that adding an integer argument to a PBCallInfo structure ci works correctly:

```
long Cmy_pbni:: f_Retrieve(IPB_Session* session, pbint retrieve_args, pbobject
 dwobj)
{
   pbclass cls;
    pbmethodID mid;
   PBCallInfo* ci = new PBCallInfo;
   pblong ret_val;
   PBXRESULT ret;
    cls = session-> GetClass(dwobj);
    mid = session-> GetMethodID
      (cls, "retrieve", PBRT_FUNCTION, "LAV");
    if (mid == kUndefinedMethodID) 
      return -1;
   session-> InitCallInfo(cls, mid, ci);
    ci-> pArgs-> GetAt(0)-> SetInt(retrieve_args);
   session-> AddIntArgument(ci, retrieve_args, false);
    ret = session->InvokeObjectFunction(dwobj, mid, ci);
    if (ret!= PBX_OK)
       ret_val= ret;
    else
       ret_val= ci-> returnValue-> GetLong();
   session-> FreeCallInfo(ci);
    delete ci;
    return ret_val;
}
```
## **Usage**

This call is used in variable argument PowerBuilder calls, such as datawindow.retrieve(arg). After the call, the value returned by ci->pArgs->GetCount() increases by one.

## **See also**

**[GetCount](#page-76-1)** [InvokeClassFunction](#page-135-0) [InvokeObjectFunction](#page-136-0)

## <span id="page-93-0"></span>**7.6.4 AddGlobalRef**

## **Description**

Adds a global reference to the specified PowerBuilder object.

## **Syntax**

AddGlobalRef (pbobject obj)

## **Table 7.10:**

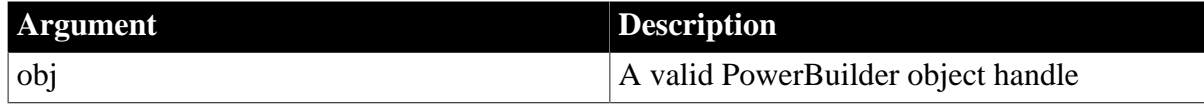

## **Return value**

pbclass or null on error.

## **Examples**

This example checks whether a return value is null, and if it is not, adds a global reference to it to the session:

```
if (ci-> returnValue-> IsNull())
   ret_val = 0;else
\left\{\right. ret_val = ci-> returnValue-> GetObject();
   Session -> AddGlobalRef(ret_val);
}
```
## **See also**

<span id="page-93-1"></span>[RemoveGlobalRef](#page-161-0)

## **7.6.5 AddLocalRef**

## **Description**

Adds a local reference to the specified PowerBuilder object.

## **Syntax**

AddLocalRef (pbobject obj)

## **Table 7.11:**

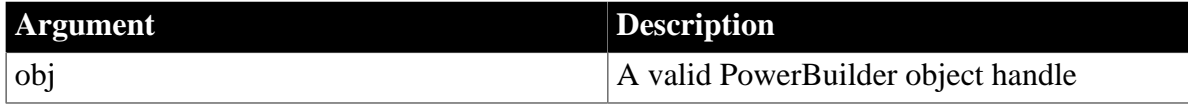

## **Return value**

pbclass or null on error.

## **Examples**

This example defines functions that add and remove local references:

```
void MyPBNIClass::reference()
{
    d_session->AddLocalRef(d_pbobject);
```

```
void MyPBNIClass::unreference()
{
    if(d_pbobject != NULL)
       d_session->RemoveLocalRef(d_pbobject);
}
```
#### **See also**

}

[PopLocalFrame](#page-154-0) [PushLocalFrame](#page-156-0) [RemoveLocalRef](#page-162-0)

## <span id="page-94-1"></span>**7.6.6 ClearException**

#### **Description**

Clears the current PowerBuilder exception object.

#### **Syntax**

ClearException ()

#### **Return value**

None.

#### **Usage**

HasExceptionThrown returns false after a call to ClearException. If no exception has been thrown, this call has no effect.

#### **See also**

**[GetException](#page-114-0)** 

**[HasExceptionThrown](#page-132-0)** 

<span id="page-94-0"></span>**[ThrowException](#page-182-0)** 

## **7.6.7 CreateResultSet**

#### **Description**

Creates a result set object using a pointer to an IPB\_ResultSetAccessor object.

#### **Syntax**

CreateResultSet (IPB\_ResultSetAccessor\* rs)

#### **Table 7.12:**

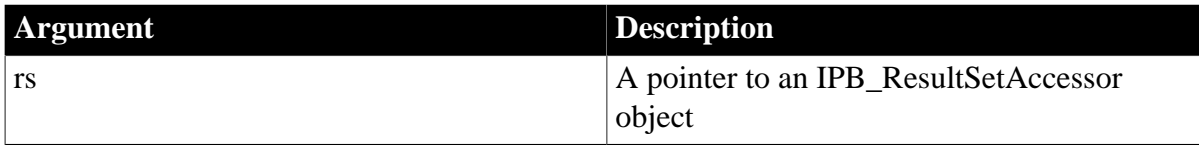

## **Return value**

pbobject.

## **Examples**

This example loads the PBVM and calls the f\_ret and f\_in functions in the custom class user object n\_rs in the PBL pbrs.pbl. The PowerScript for the functions is shown after the  $C++$ code:

```
#include "stdafx.h"
#include "windows.h"
#include "pbni.h"
#include "vector"
using std::vector;
void main(int argc, char* argv[])
{
    HINSTANCE hinst = LoadLibrary("pbvm190.dll");
    typedef PBXRESULT (*P_PB_GetVM)(IPB_VM** vm);
    P_PB_GetVM getvm = (P_PB_GetVM)GetProcAddress(hinst,
       "PB_GetVM");
    IPB_VM* pbvm;
    getvm(&pbvm);
    IPB_Session* session = NULL;
    vector<LPCSTR> ll(1);
   ll[0] = "phys.plot"; pbvm->CreateSession("pbrs", &ll[0], 1, &session);
    pbgroup group = session->FindGroup("n_rs",
      pbgroup_userobject);
    if (group == NULL) return;
      pbclass cls = session->FindClass(group, "n_rs");
    if (cls == NULL) return;
          pbobject obj = session->NewObject(cls);
    if (obj == NULL) return;
    pbmethodID mid = session->GetMethodID(cls, "f_ret",
      PBRT_FUNCTION, "Cresultset.");
    PBCallInfo ci;
    session->InitCallInfo(cls, mid, &ci);
    session->InvokeObjectFunction(obj, mid, &ci);
      // Use the result set returned from f_ret to
    // create an IPB_ResultSetAccessor rsa
    pbobject rs = ci.returnValue->GetObject();
    IPB_ResultSetAccessor* rsa = 
       session->GetResultSetAccessor(rs);
    // Create a result set object from rsa
   pbobject rsobj = session->CreateResultSet(rsa);
    // Call the f_in method
    mid = session->GetMethodID(cls, "f_in",
     PBRT_FUNCTION, "IRCresultset.");
    PBCallInfo ci1;
    session->InitCallInfo(cls, mid, &ci1);
    // Set the result set object rsobj as the
    // argument for f_in
   ci1.pArgs->GetAt(0)->SetObject(rsobj);
    session->InvokeObjectFunction(obj, mid, &ci1);
```

```
 session->FreeCallInfo(&ci);
 session->FreeCallInfo(&ci1);
```
}

f ret retrieves data from a database into a DataStore and generates a result set:

```
ResultSet rs
DataStore ds
Long sts
Integer li_ret
// Profile Demo Database V190
SQLCA.DBMS = "ODBC"
SQLCA.AutoCommit = False
SQLCA.DBParm = &
    "ConnectString='DSN=Demo Database V190;UID=dba;PWD=sql'"
connect using sqlca;
ds = Create DataStore
ds.DataObject = ""
ds.DataObject = "d_rs"
ds.SetTransObject(sqlca)
w_main.dw_1.SetTransObject(sqlca)
long ll_ret, rows, rows2
ll_ret = ds.Retrieve()
ll_ret = w_main.dw_1.Retrieve()
//ds.sharedata(w_main.dw_1)
rows = ds.RowCount()
rows2 = w main.dw 1.RowCount()
messagebox("info from f_ret", " row count is " &
    + string(rows) + " or " + string(rows2))
sts = ds.GenerateResultSet(rs)
```
#### Return rs

f in takes a result set, rs, as an argument and uses it to create a DataStore:

```
DataStore ds
Int cnt, li_ret
ds = Create DataStore
ds.CreateFrom(rs)
cnt = ds.RowCount()
messagebox("info from f_in", "row count is " + string(cnt))
Return cnt
```
#### **Usage**

To use the IPB\_ResultSetAccessor interface, load the PBVM, obtain a result set from a PowerBuilder application, and call GetResultSetAccessor on this result set to get an IPB\_ResultSetAccessor interface object. You can then call the methods of this object to get information about the result set. You can also call CreateResultSet using this object as an argument to create a result set that you can return to PowerBuilder.

When you call CreateResultSet, the AddRef function of the IPB\_ResultSetAccessor interface is called on the rs argument implicitly to add a reference to the interface pointer.

#### **See also**

## [AddRef](#page-77-0) [GetResultSetAccessor](#page-126-1)

## [IPB\\_ResultSetAccessor interface](#page-76-0)

<span id="page-97-0"></span>[ReleaseResultSetAccessor](#page-158-2)

## **7.6.8 FindClass**

#### **Description**

Searches for a class with a given name within a given group.

#### **Syntax**

FindClass(pbgroup group, LPCTSTR name)

#### **Table 7.13:**

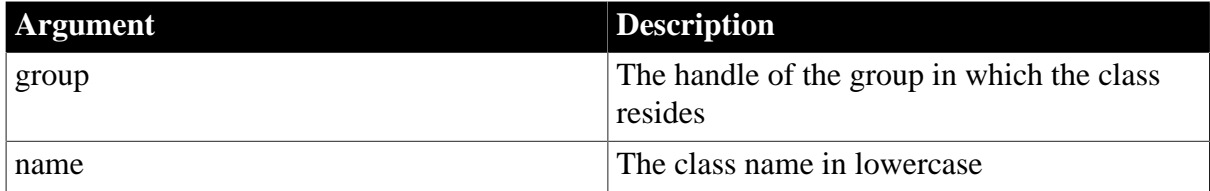

## **Return value**

pbclass or null on failure.

#### **Examples**

This example finds the group associated with the f\_getrow function and uses the group to find the class:

```
group = session->FindGroup("f_getrow",
   pbgroup_function);
if ( group==NULL ) 
   return;
cls = session->FindClass(group, "f_getrow");
if ( cls==NULL ) 
   return;
```
#### **Usage**

This method searches for a PowerBuilder class with the given name in the given group. For example, in a window definition  $w_1$ ,  $w_1$  is a group, and  $w_1$  and controls contained in it are all classes of group w\_1.

#### **See also**

[FindGroup](#page-98-0)

<span id="page-97-1"></span>**[NewObject](#page-150-0)** 

## **7.6.9 FindClassByClassID**

#### **Description**

Searches for a class with a given name and a given ID.

#### **Syntax**

FindClass(pbgroup group, pbint classID)

## **Table 7.14:**

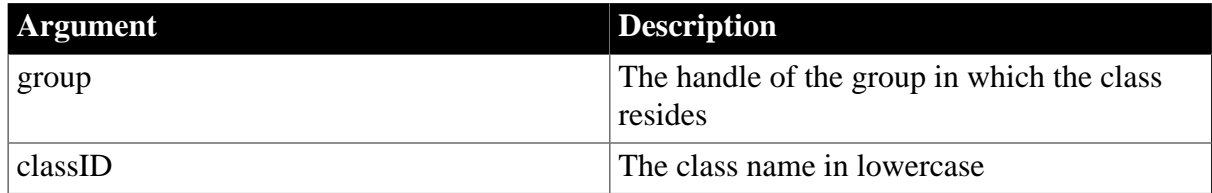

## **Return value**

pbclass or null on failure.

## **Usage**

This method searches for a PowerBuilder class with the given name and the given ID.

#### **See also**

[FindGroup](#page-98-0)

<span id="page-98-0"></span>**[NewObject](#page-150-0)** 

## **7.6.10 FindGroup**

## **Description**

Searches for a group with a given name and group type in the current library list.

#### **Syntax**

```
FindGroup(LPCTSTR name, pbgroup_type type)
```
## **Table 7.15:**

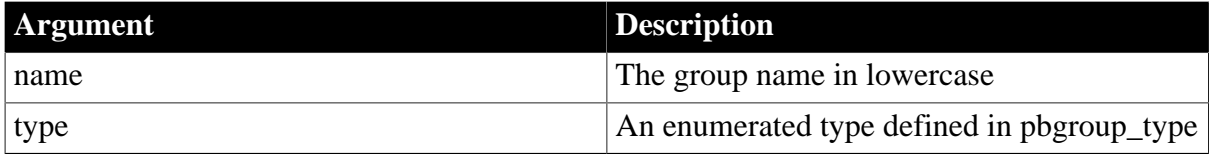

## **Return value**

pbgroup or null on failure.

## **Examples**

This example finds the group associated with user\_exception and uses the group to find the class:

```
group = session-> FindGroup("user_exception",
   pbgroup_userobject);
if ( group==NULL ) 
   return;
cls = session->FindClass(group, "user_exception")
```
#### **See also**

[FindClass](#page-97-0)

<span id="page-98-1"></span>[NewObject](#page-150-0)

## **7.6.11 FindMatchingFunction**

## **Description**

Finds a function that has the specified argument list.

#### **Syntax**

```
FindMatchingFunction(pbclass cls, LPCTSTR methodName, PBRoutineType rt, LPCTSTR
 readableSignature)
```
#### **Table 7.16:**

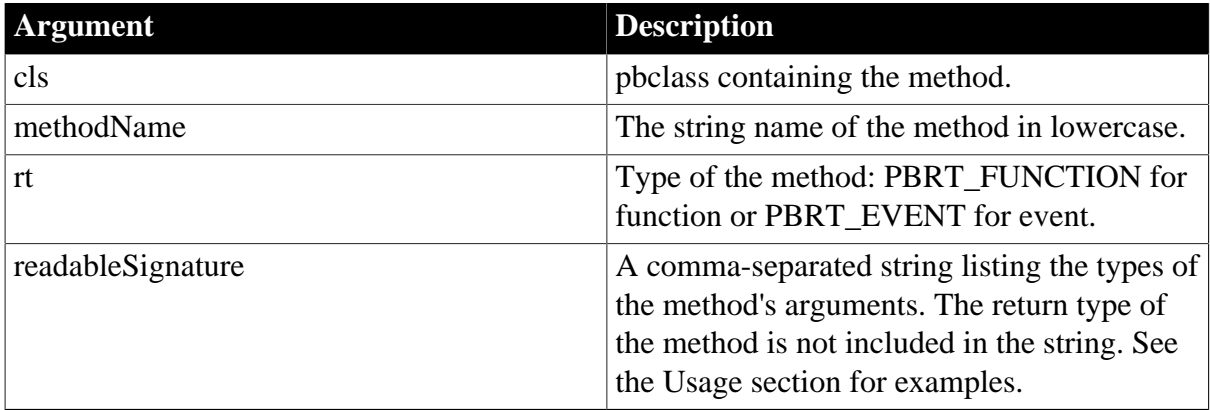

#### **Return value**

pbmethodID.

#### **Examples**

This example returns the method ID of a function named uf\_test that takes an integer and a double as arguments:

```
pbclass cls;
pbmethodID mid;
PBCallInfo* ci = new PBCallInfo; 
unsigned long ret_val;
cls = Session -> GetClass(myobj);
mid = Session -> FindMatchingFunction(cls, "uf_test",
  PBRT_FUNCTION, "int, double");
Session -> InitCallInfo(cls, mid, ci);
```
#### **Usage**

FindMatchingFunction provides an alternative to the GetMethodID function. It requires a list of the function's arguments (the readableSignature) instead of the signature obtained using the pbsig190 tool.

This table shows the readableSignature for each of several functions.

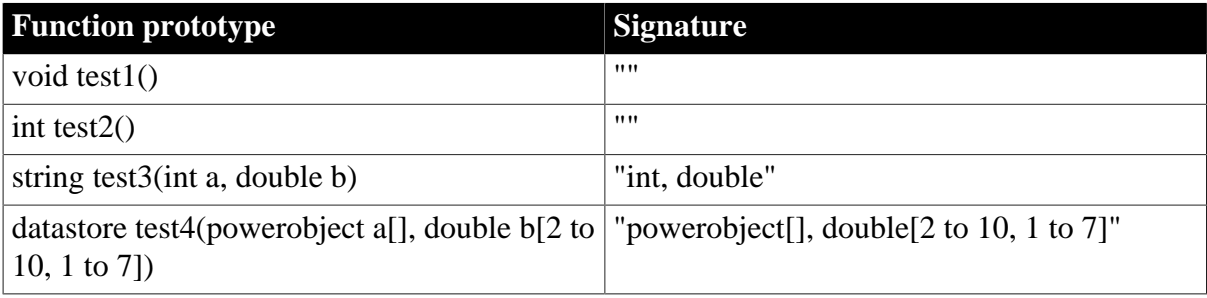

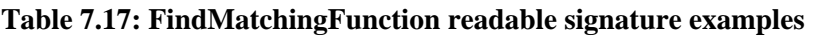

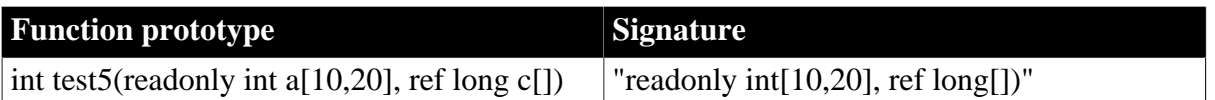

FindMatchingFunction does not check the access type of the function, so you can use it to obtain the method ID of a private function. GetMethodID cannot obtain the method ID of a private function.

#### **See also**

<span id="page-100-0"></span>**[GetMethodID](#page-119-0)** 

## **7.6.12 FreeCallInfo**

#### **Description**

Frees memory allocated by InitCallInfo.

#### **Syntax**

FreeCallInfo(PBCallInfo \*ci)

#### **Table 7.18:**

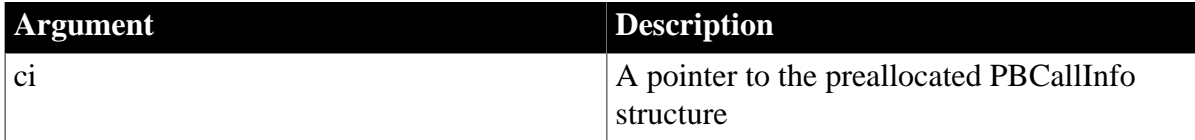

#### **Return value**

None.

## **Examples**

FreeCallInfo should be called when the PBCallInfo structure is no longer needed:

```
Session->InvokeObjectFunction(myobj, mid, ci);
```

```
ret_val = ci.returnValue-> GetInt();
Session-> FreeCallInfo(ci);
delete ci;
return ret_val;
```
#### **Usage**

This method frees memory allocated by InitCallInfo but does not free the structure ci itself.

**See also**

<span id="page-100-1"></span>[InitCallInfo](#page-134-0)

## **7.6.13 Get<type>ArrayItem**

#### **Description**

Obtains the value of an array item of a specified type.

#### **Syntax**

GetBlobArrayItem ( pbarray array, pblong dim[ ], pbboolean& IsNull )

```
GetBoolArrayItem ( pbarray array, pblong dim[ ], pbboolean& IsNull ) 
GetByteArrayItem ( pbarray array, pblong dim[ ], pbboolean& IsNull ) 
GetCharArrayItem ( pbarray array, pblong dim[ ], pbboolean& IsNull ) 
GetDateArrayItem ( pbarray array, pblong dim[ ], pbboolean& IsNull ) 
GetDateTimeArrayItem ( pbarray array, pblong dim[ ], pbboolean& IsNull ) 
GetDecArrayItem ( pbarray array, pblong dim[ ], pbboolean& IsNull ) 
GetDoubleArrayItem ( pbarray array, pblong dim[ ], pbboolean& IsNull ) 
GetIntArrayItem ( pbarray array, pblong dim[ ], pbboolean& IsNull) 
GetLongArrayItem ( pbarray array, pblong dim[ ], pbboolean& IsNull ) 
GetLongLongArrayItem (pbarray array, pblonglong dim[ ], pbboolean& IsNull) 
GetObjectArrayItem ( pbarray array, pblong dim[ ], pbboolean& IsNull ) 
GetRealArrayItem ( pbarray array, pblong dim[ ], pbboolean& IsNull ) 
GetStringArrayItem ( pbarray array, pblong dim[ ], pbboolean& IsNull ) 
GetTimeArrayItem ( pbarray array, pblong dim[ ], pbboolean& IsNull ) 
GetUintArrayItem ( pbarray array, pblong dim[ ], pbboolean& IsNull ) 
GetUlongArrayItem ( pbarray array, pblong dim[ ], pbboolean& IsNull )
```
#### **Table 7.19:**

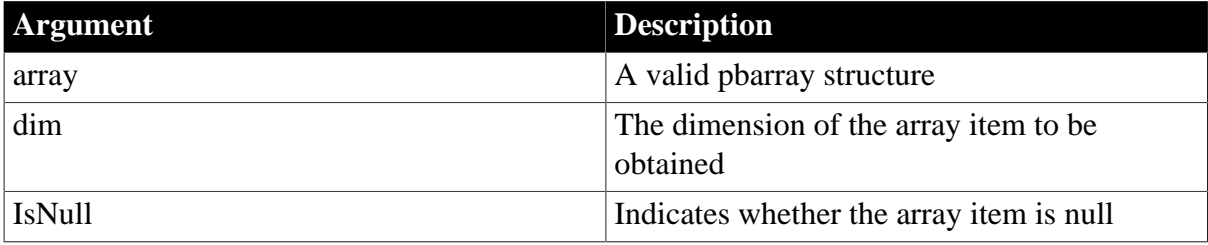

#### **Return value**

The value of the array item.

#### **Examples**

This example gets the value of an array item of type pbobject:

```
pbobject pPBObject = NULL;
pbboolean bIsNull = 0;
pblong dim[1];
```
 $dim[0] = pb1 + 1$ ; pPBObject = session->GetObjectArrayItem(array, dim, bIsNull);

#### **See also**

**[GetArrayInfo](#page-105-0)** 

[GetArrayItemType](#page-106-0)

**[GetArrayLength](#page-107-0)** 

[IsArrayItemNull](#page-137-1)

[NewBoundedObjectArray](#page-146-0)

[NewBoundedSimpleArray](#page-147-0)

[NewUnboundedObjectArray](#page-152-0)

[NewUnboundedSimpleArray](#page-153-0)

[ReleaseArrayInfo](#page-156-1)

[SetArrayItemToNull](#page-169-0)

[SetArrayItemValue](#page-169-1)

## <span id="page-102-0"></span>[Set<type>ArrayItem](#page-164-0)

## **7.6.14 Get<type>Field**

#### **Description**

A set of methods that gets the value of an instance field of an object.

**Syntax**

```
GetArrayField ( pbobject obj, pbfieldID fid, pbboolean& isNull ) 
GetBlobField ( pbobject obj, pbfieldID fid, pbboolean& isNull ) 
GetBoolField ( pbobject obj, pbfieldID fid, pbboolean& isNull ) 
GetByteField ( pbobject obj, pbfieldID fid, pbboolean& isNull ) 
GetCharField ( pbobject obj, pbfieldID fid, pbboolean& isNull ) 
GetDateField ( pbobject obj, pbfieldID fid, pbboolean& isNull ) 
GetDateTimeField ( pbobject obj, pbfieldID fid, pbboolean& isNull ) 
GetDecField ( pbobject obj, pbfieldID fid, pbboolean& isNull ) 
GetDoubleField ( pbobject obj, pbfieldID fid, pbboolean& isNull ) 
GetIntField ( pbobject obj, pbfieldID fid, pbboolean& isNull ) 
GetLongField( pbobject obj, pbfieldID fid, pbboolean& isNull ) 
GetLongLongField( pbobject obj, pbfieldID fid, pbboolean& isNull ) 
GetObjectField ( pbobject obj, pbfieldID fid, pbboolean& isNull ) 
GetRealField ( pbobject obj, pbfieldID fid, pbboolean& isNull ) 
GetStringField ( pbobject obj, pbfieldID fid, pbboolean& isNull ) 
GetTimeField ( pbobject obj, pbfieldID fid, pbint value ) 
GetUintField ( pbobject obj, pbfieldID fid, pbboolean& isNull ) 
GetUlongField ( pbobject obj, pbfieldID fid, pbboolean& isNull )
```
#### **Table 7.20:**

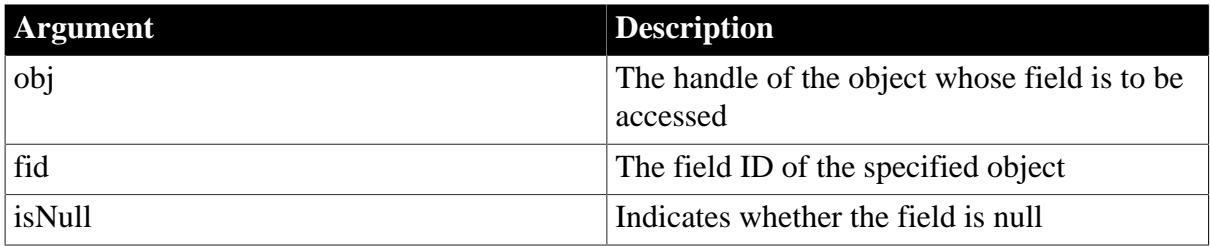

## **Return value**

A predefined PBNI datatype that corresponds to the PowerBuilder datatype in the method name.

## **Examples**

This example gets the value of a field of type pbstring:

```
pbboolean isNull;
pbstring pstr = 
   session->GetStringField(proxy, fid, isNull);
if (pstr != NULL)
{
    myclass = session->GetString(pstr);
    // process myclass }
```
#### **See also**

**[GetFieldID](#page-114-1)** [GetFieldType](#page-116-0) **[GetNumOfFields](#page-122-1)**  [IsFieldArray](#page-138-0) [IsFieldNull](#page-138-1) [IsFieldObject](#page-139-0) [SetFieldToNull](#page-173-1)

<span id="page-103-0"></span>[Set<type>Field](#page-166-0)

## **7.6.15 Get<type>GlobalVar**

## **Description**

A set of methods that gets the value of a global variable of a specific datatype.

**Syntax**

```
GetArrayGlobalVar ( pbfieldID fid, pbboolean& isNull ) 
GetBlobGlobalVar ( pbfieldID fid, pbboolean& isNull ) 
GetBoolGlobalVar ( pbfieldID fid, pbboolean& isNull ) 
GetByteGlobalVar ( pbfieldID fid, pbboolean& isNull ) 
GetCharGlobalVar ( pbfieldID fid, pbboolean& isNull ) 
GetDateGlobalVar ( pbfieldID fid, pbboolean& isNull ) 
GetDateTimeGlobalVar ( pbfieldID fid, pbboolean& isNull ) 
GetDecGlobalVar ( pbfieldID fid, pbboolean& isNull ) 
GetDoubleGlobalVar ( pbfieldID fid, pbboolean& isNull ) 
GetIntGlobalVar ( pbfieldID fid, pbboolean& isNull ) 
GetLongGlobalVar( pbfieldID fid, pbboolean& isNull ) 
GetLongLongGlobalVar( pbfieldID fid, pbboolean& isNull ) 
GetObjectGlobalVar ( pbfieldID fid, pbboolean& isNull ) 
GetRealGlobalVar ( pbfieldID fid, pbboolean& isNull ) 
GetStringGlobalVar ( pbfieldID fid, pbboolean& isNull ) 
GetTimeGlobalVar ( pbfieldID fid, pbint value ) 
GetUintGlobalVar ( pbfieldID fid, pbboolean& isNull ) 
GetUlongGlobalVar ( pbfieldID fid, pbboolean& isNull )
```
#### **Table 7.21:**

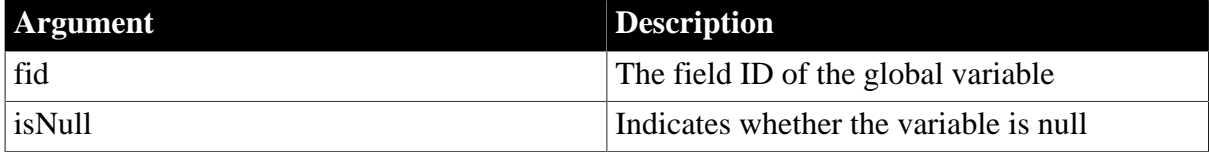

#### **Return value**

A predefined PBNI datatype that corresponds to the PowerBuilder datatype in the method name.

#### **Examples**

This code gets the value of a global variable of datatype long using its field ID:

```
fid = session -> GetGlobalVarID("l_gvar");
l_val = session -> GetLongGlobalVar(fid, isNull);
session -> SetLongGlobalVar(fid, l_val + 1);
```
**See also**

**[GetGlobalVarID](#page-117-0)** 

[GetGlobalVarType](#page-117-1)

**[IsGlobalVarArray](#page-140-0)** 

[IsGlobalVarNull](#page-141-0) [IsGlobalVarObject](#page-141-1)

[SetGlobalVarToNull](#page-173-0)

<span id="page-104-0"></span>[Set<type>GlobalVar](#page-167-0)

## **7.6.16 Get<type>SharedVar**

## **Description**

A set of methods that gets the value of a shared variable of a specific datatype.

#### **Syntax**

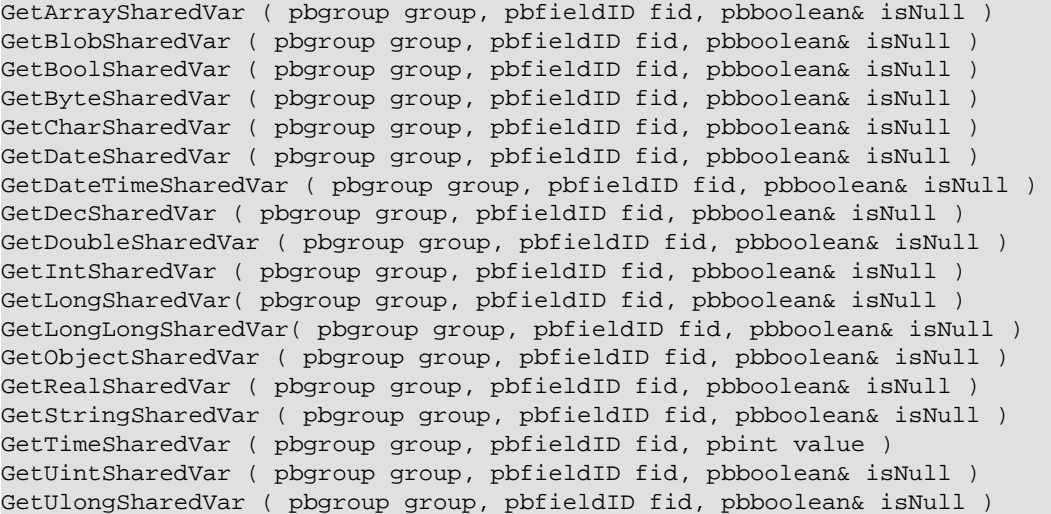

## **Table 7.22:**

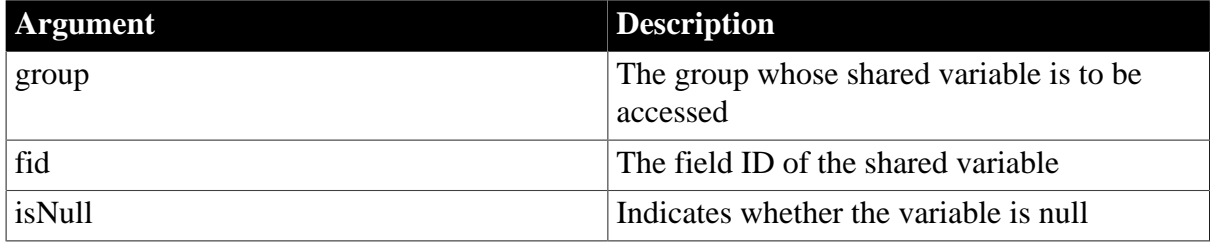

## **Return value**

A predefined PBNI datatype that corresponds to the PowerBuilder datatype in the method name.

## **Examples**

This code gets the value of a shared variable of type integer:

```
curGroup = session -> GetCurrGroup();
fid = session -> GetSharedVarID(curGroup, "i_svar");
if (fid == 0xfff){
   MessageBox(NULL, "Illegal fid!", "default", MB_OK);
   return;
}
```

```
i_val = session-> GetIntSharedVar(curGroup, fid, isNull);
session-> SetIntSharedVar(curGroup, fid, i_val+1);
```
#### **See also**

**[GetSharedVarID](#page-127-0)** [GetSharedVarType](#page-128-0) [IsSharedVarArray](#page-143-0) [IsSharedVarNull](#page-144-0) **[IsSharedVarObject](#page-144-1)** [Set<type>SharedVar](#page-168-0) [SetSharedVarToNull](#page-176-0)

## <span id="page-105-0"></span>**7.6.17 GetArrayInfo**

#### **Description**

Obtains information about an array.

#### **Syntax**

GetArrayInfo(pbarray array)

## **Table 7.23:**

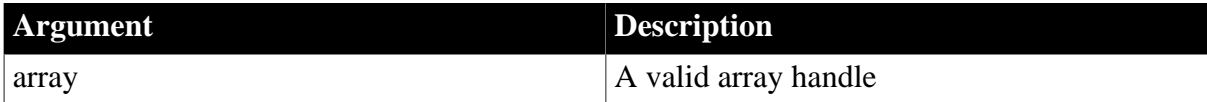

## **Return value**

PBArrayInfo\*.

## **Examples**

This IF-ELSE statement populates a PBArrayInfo structure if the array in the first value of a PBCallInfo structure is not null:

```
if ( !(ci->pArgs->GetAt(0)->IsNull()) )
\mathcal{L} array = ci->pArgs->GetAt(0)->GetArray();
    pArrayInfo = session->GetArrayInfo (array);
   pArrayItemCount = session->GetArrayLength(array);
}
else
{
    // NULL array
pArrayItemCount = 0;}
```
#### **Usage**

If the array is an unbounded array, the bounds information in PBArrayInfo is undetermined. The returned PBArrayInfo must be freed later by ReleaseArrayInfo.

#### **See also**

[Get<type>ArrayItem](#page-100-1)

[GetArrayItemType](#page-106-0)

**[GetArrayLength](#page-107-0)** 

[IsArrayItemNull](#page-137-1)

[NewBoundedObjectArray](#page-146-0)

[NewBoundedSimpleArray](#page-147-0)

[NewUnboundedObjectArray](#page-152-0)

[NewUnboundedSimpleArray](#page-153-0)

[ReleaseArrayInfo](#page-156-1)

**[SetArrayItemToNull](#page-169-0)** 

[SetArrayItemValue](#page-169-1)

<span id="page-106-0"></span>[Set<type>ArrayItem](#page-164-0)

## **7.6.18 GetArrayItemType**

#### **Description**

Obtains the datatype of an item in an array.

#### **Syntax**

GetArrayItemType( pbarray array, pblong dim[ ])

## **Table 7.24:**

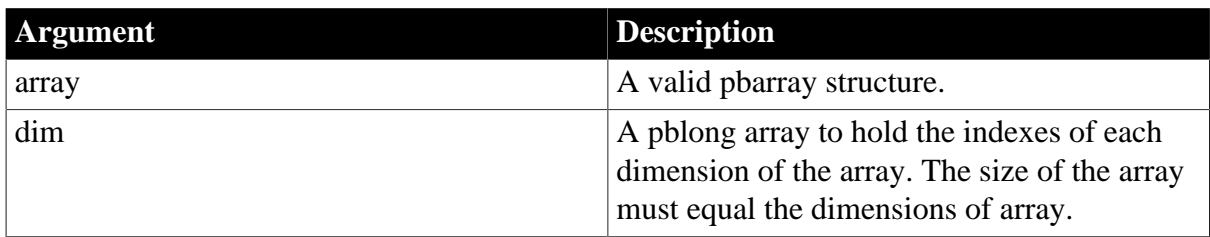

#### **Return value**

pbuint.

**See also**

[Get<type>ArrayItem](#page-100-1)

[GetArrayInfo](#page-105-0)

**[GetArrayLength](#page-107-0)** 

**[IsArrayItemNull](#page-137-1)** 

[NewBoundedObjectArray](#page-146-0)

[NewBoundedSimpleArray](#page-147-0)

[NewUnboundedObjectArray](#page-152-0)

[NewUnboundedSimpleArray](#page-153-0)

[ReleaseArrayInfo](#page-156-1)

## [SetArrayItemToNull](#page-169-0)

[SetArrayItemValue](#page-169-1)

<span id="page-107-0"></span>[Set<type>ArrayItem](#page-164-0)

## **7.6.19 GetArrayLength**

#### **Description**

Obtains the length of an array.

#### **Syntax**

GetArrayLength(pbarray array)

#### **Table 7.25:**

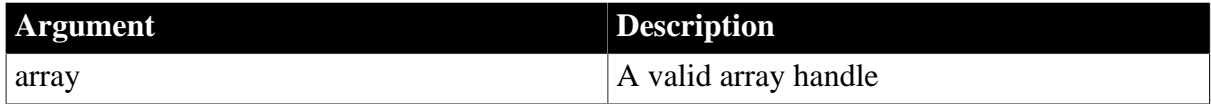

#### **Return value**

pblong.

## **Examples**

This IF-ELSE statement populates a PBArrayInfo structure. If the array in the first value of a PBCallInfo structure is not null, it sets the value of the pArrayItemCount variable to the length of the array:

```
if ( !(ci->pArgs->GetAt(0)->IsNull()) )
{
   array = ci->pArgs->GetAt(0)->GetArray();
   pArrayInfo = session->GetArrayInfo (array);
   pArrayItemCount = session->GetArrayLength(array);
}
else
{
   // NULL array
pArrayItemCount = 0;
}
```
#### **See also**

[Get<type>ArrayItem](#page-100-1)

[GetArrayInfo](#page-105-0)

[IsArrayItemNull](#page-137-1)

[NewBoundedObjectArray](#page-146-0)

[NewBoundedSimpleArray](#page-147-0)

[NewUnboundedObjectArray](#page-152-0)

[NewBoundedSimpleArray](#page-147-0)

[ReleaseArrayInfo](#page-156-1)

[SetArrayItemToNull](#page-169-0)

**[SetArrayItemValue](#page-169-1)**
# <span id="page-108-1"></span>[Set<type>ArrayItem](#page-164-0)

# **7.6.20 GetBlob**

## **Description**

Returns a pointer to the data buffer for a blob.

### **Syntax**

GetBlob(pbblob bin)

### **Table 7.26:**

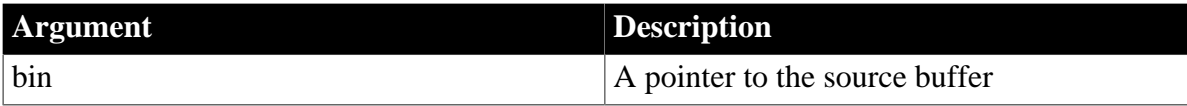

### **Return value**

void\*.

# **Examples**

In this CASE clause, the value returned from GetBlob is cast to the LPCTSTR variable pStr. If it is not null, the return value in the PBCallInfo structure is set to the value of the blob:

```
case pbvalue_blob:
```

```
 pStr = (LPCTSTR)Session-> GetBlob(retVal.blob_val);
 if (strncmp(pStr, "null", 4)==0 )
    ci -> returnValue ->SetToNull();
 else
    {
       ci -> returnValue->SetBlob(retVal.blob_val);
      Session -> ReleaseValue(retVal);
    }
 break;
```
### **See also**

**[GetBlobLength](#page-108-0)** 

[NewBlob](#page-145-0)

<span id="page-108-0"></span>[SetBlob](#page-170-0)

# **7.6.21 GetBlobLength**

### **Description**

Returns the length in bytes of blob data in a buffer.

# **Syntax**

GetBlobLength (pbblob bin)

### **Table 7.27:**

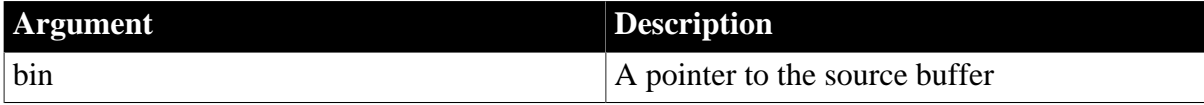

# **Return value**

pblong.

# **Examples**

In this example, the IPB\_Value GetBlob function is used to get a blob value from the PBCallInfo structure. The length of the blob is used as an argument to the NewBlob function:

```
PBCallInfo* ci = new PBCallInfo;
pbblob ret_val;
pblong bloblen;
ret_val = ci.returnValue-> GetBlob();
bloblen = Session-> GetBlobLength(ret_val);
ret_val = Session-> NewBlob (Session->GetBlob(ret_val), bloblen);
```
**See also**

**[GetBlob](#page-108-1)** 

[NewBlob](#page-145-0)

<span id="page-109-0"></span>**[SetBlob](#page-170-0)** 

# **7.6.22 GetClass**

### **Description**

Returns the class handle of a PowerBuilder object. This function is most frequently used to obtain a class handle for use with the GetMethodID function.

### **Syntax**

```
GetClass (pbobject obj)
```
### **Table 7.28:**

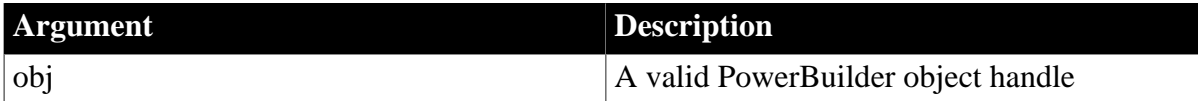

### **Return value**

pbclass or null on error.

### **Examples**

In this example, GetClass is used to obtain the class of a variable of type UserData so that the class can be used as an argument to the GetMethodID function:

```
BOOL CALLBACK CFontEnumerator::EnumFontProc
```

```
(
   LPLOGFONT lplf, 
   LPNEWTEXTMETRIC lpntm, 
   DWORD FontType, 
   LPVOID userData
)
{
   UserData* ud = (UserData*)userData;
   pbclass clz = ud->session->GetClass(ud->object);
   pbmethodID mid = ud->session->GetMethodID
       (clz, "onnewfont", PBRT_EVENT, "IS");
   PBCallInfo ci;
```

```
 ud->session->InitCallInfo(clz, mid, &ci);
 pbstring str = ud->session->NewString
    (lplf->lfFaceName);
  ci.pArgs->GetAt(0)->SetPBString(str);
 ud->session->TriggerEvent(ud->object, mid, &ci);
 pbint ret = ci.returnValue->GetInt();
  ud->session->FreeCallInfo(&ci);
  return ret == 1 TRUE : FALSE;
```
#### **See also**

}

**[GetClassName](#page-110-0)** 

<span id="page-110-0"></span>**[GetMethodID](#page-119-0)** 

### **7.6.23 GetClassName**

#### **Description**

Returns the name of a class in lowercase.

#### **Syntax**

GetClassName(pbclass cls)

### **Table 7.29:**

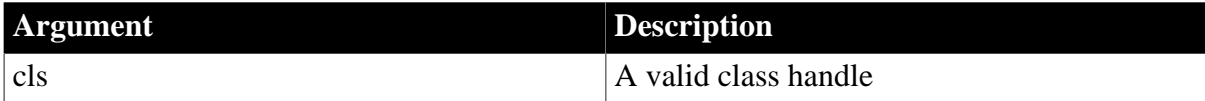

# **Return value**

LPCTSTR.

### **Examples**

This example gets the name of a class and sets the size of the variable stLength to the length of the returned string plus 1:

```
LPCTSTR myClassName = session->GetClassName( myClass );
size_t stLength = strlen( (LPSTR)myClassName ) + 1;
```
#### **Usage**

When you have finished using the name, call the ReleaseString method to free the memory acquired.

**See also**

**[GetClass](#page-109-0)** 

[ReleaseString](#page-159-0)

### **7.6.24 GetCurrGroup**

### **Description**

Obtains the name of the current group.

# **Syntax**

GetCurrGroup( )

## **Return value**

pbgroup or null on failure.

## **Examples**

This example gets the name of the current group and uses it to obtain the identifier of a shared variable, get the shared variable's value, and reset the shared variable's value:

```
curGroup = session -> GetCurrGroup();
fid = session -> GetSharedVarID(curGroup, "i_svar");
if (fid == 0xffff){
   MessageBox(NULL, "Illegal fid!", "default", MB_OK);
   return;
}
i_val = session-> GetIntSharedVar(curGroup, fid, isNull);
session-> SetIntSharedVar(curGroup, fid, i_val+1);
```
### **See also**

[Get<type>SharedVar](#page-104-0)

**[GetSharedVarID](#page-127-0)** 

[Set<type>SharedVar](#page-168-0)

# **7.6.25 GetDateString**

### **Description**

Converts data in a pbdate object to a string.

# **Syntax**

GetDateString(pbdate date)

### **Table 7.30:**

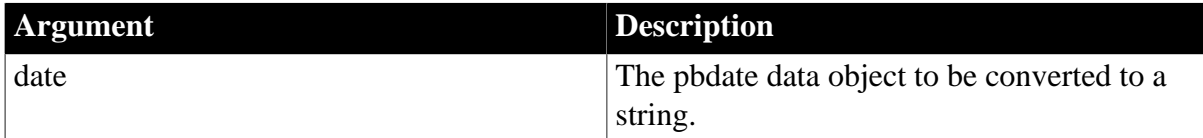

# **Return value**

LPCTSTR.

### **See also**

**[NewDate](#page-148-0)** 

[ReleaseDateString](#page-157-0)

**[SetDate](#page-170-1)** 

# **7.6.26 GetDateTimeString**

### **Description**

Converts data in a pbdatetime object to a string.

## **Syntax**

GetDateTimeString(pbdatetime datetime)

## **Table 7.31:**

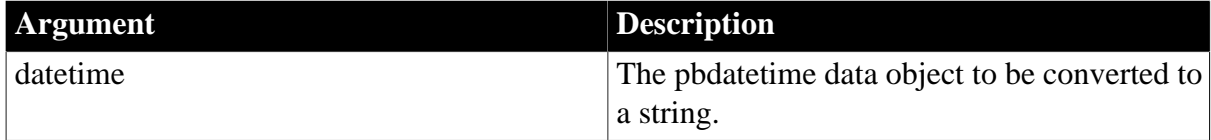

### **Return value**

LPCTSTR.

**See also**

**[NewDateTime](#page-148-1)** 

[ReleaseDateTimeString](#page-158-0)

**[SetDateTime](#page-171-0)** 

# **7.6.27 GetDecimalString**

## **Description**

Converts decimal data in a pbdec object to a string.

### **Syntax**

GetDecimalString(pbdec dec)

### **Table 7.32:**

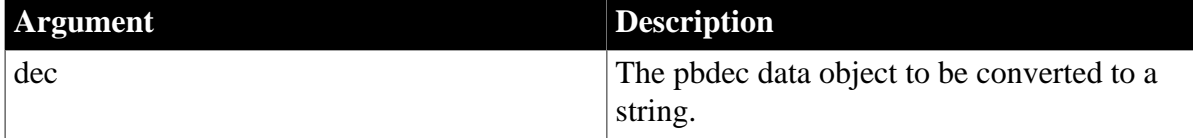

### **Return value**

LPCTSTR.

### **Examples**

This code checks whether a value in the PBCallInfo structure is null. If it is not, it sets the value in the pArguments array to the value in PBCallInfo:

```
case pbvalue_dec:
if (ci->pArgs->GetAt(i)->IsNull())
{
    pArguments[i].dec_val = Session->NewDecimal();
   Session->SetDecimal(pArguments[i].dec_val, "1.0");
}
    else
    pArguments[i].dec_val = 
      ci->pArgs->GetAt(i)->GetDecimalString();
break;
```
### **See also**

[NewDecimal](#page-149-0)

[ReleaseDecimalString](#page-158-1)

<span id="page-113-1"></span>**[SetDecimal](#page-172-0)** 

# **7.6.28 GetEnumItemName**

### **Description**

Obtains the name of an enumerated variable.

### **Syntax**

GetEnumItemName(LPCTSTR enumName, long enumItemValue)

### **Return value**

LPCTSTR.

### **Usage**

When you have finished using the name, call the ReleaseString method to free the memory acquired.

### **See also**

[GetEnumItemValue](#page-113-0)

<span id="page-113-0"></span>[ReleaseString](#page-159-0)

# **7.6.29 GetEnumItemValue**

### **Description**

Obtains the value of an enumerated variable.

# **Syntax**

GetEnumItemValue(LPCTSTR enumName, LPCTSTR enumItemName)

### **Return value**

Long.

# **Examples**

This example gets the numeric value for the boolean! enumerated value, then uses it to return the string value:

```
pblong lType = session->GetEnumItemValue("object",
    boolean" ); // returns 138
    LPCTSTR szEnum = session->GetEnumItemName( "object", 
    lType ); // returns "boolean"
```
### **Usage**

GetEnumItemValue and GetEnumItemName support enumerated types. They allow you to convert the name of an enumerated value, a string with an appended exclamation mark (!), to an integer value, and vice versa.

# **The ! character must be omitted**

When you use these functions, the enumItemName should not use the appended exclamation mark (!) character.

To return an enumerated value from an extension to PowerScript, you must use the SetLong function to set the value of the enumerated variable into IPB\_Value. Using SetInt or SetShort fails. However, you can use GetInt or GetShort as well as GetLong to obtain the enumerated variable's value, assuming the value is in the appropriate range. For example, if you attempt to use GetInt to obtain a value that is more than 32767, the returned value is truncated.

**See also**

<span id="page-114-1"></span>[GetEnumItemName](#page-113-1)

# **7.6.30 GetException**

### **Description**

Obtains the current thrown exception object.

#### **Syntax**

GetException ()

#### **Return value**

pbobject.

# **Examples**

This code gets the current exception object, clears the exception, and gets the class of the exception object:

```
pbclass cls;
pbobject ex;
...
ex = session-> GetException();
session-> ClearException();
cls = session-> GetClass(ex);
```
#### **See also**

**[ClearException](#page-94-0)** 

<span id="page-114-0"></span>[HasExceptionThrown](#page-132-0)

# **7.6.31 GetFieldID**

### **Description**

Obtains the internal ID of a class instance variable.

### **Syntax**

GetFieldID(pbclass cls, LPCTSTR fieldName)

### **Table 7.33:**

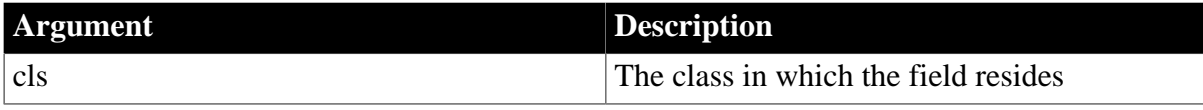

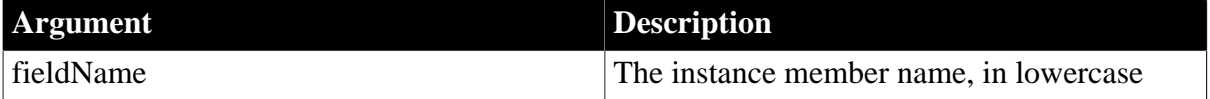

# **Return value**

pbfieldID or 0xffff if a field ID cannot be found.

### **Examples**

This function obtains the identifier of a class's visible field, if it exists, and uses it to set the value of the field:

```
void CallBack::f_setvisible(IPB_Session* session,
   pbobject dwobj)
{
   pbclass cls;
   IPB_Value* pv;
   pbfieldID fid;
   pbstring strtmp;
   bool isTrue;
   pbboolean isNull;
   cls = session-> GetClass(dwobj);
   fid = session-> GetFieldID(cls, "visible");
    if (fid == kUndefinedFieldID) 
       return;
    isTrue = session-> GetBoolField(dwobj, fid, isNull); 
    if (isTrue)
      session -> SetBoolField(dwobj, fid, false);
     else
      session -> SetBoolField(dwobj, fid, true);
     return ;
}
```
### **Usage**

GetFieldID is one of a set of functions that allows native code to access the fields of Java objects and get and set their values. You use GetFieldID to retrieve the value of a field, specifying the class name and the field name. The field ID returned can be used as an argument to the related functions.

### **See also**

**[GetFieldType](#page-116-0)** [Get<type>Field](#page-102-0) **[GetNumOfFields](#page-122-0)** [IsFieldArray](#page-138-0) [IsFieldNull](#page-138-1) **[IsFieldObject](#page-139-0)** [Set<type>Field](#page-166-0) **[SetFieldToNull](#page-173-0)** 

# **7.6.32 GetFieldName**

### **Description**

# Obtains the name of the specified field.

# **Syntax**

GetFieldName(pbclass cls, pbfieldID fid)

### **Table 7.34:**

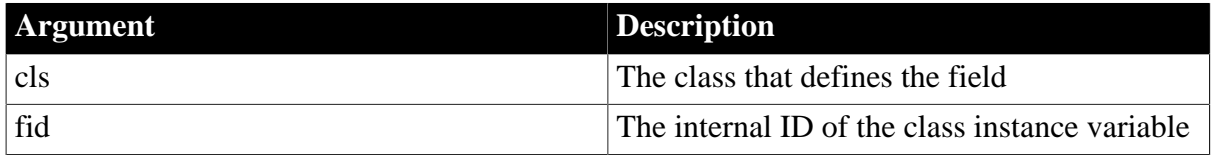

### **Return value**

# LPCTSTR.

The field name of the specified field. If an incorrect field ID is specified, this function returns null.

# **Usage**

When you have finished using the name, call the ReleaseString method to free the memory acquired.

### **See also**

**[GetFieldID](#page-114-0)** 

<span id="page-116-0"></span>[ReleaseString](#page-159-0)

# **7.6.33 GetFieldType**

### **Description**

Obtains the datatype of a field declared by a class.

### **Syntax**

```
GetFieldType(pbclass cls, pbfieldID fid)
```
# **Table 7.35:**

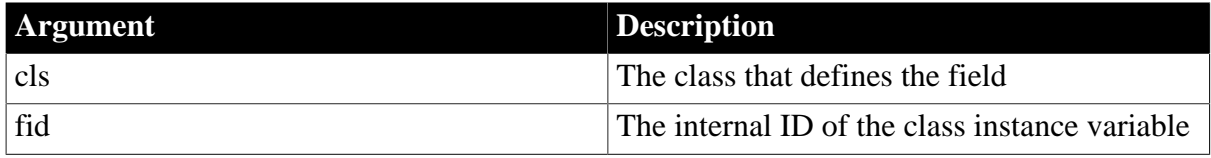

### **Return value**

pbint.

A simple datatype defined in the list of pbvalue\_type enumerated types, such as pbvalue\_int. See [PBNI enumerated types.](#page-69-0)

### **Examples**

This statement gets the type of the specified field ID:

pbint pbfieldType = session->GetFieldType(cls, fid);

#### **See also**

**[GetFieldID](#page-114-0)** 

[Get<type>Field](#page-102-0)

**[GetNumOfFields](#page-122-0)** 

**[IsFieldArray](#page-138-0)** 

[IsFieldNull](#page-138-1)

[IsFieldObject](#page-139-0)

[Set<type>Field](#page-166-0)

<span id="page-117-1"></span>[SetFieldToNull](#page-173-0)

# **7.6.34 GetGlobalVarID**

# **Description**

Returns the internal ID of a global variable.

### **Syntax**

GetGlobalVarID(LPCTSTR name)

# **Table 7.36:**

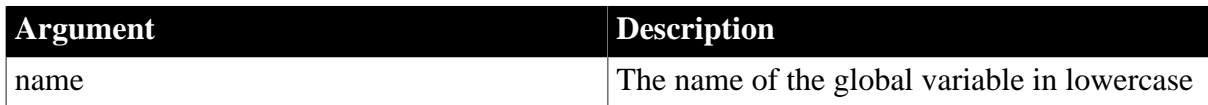

# **Return value**

pbfieldID or null on failure.

# **Examples**

This example gets the internal identifier of a long variable and uses it to get and set a global variable:

```
fid = session -> GetGlobalVarID("l_gvar");
l_val = session -> GetLongGlobalVar(fid, isNull);
session -> SetLongGlobalVar(fid, l_val + 1);
```
### **See also**

[GetGlobalVarType](#page-117-0)

[Get<type>GlobalVar](#page-103-0)

[IsGlobalVarArray](#page-140-0)

[IsGlobalVarNull](#page-141-0)

[IsGlobalVarObject](#page-141-1)

[SetGlobalVarToNull](#page-173-1)

<span id="page-117-0"></span>[Set<type>GlobalVar](#page-167-0)

# **7.6.35 GetGlobalVarType**

# **Description**

Obtains the datatype of a global variable.

### **Syntax**

GetGlobalVarType(pbfieldID fid)

### **Table 7.37:**

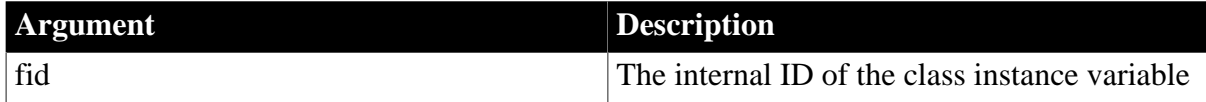

### **Return value**

pbuint.

A simple datatype defined in the list of pbvalue\_type enumerated types.

### **Examples**

This code tests getting and setting a global integer variable using the field ID fid:

```
fid = session -> GetGlobalVarID("i_gvar");
if (session -> GetGlobalVarType(fid) == pbvalue_int)
\left\{\right. i_val=session -> GetIntGlobalVar(fid,isNull);
       session -> SetIntGlobalVar(fid, i_val+1);
\begin{array}{ccc} \end{array}
```
# **See also**

**[GetGlobalVarID](#page-117-1)** [Get<type>GlobalVar](#page-103-0) **[IsGlobalVarArray](#page-140-0)** [IsGlobalVarNull](#page-141-0) **[IsGlobalVarObject](#page-141-1)** [SetGlobalVarToNull](#page-173-1) [Set<type>GlobalVar](#page-167-0)

### **7.6.36 GetMarshaler**

#### **Description**

Obtains the marshaler object associated with a proxy object.

### **Syntax**

GetMarshaler(pbproxyObject obj)

### **Table 7.38:**

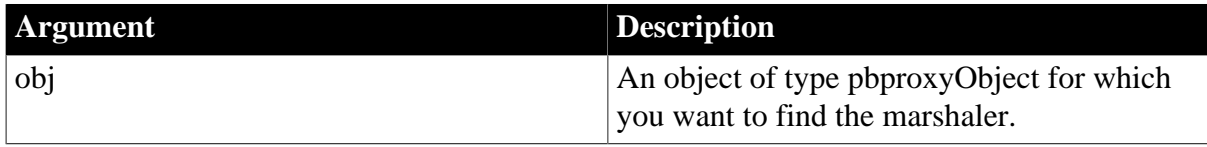

# **Return value**

# IPBX\_Marshaler\*.

# **Examples**

This code creates a Java marshaler object and associates it with a proxy. Later, GetMarshaler is used to get the marshaler object:

```
// Create JavaMarshaler
JavaMarshaler* marshaler = new JavaMarshaler(env,
   proxy, jobj);
// Associate the JavaMarshaler with the 
// PowerBuilder proxy
session-> SetMarshaler(proxy, marshaler);
ci-> pArgs-> GetAt(0)-> SetObject(proxy);
ci-> returnValue-> SetLong(kSuccessful);
return PBX_OK;
...
// Get the marshaler
IPBX_Marshaler* pIPBX_Marshaler = NULL;
pIPBX_Marshaler =(IPBX_Marshaler*)session
    -> GetMarshaler(proxy);
```
### **See also**

<span id="page-119-0"></span>**[SetMarshaler](#page-174-0)** 

# **7.6.37 GetMethodID**

# **Description**

Returns the ID of the requested method.

# **Syntax**

```
GetMethodID(pbclass cls, LPCTSTR methodName, PBRoutineType rt, LPCTSTR signature,
 pbboolean publicOnly)
```
### **Table 7.39:**

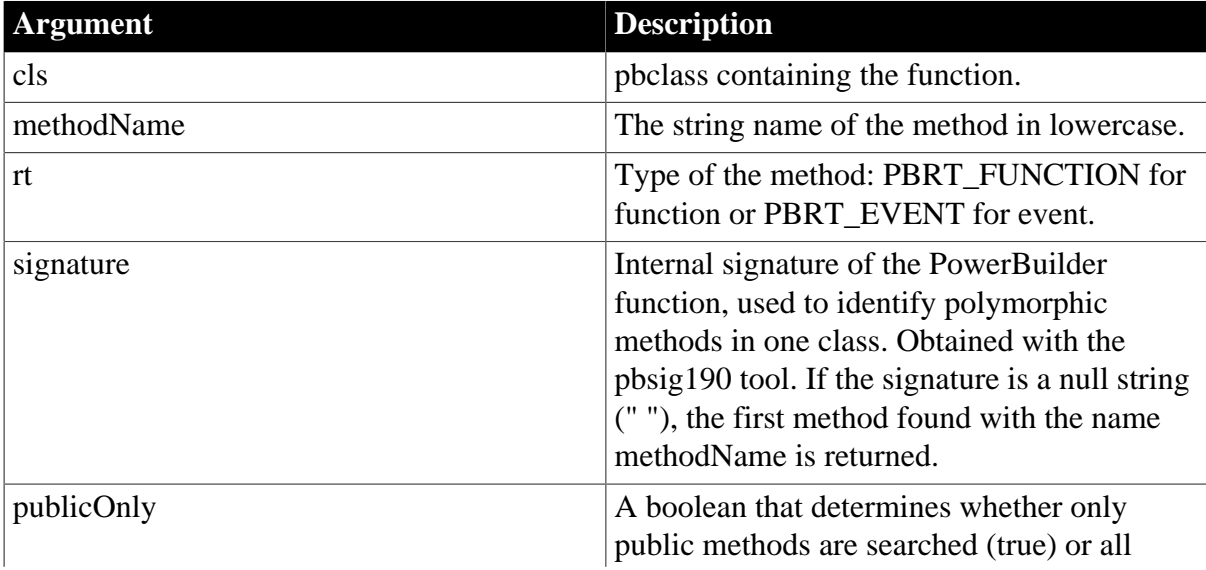

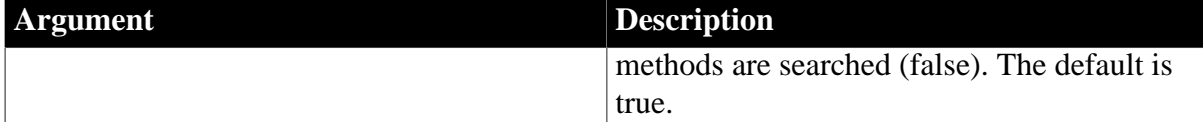

## **Return value**

pbMethodID of the method or kUndefinedMethodID on error.

### **Examples**

This function uses GetMethodID to obtain the identifier (mid) of the onnewfont function so that the identifier can be used to initialize the PBCallInfo structure and call the function:

```
BOOL CALLBACK CFontEnumerator::EnumFontProc
(
   LPLOGFONT lplf, 
   LPNEWTEXTMETRIC lpntm, 
   DWORD FontType, 
   LPVOID userData
)
{
   UserData* ud = (UserData*)userData;
    pbclass clz = ud->session->GetClass(ud->object);
   pbmethodID mid = ud->session->GetMethodID(clz,
       "onnewfont", PBRT_EVENT, "IS");
    PBCallInfo ci;
    ud->session->InitCallInfo(clz, mid, &ci);
    pbstring str = ud->session->
      NewString(lplf->lfFaceName);
   ci.pArgs->GetAt(0)->SetPBString(str);
    ud->session->TriggerEvent(ud->object, mid, &ci);
    pbint ret = ci.returnValue->GetInt();
    ud->session->FreeCallInfo(&ci);
    return ret == 1 TRUE : FALSE;
}
```
# **Usage**

The GetMethodID function is used to obtain the ID of a method so you can use it to invoke functions and trigger events.

### **See also**

[FindMatchingFunction](#page-98-0) [InvokeObjectFunction](#page-136-0) **[TriggerEvent](#page-183-0)** [Calling PowerScript from an extension](#page-37-0)

# **7.6.38 GetMethodIDByEventID**

### **Description**

Returns the ID of the method that has a given predefined PowerBuilder event ID.

# **Syntax**

GetMethodIDByEventID(pbclass cls, LPCTSTR eventID)

### **Table 7.40:**

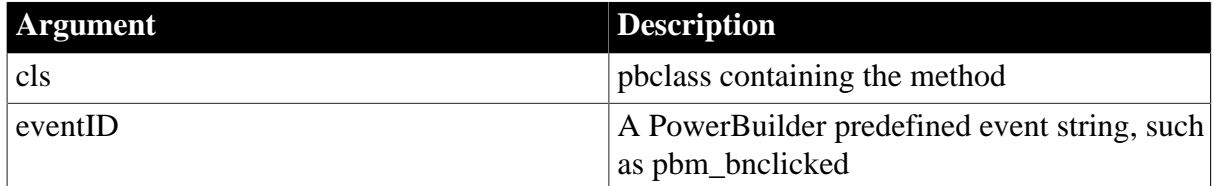

# **Return value**

pbMethodID of the method or kUndefinedMethodID on error.

# **Examples**

This statement obtains the ID of the event identified by the name pbm\_lbuttonup:

```
pbmethodID mid = d_session->GetMethodIDByEventID(clz,
    "pbm_lbuttonup");
```
### **See also**

<span id="page-121-0"></span>**[GetMethodID](#page-119-0)** 

# **7.6.39 GetNativeInterface**

### **Description**

Obtains a pointer to the interface of a native class.

### **Syntax**

GetNativeInterface(pbobject obj)

### **Table 7.41:**

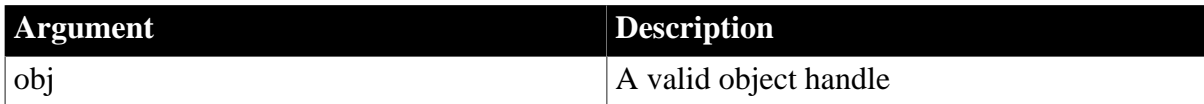

# **Return value**

IPBX\_UserObject.

# **Examples**

This example invokes the function f\_retrieve in the native class Cmy\_pbni to retrieve a DataWindow object:

```
long f_retrieve(IPB_Session* session, pbint iarg,
    pbobject dwObj, pbobject extObj)
{
    Imy_pbni* pImy_pbni = NULL;
    pblong lRet;
    if (session -> IsNativeObject(extObj) )
\left\{\right. pImy_pbni = (Imy_pbni*) session ->
          GetNativeInterface(extObj);
       lRet = pImy_pbni-> f_Retrieve(session,
          iarg, dwObj);
    }
    return lRet;
```
#### }

# **Usage**

Use this method in conjunction with IsNativeObject to obtain a direct reference to the IPBX\_UserObject associated with a native class in the same PowerBuilder extension. The class and its methods can then be accessed directly.

### **See also**

<span id="page-122-0"></span>**[IsNativeObject](#page-142-0)** 

# **7.6.40 GetNumOfFields**

### **Description**

Returns the number of fields in the specified class.

### **Syntax**

GetNumOfFields(pbclass cls)

# **Table 7.42:**

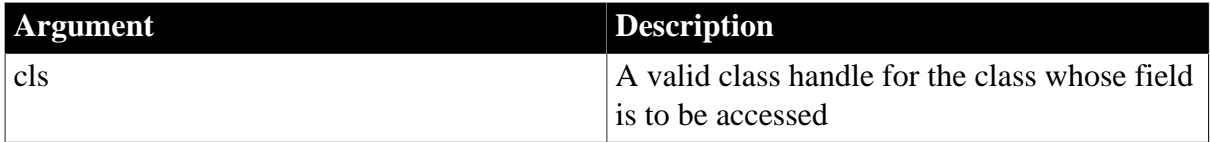

### **Return value**

pbulong.

## **Examples**

This code gets the numbers of fields in the class clz:

```
pbclass clz = d_session->GetClass(d_pbobj);
pbulong nf = d_session->GetNumOfFields(clz);
```
**See also**

**[GetFieldID](#page-114-0)** 

[Get<type>Field](#page-102-0)

**[IsFieldArray](#page-138-0)** 

[IsFieldNull](#page-138-1)

**[IsFieldObject](#page-139-0)** 

[SetFieldToNull](#page-173-0)

<span id="page-122-1"></span>[Set<type>Field](#page-166-0)

# **7.6.41 GetPBAnyArrayItem**

### **Description**

Obtains the value of a global variable of type Any.

### **Syntax**

GetPBAnyArrayItem( pbarray array, pblong dim[], pbboolean& isNull )

### **Table 7.43:**

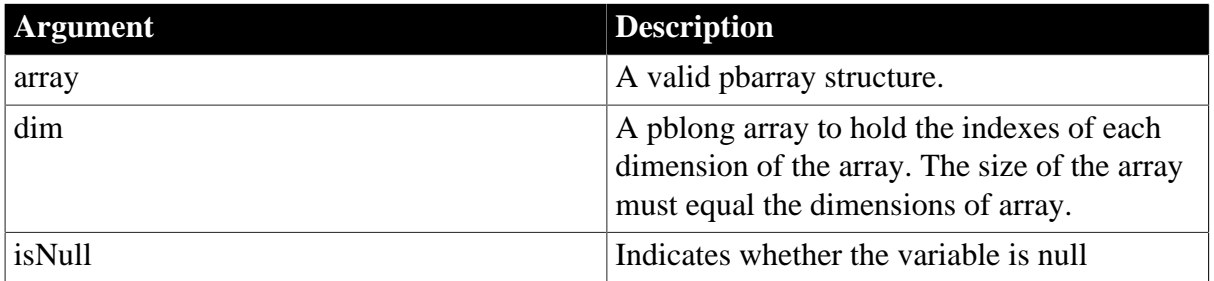

### **Return value**

IPB\_Value\*.

**Usage**

See [GetPBAnyField.](#page-123-0)

**See also**

**[GetPBAnyField](#page-123-0)** 

[GetPBAnyGlobalVar](#page-125-0)

<span id="page-123-0"></span>**[GetPBAnySharedVar](#page-125-1)** 

# **7.6.42 GetPBAnyField**

# **Description**

Obtains the value of a variable of type Any.

# **Syntax**

GetPBAnyField( pbobject obj, pbfieldID fid, pbboolean& isNull )

### **Table 7.44:**

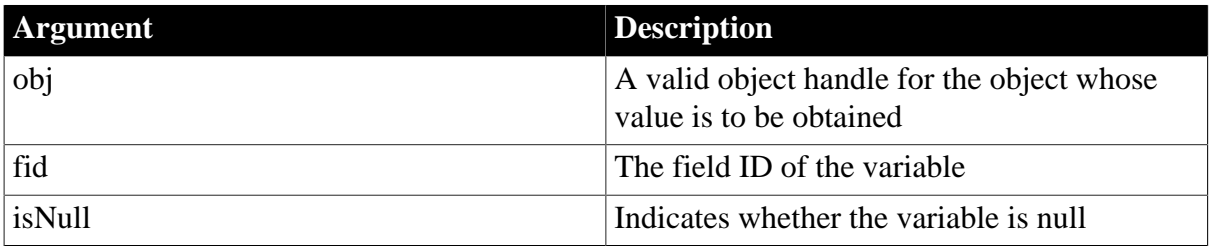

# **Return value**

IPB\_Value\*.

# **Examples**

This example tests all the functions used to get the value of variables of type Any, using PushLocalFrame and PopLocalFrame to simulate the scope of a function call:

```
session->PushLocalFrame();
pbgroup vgroup = session->FindGroup("n_test",
   pbgroup_userobject);
pbclass vcls = session->FindClass(vgroup, "n_test");
```

```
pbobject vobj = session->NewObject(vcls);
pbboolean isNull;
pbffieldID vfid = session->GetFieldID(vcls, "i_a");
IPB_Value* value = session->GetPBAnyField(vobj, 
   vfid, isNull);
pbstring str = value->GetString(); // save actual value
vfid = session->GetSharedVarID(vgroup, "s_a");
value = session->GetPBAnySharedVar(vgroup, 
   vfid, isNull);
//Get the actual value here.
vfid = session->GetGlobalVarID("g_a");
value = session->GetPBAnyGlobalVar(vfid, isNull);
//Get the actual value here.
vfid = session->GetFieldID(vcls, "i_array");
pbarray arr = session->GetArrayField(vobj, 
   vfid, isNull); //Get the any array first.
long dim = 1;
value = session->GetPBAnyArrayItem(arr, &dim, isNull);
//Get the actual value here.
session->PopLocalFrame();
```
#### **Usage**

The value you retrieve must be of datatype Any to use this function; that is, the variable associated with the function must be declared as a variable of type Any in the development environment. If it is not, the function returns a null pointer and the value of isNull is set to true.

This function returns a pointer to an IPB\_Value instance. When it is called, memory is allocated for the returned IPB\_Value instance, and the pointer is recorded in the current local frame. The pointer is deleted automatically when the current local frame is popped, which occurs when the current local function returns (you can also call PopLocalFrame to force the frame to be popped).

If you want to use the value returned, you must save the value pointed to by the IPB\_Value instance (not the IPB\_Value instance itself) before the frame is popped. If you save the pointer itself, the value is only valid until the original value is destroyed.

You can use the AcquireValue function to save the value, or one of the IPB\_Value Get<type> functions. For example, the following code saves the string value in the IPB\_Value instance ivalue into the string str. The value in str can be used after the local frame is popped and ivalue is deleted:

```
IPB_Value* ivalue = session->GetPBAnyField(vobj, vfid,
    isNull);
pbstring str = ivalue->GetString();
```
If you do not know the actual datatype of the Any variable, use the IPB\_Value GetType function to get its datatype first, then use the appropriate get function to get its value.

#### **IPB\_Value holds a reference to the original value**

The value in the IPB\_Value instance is a reference to the original value. If you change the actual value of the returned IPB\_Value, the original value is also changed. If you

use the AcquireValue function to save the value, it clones a new IPB\_Value and resets the existing IPB\_Value pointer.

## **See also**

**[GetPBAnyArrayItem](#page-122-1)** 

[GetPBAnyGlobalVar](#page-125-0)

<span id="page-125-0"></span>[GetPBAnySharedVar](#page-125-1)

# **7.6.43 GetPBAnyGlobalVar**

# **Description**

Obtains the value of a global variable of type Any.

### **Syntax**

GetPBAnyGlobalVar( pbfieldID fid, pbboolean& isNull )

## **Table 7.45:**

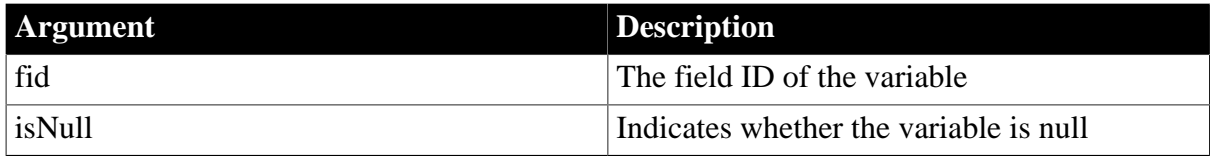

# **Return value**

IPB\_Value\*.

**Usage**

See [GetPBAnyField.](#page-123-0)

**See also**

**[GetPBAnyArrayItem](#page-122-1)** 

[GetPBAnyField](#page-123-0)

<span id="page-125-1"></span>[GetPBAnySharedVar](#page-125-1)

# **7.6.44 GetPBAnySharedVar**

### **Description**

Obtains the value of a shared variable of type Any.

# **Syntax**

GetPBAnySharedVar( pbgroup group, pbfieldID fid, pbboolean& isNull )

### **Table 7.46:**

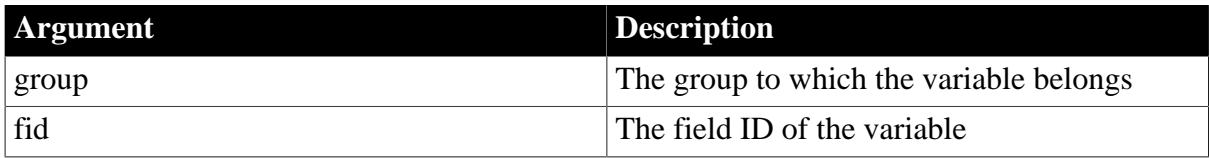

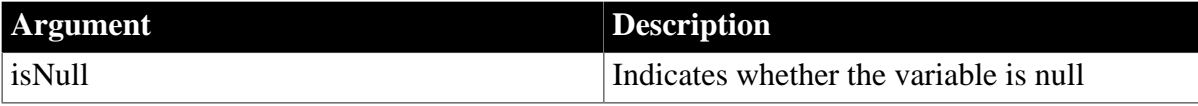

### **Return value**

IPB\_Value\*.

**Usage**

See [GetPBAnyField.](#page-123-0)

**See also**

[GetPBAnyArrayItem](#page-122-1)

**[GetPBAnyField](#page-123-0)** 

[GetPBAnyGlobalVar](#page-125-0)

# **7.6.45 GetProp**

### **Description**

Retrieves a pointer to the data value of a variable that has been registered as a shared property for the current IPB session.

### **Syntax**

GetProp(LPCTSTR name)

### **Table 7.47:**

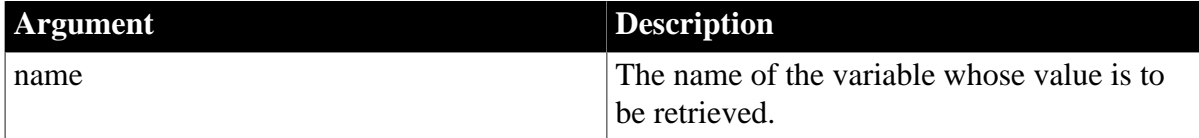

# **Return value**

Void\*. If the variable does not exist, returns null.

### **Examples**

See [SetProp](#page-175-0).

**Usage**

The variable's name must first be registered with the session using the SetProp function.

**See also**

[RemoveProp](#page-162-0)

**[SetProp](#page-175-0)** 

# **7.6.46 GetResultSetAccessor**

# **Description**

Obtains an interface through which you can read data from a result set.

# **Syntax**

GetResultSetAccessor (pbobject rs)

## **Table 7.48:**

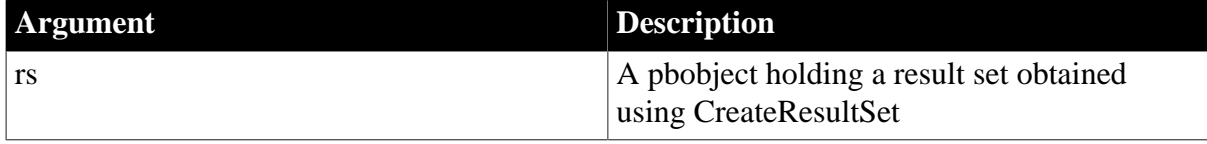

# **Return value**

### IPB\_ResultSetAccessor

### **Examples**

This example gets a result set, rs, from the return value of a PowerScript function and uses it to create an IPB\_ResultSetAccessor object, rsa:

```
pbobject rs = ci.returnValue->GetObject();
IPB_ResultSetAccessor* rsa = 
  session->GetResultSetAccessor(rs);
```
### **See also**

**[CreateResultSet](#page-94-1)** 

<span id="page-127-0"></span>[ReleaseResultSetAccessor](#page-158-2)

# **7.6.47 GetSharedVarID**

### **Description**

Returns the internal ID of a shared variable.

# **Syntax**

GettSharedVarID(pbgroup group, LPCTSTR fieldname)

### **Table 7.49:**

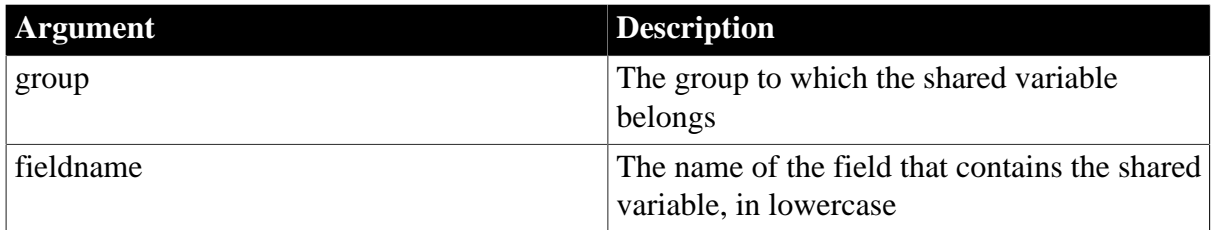

# **Return value**

pbfieldID.

Returns 0xffff if the ID cannot be found.

# **Examples**

This code uses GetSharedVarID to obtain the field ID of a shared variable, then uses that ID to obtain the value of the variable:

curGroup = session -> GetCurrGroup();

```
fid = session -> GetSharedVarID(curGroup,"i_svar");
if (fid == 0xffff){
   MessageBox(NULL, "Illegal fid!", "default", MB_OK);
    return;
}
i_val = session -> GetIntSharedVar(curGroup, fid,
    isNull);
```
#### **See also**

[Get<type>SharedVar](#page-104-0)

**[GetSharedVarType](#page-128-0)** 

[IsSharedVarArray](#page-143-0)

[IsSharedVarNull](#page-144-0)

**[IsSharedVarObject](#page-144-1)** 

[Set<type>SharedVar](#page-168-0)

<span id="page-128-0"></span>**[SetSharedVarToNull](#page-176-0)** 

# **7.6.48 GetSharedVarType**

#### **Description**

Obtains the datatype of the specified shared variable.

#### **Syntax**

GetSharedVarType ( pbgroup group, pbfieldID fid )

### **Table 7.50:**

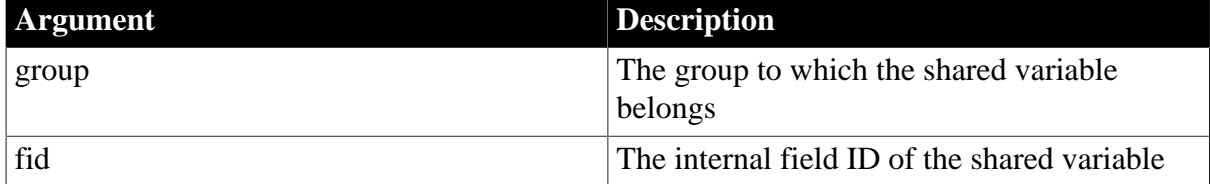

#### **Return value**

pbuint.

A simple datatype defined in the list of pbvalue\_type enumerated types.

#### **Examples**

This example gets the field ID of a shared variable, then uses that ID to get the type of the shared variable:

```
pbuint pbvaltype;
curGroup = session -> GetCurrGroup();
fid = session -> GetSharedVarID(curGroup,"i_svar");
pbvaltype = session -> GetSharedVarType(curGroup, fid);
```
### **See also**

[Get<type>SharedVar](#page-104-0)

**[GetSharedVarID](#page-127-0)** 

[IsSharedVarArray](#page-143-0)

[IsSharedVarNull](#page-144-0)

**[IsSharedVarObject](#page-144-1)** 

[Set<type>SharedVar](#page-168-0)

<span id="page-129-0"></span>[SetSharedVarToNull](#page-176-0)

# **7.6.49 GetString**

### **Description**

Returns a pointer to the string passed in as an argument.

### **Syntax**

GetString (pbstring\* string)

### **Table 7.51:**

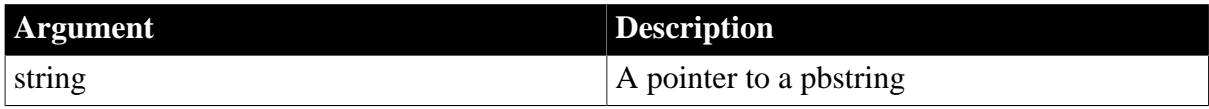

# **Return value**

LPCTSTR.

# **Examples**

This example uses the IPB\_Value GetString function to obtain a string value from the PBCallInfo structure. If the string is not null, the IPB\_Session GetString function sets the value of the proxyname string to a pointer to the returned value:

```
string proxyName;
{
    pbstring pn = ci->pArgs->GetAt(2)->GetString();
   if (pn == NULL) {
        ci->returnValue->SetLong(kInvalidProxyName);
        return PBX_OK;
\begin{array}{ccc} \end{array} else
    {
        proxyName = session->GetString(pn);
    }
}
```
# **Usage**

When you have finished using the string, call the ReleaseString method to free the memory acquired.

### **See also**

**[GetStringLength](#page-130-0)** 

# **[NewString](#page-151-0)**

# **[ReleaseString](#page-159-0)**

# <span id="page-130-0"></span>**[SetString](#page-177-0)**

# **7.6.50 GetStringLength**

### **Description**

Returns the length of a string in bytes without the terminator.

### **Syntax**

GetStringLength (pbstring string)

### **Table 7.52:**

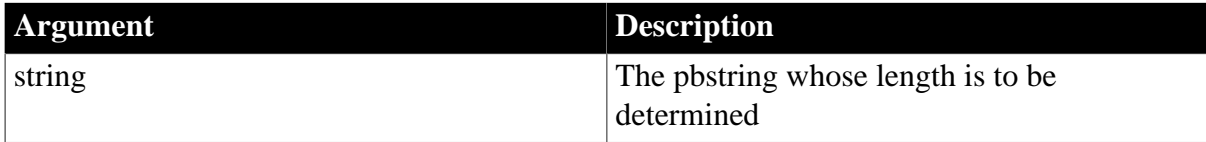

## **Return value**

pblong.

### **Examples**

These statements set the value of a pblong variable to the length of a string:

```
pblong long_val;
pbstring str_val;
long_val = session-> GetStringLength( str_val );
```
### **See also**

**[GetString](#page-129-0)** 

**[NewString](#page-151-0)** 

**[SetString](#page-177-0)** 

# **7.6.51 GetSuperClass**

### **Description**

Returns the ancestor class of the specified class, if any.

### **Syntax**

GetSuperClass(pbclass cls)

# **Table 7.53:**

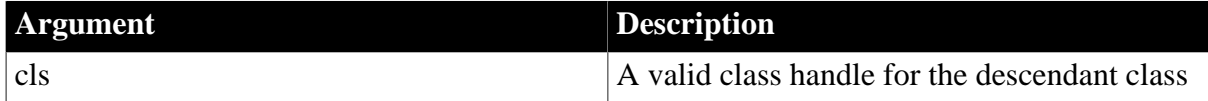

### **Return value**

pbclass or 0 if the class has no ancestor.

### **Examples**

These statements get the class of an object in the PBCallInfo structure, the ancestor class of that class, and then the name of the ancestor class:

```
pbclass cls, cls_parent;
LPCSTR clsname;
cls = Session-> GetClass(ci-> pArgs-> GetAt(0)->
   GetObject());
cls_parent = Session-> GetSuperClass(cls);
clsname = Session-> GetClassName(cls_parent);
```
### **See also**

**[GetClass](#page-109-0)** 

<span id="page-131-1"></span>**[GetClassName](#page-110-0)** 

# **7.6.52 GetSystemClass**

### **Description**

Returns the first system class that the input class inherits from.

### **Syntax**

GetSystemClass (pbclass cls)

### **Table 7.54:**

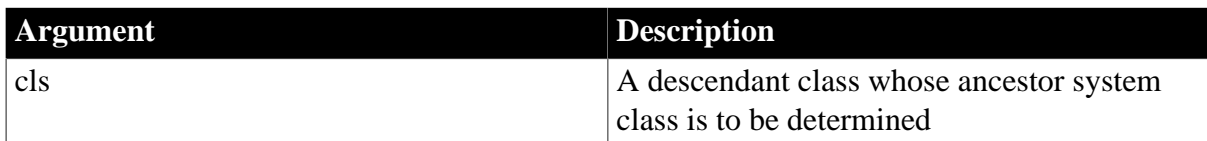

# **Return value**

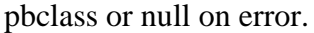

**See also**

[GetMethodID](#page-119-0)

<span id="page-131-0"></span>**[GetSystemGroup](#page-131-0)** 

# **7.6.53 GetSystemGroup**

### **Description**

Returns a PowerBuilder internal system group.

### **Syntax**

GetSystemGroup()

### **Return value**

pbclass or null on error.

### **Usage**

GetSystemGroup returns the PowerBuilder internal system group, which contains all the system types such as PowerObject, NonVisualObject, Structure, Window, CommandButton, and so on. You can use this system group to obtain a system class. You might need to call PowerScript functions in the PowerBuilder extension. To achieve this, you first need to get the pbclass that the PowerScript function class resides in. This code gets the PowerBuilder system function class:

```
pbgroup sysGroup = session->GetSystemGroup();
pbclass sysFuncClass = session->FindClass(sysGroup,
    "SystemFunctions");
```
After you get the system class, you can obtain the method ID of a PowerScript function by calling FindMatchingFunction, and then you can invoke the PowerScript function.

### **See also**

[FindMatchingFunction](#page-98-0)

**[GetSystemClass](#page-131-1)** 

# **7.6.54 GetTimeString**

### **Description**

Converts data in a pbtime object to a string.

# **Syntax**

GetTimeString(pbtime time)

### **Table 7.55:**

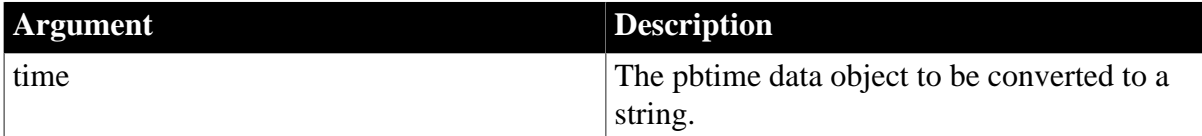

# **Return value**

LPCTSTR.

**See also**

**[NewString](#page-151-0)** 

[ReleaseTimeString](#page-160-0)

<span id="page-132-0"></span>**[SetString](#page-177-0)** 

# **7.6.55 HasExceptionThrown**

### **Description**

Checks for the existence of an exception that has been thrown but not cleared.

## **Syntax**

HasExceptionThrown()

# **Return value**

pbboolean.

Returns true if a PowerBuilder exception has been thrown but not cleared.

# **Examples**

This example tests whether an exception has been thrown so it can be handled and cleared:

```
try
{
    session->InvokeObjectFunction(pbobj, mid, &ci);
    // Was PB exception thrown 
    if (session-> HasExceptionThrown())
    {
        // Handle PB exception
       session-> ClearException();
    }
}
```
**See also**

**[ClearException](#page-94-0) [GetException](#page-114-1) [ThrowException](#page-182-0)** 

# **7.6.56 HasPBVisualObject**

#### **Description**

Determines whether any PowerBuilder windows, visible or hidden, are still in existence.

#### **Syntax**

```
HasPBVisualObject()
```
### **Return value**

#### pbboolean.

Returns true if any PowerBuilder windows are still alive. If any windows that are not response windows are still alive, the PowerBuilder application returns immediately unless you manually add a message loop.

### **Examples**

This example is similar to the example for RestartRequested, but it includes a call to HasPBVisualObject that opens a message loop if the return value is true:

```
PBXRESULT PB_MyWinAppRunner::RunApplication()
{
             PBXRESULT res;
             pbboolean restart = FALSE;
             do {
                         res = StartApplication();
                        if (res == PBX OK) // Process message dispatch
                         {
                               if ( GetSession()->HasPBVisualObject() )
\left\{ \begin{array}{ccc} 0 & 0 & 0 \\ 0 & 0 & 0 \\ 0 & 0 & 0 \\ 0 & 0 & 0 \\ 0 & 0 & 0 \\ 0 & 0 & 0 \\ 0 & 0 & 0 \\ 0 & 0 & 0 \\ 0 & 0 & 0 \\ 0 & 0 & 0 \\ 0 & 0 & 0 \\ 0 & 0 & 0 \\ 0 & 0 & 0 \\ 0 & 0 & 0 & 0 \\ 0 & 0 & 0 & 0 \\ 0 & 0 & 0 & 0 \\ 0 & 0 & 0 & 0 \\ 0 & 0 & 0 & 0 & 0 \\ 0 & 0 & 0 & 0 & 0 \\ 0 & 0 & 0 & 0 & 0 MSG msg;
                                    while ( GetMessage(&msg, 0, 0, 0) )
\left\{ \begin{array}{cc} 0 & 0 & 0 \\ 0 & 0 & 0 \\ 0 & 0 & 0 \\ 0 & 0 & 0 \\ 0 & 0 & 0 \\ 0 & 0 & 0 \\ 0 & 0 & 0 \\ 0 & 0 & 0 \\ 0 & 0 & 0 \\ 0 & 0 & 0 \\ 0 & 0 & 0 \\ 0 & 0 & 0 \\ 0 & 0 & 0 & 0 \\ 0 & 0 & 0 & 0 \\ 0 & 0 & 0 & 0 \\ 0 & 0 & 0 & 0 & 0 \\ 0 & 0 & 0 & 0 & 0 \\ 0 & 0 & 0 & 0 & 0 \\ 0 & 0 & 0 & 0 & 0 & 0 \\ 0 TranslateMessage(&msg);
```

```
 DispatchMessage(&msg);
               if ( !GetSession()->HasPBVisualObject() )
                   break;
 }
 }
\begin{matrix} \end{matrix} else
             break;
         restart = GetSession()->RestartRequested();
         if (restart)
             RecreateSession();
     } while (restart);
     return CleanApplication();
```
### **Usage**

}

RestartRequested and HasVisualPBObject are used in the implementation of the IPB\_VM RunApplication function. You no longer need to use an external message loop to check for Windows messages when you call the RunApplication function as you did in versions of PBNI prior to PowerBuilder 10.5.

### **See also**

**[RestartRequested](#page-163-0)** 

**[RunApplication](#page-193-0)** 

# **7.6.57 InitCallInfo**

### **Description**

Initializes the PBCallInfo structure.

#### **Syntax**

InitCallInfo(pbclass cls, pbmethodID mid, PBCallInfo \*ci)

### **Table 7.56:**

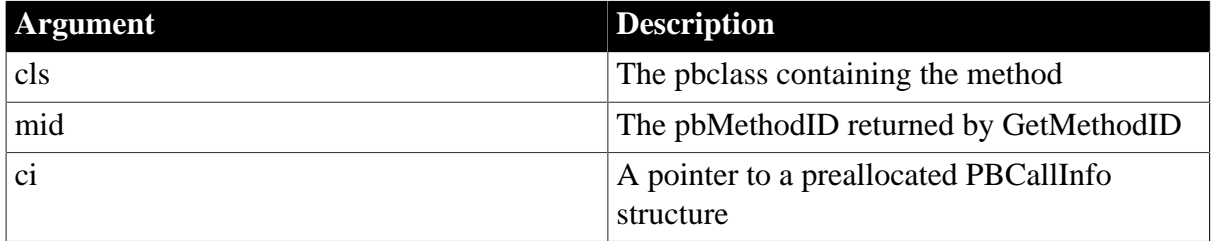

# **Return value**

PBXRESULT. Returns PBX\_OK on success, and PBX\_E\_INVALID\_ARGUMENT on failure.

### **Examples**

This example shows the implementation of a TriggerEvent function in a visual class. It takes an event name as an argument, obtains the class and method ID needed to initialize the PBCallInfo structure, triggers the event, and frees the PBCallInfo structure:

```
void CVisualExt::TriggerEvent(LPCTSTR eventName)
{
  pbclass clz = d session->GetClass(d pbobj);
   pbmethodID mid = d_session->GetMethodID(clz,
      eventName, PBRT_EVENT, "I");
   PBCallInfo ci;
   d_session->InitCallInfo(clz, mid, &ci);
   d_session->TriggerEvent(d_pbobj, mid, &ci);
   d_session->FreeCallInfo(&ci);
}
```
# **Usage**

On return, this method allocates enough space for the arguments, and then initializes the arguments and return value. You must set appropriate values in the PBCallInfo structure. Note that the structure itself must have been allocated before the call.

### **See also**

<span id="page-135-0"></span>[FreeCallInfo](#page-100-0)

# **7.6.58 InvokeClassFunction**

# **Description**

Invokes system or user global functions.

# **Syntax**

InvokeClassFunction(pbclass cls, pbmethodID mid, PBCallInfo \*ci)

### **Table 7.57:**

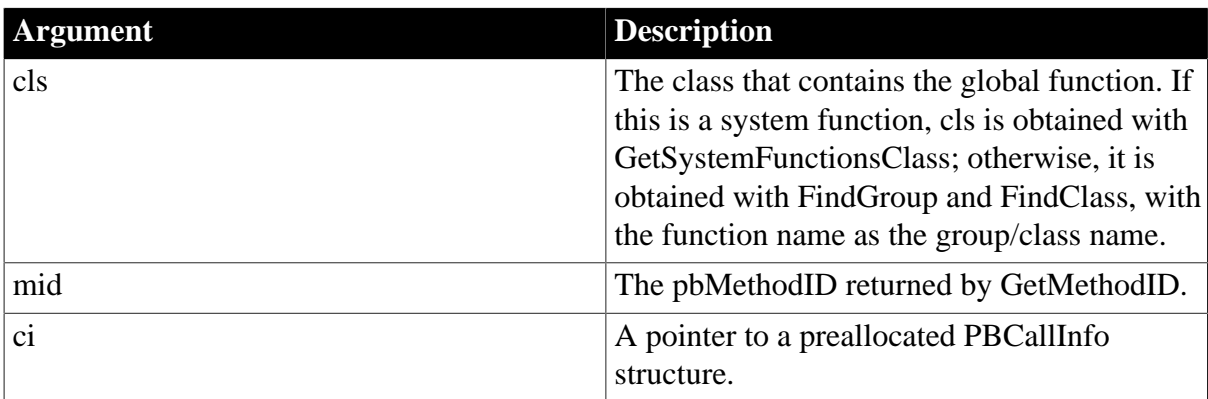

# **Return value**

PBXRESULT. Returns PBX\_OK for success, or one of the following for failure:

PBX\_E\_INVALID\_ARGUMENT

PBX\_E\_INVOKE\_METHOD\_INACCESSABLE

PBX\_E\_INVOKE\_WRONG\_NUM\_ARGS

PBX\_E\_INVOKE\_REFARG\_ERROR

PBX\_E\_INVOKE\_METHOD\_AMBIGUOUS

PBX\_E\_INVOKE\_FAILURE

# PBX\_E\_INVOKE\_FAILURE

# **Examples**

This example gets the PowerBuilder system class and uses it to invoke the double function:

```
cls = session-> GetSystemClass();
mid = session-> GetMethodID (cls, "double", PBRT_FUNCTION, "DA");
session-> InitCallInfo(cls, mid, ci);
ci->pArgs -> GetAt(0) -> SetPBString(mystr);
session -> InvokeClassFunction(cls, mid, ci);
```
# **Usage**

On return, this method allocates enough spaces for the arguments, and then initializes arguments and return value. You must set appropriate values in the PBCallInfo structure. Note that the structure itself must have been allocated before the call.

### **See also**

<span id="page-136-0"></span>[InvokeObjectFunction](#page-136-0)

# **7.6.59 InvokeObjectFunction**

# **Description**

Invokes a class member method.

# **Syntax**

```
InvokeObjectFunction(pbobject obj, pbmethodID mid, PBCallInfo *ci)
```
# **Table 7.58:**

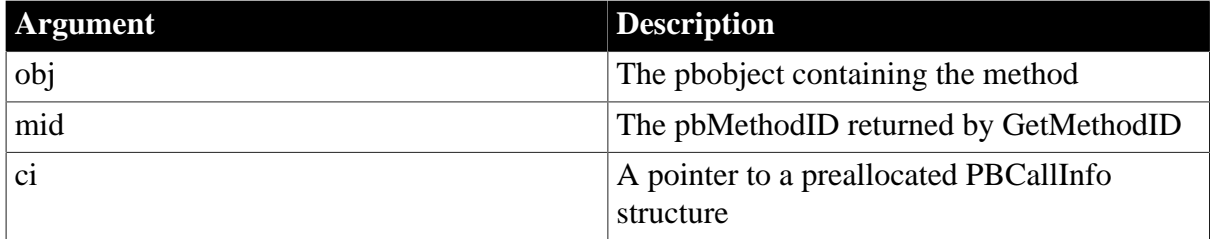

# **Return value**

PBXRESULT. Returns PBX\_OK for success, or one of the following for failure:

PBX\_E\_INVALID\_ARGUMENT

PBX\_E\_INVOKE\_METHOD\_INACCESSABLE

PBX\_E\_INVOKE\_WRONG\_NUM\_ARGS

PBX\_E\_INVOKE\_REFARG\_ERROR

PBX\_E\_INVOKE\_METHOD\_AMBIGUOUS

PBX\_E\_INVOKE\_FAILURE

PBX\_E\_INVOKE\_FAILURE

# **Examples**

This code invokes the DataWindow Update function and returns its integer return value:

```
pbclass cls;
pbmethodID mid;
PBCallInfo* ci = new PBCallInfo;
pbint ret_val;
cls = session->GetClass(dwobj);
mid = session->GetMethodID (cls, "Update", PBRT_FUNCTION, "I");
session->InitCallInfo(cls, mid, ci);
session->InvokeObjectFunction(dwobj, mid, ci);
ret_val = ci.returnValue->GetInt();
session->FreeCallInfo(ci);
delete ci;
return ret_val;
```
#### **See also**

[InvokeClassFunction](#page-135-0)

# **7.6.60 IsArrayItemNull**

## **Description**

Returns true if the array item contains a null value; otherwise it returns false.

#### **Syntax**

IsArrayItemNull( pbarray array, pblong dim[ ])

#### **Table 7.59:**

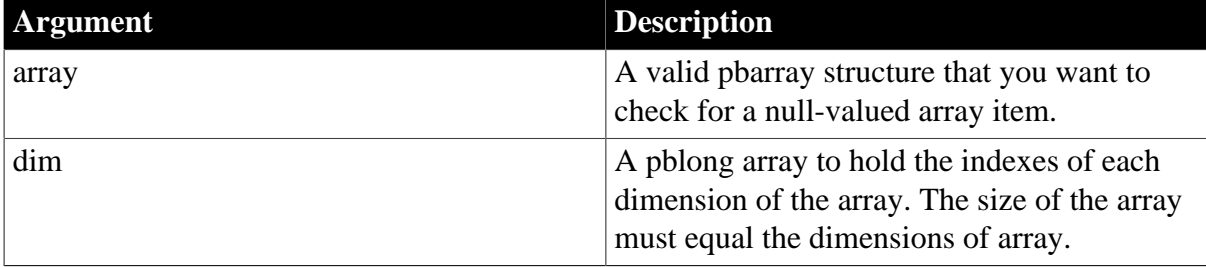

## **Return value**

pbboolean.

**See also**

**[GetArrayItemType](#page-106-0)** 

[Set<type>ArrayItem](#page-164-0)

**[SetArrayItemToNull](#page-169-0)** 

### **7.6.61 IsAutoInstantiate**

#### **Description**

Returns true if the specified class is an autoinstantiated class; otherwise it returns false.

### **Syntax**

IsAutoInstantiate(pbclass)

### **Table 7.60:**

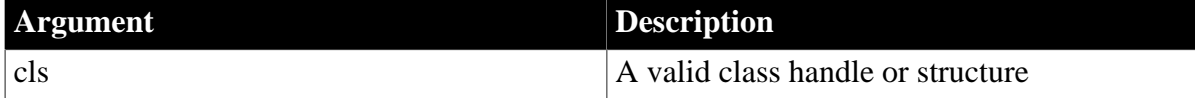

# **Return value**

<span id="page-138-0"></span>pbboolean.

# **7.6.62 IsFieldArray**

### **Description**

Returns true if the field of the specified object is an array; otherwise it returns false.

# **Syntax**

IsFieldArray(pbclass cls, pbfield fid)

### **Table 7.61:**

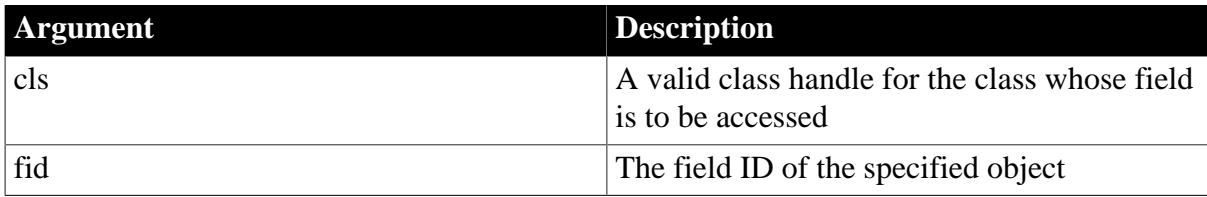

## **Return value**

pbboolean.

# **Examples**

This code tests whether the field identified by fid is an array, and if so, gets the array value:

```
fid = session->GetFieldID(cls, "arr_val");
if (session->IsFieldArray(cls, fid))
{
    arr_val=session->GetArrayField(myobj, fid, isNull);
...
```
### **See also**

**[GetFieldID](#page-114-0)** 

[GetFieldType](#page-116-0)

[Get<type>Field](#page-102-0)

**[GetNumOfFields](#page-122-0)** 

**[IsFieldNull](#page-138-1)** 

**[IsFieldObject](#page-139-0)** 

**[SetFieldToNull](#page-173-0)** 

<span id="page-138-1"></span>[Set<type>Field](#page-166-0)

# **7.6.63 IsFieldNull**

### **Description**

Returns true if the field of the specified object is a null value; otherwise it returns false.

# **Syntax**

IsFieldNull(pbobject obj, pbfield fid)

## **Table 7.62:**

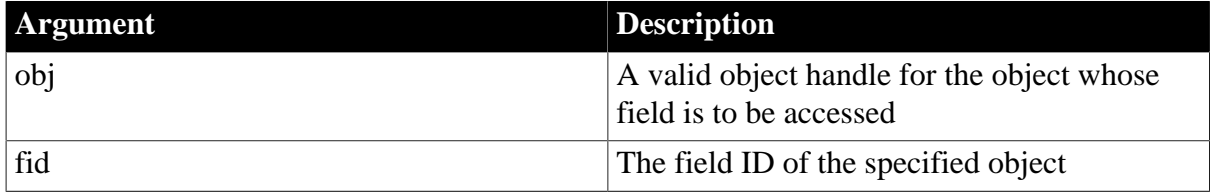

### **Return value**

pbboolean.

### **Examples**

These statements test whether the field identified by fid is null:

```
fid = session -> GetFieldID(cls, "i_val");
if (session -> IsFieldNull(myobj, fid))
```
### **See also**

**[GetFieldID](#page-114-0)** 

[GetFieldType](#page-116-0)

[Get<type>Field](#page-102-0)

**[GetNumOfFields](#page-122-0)** 

**[IsFieldArray](#page-138-0)** 

[IsFieldObject](#page-139-0)

[SetFieldToNull](#page-173-0)

<span id="page-139-0"></span>[Set<type>Field](#page-166-0)

# **7.6.64 IsFieldObject**

### **Description**

Returns true if the field of the specified object is an object; otherwise it returns false.

### **Syntax**

IsFieldObject(pbclass cls, pbfield fid)

# **Table 7.63:**

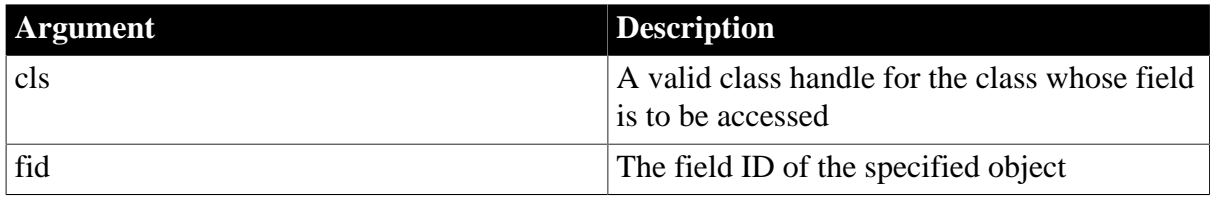

# **Return value**

pbboolean.

## **Examples**

These statements test whether the field identified by fid is an object:

```
fid = session -> GetFieldID(cls, "obj_val");
if (session -> IsFieldObject(myobj, fid))
```
**See also**

**[GetFieldID](#page-114-0)** 

**[GetFieldType](#page-116-0)** 

[Get<type>Field](#page-102-0)

**[GetNumOfFields](#page-122-0)** 

[IsFieldArray](#page-138-0)

**[IsFieldNull](#page-138-1)** 

[SetFieldToNull](#page-173-0)

<span id="page-140-0"></span>[Set<type>Field](#page-166-0)

# **7.6.65 IsGlobalVarArray**

#### **Description**

Returns true if the global variable contains an array; otherwise it returns false.

### **Syntax**

IsGlobalVarArray(pbfield fid)

### **Table 7.64:**

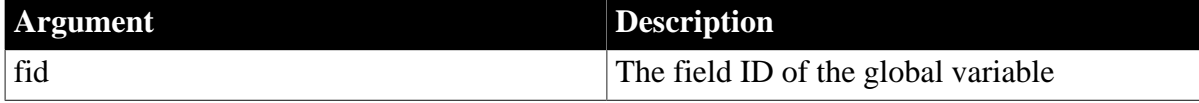

#### **Return value**

pbboolean.

### **Examples**

These statements test whether the field identified by fid is a global variable array:

```
fid = session -> GetGlobalVarID("arr_gvar");
if (session -> IsGlobalVarArray(fid))
{
    arr_val=session -> GetArrayGlobalVar(fid, isNull);
...
```
**See also**

[GetGlobalVarID](#page-117-1) **[GetGlobalVarType](#page-117-0)** 

[Get<type>GlobalVar](#page-103-0)

[IsGlobalVarNull](#page-141-0)

[IsGlobalVarObject](#page-141-1)

[SetGlobalVarToNull](#page-173-1)

<span id="page-141-0"></span>[Set<type>GlobalVar](#page-167-0)

# **7.6.66 IsGlobalVarNull**

### **Description**

Returns true if the global variable contains a null value; otherwise it returns false.

### **Syntax**

IsGlobalVarNull( pbfield fid)

### **Table 7.65:**

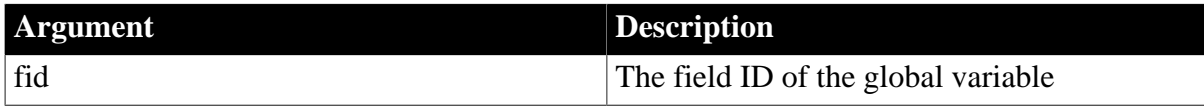

# **Return value**

pbboolean.

# **Examples**

These statements test whether the field identified by fid is a global variable array:

```
fid = session -> GetGlobalVarID("arr_gvar");
if (session -> IsGlobalVarArray(fid))
{
    arr_val=session -> GetArrayGlobalVar(fid, isNull);
...
```
### **See also**

[GetGlobalVarID](#page-117-1)

**[GetGlobalVarType](#page-117-0)** 

[Get<type>GlobalVar](#page-103-0)

[IsGlobalVarArray](#page-140-0)

[IsGlobalVarObject](#page-141-1)

[SetGlobalVarToNull](#page-173-1)

<span id="page-141-1"></span>[Set<type>GlobalVar](#page-167-0)

# **7.6.67 IsGlobalVarObject**

### **Description**

Returns true if the global variable contains an object; otherwise it returns false.

### **Syntax**

IsGlobalVarObject( pbfield fid)

#### **Table 7.66:**

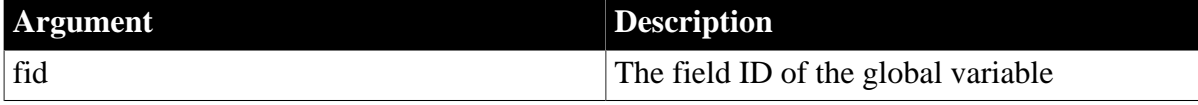

### **Return value**

pbboolean.

### **Examples**

These statements test whether the field identified by fid is a global variable object. If it is, its value is set to another global variable object:

```
fid = session -> GetGlobalVarID("obj2_gvar");
    if (session -> IsGlobalVarObject(fid))
    {
       obj_val = session -> GetObjectGlobalVar(fid,
          isNull);
       cls = session -> GetClass(obj_val);
       fid = session -> GetFieldID(cls, "text");
       s_val = session -> GetStringField(obj_val, fid,
          isNull);
       mystr = session -> GetString(s_val);
       // Set the value of obj2_gvar to obj1_gvar
       fid = session -> GetGlobalVarID("obj1_gvar");
      session -> SetObjectGlobalVar(fid, obj_val);
\begin{array}{ccc} \end{array}
```
**See also**

**[GetGlobalVarID](#page-117-1)** [GetGlobalVarType](#page-117-0) [Get<type>GlobalVar](#page-103-0) [IsGlobalVarArray](#page-140-0) [IsGlobalVarNull](#page-141-0) [SetGlobalVarToNull](#page-173-1) [Set<type>GlobalVar](#page-167-0)

# <span id="page-142-0"></span>**7.6.68 IsNativeObject**

### **Description**

Determines whether a pbobject is an instance of a native class.

### **Syntax**

IsNativeObject(pbobject obj)

### **Table 7.67:**

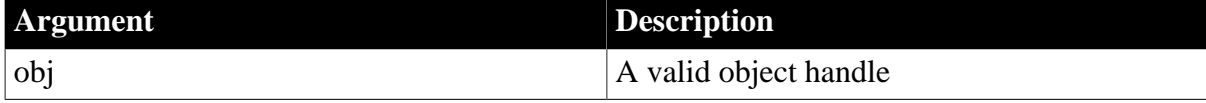

# **Return value**

pbboolean.

# **Examples**

The f\_getrow function uses IsNativeObject to test whether extObj is a native class. If so, it gets the native interface and invokes the f\_getrowcount function in the other class:

```
long f_getrow(IPB_Session* session, pbobject dwObj,
    pbobject extObj)
{
   long lRet;
    Imy_pbni* pImy_pbni = NULL;
    IPBX_NonVisualObject* pp=NULL;
     if (session -> IsNativeObject(extObj) )
\left\{\right. pp = (IPBX_NonVisualObject*) session ->
          GetNativeInterface(extObj);
       pImy_pbni = static_cast<Imy_pbni*>(pp);
       lRet = pImy_pbni-> f_GetRowCount(session, dwObj);
    }
    return lRet;
}
```
# **Usage**

Use this method in conjunction with GetNativeInterface to obtain a direct reference to the IPBX\_UserObject associated with another native class, so that the class and its methods can be accessed directly.

### **See also**

<span id="page-143-0"></span>**[GetNativeInterface](#page-121-0)** 

# **7.6.69 IsSharedVarArray**

### **Description**

Returns true if the shared variable contains an array; otherwise it returns false.

**Syntax**

```
IsSharedVarArray(pbgroup group, pbfield fid)
```
### **Table 7.68:**

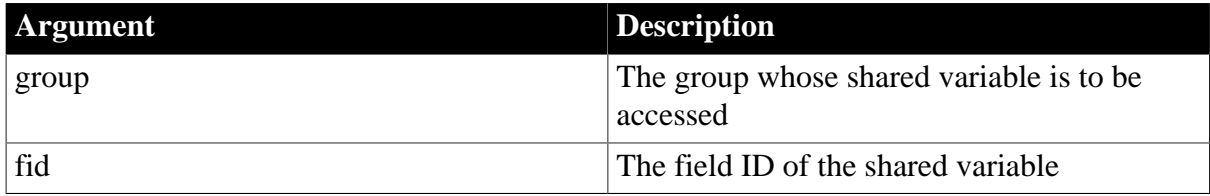

# **Return value**

pbboolean.

**See also**

[Get<type>SharedVar](#page-104-0)

**[GetSharedVarID](#page-127-0)** 

**[GetSharedVarType](#page-128-0)**
# [IsSharedVarNull](#page-144-0)

**[IsSharedVarObject](#page-144-1)** 

[Set<type>SharedVar](#page-168-0)

<span id="page-144-0"></span>**[SetSharedVarToNull](#page-176-0)** 

# **7.6.70 IsSharedVarNull**

### **Description**

Returns true if the shared variable contains a null value; otherwise it returns false.

## **Syntax**

IsSharedVarNull(pbgroup group, pbfield fid)

## **Table 7.69:**

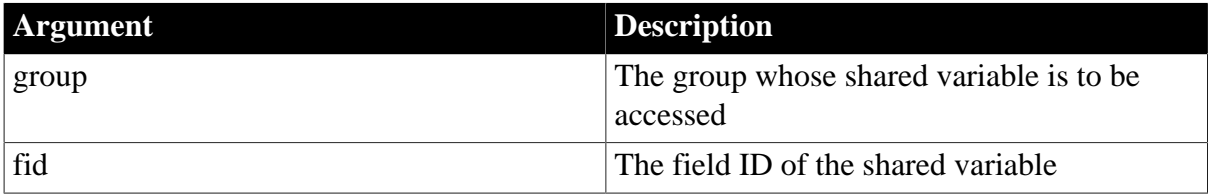

## **Return value**

pbboolean.

**See also**

[Get<type>SharedVar](#page-104-0)

**[GetSharedVarID](#page-127-0)** 

**[GetSharedVarType](#page-128-0)** 

**[IsSharedVarArray](#page-143-0)** 

[IsSharedVarObject](#page-144-1)

[Set<type>SharedVar](#page-168-0)

<span id="page-144-1"></span>**[SetSharedVarToNull](#page-176-0)** 

# **7.6.71 IsSharedVarObject**

### **Description**

Returns true if the shared variable contains an object; otherwise it returns false.

**Syntax**

IsSharedVarObject(pbgroup group, pbfield fid)

## **Table 7.70:**

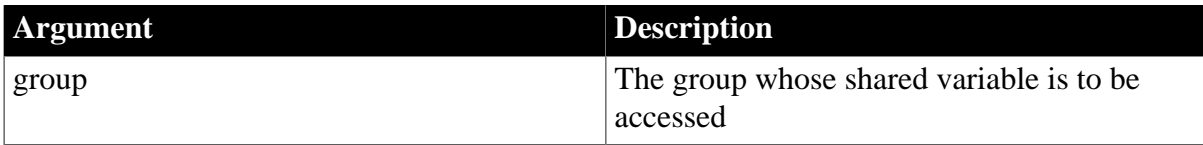

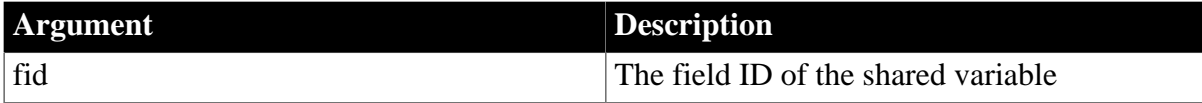

# **Return value**

pbboolean.

**See also**

[Get<type>SharedVar](#page-104-0)

**[GetSharedVarID](#page-127-0)** 

[GetSharedVarType](#page-128-0)

**[IsSharedVarArray](#page-143-0)** 

[IsSharedVarNull](#page-144-0)

[Set<type>SharedVar](#page-168-0)

<span id="page-145-0"></span>[SetSharedVarToNull](#page-176-0)

# **7.6.72 NewBlob**

## **Description**

Creates a new blob and duplicates a buffer for the new blob data.

# **Syntax**

NewBlob (const void\* bin, pblong len)

## **Table 7.71:**

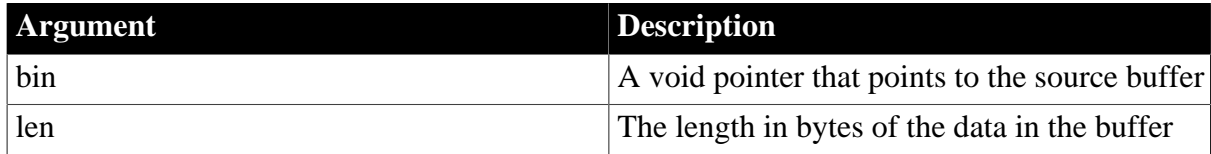

### **Return value**

pbblob.

### **Examples**

If the blob value in the PBCallInfo structure is null, this code creates a new blob value with four bytes in the pArguments array; otherwise, it sets the blob value in the pArguments array to the value in the PBCallInfo structure:

```
if (ci->pArgs->GetAt(i)->IsNull())
    pArguments[i].blob_val = 
      Session->NewBlob("null", 4);
else pArguments[i].blob_val = 
       ci->pArgs->GetAt(i)->GetBlob();
```
# **Usage**

The buffer containing the new blob data is freed when PopLocalFrame is called.

#### **See also**

# [PopLocalFrame](#page-154-0)

# <span id="page-146-0"></span>**[SetBlob](#page-170-0)**

# **7.6.73 NewBoundedObjectArray**

## **Description**

Creates a bounded PowerBuilder object or structure array.

## **Syntax**

NewBoundedObjectArray(pbclass cls, pbuint dimension, PBArrayInfo::ArrayBound\* bounds)

# **Table 7.72:**

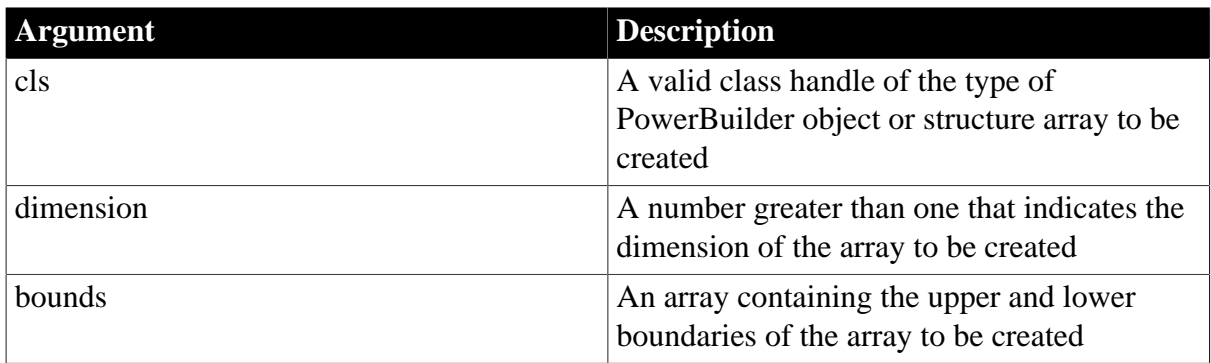

## **Return value**

pbarray or null on failure.

# **Examples**

```
int size;
pbarray pbin_a;
PBArrayInfo* ai;
PBXRESULT ret;
pbclass cls;
pbgroup group;
size = sizeof(PBArrayInfo) +
   sizeof(PBArrayInfo::ArrayBound);
ai = (PBArrayInfo*)malloc(size);
ai-> bounds[0].upperBound=2;
ai-> bounds[0].lowerBound=1;
ai-> bounds[1].upperBound=2;
ai-> bounds[1].lowerBound=1;
ai-> numDimensions=2;
// Create new array pbin_a
group = session-> FindGroup("w_main", pbgroup_window);
if (group==NULL) 
   return;
cls = session->FindClass(group, "commandbutton");
if( cls==NULL) 
    return;
pbin_a = session->NewBoundedObjectArray(cls, 
    ai-> numDimensions, ai-> bounds);
```
#### **See also**

[Get<type>ArrayItem](#page-100-0)

**[GetArrayInfo](#page-105-0)** 

**[GetArrayItemType](#page-106-0)** 

**[GetArrayLength](#page-107-0)** 

**[IsArrayItemNull](#page-137-0)** 

[NewBoundedSimpleArray](#page-147-0)

[NewUnboundedObjectArray](#page-152-0)

[NewUnboundedSimpleArray](#page-153-0)

[ReleaseArrayInfo](#page-156-0)

**[SetArrayItemToNull](#page-169-0)** 

[SetArrayItemValue](#page-169-1)

<span id="page-147-0"></span>[Set<type>ArrayItem](#page-164-0)

# **7.6.74 NewBoundedSimpleArray**

# **Description**

Creates a bounded simple data array.

# **Syntax**

NewBoundedSimpleArray(pbuint type, pbuint dimension, PBArrayInfo::ArrayBound\* bounds)

# **Table 7.73:**

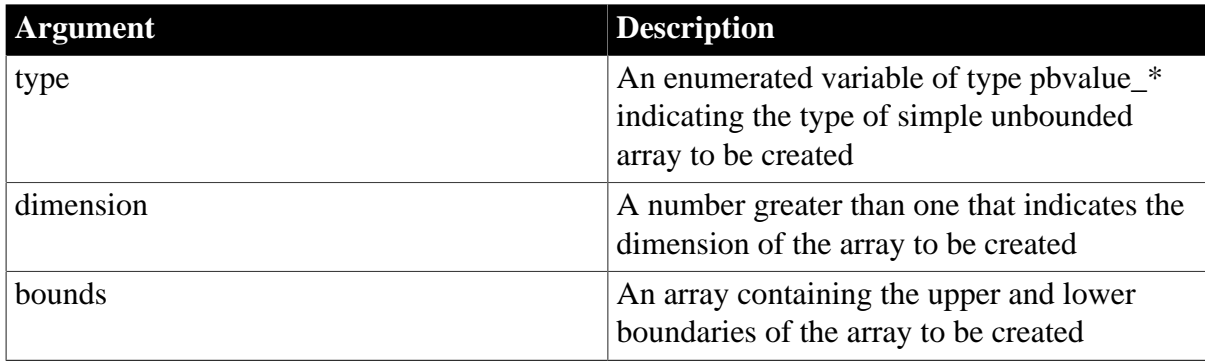

# **Return value**

pbarray or null on failure.

**See also**

[Get<type>ArrayItem](#page-100-0)

[GetArrayInfo](#page-105-0)

[GetArrayItemType](#page-106-0)

**[GetArrayLength](#page-107-0)** 

**[IsArrayItemNull](#page-137-0)** 

[NewBoundedObjectArray](#page-146-0)

[NewUnboundedObjectArray](#page-152-0)

[NewUnboundedSimpleArray](#page-153-0)

[ReleaseArrayInfo](#page-156-0)

[SetArrayItemToNull](#page-169-0)

**[SetArrayItemValue](#page-169-1)** 

<span id="page-148-0"></span>[Set<type>ArrayItem](#page-164-0)

# **7.6.75 NewDate**

#### **Description**

Creates a new pbdate data object.

#### **Syntax**

NewDate()

## **Return value**

pbdate.

# **Examples**

This example tests whether a date value exists, and, if it does not, it creates a new pbdate object and sets its value to the first day in January, 1900:

```
if (ci->pArgs->GetAt(0)->IsNull())
\{ pArguments[i].date_val = Session->NewDate();
    Session->SetDate(pArguments[i].date_val,
       1900,1,1); // Date: 1900-01-01
    isNull[i]=true;
}
else
{
    pArguments[i].date_val = 
       ci->pArgs->GetAt(i)->GetDate();
    isNull[i]=false;
}
```
## **Usage**

The initial value is 1900-1-1.

**See also**

[SetDate](#page-170-1)

<span id="page-148-1"></span>[SplitDate](#page-180-0)

# **7.6.76 NewDateTime**

### **Description**

Creates a new pbdatetime data object.

# **Syntax**

NewDateTime()

#### **Return value**

pbdatetime.

#### **Examples**

This example tests whether a date/time value exists, and, if it does not, it creates a new pbdate object and sets its value to the beginning of January, 1900:

```
if (ci->pArgs->GetAt(i)->IsNull())
{
    pArguments[i].datetime_val=Session->NewDateTime();
    Session->SetDateTime(pArguments[i].datetime_val,
       1900, 1 , 1, 1, 1, 1); // Datetime:
                               // 1900-01-01 01:01:01
}
else
{
    pArguments[i].datetime_val = 
       ci->pArgs->GetAt(i)->GetDateTime();
}
```
#### **Usage**

The initial value is 1900-1-1 0:0:0.0.

#### **See also**

**[SetDateTime](#page-171-0)** 

<span id="page-149-0"></span>[SplitDateTime](#page-180-1)

# **7.6.77 NewDecimal**

#### **Description**

Allocates resources for a new decimal data object.

#### **Syntax**

NewDecimal( )

#### **Return value**

pbdec or null on failure.

#### **Examples**

```
if (ci->pArgs->GetAt(i)->IsNull())
{
   pArguments[i].dec_val=Session->NewDecimal();
   Session->SetDecimal(pArguments[i].dec_val,"1.0");
   else
    pArguments[i].dec_val = 
       ci->pArgs->GetAt(i)->GetDecimal();
```
### **See also**

**[GetDecimalString](#page-112-0)** 

[ReleaseDecimalString](#page-158-0)

#### [SetDecimal](#page-172-0)

# <span id="page-150-0"></span>**7.6.78 NewObject**

# **Description**

Creates a new object of the specified type.

## **Syntax**

NewObject(pbclass cls)

# **Table 7.74:**

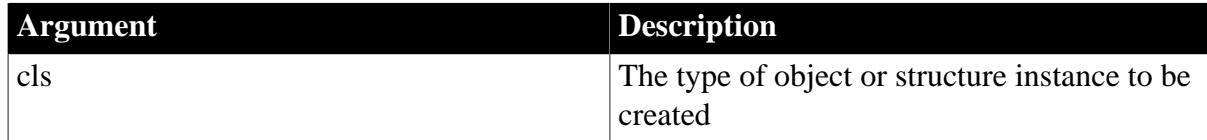

## **Return value**

pbobject of the given class or structure.

# **Examples**

```
pbclass cls;
pbobject ex;
pbgroup group;
group = session-> FindGroup ("user_exception", pbgroup_userobject);
if (group==NULL) 
   return;
cls = session->FindClass(group, "user_exception");
if (group==NULL) 
    return;
ex = session->NewObject(cls);
```
# **Usage**

The returned object's life cycle is restricted to the current frame unless AddGlobalRef is called on the object.

#### **See also**

[FindClass](#page-97-0)

# **[FindGroup](#page-98-0)**

# **7.6.79 NewProxyObject**

#### **Description**

Creates a proxy for a remote object. The proxy is used to extend the network protocol in PowerBuilder.

#### **Syntax**

NewProxyObject(pbclass cls)

#### **Table 7.75:**

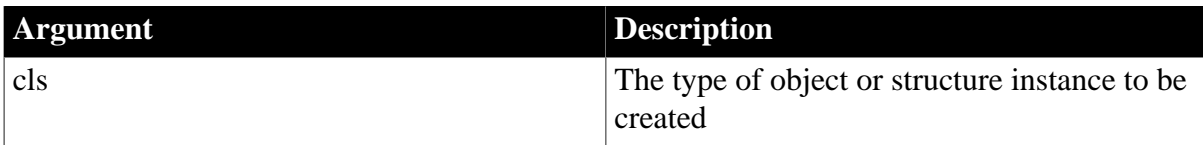

# **Return value**

pbproxyobject.

#### **Examples**

This example creates a new proxy object, creates a marshaler, and associates the marshaler with the proxy object:

```
pbproxyObject proxy = session->NewProxyObject(cls);
if (proxy == NULL)
\left\{ \right. ci->returnValue->SetLong(kFailToCreateProxy);
   return PBX_OK;
}
// Create MyMarshaler
MyMarshaler* marshaler = new MyMarshaler (env, proxy, obj);
// Associate MyMarshaler with the proxy
session->SetMarshaler(proxy, marshaler);
ci->pArgs->GetAt(0)->SetObject(proxy);
ci->returnValue->SetLong(kSuccessful);
return PBX_OK;
```
#### **See also**

**[GetMarshaler](#page-118-0)** 

<span id="page-151-0"></span>[SetMarshaler](#page-174-0)

### **7.6.80 NewString**

#### **Description**

Creates a new string.

#### **Syntax**

NewString(LPCTSTR)

#### **Return value**

pbstring.

## **Examples**

pbclass cls;

```
cls = session->GetSystemFunctionsClass();
if( cls == NULL )
{
   ret_val = session->NewString("null"); 
    return ret_val;
}
```
#### **Usage**

The returned string is destroyed when PopLocalFrame is called.

#### **See also**

# <span id="page-152-1"></span>**[SetString](#page-177-0)**

# **7.6.81 NewTime**

## **Description**

Creates a new pbtime data object.

## **Syntax**

NewTime()

# **Return value**

pbtime.

# **Examples**

These statements split a time into hours, minutes, and seconds, and then use the resulting values to set the value of a new time object:

```
Session->SplitTime(ci.returnValue->GetTime(), &hh,
   &mm, &ss);
ret_val = Session-> NewTime();
Session-> SetTime(ret_val, hh, mm, ss);
```
# **Usage**

The initial value is 0:0:0.0.

**See also**

[SetTime](#page-178-0)

<span id="page-152-0"></span>**[SplitTime](#page-181-0)** 

# **7.6.82 NewUnboundedObjectArray**

# **Description**

Creates an unbounded PowerBuilder object or structure data array.

# **Syntax**

```
NewUnboundedObjectArray(pbclass cls)
```
### **Table 7.76:**

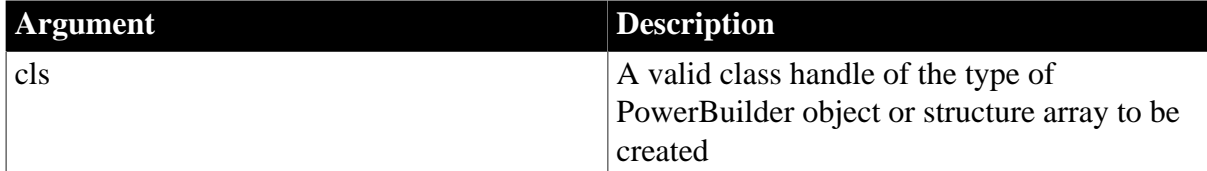

# **Return value**

pbarray or null on failure.

#### **Usage**

An unbounded array can have only one dimension, so no dimension information is needed.

#### **See also**

[Get<type>ArrayItem](#page-100-0)

[GetArrayInfo](#page-105-0)

**[GetArrayItemType](#page-106-0)** 

**[GetArrayLength](#page-107-0)** 

**[IsArrayItemNull](#page-137-0)** 

[NewBoundedObjectArray](#page-146-0)

[NewBoundedSimpleArray](#page-147-0)

[NewUnboundedSimpleArray](#page-153-0)

[ReleaseArrayInfo](#page-156-0)

[SetArrayItemToNull](#page-169-0)

**[SetArrayItemValue](#page-169-1)** 

<span id="page-153-0"></span>[Set<type>ArrayItem](#page-164-0)

# **7.6.83 NewUnboundedSimpleArray**

## **Description**

Creates an unbounded simple data array.

## **Syntax**

NewUnboundedSimpleArray(pbuint type)

#### **Table 7.77:**

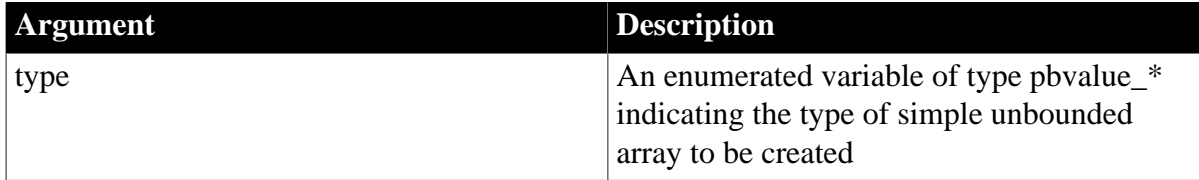

# **Return value**

pbarray or null on failure.

#### **Examples**

This example creates an unbounded simple data array of the type returned by the getDataType method, which returns a string of the form dt\_type. Most of the case statements have been removed for the sake of brevity:

```
if (d_returnType.isArray())
\left\{\begin{array}{c} \end{array}\right\} returnValue.l = env->CallObjectMethodA(obj,
           mid, values.get());
        pbarray v;
        switch(d_returnType.getDataType())
        {
        case dt_boolean:
           v = session->NewUnboundedSimpleArray
               (pbvalue_boolean);
```

```
 break;
       case dt_short:
          v = session->NewUnboundedSimpleArray
             (pbvalue_int);
          break;
// CASE statements omitted
...
       default:
          v = session->NewUnboundedSimpleArray
             (pbvalue_any);
          break;
       }
       ci->returnValue->SetArray(v);
```
#### **Usage**

An unbounded array can have only one dimension, so no dimension information is needed.

**See also** [Get<type>ArrayItem](#page-100-0) **[GetArrayInfo](#page-105-0)** [GetArrayItemType](#page-106-0) **[GetArrayLength](#page-107-0)** [IsArrayItemNull](#page-137-0) [NewBoundedObjectArray](#page-146-0) [NewBoundedSimpleArray](#page-147-0) [NewUnboundedObjectArray](#page-152-0) [ReleaseArrayInfo](#page-156-0) **[SetArrayItemToNull](#page-169-0)** [SetArrayItemValue](#page-169-1) [Set<type>ArrayItem](#page-164-0)

## <span id="page-154-0"></span>**7.6.84 PopLocalFrame**

#### **Description**

Pops the current local reference frame from the current native method stack frame, removing all local references to the objects added in that local frame. All the pbobject, pbstring, and pbdecimal variables created by calling [NewDecimal,](#page-149-0) [NewObject,](#page-150-0) or [NewString](#page-151-0) in the current frame are destroyed automatically.

#### **Syntax**

PopLocalFrame()

## **Return value**

None.

**See also**

# [AddLocalRef](#page-93-0) [PushLocalFrame](#page-156-1)

[RemoveLocalRef](#page-162-0)

# **7.6.85 ProcessPBMessage**

# **Description**

Checks the PowerBuilder message queue and, if there is a message in the queue, attempts to process it.

# **Syntax**

ProcessPBMessage()

# **Return value**

pbboolean.

Returns true if a PowerBuilder message was processed, and false otherwise.

# **Examples**

This message loop in a WinMain function processes a PowerBuilder message if a message has been received and an IPB session is running:

```
try
     while (GetMessage(&msg, NULL, 0, 0)) 
     {
        TranslateMessage(&msg);
        DispatchMessage(&msg);
        // Call to ProcessPBMessage
        if (session)
           session->ProcessPBMessage();
    }
```
This overloaded WindowProc function in an MFC application processes a PowerBuilder message:

```
LRESULT CCallPBVCtrl::WindowProc(UINT message, 
    WPARAM wParam, LPARAM lParam)
{
    d_session->ProcessPBMessage();
    return CDialog::WindowProc(message, wParam, lParam);
}
```
# **Usage**

Each time this function is called, it attempts to retrieve a message from the PowerBuilder message queue and process it. It is similar to the PowerBuilder Yield function; however, ProcessPBMessage processes only one message at a time, and it processes only PowerBuilder messages. The Yield function also processes Windows messages.

Use this function when PowerBuilder windows or visual controls are called from  $C_{++}$ applications or from extensions to ensure that events posted to the PowerBuilder message queue are processed.

If the function is not inserted in the  $C_{++}$  application in a way that results in it being called repeatedly, posted events are not processed in the PowerBuilder application.

For most applications, ProcessPBMessage can be inserted in a message loop in the WinMain function. If you use Microsoft Foundation Classes (MFC), you cannot modify the built-in message loop. To ensure that the ProcessPBMessage function is called repeatedly, you can overload the CWnd::WindowProc function and insert ProcessPBMessage into the overloaded function.

# <span id="page-156-1"></span>**7.6.86 PushLocalFrame**

## **Description**

Pushes a local reference frame onto the current native method stack frame. A local frame is analogous to a scope in C++.

#### **Syntax**

PushLocalFrame()

## **Return value**

None.

**See also**

[PopLocalFrame](#page-154-0)

[RemoveLocalRef](#page-162-0)

# **7.6.87 Release**

## **Description**

Releases the current IPB\_Session. The IPB\_Session object becomes invalid after the call.

#### **Syntax**

Release()

#### **Return value**

None.

# **Examples**

This example shows a call to Release. The example checks whether there is a valid session object before attempting to release it:

```
if (pIPB_ObjectFactory)
{
    pIPB_ObjectFactory->Release();
    pIPB_ObjectFactory = NULL;
}
```
# <span id="page-156-0"></span>**7.6.88 ReleaseArrayInfo**

# **Description**

Releases memory returned by GetArrayInfo.

# **Syntax**

ReleaseArrayInfo(PBArrayInfo\* pbarrayinfo)

### **Table 7.78:**

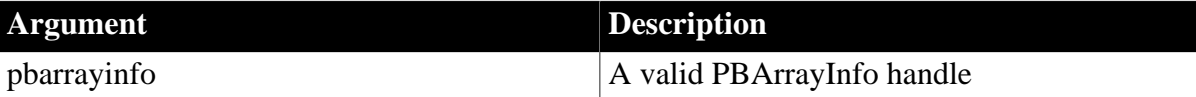

# **Return value**

PBXRESULT. PBX\_OK for success.

# **Examples**

This example shows how ReleaseArrayInfo should be called when memory allocated by GetArrayInfo is no longer needed:

```
PBArrayInfo* ai; 
...
session->ReleaseArrayInfo(ai);
```
# **Usage**

If the array is an unbounded array, the bounds information in PBArrayInfo is undetermined.

## **See also**

[Get<type>ArrayItem](#page-100-0)

**[GetArrayInfo](#page-105-0)** 

[GetArrayItemType](#page-106-0)

**[GetArrayLength](#page-107-0)** 

**[IsArrayItemNull](#page-137-0)** 

[NewBoundedObjectArray](#page-146-0)

[NewBoundedSimpleArray](#page-147-0)

[NewUnboundedObjectArray](#page-152-0)

[NewUnboundedSimpleArray](#page-153-0)

[SetArrayItemToNull](#page-169-0)

**[SetArrayItemValue](#page-169-1)** 

[Set<type>ArrayItem](#page-164-0)

# **7.6.89 ReleaseDateString**

#### **Description**

Frees the memory acquired using [GetDateString](#page-111-0).

# **Syntax**

ReleaseDateString(LPCTSTR string)

# **Table 7.79:**

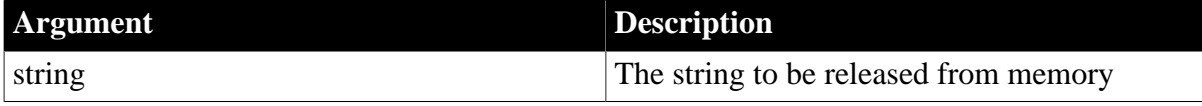

# **Return value**

None.

**See also**

**[GetDateString](#page-111-0)** 

# **7.6.90 ReleaseDateTimeString**

### **Description**

Frees the memory acquired using [GetDateTimeString.](#page-111-1)

#### **Syntax**

ReleaseDateTimeString(LPCTSTR string)

# **Table 7.80:**

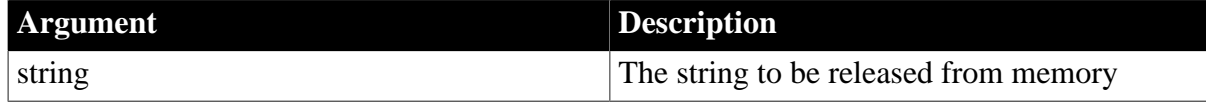

### **Return value**

None.

**See also**

<span id="page-158-0"></span>**[GetDateTimeString](#page-111-1)** 

# **7.6.91 ReleaseDecimalString**

## **Description**

Frees the memory acquired using [GetDecimalString](#page-112-0).

#### **Syntax**

ReleaseDecimalString(LPCTSTR string)

# **Table 7.81:**

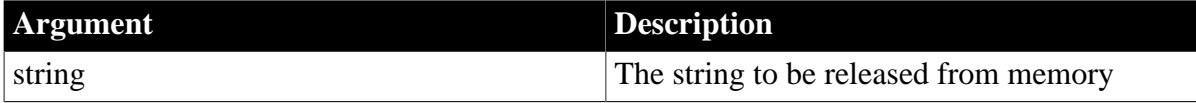

## **Return value**

None.

**See also**

**[GetDecimalString](#page-112-0)** 

# **7.6.92 ReleaseResultSetAccessor**

#### **Description**

Releases the pointer obtained using [GetResultSetAccessor](#page-126-0).

## **Syntax**

ReleaseResultSetAccessor (IPB\_ResultSetAccessor\* rs)

#### **Table 7.82:**

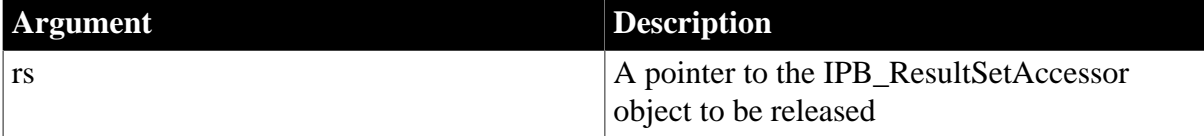

#### **Return value**

None.

#### **Examples**

This statement releases the IPB\_ResultSetAccessor object rsa:

```
Session->ReleaseResultSetAccessor(rsa);
```
## **Usage**

When you call ReleaseResultSetAccessor, the Release function of the IPB\_ResultSetAccessor interface is called on the rs argument to release the interface pointer.

#### **See also**

**[CreateResultSet](#page-94-0)** 

[GetResultSetAccessor](#page-126-0)

# **7.6.93 ReleaseString**

#### **Description**

Frees the memory acquired using GetString, GetClassName, GetFieldName, or GetEnumItemName.

#### **Syntax**

ReleaseString(LPCTSTR string)

#### **Table 7.83:**

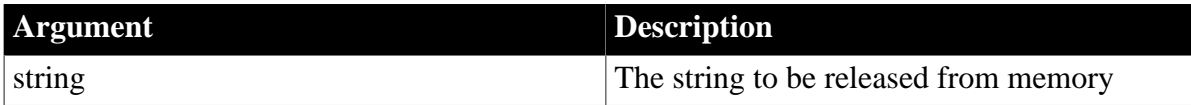

## **Return value**

None.

#### **Examples**

The following example gets a pointer to each of two strings passed in as arguments, concatenates them in a new string, then releases the memory used by the original strings:

```
pbstring psppcls:: f_add_string(IPB_Session* session, pbstring arg1, pbstring arg2)
{
   LPCTSTR pStr1,pStr2;
   TCHAR tmp[100];
   pbstring ret;
    pStr1=session-> GetString(arg1);
    pStr2=session-> GetString(arg2);
    _tcscpy(tmp,pStr1);
```

```
 _tcscat(tmp,pStr2);
 ret = session -> NewString(tmp);
session-> ReleaseString(pStr1);
session-> ReleaseString(pStr2);
 return ret ;
```
## **Usage**

}

Do not use this function to release a string obtained using GetDateString, GetTimeString, GetDateTimeString, or GetDecimalString. Each of these Get methods has a corresponding Release method.

### **See also**

[GetClassName](#page-110-0)

[GetEnumItemName](#page-113-0)

**[GetFieldName](#page-115-0)** 

**[GetString](#page-129-0)** 

# **7.6.94 ReleaseTimeString**

#### **Description**

Frees the memory acquired using [GetString.](#page-129-0)

#### **Syntax**

ReleaseTimeString(LPCTSTR string)

#### **Table 7.84:**

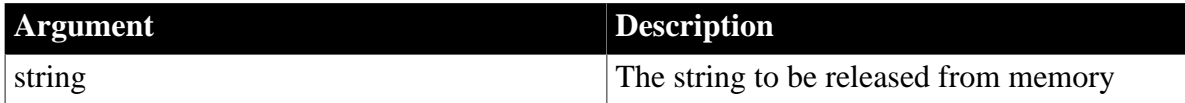

#### **Return value**

None.

**See also**

<span id="page-160-0"></span>**[GetTimeString](#page-132-0)** 

# **7.6.95 ReleaseValue**

### **Description**

Frees the IPB\_Value acquired using AcquireValue or AcquireArrayItemValue.

### **Syntax**

ReleaseValue(IPB\_Value\* value)

#### **Table 7.85:**

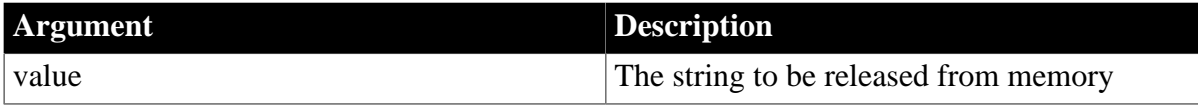

## **Return value**

None.

#### **Examples**

The AcquireValue method is used to obtain a message argument value. Later, when the value is no longer needed, it is released using ReleaseValue to avoid memory leaks:

```
// Acquire a value
MessageArg = session->AcquireValue
    ( ci->pArgs->GetAt(0) );
pbstring pbMessage = MessageArg->GetString() ;
Message = (LPSTR)session->GetString(pbMessage) ;
...
// Cleanup phase
if (MessageArg)
{
    Session->ReleaseValue ( MessageArg ) ;
\begin{array}{c} \hline \end{array}
```
#### **Usage**

When you no longer need the data acquired using the AcquireValue or AcquireArrayItemValue method, you must call the ReleaseValue method to free the data. Failing to do so causes a memory leak.

#### **Warning**

Do not use ReleaseValue to release a value that was not acquired using AcquireValue or AcquireArrayItemValue. If you do, the PowerBuilder VM might crash.

#### **See also**

[AcquireArrayItemValue](#page-89-0)

**[AcquireValue](#page-90-0)** 

## **7.6.96 RemoveGlobalRef**

#### **Description**

Removes a global reference to the specified PowerBuilder object.

### **Syntax**

```
RemoveGlobalRef (pbobject obj)
```
#### **Table 7.86:**

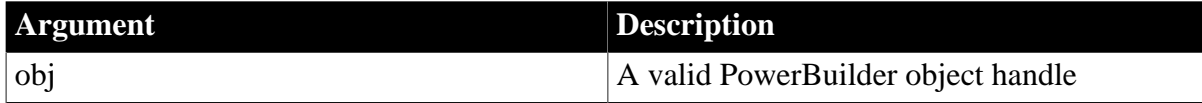

# **Return value**

None.

#### **Examples**

void MyPBNIClass::reference()

```
{
    d_session->AddGlobalRef(d_pbobject);
}
void MyPBNIClass::unreference()
{
    if(d_pbobject != NULL)
       d_session -> RemoveGlobalRef(d_pbobject);
}
```
# **See also**

<span id="page-162-0"></span>[AddGlobalRef](#page-93-1)

# **7.6.97 RemoveLocalRef**

## **Description**

Removes a local reference to the specified PowerBuilder object.

#### **Syntax**

RemoveLocalRef (pbobject obj)

## **Table 7.87:**

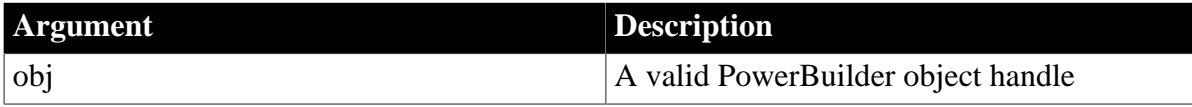

# **Return value**

None.

**See also**

[AddLocalRef](#page-93-0)

**[PopLocalFrame](#page-154-0)** 

<span id="page-162-1"></span>[PushLocalFrame](#page-156-1)

# **7.6.98 RemoveProp**

#### **Description**

Removes the specified variable from the list of properties of the current IPB session. You must free the memory to which the property points.

#### **Syntax**

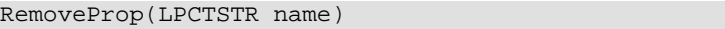

# **Table 7.88:**

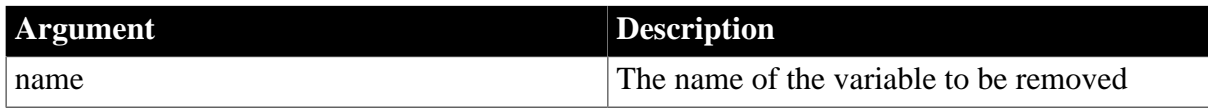

# **Return value**

None.

# **Examples**

These statements remove prop\_name from the list of variables associated with the session and delete the pointer created to point to the variables value:

```
session -> RemoveProp(prop_name);
delete SetValue;
```
#### **Usage**

SetProp enables you to use a variable value throughout an IPB session. Use RemoveProp to remove the variable from the list of variables associated with the session when it is no longer needed. You must also free the memory associated with the variable.

**See also**

**[GetProp](#page-126-1)** 

**[SetProp](#page-175-0)** 

## **7.6.99 RestartRequested**

#### **Description**

Determines whether the PowerBuilder system function Restart has been called.

#### **Syntax**

HasPBVisualObject()

#### **Return value**

pbboolean.

Returns true when the PowerBuilder system function Restart is called. When RestartRequested returns true, you should destroy the existing IPB\_Session object and create a new one to restart the application.

#### **Examples**

In the following example, StartApplication, RecreateSession, and CleanApplication are functions of the PB\_MyConsoleAppRunner class. StartApplication is similar to the IP\_VM RunApplication function, but it uses an existing session. RecreateSession releases the current session and creates a new one. CleanApplication triggers the application's Close event and releases resources. In the example, RestartRequested is called in a DO loop to test whether the PowerBuilder Restart function has been called. If it has, the RecreateSession function is called:

```
PBXRESULT PB_MyConsoleAppRunner::RunApplication()
{
     PBXRESULT res;
    pbboolean restart = FALSE;
     do
     {
         res = StartApplication();
         if (res != PBX_OK)
             break;
         restart = GetSession()->RestartRequested();
         if (restart)
```

```
 RecreateSession();
 } while (restart);
 return CleanApplication();
```
#### **Usage**

}

RestartRequested and HasVisualPBObject are used in the implementation of the IPB\_VM RunApplication function. You no longer need to use an external message loop to check for Windows messages when you call the RunApplication function as you did in versions of PBNI prior to PowerBuilder 10.5.

#### **See also**

[HasPBVisualObject](#page-133-0)

<span id="page-164-0"></span>**[RunApplication](#page-193-0)** 

#### **7.6.100 Set<type>ArrayItem**

#### **Description**

Assigns a value to an array item of a specific type.

#### **Syntax**

```
SetBlobArrayItem ( pbarray array, pblong dim[ ], pbblob value ) 
SetBoolArrayItem ( pbarray array, pblong dim[ ], pbboolean value ) 
SetByteArrayItem ( pbarray array, pblong dim[ ], pbbyte value ) 
SetCharArrayItem ( pbarray array, pblong dim[ ], pbchar value ) 
SetDateArrayItem ( pbarray array, pblong dim[ ], pbdate value ) 
SetDateTimeArrayItem ( pbarray array, pblong dim[ ], pbdatetime value ) 
SetDecArrayItem ( pbarray array, pblong dim[ ], pbdec value ) 
SetDoubleArrayItem ( pbarray array, pblong dim[ ], pbdouble value ) 
SetIntArrayItem ( pbarray array, pblong dim[ ], pbint value ) 
SetLongArrayItem ( pbarray array, pblong dim[ ], pblong value ) 
SetLongLongArrayItem ( pbarray array, pblonglong dim[ ], pblong value ) 
SetObjectArrayItem ( pbarray array, pblong dim[ ], pbobject obj ) 
SetPBStringArrayItem ( pbarray array, pblong dim[ ], pbstring value ) 
SetRealArrayItem ( pbarray array, pblong dim[ ], pbreal value ) 
SetStringArrayItem ( pbarray array, pblong dim[ ], LPCTSTR value ) 
SetTimeArrayItem ( pbarray array, pblong dim[ ], pbtime value ) 
SetUintArrayItem ( pbarray array, pblong dim[ ], pbuint value ) 
SetUlongArrayItem ( pbarray array, pblong dim[ ], pbulong value )
```
#### **Table 7.89:**

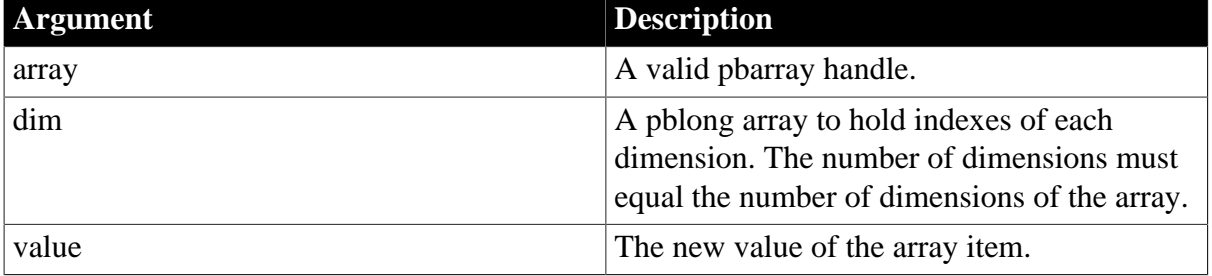

#### **Return value**

PBXRESULT. PBX\_OK for success.

If the index exceeds the bounds of a bounded array, it returns PBX\_E\_ARRAY\_INDEX\_OUTOF\_BOUNDS.

If the data passed in does not match the datatype of the array, it returns PBX\_E\_MISMATCHED\_DATA\_TYPE.

# **Examples**

This example creates a new unbounded simple array. In the FOR loop, applicationspecific code (not shown here) gets array values, which are then added to the array using SetPBStringArrayItem:

```
pblong dim[1];
char * cstr;
pbuint numDimensions = 1;
PBArrayInfo::ArrayBound bound;
bound.lowerBound = 1;
bound.upperBound = size;
d_pbarray = d_session->NewBoundedSimpleArray
     (pbvalue_string, numDimensions, &bound);
for (int i = 1; i \leq size; i++){
  dim[0] = i; // add application-specific code here to
   // get array value
   pbstring pValue = d_session->NewString(cstr);
  d session->SetPBStringArrayItem(d pbarray, dim, pValue);
   delete [] cstr;
}
pbv.SetArray(d_pbarray);
```
# **Usage**

This method assigns the IPB\_Value pointed to by the value argument to the array item in the same way that the IPB\_Value  $Set < type>$  method sets a value.

# **See also**

[Get<type>ArrayItem](#page-100-0) [GetArrayInfo](#page-105-0) [GetArrayItemType](#page-106-0) **[GetArrayLength](#page-107-0) [IsArrayItemNull](#page-137-0)** [NewBoundedObjectArray](#page-146-0) [NewBoundedSimpleArray](#page-147-0) [NewUnboundedObjectArray](#page-152-0) [NewUnboundedSimpleArray](#page-153-0) [ReleaseArrayInfo](#page-156-0) [SetArrayItemToNull](#page-169-0) [SetArrayItemValue](#page-169-1)

# <span id="page-166-0"></span>**7.6.101 Set<type>Field**

## **Description**

A set of methods that set a new value in an instance field of an object.

#### **Syntax**

```
SetArrayField ( pbobject obj, pbfieldID fid, pbarray value ) 
SetBlobField ( pbobject obj, pbfieldID fid, pbblob value ) 
SetBoolField ( pbobject obj, pbfieldID fid, pbboolean value ) 
SetByteField ( pbobject obj, pbfieldID fid, pbbyte value ) 
SetCharField ( pbobject obj, pbfieldID fid, pbchar value ) 
SetDateField ( pbobject obj, pbfieldID fid, pbdate value ) 
SetDateTimeField ( pbobject obj, pbfieldID fid, pbdatetime value ) 
SetDecField ( pbobject obj, pbfieldID fid, pbdec value ) 
SetDoubleField ( pbobject obj, pbfieldID fid, pbdouble value ) 
SetIntField ( pbobject obj, pbfieldID fid, pbint value ) 
SetLongField ( pbobject obj, pbfieldID fid, pblong value ) 
SetLongLongField ( pbobject obj, pbfieldID fid, pblonglong value ) 
SetObjectField ( pbobject obj, pbfieldID fid, pbobject value ) 
SetPBStringField ( pbobject obj, pbfieldID fid, pbstring value ) 
SetRealField ( pbobject obj, pbfieldID fid, pbreal value ) 
SetStringField ( pbobject obj, pbfieldID fid, LPCTSTR value ) 
SetTimeField ( pbobject obj, pbfieldID fid, pbtime value ) 
SetUintField ( pbobject obj, pbfieldID fid, pbuint value ) 
SetUlongField ( pbobject obj, pbfieldID fid, pbulong value )
```
## **Table 7.90:**

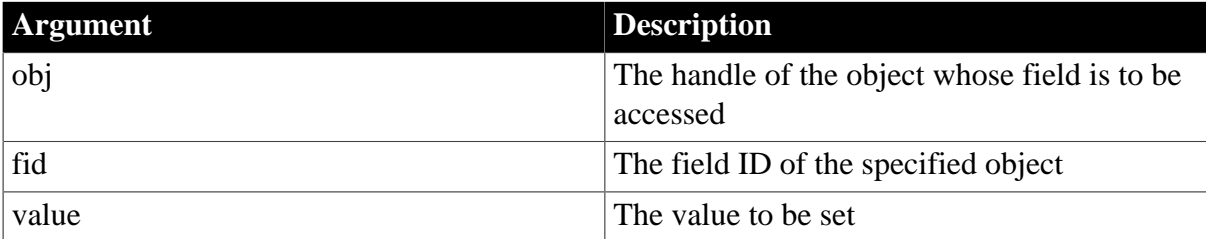

#### **Return value**

#### PBX\_RESULT.

#### **Examples**

These statements set a new string value in a string field:

```
pbstring str = session->NewString(d_message.c_str());
if (str != NULL)
   session->SetPBStringField(d_pbobj, d_fidMsg, str);
```
#### **Usage**

When you change any visual property of a PowerBuilder object by calling Set<type>field functions, the property is changed but the property is not refreshed in the graphical user interface. UpdateField refreshes the visual properties of PowerBuilder objects. You must call UpdateField explicitly when changing any visual property with the Set<type>field functions.

#### **See also**

**[GetFieldID](#page-114-0) [GetFieldType](#page-116-0)** [Get<type>Field](#page-102-0) **[GetNumOfFields](#page-122-0)** 

**[IsFieldArray](#page-138-0)** 

[IsFieldNull](#page-138-1)

[IsFieldObject](#page-139-0)

[SetFieldToNull](#page-173-0)

<span id="page-167-0"></span>[UpdateField](#page-184-0)

# **7.6.102 Set<type>GlobalVar**

#### **Description**

A set of methods that set the value of a global variable of a specific datatype.

#### **Syntax**

```
SetArrayGlobalVar ( pbfieldID fid, pbarray value ) 
SetBlobGlobalVar ( pbfieldID fid, pbblob value ) 
SetBoolGlobalVar ( pbfieldID fid, pbboolean value ) 
SetByteGlobalVar ( pbfieldID fid, pbbyte value ) 
SetCharGlobalVar ( pbfieldID fid, pbchar value ) 
SetDateGlobalVar ( pbfieldID fid, pbdate value ) 
SetDateTimeGlobalVar ( pbfieldID fid, pbdatetime value ) 
SetDecGlobalVar ( pbfieldID fid, pbdec value ) 
SetDoubleGlobalVar ( pbfieldID fid, pbdouble value ) 
SetIntGlobalVar ( pbfieldID fid, pbint value ) 
SetLongGlobalVar( pbfieldID fid, pblong value ) 
SetLongLongGlobalVar( pbfieldID fid, pblonglong value ) 
SetObjectGlobalVar ( pbfieldID fid, pbobject value ) 
SetPBStringGlobalVar ( pbfieldID fid, pbstring value ) 
SetRealGlobalVar ( pbfieldID fid, pbreal value ) 
SetStringGlobalVar ( pbfieldID fid, LPCTSTR value ) 
SetTimeGlobalVar ( pbfieldID fid, pbtime value ) 
SetUintGlobalVar ( pbfieldID fid, pbuint value ) 
SetUlongGlobalVar ( pbfieldID fid, pbulong value )
```
**Table 7.91:**

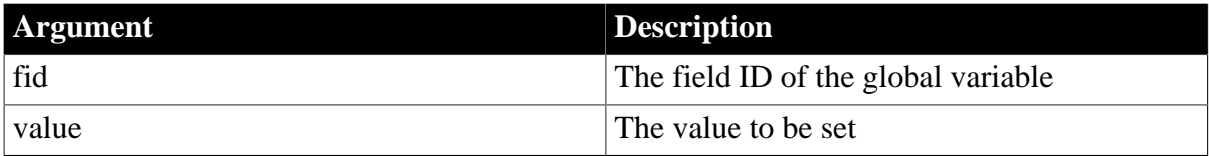

#### **Return value**

PBX\_RESULT.

#### **Examples**

This shows how to add 1 to the value of a global variable:

```
fid = session -> GetGlobalVarID("l_gvar");
l_val = session -> GetLongGlobalVar(fid, isNull);
session -> SetLongGlobalVar(fid, l_val + 1);
```
#### **See also**

**[GetGlobalVarID](#page-117-0)** 

[GetGlobalVarType](#page-117-1)

[Get<type>GlobalVar](#page-103-0) [IsGlobalVarObject](#page-141-0) [SetGlobalVarToNull](#page-173-1)

# <span id="page-168-0"></span>**7.6.103 Set<type>SharedVar**

## **Description**

A set of methods that set the value of a shared variable of a specific datatype.

## **Syntax**

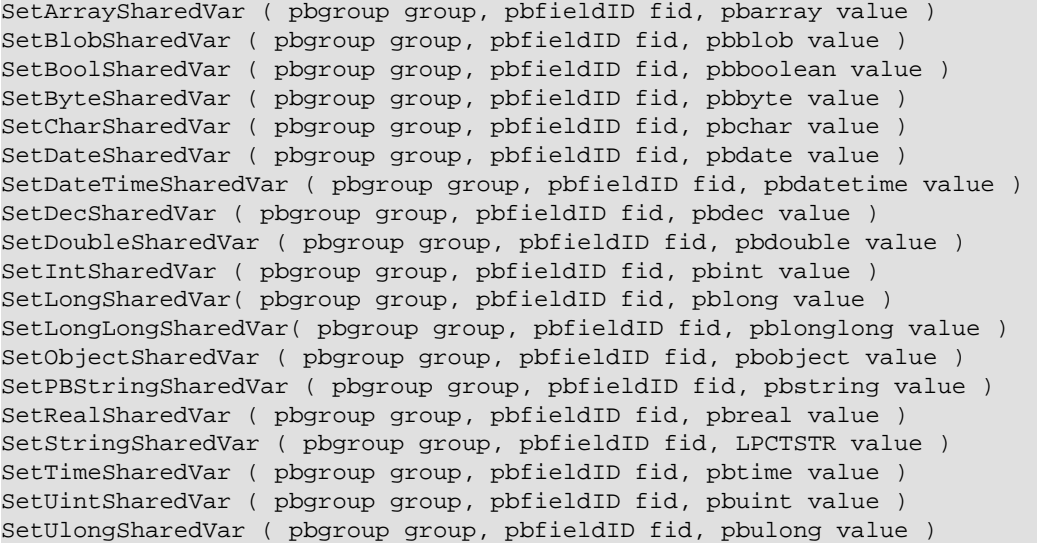

### **Table 7.92:**

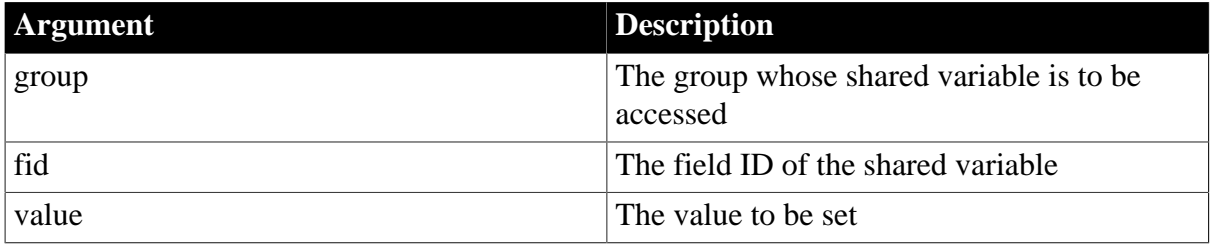

# **Return value**

PBX\_RESULT.

# **See also**

[Get<type>SharedVar](#page-104-0)

**[GetSharedVarID](#page-127-0)** 

**[GetSharedVarType](#page-128-0)** 

**[IsSharedVarArray](#page-143-0)** 

[IsSharedVarNull](#page-144-0)

**[IsSharedVarObject](#page-144-1)** 

[SetSharedVarToNull](#page-176-0)

# <span id="page-169-0"></span>**7.6.104 SetArrayItemToNull**

# **Description**

Sets the value of an array item to a null value.

## **Syntax**

SetArrayItemToNull( pbarray array, pblong dim[ ])

## **Table 7.93:**

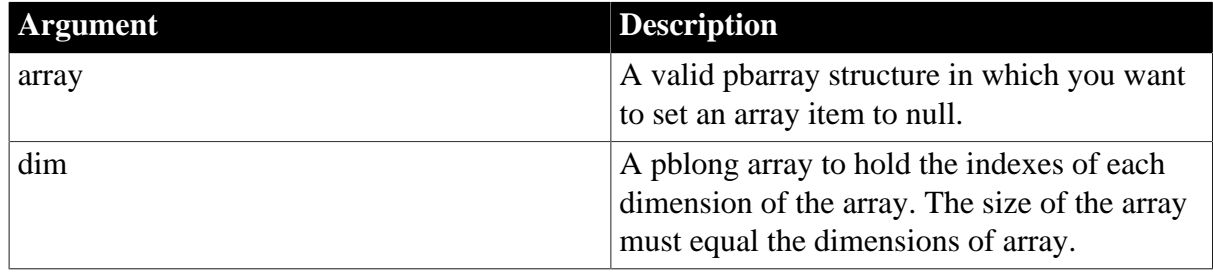

# **Return value**

pbboolean.

**See also**

<span id="page-169-1"></span>[IsArrayItemNull](#page-137-0)

# **7.6.105 SetArrayItemValue**

## **Description**

Sets the value of an array item to the value of an IPB\_Value.

#### **Syntax**

SetArrayItemValue( pbarray array, pblong dim[ ], IPB\_Value\* src)

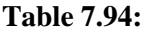

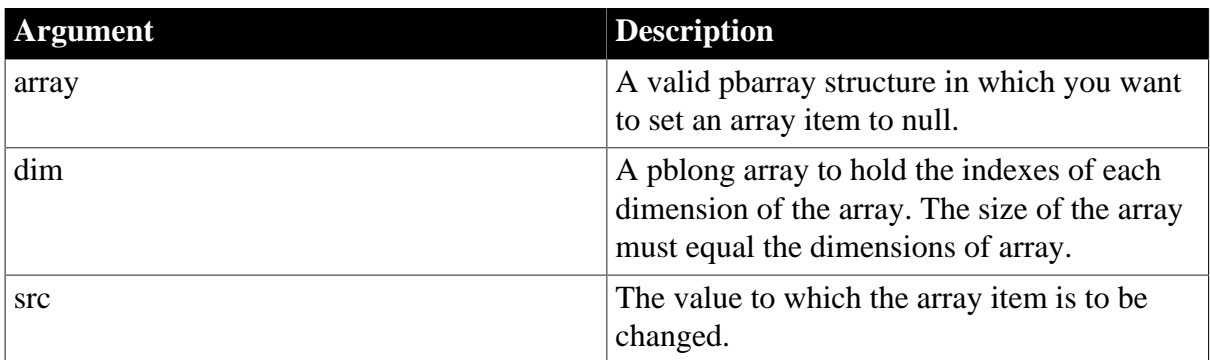

# **Return value**

None.

# **Examples**

This code sets the value of each item in an array:

```
for( i=1; i \le bound; i++){
  dim[0]=i;
```

```
 ipv = Session -> AcquireArrayItemValue(refArg, dim);
 Session -> SetArrayItemValue(*i_array, dim, ipv);
Session -> ReleaseValue(ipv);
```
### **Usage**

}

The SetArrayItemValue method does not verify that the datatype of the replacement value matches the datatype of the original value.

### **See also**

[AcquireArrayItemValue](#page-89-0) [ReleaseValue](#page-160-0) **[SetArrayItemToNull](#page-169-0)** [SetValue](#page-179-0)

# <span id="page-170-0"></span>**7.6.106 SetBlob**

#### **Description**

Destroys the existing data in a blob and copies data into it from a buffer.

#### **Syntax**

SetBlob (pbblob blb, const void\* bin, pblong len)

### **Table 7.95:**

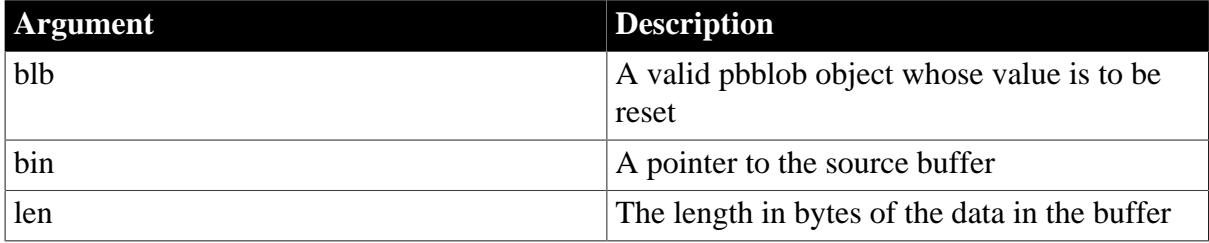

## **Return value**

PBXRESULT. Returns PBX\_OK for success or PBX\_E\_INVALID\_ARGUMENT if the new blob value is invalid; otherwise, returns PBX\_E\_OUTOF\_MEMORY.

#### **Usage**

A deep copy is performed. The existing value is destroyed first, and then the contents of the bin argument are copied into a new value.

#### **See also**

<span id="page-170-1"></span>[NewBlob](#page-145-0)

# **7.6.107 SetDate**

#### **Description**

Resets the value of the specified pbdate object.

## **Syntax**

SetDate (pbdate date, pbint year, pbint month, pbint day)

## **Table 7.96:**

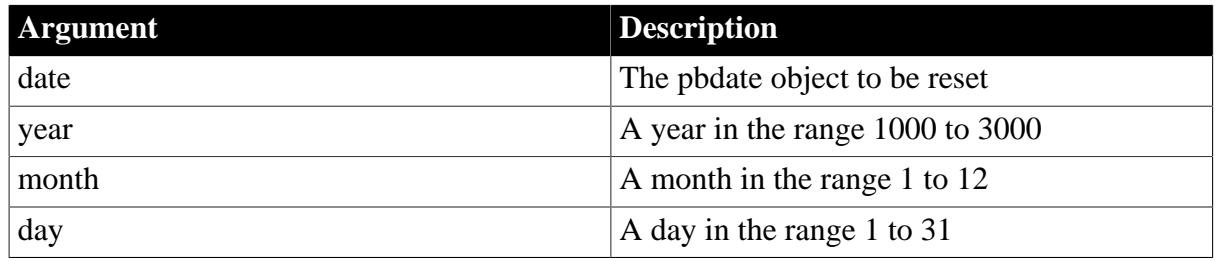

# **Return value**

PBX\_RESULT. PBX\_OK for success or PBX\_E\_INVALID\_ARGUMENT if the new date is invalid.

# **Examples**

This example sets the date to March 12, 1938:

```
session->SetDate(date_val, 1938, 3, 12);
```
## **Usage**

If the parameters are invalid, the date is reset to 1900-1-1.

## **See also**

**[NewDate](#page-148-0)** 

<span id="page-171-0"></span>**[SplitDate](#page-180-0)** 

# **7.6.108 SetDateTime**

# **Description**

Resets the value of the specified pbdatetime object.

#### **Syntax**

```
SetDate (pbdatetime dt, pbint year, pbint month, pbint day, pbint hour, pbint
 minute, pbdouble second)
```
#### **Table 7.97:**

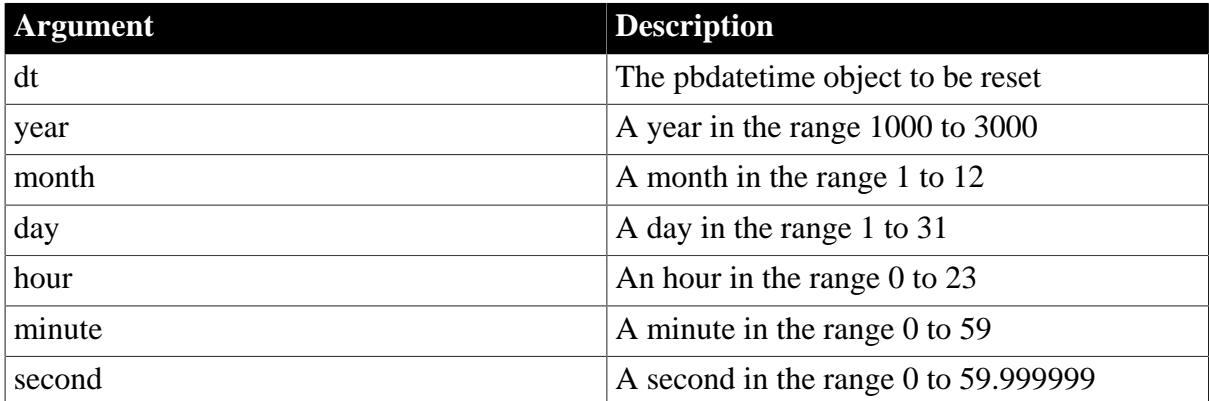

# **Return value**

PBX\_RESULT. PBX\_OK for success or PBX\_E\_INVALID\_ARGUMENT if the new datetime is invalid.

# **Examples**

This example sets the datetime value to August 19, 1982 at 10:30:45.10:

session->SetDate(date\_val, 1982, 8, 19, 10, 30, 45.1);

#### **Usage**

If the parameters are invalid, the datetime value is reset to 1900-1-1 0:0:0.0.

#### **See also**

[NewDateTime](#page-148-1)

<span id="page-172-0"></span>[SplitDateTime](#page-180-1)

# **7.6.109 SetDecimal**

#### **Description**

Sets the value of a decimal variable to decimal data in a string.

#### **Syntax**

SetDecimal(pbdec dec, LPCTSTR dec\_str)

#### **Table 7.98:**

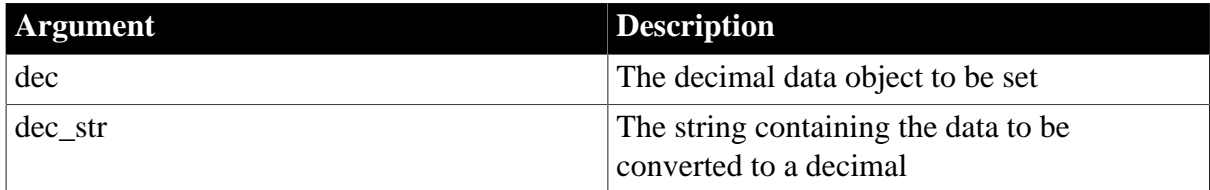

#### **Return value**

PBXRESULT. PBX\_OK for success.

#### **Examples**

This example uses the IPB Session SetDecimal method to set the value of a variable of type pbdec, then uses the IPB\_Value SetDecimal method to set the return value in the PBCallInfo structure:

```
pbdec pbdecRet = NULL;
LPTSTR lpDecValueToReturn = NULL;
...
pbdecket = session \rightarrow NewDecimal();
session -> SetDecimal( pbdecRet,
     (LPCTSTR)lpDecValueToReturn);
ci -> returnValue -> SetDecimal(pbdecRet);
```
#### **Usage**

If the string contains invalid data, the decimal value is set to 0.0.

#### **See also**

**[GetDecimalString](#page-112-0)** 

#### [NewDecimal](#page-149-0)

# <span id="page-173-0"></span>[ReleaseDecimalString](#page-158-0)

# **7.6.110 SetFieldToNull**

# **Description**

Sets the value of the specified field to null.

## **Syntax**

SetFieldToNull(pbobject obj, pbfield fid)

# **Table 7.99:**

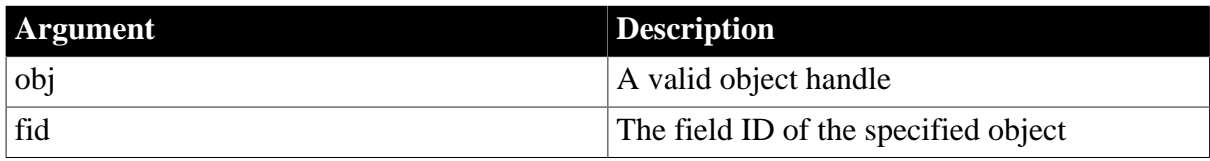

## **Return value**

None.

### **See also**

**[GetFieldID](#page-114-0)** 

[GetFieldType](#page-116-0)

[Get<type>Field](#page-102-0)

**[GetNumOfFields](#page-122-0)** 

[IsFieldArray](#page-138-0)

[IsFieldNull](#page-138-1)

**[IsFieldObject](#page-139-0)** 

<span id="page-173-1"></span>[Set<type>Field](#page-166-0)

# **7.6.111 SetGlobalVarToNull**

# **Description**

Sets the value of the specified global variable to null.

# **Syntax**

SetGlobalVarToNull(pbobject obj, pbfield fid)

### **Table 7.100:**

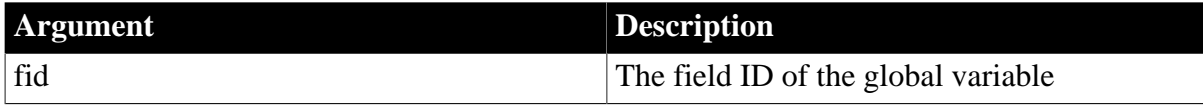

# **Return value**

None.

# **See also**

### [GetGlobalVarID](#page-117-0)

[GetGlobalVarType](#page-117-1)

[Get<type>GlobalVar](#page-103-0)

[IsGlobalVarArray](#page-140-0)

[IsGlobalVarNull](#page-141-1)

[IsGlobalVarObject](#page-141-0)

<span id="page-174-0"></span>[Set<type>GlobalVar](#page-167-0)

# **7.6.112 SetMarshaler**

# **Description**

Sets a marshaler that will be used to invoke remote methods and convert PowerBuilder data formats to the user's communication protocol.

# **Syntax**

SetMarshaler(pbproxyObject obj, IPBX\_Marshaler\* marshaler)

# **Table 7.101:**

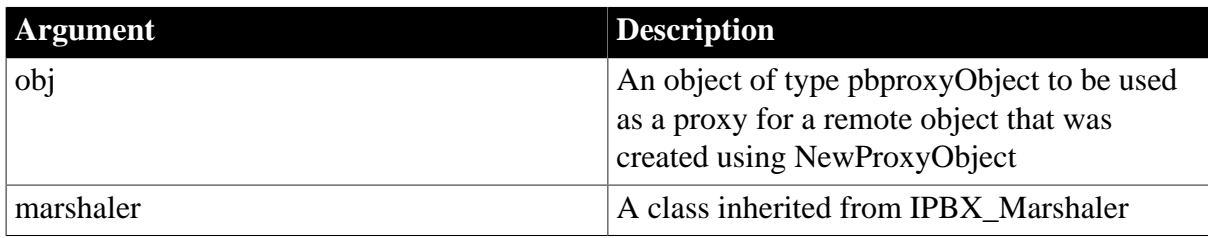

# **Return value**

None.

# **Examples**

This example creates a JavaMarshaler class and associates it with a proxy object:

```
// Create JavaMarshaler
JavaMarshaler* marshaler = new JavaMarshaler (env, proxy, jobj);
// Associate the JavaMarshaler with the PB proxy
session->SetMarshaler(proxy, marshaler);
ci->pArgs->GetAt(0)->SetObject(proxy);
ci->returnValue->SetLong(kSuccessful);
return PBX_OK;
```
# **Usage**

The SetMarshaler function associates an object of type IPBX\_Marshaler with a PBProxy object. It is possible to associate multiple marshaler objects with a single proxy object. It is also possible to associate one marshaler object with multiple proxy objects. Neither of these is good coding practice and should be avoided.

Before calling SetMarshaler, you can call the IPB\_Session GetMarshaler function to obtain an existing marshaler object associated with a given proxy object, and then destroy the existing marshaler object before associating a new marshaler with the proxy.

When a proxy object is destroyed, it calls the associated marshaler object's Destroy method. If multiple proxy objects are associated with a single marshaler object, you need to implement some form of reference counting. Otherwise, the marshaler object is destroyed when the first associated proxy object is destroyed, and subsequent calls to the marshaler object's Destroy method, when other associated proxy objects are destroyed, will throw exceptions.

To avoid these issues, there should be a one-to-one relationship between marshaler and proxy objects.

### **See also**

**[GetMarshaler](#page-118-0)** 

<span id="page-175-0"></span>**[GetMethodID](#page-119-0)** 

# **7.6.113 SetProp**

#### **Description**

Adds a new variable to the list of properties of the current session or changes the value of an existing variable.

## **Syntax**

SetProp(LPCTSTR name, void\* data)

## **Table 7.102:**

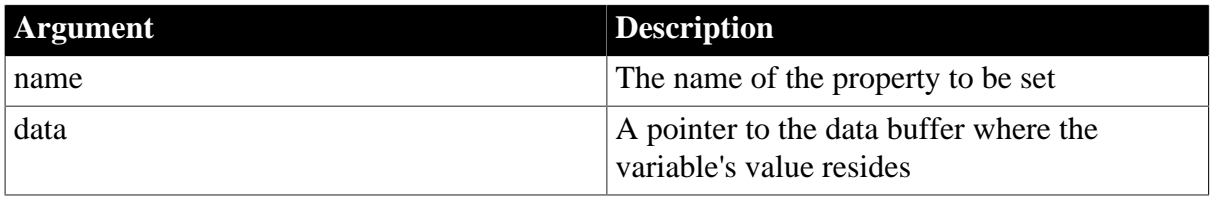

# **Return value**

None.

# **Examples**

In this example, the native class has two functions. This is their description passed in the PBX GetDescription function:

```
"subroutine f_setprop(int a)\n"
"function int f_getprop()\n"
```
The functions are associated with these enumerated values:

```
enum MethodIDs
{
    mid_SetProp = 0,
   mid GetProp = 1
};
```
When the f\_setprop function is called from PowerBuilder, the following code sets the value of the pointer SetVal to the integer value passed in by f\_setprop, then registers that value in the session with the property name prop\_name:

```
int* SetVal = new int;
```

```
if (mid == mid_SetProp)
{
   *SetValue = ci -> pArgs -> GetAt(0) -> GetInt();
   session -> SetProp(prop_name, SetVal);
}
```
When the f\_getprop function is called, the following code uses GetProp to set the GetValue pointer to point to the value associated with prop\_name, and then sets the return value to \*GetValue:

```
if (mid == mid_GetProp)
{
    int* GetVal;
    GetValue = (int *)session -> GetProp(prop_name);
    ci -> returnValue -> SetInt(*GetVal);
}
```
# **Usage**

SetProp enables you to use a variable value throughout an IPB session without using a global variable, which is susceptible to namespace conflicts with other sessions. SetProp is one of a set of three functions:

- Use SetProp to register a new variable with the session or to change the value of an existing variable.
- Use GetProp to access the variable.
- Use RemoveProp to remove the variable from the list of variables associated with the session when it is no longer needed.

Suppose you want to throw an exception from within a PBNI extension and the exception itself is also defined by the PBNI extension. You call the IPB\_Session NewObject function to create an instance of the exception, causing the PBX\_CreateNonVisualObject function to be called.

One way to set the value of the fields of the exception before the function returns in a threadsafe manner is to create a new object or structure to hold the exception information before calling NewObject. You can call SetProp to store the structure or the object in the current IPB\_Session. When PBX\_CreateNonVisualObject is called, you can call GetProp to get the structure or object to obtain the exception information, then call RemoveProp to remove the data you stored in the current session.

#### **See also**

**[GetProp](#page-126-1)** 

<span id="page-176-0"></span>[RemoveProp](#page-162-1)

# **7.6.114 SetSharedVarToNull**

# **Description**

Sets the value of the specified shared variable to null.

# **Syntax**

SetSharedVarToNull(pbgroup group, pbfield fid)

### **Table 7.103:**

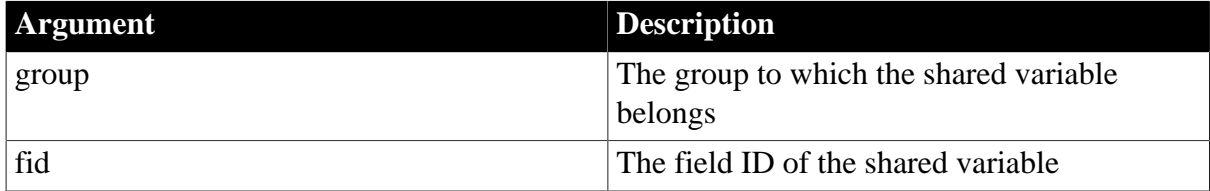

# **Return value**

None.

# **Examples**

This example tests the IsSharedVarNull and SetSharedVarToNull functions:

```
curGroup = session -> GetCurrGroup();
cls = session -> GetClass(myobj);
fid = session -> GetSharedVarID(curGroup, "i_svar");
if (session -> IsSharedVarNull(curGroup, fid))
  session -> SetIntSharedVar(curGroup, fid, 1);
else
  session -> SetSharedVarToNull(curGroup, fid);
```
## **See also**

[Get<type>SharedVar](#page-104-0)

**[GetSharedVarID](#page-127-0)** 

**[GetSharedVarType](#page-128-0)** 

[IsSharedVarArray](#page-143-0)

[IsSharedVarNull](#page-144-0)

[IsSharedVarObject](#page-144-1)

<span id="page-177-0"></span>[Set<type>SharedVar](#page-168-0)

# **7.6.115 SetString**

# **Description**

Frees an existing string and assigns a new string value to it by performing a deep copy.

# **Syntax**

```
SetString (pbstring string, LPCTSTR src)
```
# **Table 7.104:**

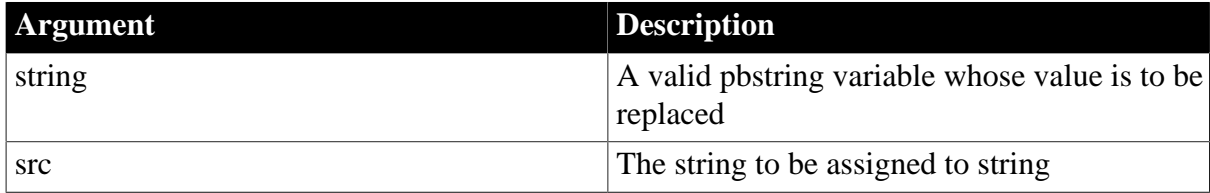

# **Return value**

PBXRESULT. Returns PBX\_OK for success or PBX\_E\_INVALID\_ARGUMENT if the new string value is invalid; otherwise, returns PBX\_E\_OUTOF\_MEMORY.

# **Examples**

This example uses the IPB\_Session SetString method to set the ret\_val string to the return value in the PBCallInfo structure. It also uses the IPB\_Value SetPBString method to set values in PBCallInfo:

```
pbclass cls;
pbmethodID mid;
PBCallInfo* ci = new PBCallInfo;
pbstring ret_val;
LPCTSTR pStr;
cls= Session -> GetClass(myobj);
if (isAny) 
   mid=Session-> GetMethodID(cls, "uf_any_byvalue",
     PBRT_FUNCTION, "AAAAA");
else
   mid=Session-> GetMethodID(cls, "uf_string_byvalue",
     PBRT_FUNCTION, "SSSSS");
Session-> InitCallInfo(cls, mid, ci);
ci-> pArgs -> GetAt(0) -> SetPBString(s_low);
ci-> pArgs -> GetAt(1) -> SetPBString(s_mid);
ci-> pArgs -> GetAt(2) -> SetPBString(s_high);
pStr = Session -> GetString(s_null);
if (pStr != 0){
  if (str, "null") == 0) ci-> pArgs -> GetAt(3) -> SetToNull();
   else
      ci-> pArgs -> GetAt(3) -> SetPBString(s_null);
}
Session -> InvokeObjectFunction(myobj, mid, ci);
ret_val = Session -> NewString("");
Session -> SetPBString(ret_val, Session->GetString
               (ci->returnValue->GetString()));
Session -> FreeCallInfo(ci);
delete ci;
return ret_val;
```
# **Usage**

A deep copy is performed. The existing value is destroyed first, and then the contents of the src argument are copied into a new value.

# **See also**

<span id="page-178-0"></span>**[NewString](#page-151-0)** 

# **7.6.116 SetTime**

# **Description**

Resets the value of the specified pbtime object.

# **Syntax**

SetTime (pbtime time, pbint hour, pbint minute, pbdouble second)

#### **Table 7.105:**

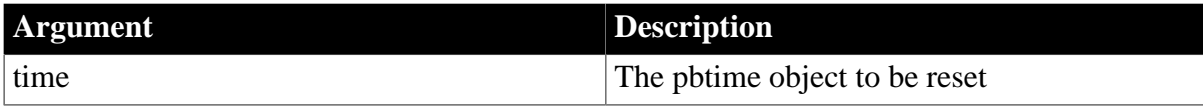

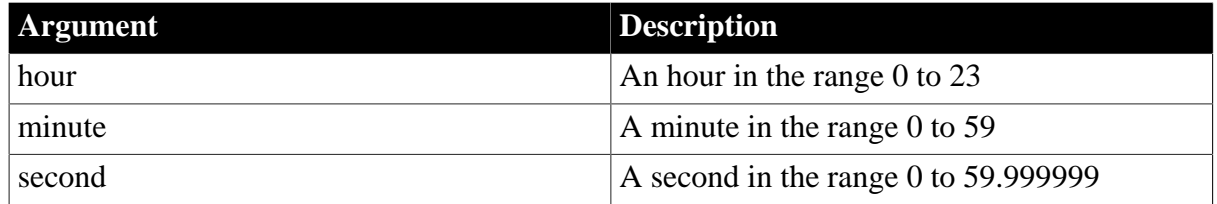

# **Return value**

PBX\_RESULT. PBX\_OK for success or PBX\_E\_INVALID\_ARGUMENT if the new time is invalid.

# **Examples**

This code puts a new time with the value 01:01:01 into the time\_val property of the pArguments array if the value in the PBCallInfo structure is null. Otherwise it sets time\_val to the time in the PBCallInfo structure:

```
if (ci->pArgs->GetAt(i)->IsNull())
{
   pArguments[i].time_val = Session-> NewTime();
  Session->SetTime(pArguments[i].time_val, 1, 1, 1); 
                                       // Time: 01:01:01
}
else
{
    pArguments[i].time_val = 
       ci-> pArgs-> GetAt(i)-> GetTime();
}
```
# **Usage**

If the parameters are invalid, the time is reset to 0:0:0.0.

#### **See also**

### [NewTime](#page-152-1)

<span id="page-179-0"></span>[SplitTime](#page-181-0)

# **7.6.117 SetValue**

# **Description**

Sets the value of one IPB\_Value object to the value of another IPB\_Value object.

# **Syntax**

```
SetValue( IPB_Value* dest, IPB_Value* src)
```
# **Table 7.106:**

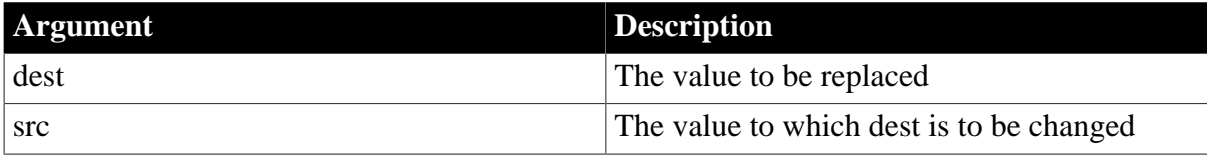

# **Return value**

None.
# **Examples**

These statements set the return value in the PBCallInfo structure ci to the value IPBValue\_ret, then release the IBPValue\_ret structure:

Session -> SetValue(ci -> returnValue, IPBValue\_ret); Session -> ReleaseValue(IPBValue\_ret);

## **Usage**

Unlike the IPB\_Value Set<type> methods, the SetValue method does not verify that the datatype of the replacement value matches the datatype of the original value. The original value is freed and a new value is cloned from the src value. Use this method if you want to swap two different IPB\_Value objects that have different types.

## **See also**

**[AcquireValue](#page-90-0)** 

<span id="page-180-1"></span>[ReleaseValue](#page-160-0)

# **7.6.118 SplitDate**

## **Description**

Splits the specified pbdate object into a year, month, and day.

## **Syntax**

SplitDate (pbdate date, pbint \*year, pbint \*month, pbint \*day)

## **Table 7.107:**

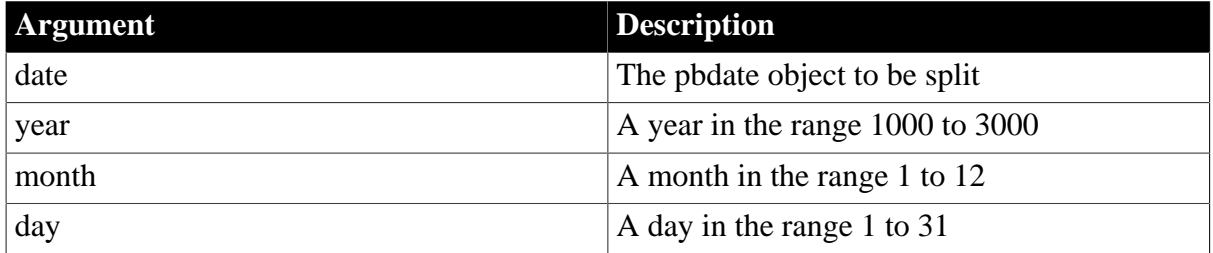

## **Return value**

PBX\_RESULT. PBX\_OK for success.

#### **Examples**

This statement splits the date in the first value in the PBCallInfo structure:

```
Session -> SplitDate(ci-> pArgs -> GetAt(0) ->
  GetDate(), &yy, &mm, &dd);
```
#### **See also**

**[NewDate](#page-148-0)** 

<span id="page-180-0"></span>[SetDate,](#page-170-0) [SplitDateTime](#page-180-0)

# **7.6.119 SplitDateTime**

## **Description**

Splits the specified pbdatetime object into a year, month, day, hour, minute, and second.

### **Syntax**

SplitDateTime(pbdatetime dt, pbint \*year, pbint \*month, pbint \*day, pbint \*hour, pbint \*minute, pbdouble \*second)

#### **Table 7.108:**

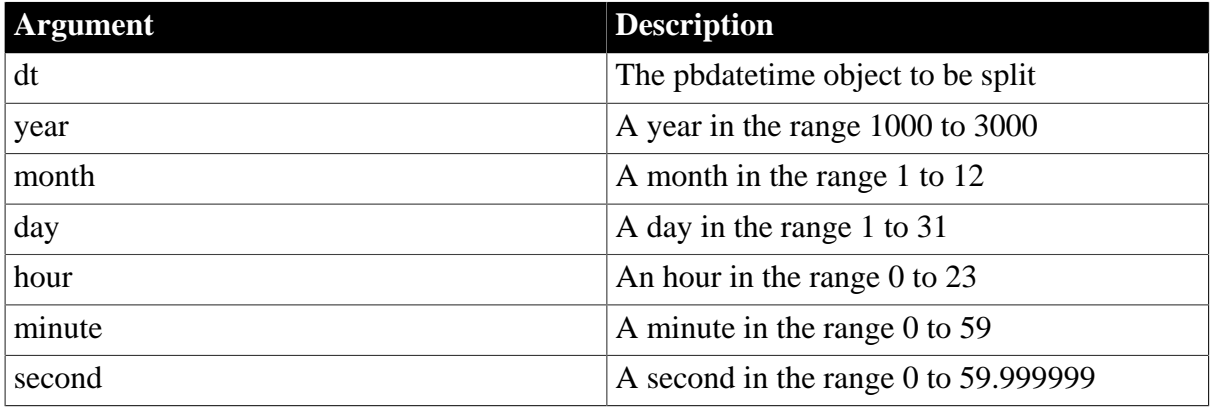

## **Return value**

PBX\_RESULT. PBX\_OK for success.

**See also**

[NewDateTime](#page-148-1)

**[SetDateTime](#page-171-0)** 

[SplitDate](#page-180-1)

<span id="page-181-0"></span>**[SplitTime](#page-181-0)** 

# **7.6.120 SplitTime**

## **Description**

Splits the specified time object into an hour, minute, and second.

#### **Syntax**

SplitTime(pbtime time, pbint \*hour, pbint \*minute, pbdouble \*second)

#### **Table 7.109:**

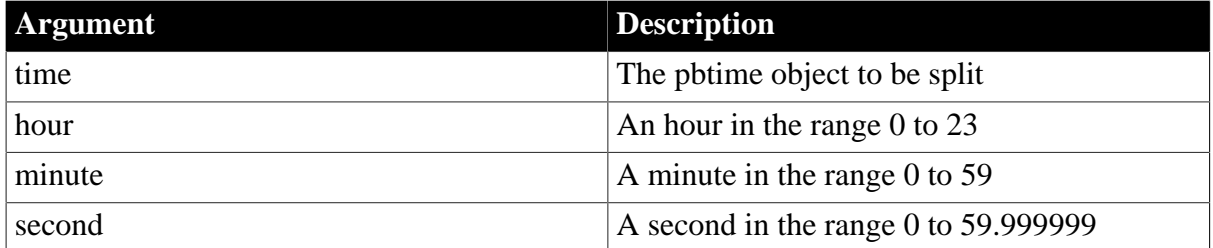

#### **Return value**

PBX\_RESULT. PBX\_OK for success.

## **Examples**

These statements split a time into hours, minutes, and seconds, and then use the resulting values to set the value of a new time object:

```
Session->SplitTime(ci.returnValue->GetTime(), &hh,
   &mm, &ss);
ret_val = Session-> NewTime();
Session-> SetTime(ret_val, hh, mm, ss);
```
#### **See also**

[NewTime](#page-152-0)

[SetTime](#page-178-0)

## **7.6.121 ThrowException**

#### **Description**

Throws a PowerBuilder exception or inherited exception, and replaces the existing exception if there is one.

#### **Syntax**

ThrowException (pbobject ex)

## **Table 7.110:**

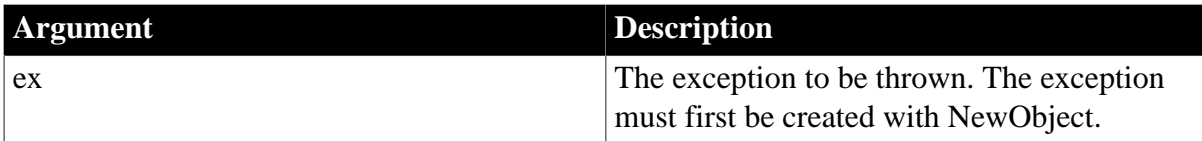

#### **Return value**

None.

#### **Examples**

This code creates a new exception object in the class user\_exception\_pspp, invokes its SetMessage function, and throws the exception:

```
pbclass cls;
pbmethodID mid;
pbobject ex;
pbgroup group;
PBCallInfo* ci = new PBCallInfo;
// Throw exception 
group = session-> FindGroup("user_exception_pspp",
   pbgroup_userobject);
if (group==NULL) 
   return;
cls = session->FindClass(group, "user_exception_pspp");
if (group==NULL) 
   return;
ex = session -> NewObject(cls);
mid = session-> GetMethodID(cls,
   "setmessage", PBRT_FUNCTION, "QS");
session-> InitCallInfo(cls,mid,ci);
```

```
ci-> pArgs[0].SetPBString(session, "Test exception");
session -> InvokeObjectFunction(ex, mid, ci);
session -> ThrowException(ex);
if (!ThrowToPB)
  session -> ClearException();
session -> FreeCallInfo(ci);
delete ci;
return;
```
#### **See also**

**[ClearException](#page-94-0)** 

**[GetException](#page-114-0)** 

**[HasExceptionThrown](#page-132-0)** 

## **7.6.122 TriggerEvent**

#### **Description**

Triggers a PowerBuilder event.

#### **Syntax**

TriggerEvent(pbobject obj, pbmethodID mid, PBCallInfo \*ci)

## **Table 7.111:**

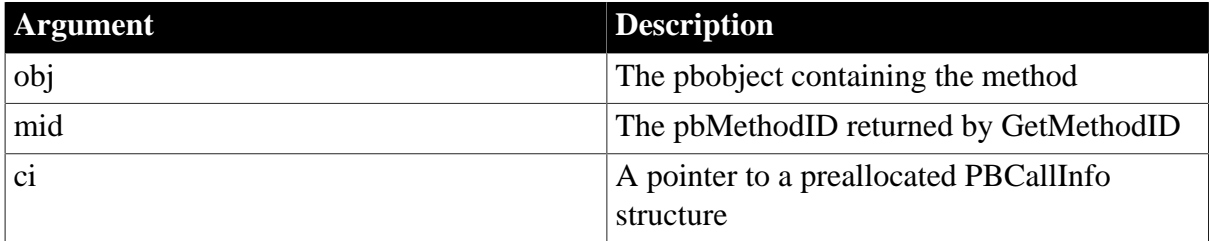

## **Return value**

PBXRESULT. Returns PBX\_OK for success, or one of the following for failure:

PBX\_E\_INVALID\_ARGUMENT

PBX\_E\_INVOKE\_METHOD\_INACCESSABLE

PBX\_E\_INVOKE\_WRONG\_NUM\_ARGS

PBX\_E\_INVOKE\_REFARG\_ERROR

PBX\_E\_INVOKE\_METHOD\_AMBIGUOUS

PBX\_E\_INVOKE\_FAILURE

#### **Examples**

This code triggers the clicked event on a DataWindow object:

```
cls = session->GetClass(dwobj);
mid = session->GetMethodID
   (cls, "clicked", PBRT_EVENT, "LIILCdwobject.");
session->InitCallInfo(cls, mid, ci);
session->TriggerEvent(dwobj, mid, ci);
...
```
## **See also**

**[GetClass](#page-109-0)** 

**[GetMethodID](#page-119-0)** 

# **7.6.123 UpdateField**

## **Description**

Refreshes a visual property of a PowerBuilder object.

## **Syntax**

```
UpdateField(pbobject obj, pbfieldID fid)
```
## **Table 7.112:**

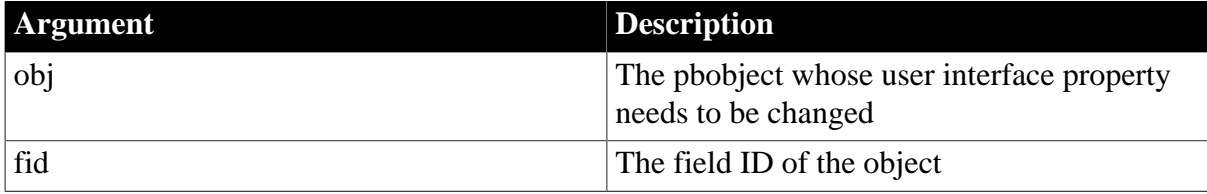

## **Return value**

PBXRESULT. Returns success or failure.

## **Examples**

This function changes the title of a DataWindow control:

```
void CallBack::f_newtitle(IPB_Session* session, pbstring str_val, pbobject dwobj)
{
   pbclass cls;
    pbfieldID fid;
    cls=session->GetClass(dwobj);
   fid=session->GetFieldID(cls, "title");
   if (fid==kUndefinedFieldID)
      return;
   session -> SetPBStringField(dwobj,fid,str_val);
   session -> UpdateField(dwobj,fid);
    return ;
 }
```
## **Usage**

When you change any visual property of a PowerBuilder object by calling Set<type>field functions, the property is changed but the property is not refreshed in the graphical user interface. UpdateField refreshes the visual properties of PowerBuilder objects. You must call this function explicitly when changing any visual property with the Set<type>field functions.

#### **See also**

[Set<type>Field](#page-166-0)

# **7.7 IPB\_Value interface**

## **Description**

The IPB\_Arguments and IPB\_Value interfaces pass values between the PowerBuilder VM and PowerBuilder extension modules. Through the IPB\_Value interface, you can access information about each variable, including its type, null flag, access privileges, array or simple type, and reference type.

# **Methods**

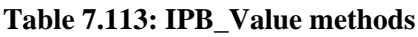

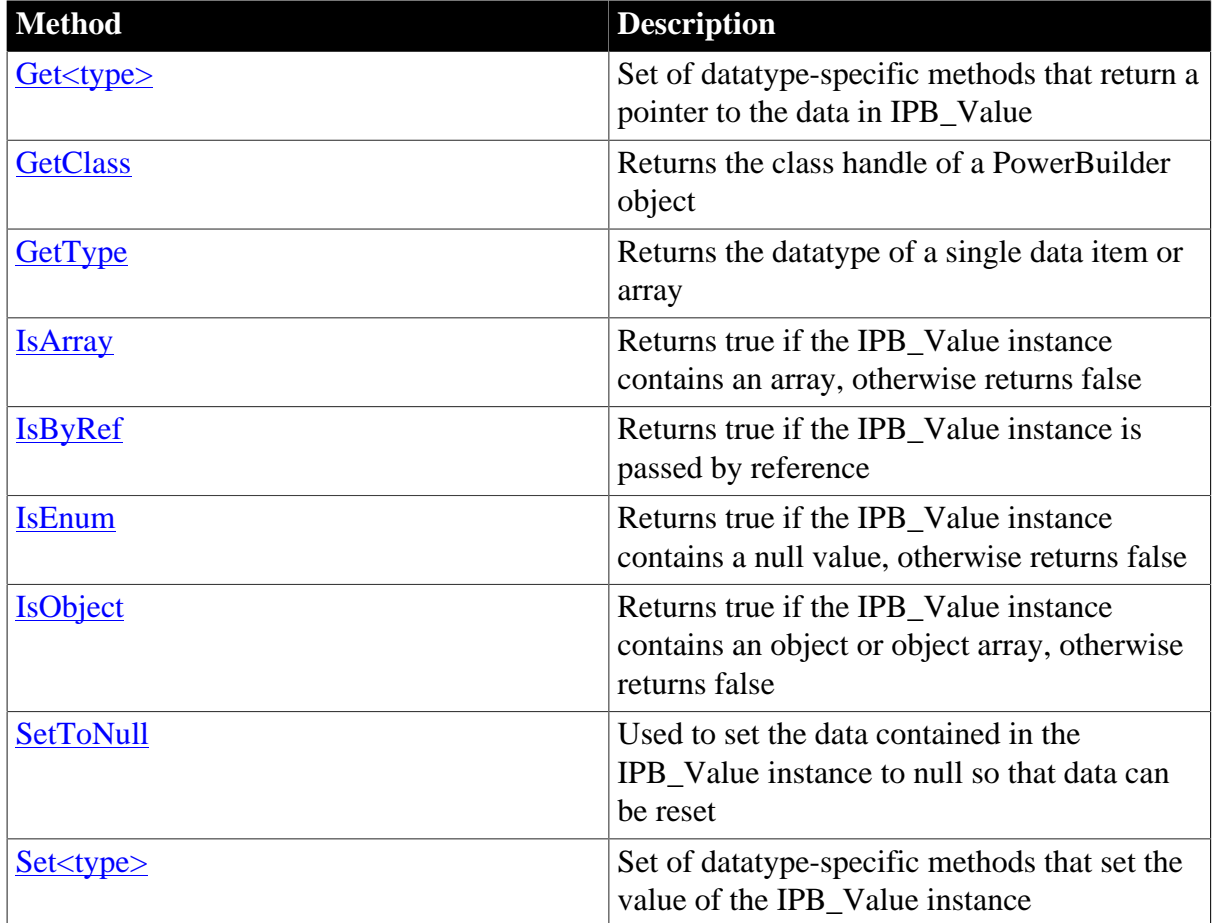

# <span id="page-185-0"></span>**7.7.1 Get<type>**

# **Description**

A set of datatype-specific methods that return a pointer to the data in IPB\_Value.

# **Syntax**

GetArray ( ) GetBlob( ) GetBool ( ) GetByte ( ) GetChar ( ) GetDate ( ) GetDateTime( ) GetDecimal ( ) GetDouble ( ) GetInt ( ) GetLong() GetLongLong( ) GetObject ( )

```
GetReal( ) 
GetString ( ) 
GetTime( ) 
GetUint( ) 
GetUlong ( )
```
## **Return value**

A predefined PBNI datatype that corresponds to the PowerBuilder datatype in the method name.

## **Examples**

This statement gets the date in the first value in the PBCallInfo structure and splits it into year, month, and day:

```
Session -> SplitDate(ci-> pArgs -> GetAt(0) ->
GetDate(), &yy, &mm, &dd);
```
## **Usage**

If IPB\_Value contains a null value, or if you are trying to get a specific datatype from an IPB\_Value instance of another datatype, the data retrieved is undetermined. If the datatype is string, blob, decimal, time, date, datetime, array, or object, the return value points to the same address pointed to by IPB Value. As a result, changing either the variable that holds the return value or the value of the IPB\_Value instance affects the other.

#### **See also**

<span id="page-186-1"></span>[Set<type>](#page-190-0)

# **7.7.2 GetClass**

#### **Description**

Returns the class handle of a PowerBuilder object.

#### **Syntax**

GetClass( )

#### **Return value**

pbclass or null on error.

#### **Examples**

pbclass clz = ci-> pArgs-> GetAt(i)-> GetClass();

**See also**

[Get<type>](#page-185-0)

**[GetType](#page-186-0)** 

<span id="page-186-0"></span>[Set<type>](#page-190-0)

# **7.7.3 GetType**

## **Description**

Returns the datatype of a single data item or array.

### **Syntax**

GetType()

#### **Return value**

pbuint

### **Examples**

```
ArgsType = ci->pArgs->GetAt(i)->GetType();
switch (ArgsType) 
{
case pbvalue_int:
if (ci->pArgs->GetAt(i)->IsNull())
pArguments[i].int_val=1;
else
pArguments[i].int_val = 
ci->pArgs->GetAt(i)->GetInt();
break;
...
```
## **Usage**

If the IPB\_Value instance contains an object or structure, GetType returns the class ID of the data. Otherwise, it returns a simple datatype defined in the list of pbvalue type enumerated types.

#### **See also**

[Get<type>](#page-185-0)

**[GetClass](#page-186-1)** 

<span id="page-187-0"></span>[Set<type>](#page-190-0)

## **7.7.4 IsArray**

#### **Description**

Returns true if the IPB\_Value instance contains an array; otherwise, returns false.

## **Syntax**

IsArray( )

### **Return value**

pbboolean

#### **Examples**

This example tests whether an IPB\_Value instance is an array before obtaining the array:

```
if(ci->pArgs->GetAt(i)->IsArray())
{
pArguments[i].array_val = 
ci->pArgs->GetAt(i)->GetArray();
continue;
}
```
#### **See also**

#### [IsByRef](#page-188-0)

## [IsEnum](#page-188-1)

<span id="page-188-0"></span>[IsObject](#page-189-0)

# **7.7.5 IsByRef**

## **Description**

Returns true if the IPB Value instance contains a by reference argument; otherwise it returns false.

## **Syntax**

IsByRef()

## **Return value**

pbboolean

## **Examples**

This example shows how you would use IsByRef to test whether an argument is obtained by reference:

if(ci->pArgs->GetAt(i)->IsByRef())

## **See also**

...

[IsArray](#page-187-0)

[IsEnum](#page-188-1)

<span id="page-188-1"></span>**[IsObject](#page-189-0)** 

## **7.7.6 IsEnum**

#### **Description**

Returns true if the IPB\_Value instance contains an enumerated value; otherwise it returns false.

#### **Syntax**

IsEnum( )

## **Return value**

pbboolean

**See also**

**[GetEnumItemName](#page-113-0)** 

[GetEnumItemValue](#page-113-1)

## **7.7.7 IsNull**

#### **Description**

Returns true if the IPB\_Value instance contains a null value; otherwise, it returns false.

## **Syntax**

IsNull( )

#### **Return value**

pbboolean

#### **Examples**

This example tests whether an IPB\_Value instance contains a null value before attempting to obtain its value:

```
if(ci->pArgs->GetAt(i)->IsObject()) 
{
if (ci->pArgs->GetAt(i)->IsNull()) 
pArguments[i].obj_val=0;
else
pArguments[i].obj_val = 
ci->pArgs->GetAt(i)->GetObject();
continue;
}
...
```
#### **See also**

**[IsArray](#page-187-0)** 

[IsByRef](#page-188-0)

[IsObject](#page-189-0)

<span id="page-189-0"></span>**[SetToNull](#page-191-0)** 

## **7.7.8 IsObject**

#### **Description**

Returns true if the IPB\_Value instance contains an object or object array; otherwise it returns false.

#### **Syntax**

IsObject( )

## **Return value**

pbboolean

#### **Examples**

This example tests whether an IPB\_Value instance contains an object before attempting to obtain the object:

```
if( ci->pArgs->GetAt(i)->IsObject()) 
{
if (ci->pArgs->GetAt(i)->IsNull()) 
pArguments[i].obj_val = 0;
else
pArguments[i].obj_val = 
ci->pArgs->GetAt(i)->GetObject();
continue;
}
...
```
#### **See also**

[IsArray](#page-187-0)

[IsByRef](#page-188-0)

<span id="page-190-0"></span>[IsEnum](#page-188-1)

## **7.7.9 Set<type>**

## **Description**

Set of datatype-specific methods that set the value of the IPB\_Value instance.

#### **Syntax**

```
SetArray ( pbarray array ) 
SetBlob( pbblob blob ) 
SetBool ( pbboolean boolean ) 
SetByte ( pbbyte byte ) 
SetChar ( pbchar char) 
SetDate ( pbdate date ) 
SetDateTime( pbdatetime datetime) 
SetDecimal ( pbdecimal dec) 
SetDouble ( pbdouble double) 
SetInt ( pbint int) 
SetLong( pblong long ) 
SetLongLong( pblonglong longlong ) 
SetObject ( pbobject object) 
SetPBString ( pbstring string) 
SetReal( pbreal real )
SetString ( LPCTSTR string) 
SetTime( pbtime time ) 
SetUint( pbuint uint) 
SetUlong ( pbulong ulong )
```
#### **Return value**

### PBXRESULT.

#### **Examples**

This example uses the IPB\_Value SetPBString method to set values in PBCallInfo. It also uses the IPB Session SetString method to set the ret val string to the return value in the PBCallInfo structure:

```
pbclass cls;
pbmethodID mid;
PBCallInfo* ci = new PBCallInfo;
pbstring ret_val;
LPCTSTR pStr;
cls= Session -> GetClass(myobj);
if (isAny) 
mid=Session-> GetMethodID(cls, "uf_any_byvalue",
PBRT_FUNCTION, "AAAAA");
else
mid=Session-> GetMethodID(cls, "uf_string_byvalue",
PBRT_FUNCTION, "SSSSS");
Session-> InitCallInfo(cls, mid, ci);
// Call IPB_Value SetPBString method
ci \rightarrow pArgs -> GetAt(0) -> SetPBString(s_low);ci-> pArgs -> GetAt(1) -> SetPBString(s_mid);
ci-> pArgs -> GetAt(2) -> SetPBString(s_high);
pStr = Session -> GetString(s_null);
```

```
if (pStr := 0){
if (str, "null") == 0)ci-> pArgs -> GetAt(3) -> SetToNull();
else
ci-> pArgs -> GetAt(3) -> SetPBString(s_null);
}
Session -> InvokeObjectFunction(myobj, mid, ci);
ret_val = Session -> NewString("");
// Call IPB_Session SetString method
Session -> SetString(ret_val, Session->GetString
(ci->returnValue->GetString()));
Session -> FreeCallInfo(ci);
delete ci;
return ret_val;
```
## **Usage**

These methods automatically set the value of IPB\_Value to not null and return an error if the datatype to be set does not match the existing datatype. The error code is PBX\_E\_MISMATCHED\_DATA\_TYPE. If the value is a read-only argument, it returns the error PBX\_E\_READONLY\_ARGS. If the datatype is string or blob, a deep copy is performed. The existing value is destroyed first, and then the contents of the argument are copied into a new value.

#### **See also**

<span id="page-191-0"></span>[Get<type>](#page-185-0)

## **7.7.10 SetToNull**

#### **Description**

Sets the data contained in the IPB\_Value instance to null so the data can be reset.

#### **Syntax**

SetToNull()

#### **Return value**

PBXRESULT. If the value is a read-only argument, the error PBX\_E\_READONLY\_ARGS is returned.

#### **Examples**

This example shows the use of SetToNull when a null blob value is returned:

```
case pbvalue_blob:
pStr=(LPCTSTR)Session-> GetBlob(retVal.blob_val); 
if (strncmp(pStr, "null", 4)==0 )
ci->returnValue->SetToNull();
else
 ci->returnValue->SetBlob(retVal.blob_val);
break;
...
```
#### **See also**

#### [IsEnum](#page-188-1)

# **7.8 IPB\_VM interface**

## **Description**

The IPB\_VM interface loads PowerBuilder applications in third-party applications and interoperates with the PowerBuilder virtual machine (PBVM).

## **Methods**

IPB\_VM has two methods:

**[CreateSession](#page-192-0)** 

<span id="page-192-0"></span>**[RunApplication](#page-193-0)** 

# **7.8.1 CreateSession**

## **Description**

Creates an IPB\_Session object that can be used to call PowerBuilder functions.

#### **Syntax**

```
CreateSession(LPCTSTR applicationName, LPCTSTR* libraryList, pbuint numLibs,
 IPB_Session** session)
```
## **Table 7.114:**

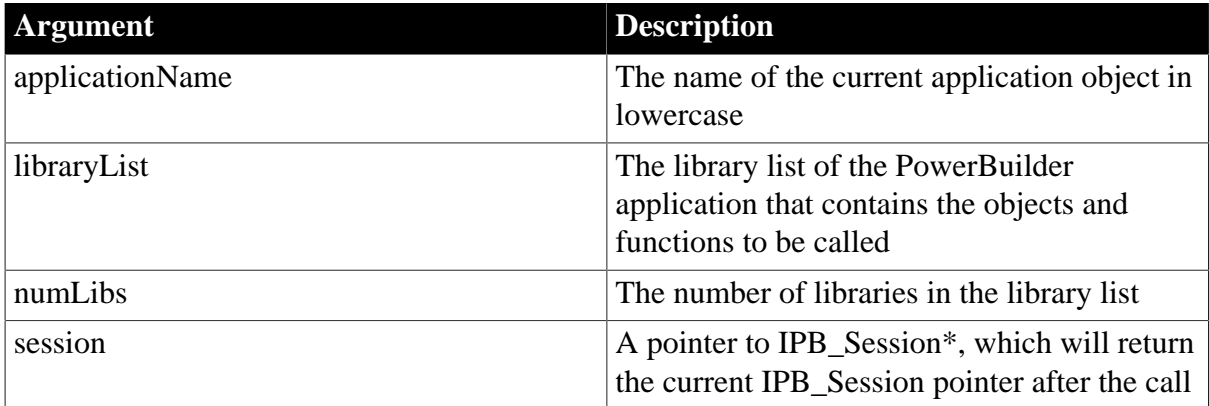

#### **Return value**

PBXRESULT. PBX\_OK for success.

## **Examples**

This example creates an IPB\_Session with the simple library list mydemo.pbl:

```
IPB_Session* session;
IPB_VM* vm = NULL;
fstream out; 
ifstream in;
PBXRESULT ret;
HINSTANCE hinst=LoadLibrary("pbvm190.dll");
if ( hinst== NULL) return 0;
out<< "Loaded PowerBuilder VM successfully!"<<endl;
P_PB_GetVM getvm = (P_PB_GetVM)GetProcAddress
```

```
(hinst, "PB_GetVM");
if (getvm == NULL) return 0;
getvm(&vm);
if (vm == NULL) return 0;
static const char *liblist[] = 
{
"mydemo.pbl"
};
ret= vm->CreateSession("mydemo", liblist, 1, &session);
if (ret != PBX_OK)
{
out << "Create session failed." << endl;
return 0;
}
out << "Create session succeeded!" <<endl;
```
#### **See also**

<span id="page-193-0"></span>**[RunApplication](#page-193-0)** 

## **7.8.2 RunApplication**

#### **Description**

Runs the specified application.

#### **Syntax**

```
RunApplication(LPCTSTR applicationName, LPCTSTR* libraryList, pbuint numLibs,
 LPCSTR commandLine, IPB_Session** session)
```
## **Table 7.115:**

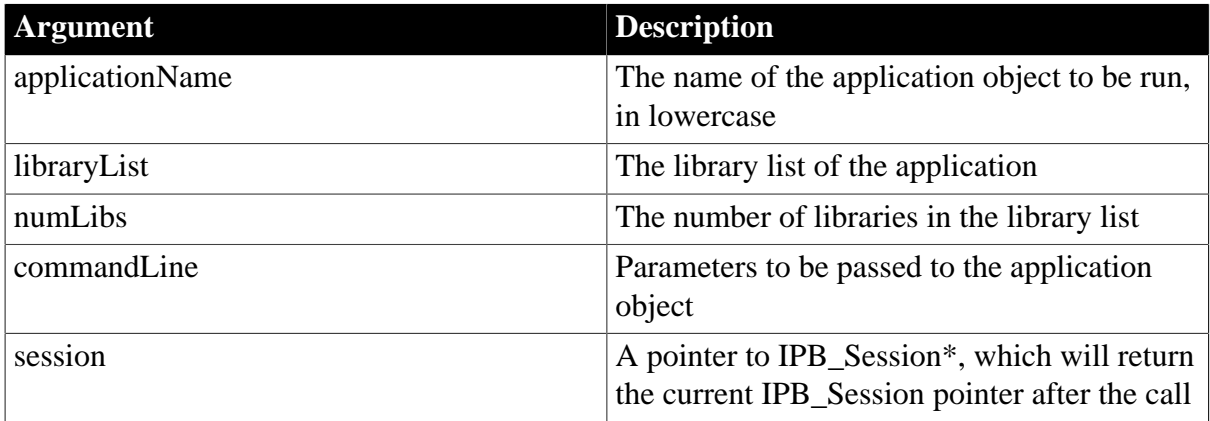

## **Return value**

PBXRESULT. PBX\_OK for success.

#### **Examples**

This code fragment loads the PowerBuilder VM and runs an application called runapp that uses one library, runapp.pbd. It passes in a command line with two arguments:

```
LRESULT CALLBACK WndProc(HWND hWnd, UINT message, WPARAM wParam, LPARAM lParam)
{
LPCTSTR szHello = "Hello world";
```

```
// Provide command line parameters (employee ids)
// to be passed to the PowerBuilder application
LPCTSTR szcommandline = "102 110"; 
int wmId, wmEvent, ret;
PAINTSTRUCT ps;
HDC hdc;
switch (message) 
{
case WM_CREATE:
{
hPBVMInst = ::LoadLibrary("pbvm190.dll");
P_PB_GetVM getvm = (P_PB_GetVM)
GetProcAddress(hPBVMInst,"PB_GetVM");
IPB_VM* vm = NULL;
getvm(&vm);
static const char *liblist [] =
{"runapp.pbd"};
vm->RunApplication("runapp", liblist, 1,
szcommandline, &session);
break;
}
```
## **See also**

**[CreateSession](#page-192-0)** 

# **7.9 IPBX\_Marshaler interface**

#### **Description**

The IPBX\_Marshaler interface is used to invoke remote methods and convert PowerBuilder data formats to the user's communication protocol. A marshaler extension is a PowerBuilder extension that acts as the bridge between PowerBuilder and other components, such as EJBs, Java classes, CORBA objects, Web services, and so on.

#### **Methods**

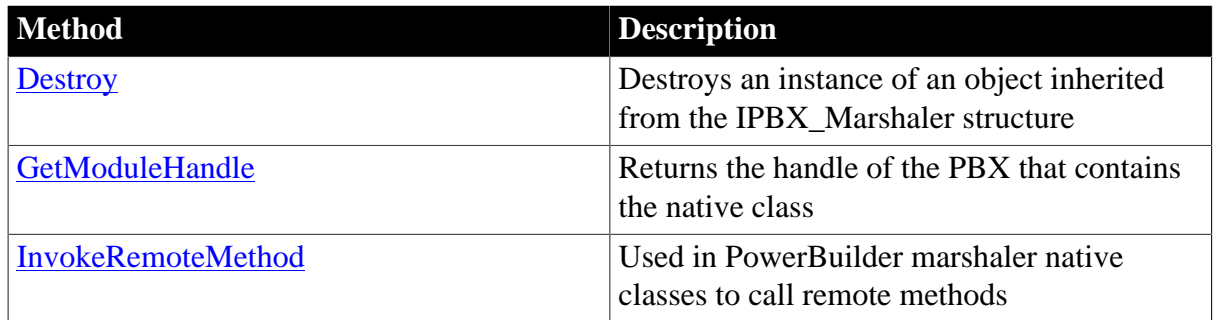

#### **Table 7.116: IPBX\_Marshaler methods**

# <span id="page-194-0"></span>**7.9.1 Destroy**

#### **Description**

Use the Destroy method to destroy instances of objects inherited from the IPBX Marshaler structure.

#### **Syntax**

Destroy( )

#### **Return value**

None.

#### **Examples**

This code destroys the current instance of the SampleMarshaler structure:

```
void SampleMarshaler::Destroy()
{
delete this;
}
```
#### **Usage**

You must implement this method in the marshaler native class after creating an instance of a marshaler structure and invoking remote methods.

#### **See also**

[GetModuleHandle](#page-195-0)

<span id="page-195-0"></span>[InvokeRemoteMethod](#page-196-0)

## **7.9.2 GetModuleHandle**

#### **Description**

Returns the handle of the PBX that contains the native class. This method is required to allow the PowerBuilder VM to determine which PBXs can be unloaded.

#### **Syntax**

GetModuleHandle( )

#### **Return value**

pbulong

# **Examples**

This code in the implementation of a marshaler class returns the handle of the PBX:

```
extern pbulong thisModuleHandle;
pbulong SampleMarshaler::GetModuleHandle()
{
return thisModuleHandle;
}
```
The handle is set in the main module:

```
pbulong thisModuleHandle = 0;
BOOL APIENTRY DllMain( HANDLE hModule,
DWORD ul_reason_for_call,
LPVOID lpReserved
```

```
\big){
thisModuleHandle = (pbulong)hModule;
 switch (ul_reason_for_call)
{
case DLL_PROCESS_ATTACH:
case DLL_THREAD_ATTACH:
case DLL_THREAD_DETACH:
case DLL_PROCESS_DETACH:
break;
  }
 return TRUE;
}
```
## **Usage**

You must implement this method in the marshaler native class.

#### **See also**

#### **[Destroy](#page-198-0)**

<span id="page-196-0"></span>[InvokeRemoteMethod](#page-196-0)

## **7.9.3 InvokeRemoteMethod**

#### **Description**

Used in PowerBuilder marshaler native classes to call remote methods.

#### **Syntax**

```
InvokeRemoteMethod(IPB_Session *session, pbproxyobject obj, LPCTSTR methodDesc,
 PBCallInfo *ci)
```
#### **Table 7.117:**

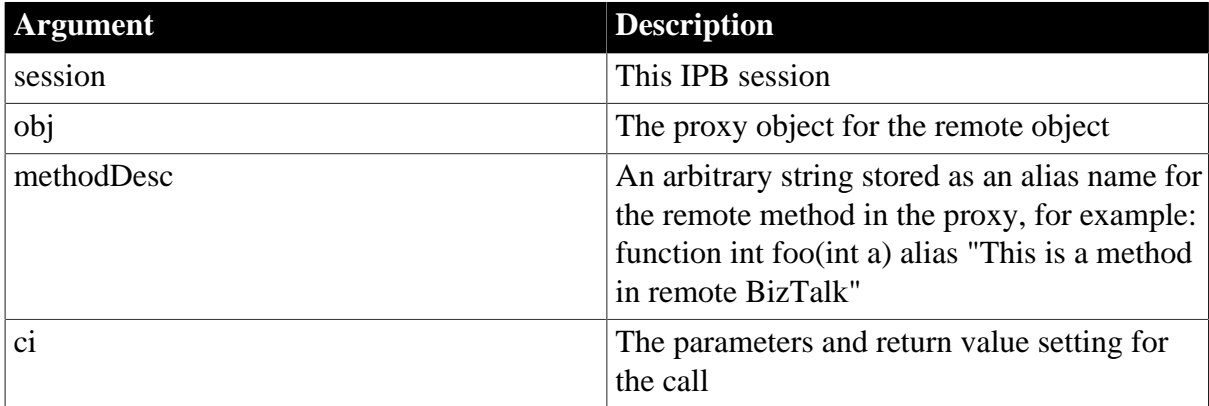

## **Return value**

PBXRESULT.PBX\_OK if the call succeeded.

#### **Examples**

This example shows a header file for a sample marshaler class:

```
#include "sampleinclude.h"
#include <pbext.h>
```

```
class SampleMarshaler : public IPBX_Marshaler
{
private:
string d_mystring;
long d_mylong;
private:
void myMethod(string arg1);
public:
SampleMarshaler(
string myString,
long mylong
);
~SampleMarshaler();
virtual PBXRESULT InvokeRemoteMethod
(
IPB_Session* session,
pbproxyObject obj,
LPCTSTR methodDesc,
PBCallInfo* ci
);
virtual pbulong
GetModuleHandle();
virtual void Destroy();
};
```
The associated  $C++$  implementation file contains code like this:

```
PBXRESULT SampleMarshaler::InvokeRemoteMethod
(
IPB_Session* session,
pbproxyObject obj,
LPCTSTR methodDesc,
PBCallInfo* ci
)
{
// method invocation
}
```
## **Usage**

You must implement this method in the marshaler native class.

## **See also**

**[Destroy](#page-198-0)** 

[GetModuleHandle](#page-195-0)

# **7.10 IPBX\_NonVisualObject interface**

## **Description**

The IPBX\_NonVisualObject interface inherits from IPBX\_UserObject and is the direct ancestor class of nonvisual PowerBuilder native classes.

# **Methods**

IPBX\_NonVisualObject inherits two methods from the [IPBX\\_UserObject interface:](#page-198-1) [Destroy](#page-198-0) and [Invoke.](#page-198-2)

# <span id="page-198-1"></span>**7.11 IPBX\_UserObject interface**

## **Description**

The IPBX UserObject interface is the ancestor class of the PowerBuilder native classes.

## **Methods**

<span id="page-198-0"></span>IPBX\_UserObject has two methods: [Destroy](#page-198-0) and [Invoke](#page-198-2)

## **7.11.1 Destroy**

## **Description**

Destroys the current instance of a PowerBuilder native class that inherits from IPBX\_UserObject.

## **Syntax**

Destroy( )

## **Return value**

None.

## **Examples**

This example shows how you would call Destroy for the class MyPBNIClass:

```
void MyPBNIClass::Destroy()
{
.<br>delete this;
}
```
## **Usage**

You must implement this method in the native class after creating an instance of the class and invoking remote methods.

#### **See also**

<span id="page-198-2"></span>[Invoke](#page-198-2)

## **7.11.2 Invoke**

## **Description**

Calls methods in PowerBuilder native classes.

## **Syntax**

Invoke(IPB\_Session \* session, pbobject obj, pbmethodID mid, PBCallInfo \*ci)

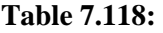

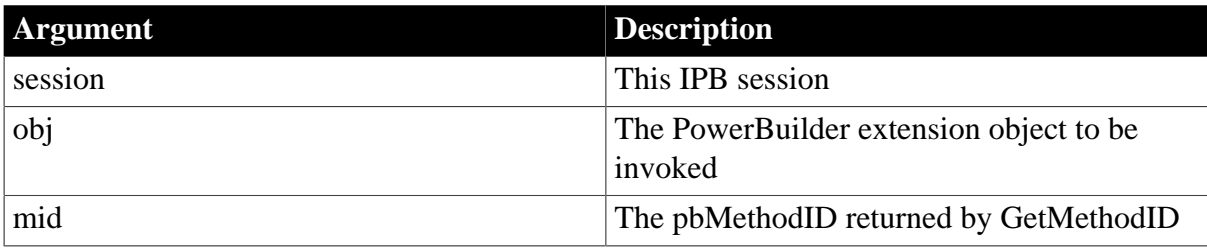

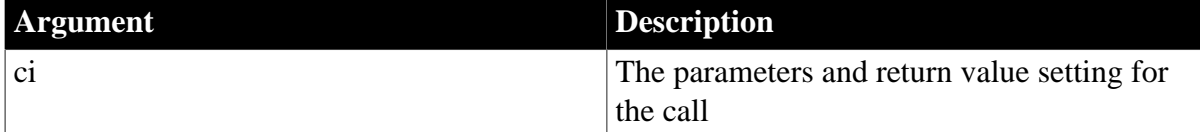

## **Return value**

PBXRESULT.PBX\_OK for success.

## **Examples**

In this example, the method invoked depends on the value  $(0, 1, \text{or } 2)$  of the method ID returned from the GetMethodID method:

```
PBXRESULT PBNIExt::Invoke
```

```
\left( IPB_Session* session, 
  pbobject obj, 
  pbmethodID mid,
  PBCallInfo* ci
  )
{
PBXRESULT result = PBX_OK;
switch (mid)
{
case mFuncA:
result = FuncA(session, obj, ci);break;
case mFuncB:
result = FuncB(session, obj, ci);
break;
case mFuncC:
result = Function, obj, ci);break;
default:
result = PBX_E_INVOKE_FAILURE;
break;
}
return PBX_OK;
}
```
#### **See also**

**[GetMethodID](#page-119-0)** 

# **7.12 IPBX\_VisualObject interface**

## **Description**

The IPBX\_VisualObject interface inherits from IPBX\_UserObject and is the direct ancestor class of visual PowerBuilder native classes.

## **Methods**

IPBX\_VisualObject has three direct methods:

[CreateControl](#page-200-0)

**[GetEventID](#page-201-0)** 

[GetWindowClassName](#page-203-0)

## IPBX NonVisualObject inherits two methods from the IPBX UserObject interface:

**[Destroy](#page-198-0)** 

<span id="page-200-0"></span>[Invoke](#page-198-2)

## **7.12.1 CreateControl**

#### **Description**

Creates a window control and returns its handle to the PowerBuilder VM.

#### **Syntax**

CreateControl(DWORD dwExStyle, LPCTSTR lpWindowName, DWORD dwStyle, int x, int y, int nWidth, int nHeight, HWND hWndParent, HINSTANCE hInstance)

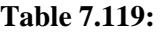

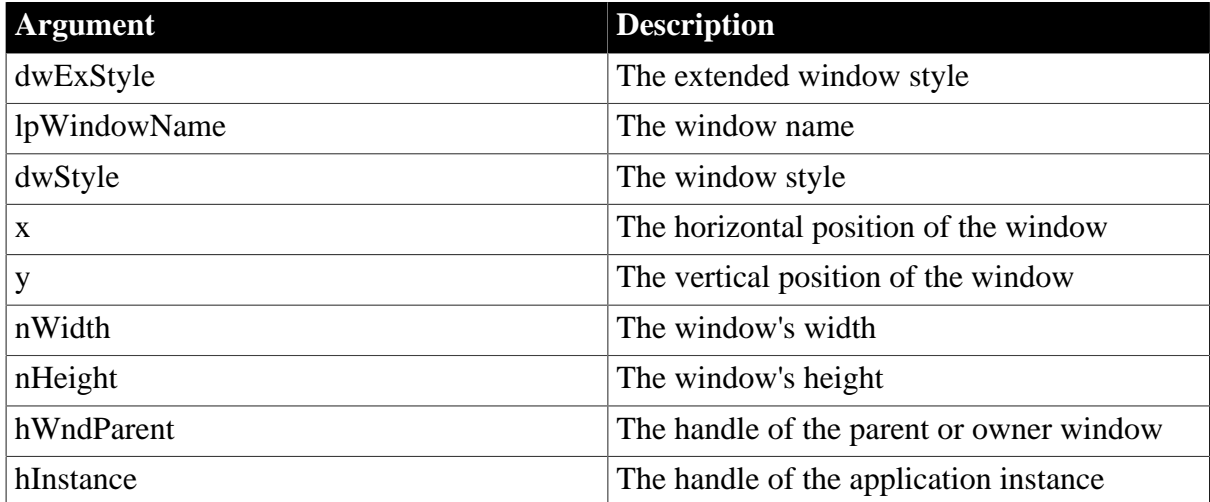

#### **Return value**

HWND.

#### **Examples**

This is part of a visual extension example available on the Appeon Web site:

```
LPCTSTR CVisualExt::GetWindowClassName()
\left\{ \right.return s_className;
}
HWND CVisualExt::CreateControl
(
DWORD dwExStyle, // extended window style
LPCTSTR lpWindowName, // window name
DWORD dwStyle, // window style
int x, // horizontal position of window
int y, // vertical position of window
int nWidth, // window width
int nHeight, // window height
HWND hWndParent, // handle to parent or owner window
HINSTANCE hInstance // handle to application instance
)
{
```

```
d_hwnd = CreateWindowEx(dwExStyle, s_className,
lpWindowName, dwStyle, x, y, nWidth, nHeight,
hWndParent, NULL, hInstance, NULL);
::SetWindowLong(d_hwnd, GWL_USERDATA, (LONG)this);
return d_hwnd;
}
```
## **Usage**

The window must be registered before you call CreateControl.

#### **See also**

**[GetEventID](#page-201-0)** 

<span id="page-201-0"></span>[GetWindowClassName](#page-203-0)

## **7.12.2 GetEventID**

#### **Description**

Returns the identifier of an event when the window's parent is notified that the event occurred.

#### **Syntax**

GetEventID(HWND hWnd, uint iMsg, WPARAM wParam, LPARAM lParam)

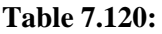

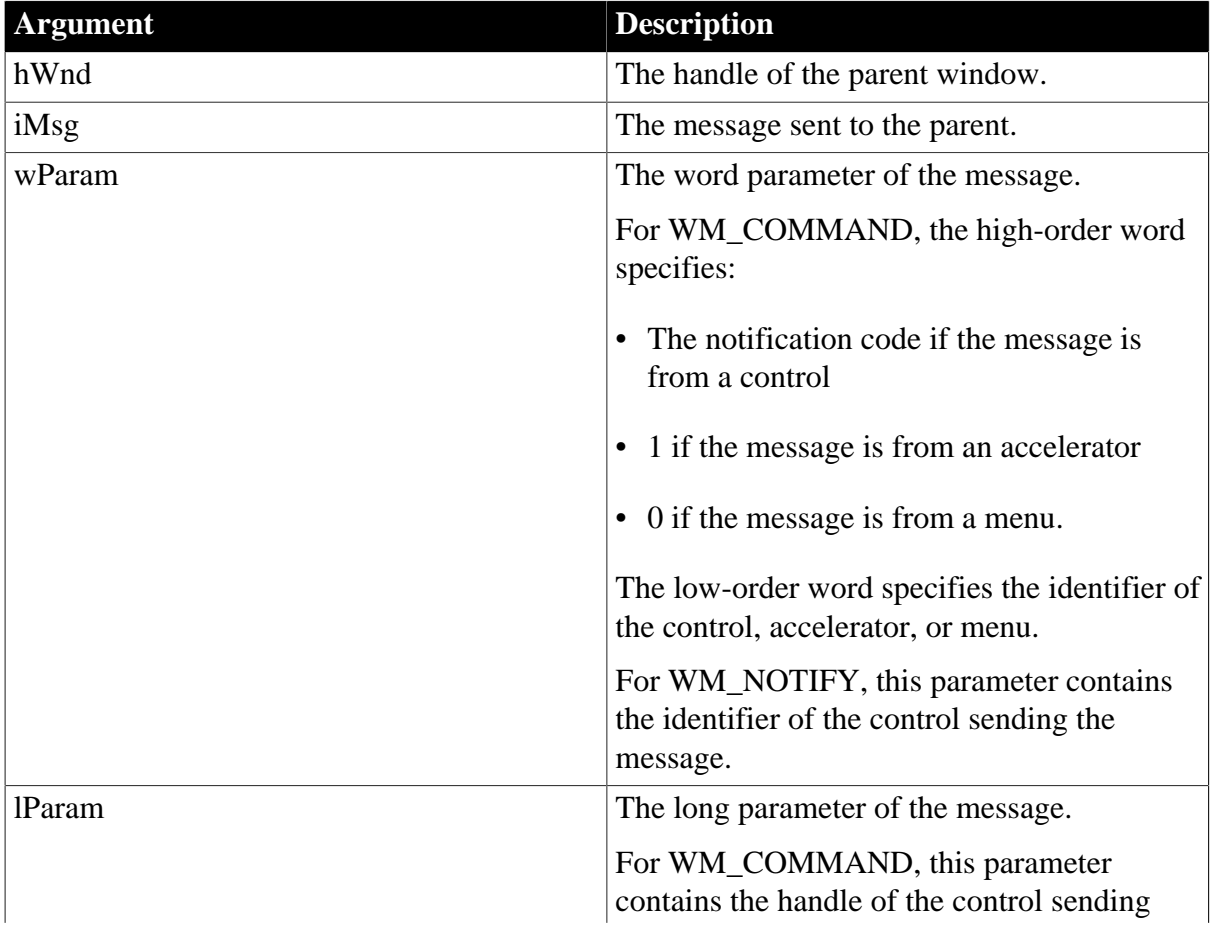

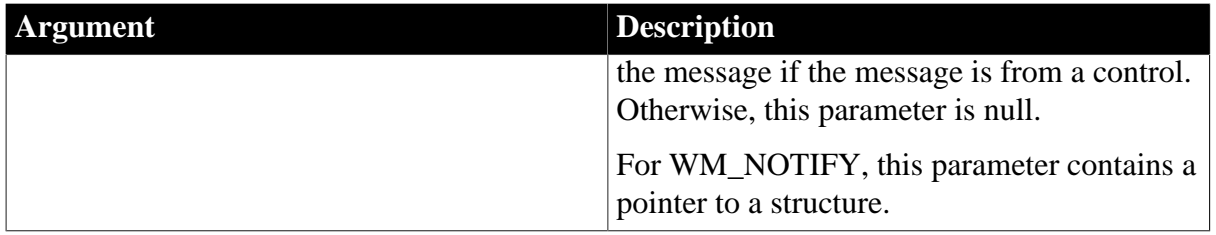

### **Return value**

Integer.

## **Examples**

In this example, the GetEventID function returns the identifier PB\_BNCLICKED if a WM\_COMMAND message with the notification code BN\_CLICKED was sent. It returns the identifier PB\_ENCHANGE if a WM\_NOTIFY message was sent; otherwise it returns PB\_NULL.

```
TCHAR CVisualExt::s_className[] = "PBVisualExt";
LPCTSTR CVisualExt::GetWindowClassName()
{
return s_className;
}
HWND CVisualExt::CreateControl
(
DWORD dwExStyle,// extended window style
LPCTSTR lpWindowName,// window name
DWORD dwStyle,// window style
int x,// horizontal position of window
int y, // vertical position of window
int nWidth, // window width
int nHeight, // window height
HWND hWndParent, // handle of parent or owner window
HINSTANCE hInstance// handle of application instance
)
{
d_hwnd = CreateWindowEx(dwExStyle, s_className,
lpWindowName, dwStyle, x, y, nWidth, nHeight,
hWndParent, NULL, hInstance, NULL);
::SetWindowLong(d_hwnd, GWL_USERDATA, (LONG)this);
return d_hwnd;
}
int CVisualExt::GetEventID(
HWND hWnd, /* Handle of parent window */
UINT iMsg, /* Message sent to parent window*/
WPARAM wParam, /* Word parameter of message*/
LPARAM lParam /* Long parameter of message*/
)
{
if (iMsg == WM_COMMAND)
{
if ((HWND)lParam == d_hwnd)
{
switch(HIWORD(wParam))
{
case BN_CLICKED:
return PB_BNCLICKED;
```

```
break;
}
}
}
if (iMsg == WM_NOTIFY)
{
return PB_ENCHANGE;
}
return PB_NULL;
}
```
#### **Usage**

This function is used to process Windows messages, such as WM\_COMMAND and WM\_NOTIFY, that are sent to the parent of an object and not to the object itself. Such messages cannot be caught in the visual extension's window procedure. The PBVM calls GetEventID to process these messages.

If the message is mapped to a PowerBuilder event, GetEventID returns the event's identifier, for example PB\_BNCLICKED, and the event is fired automatically. PowerBuilder event token identifiers are mapped to unsigned integer values in the pbevtid.h header file. The identifiers in pbevtid.h are associated with PowerBuilder event token names. For example, the identifier PB\_BNCLICKED is associated with the token name pbm\_bnclicked.

If the message is not mapped to an event, GetEventID returns the value PB\_NULL and the message is discarded.

#### **See also**

**[CreateControl](#page-200-0)** 

<span id="page-203-0"></span>[GetWindowClassName](#page-203-0)

## **7.12.3 GetWindowClassName**

#### **Description**

Returns the name of the window.

#### **Syntax**

GetWindowClassName()

#### **Return value**

LPCTSTR.

#### **Examples**

The string returned by GetWindowClassName is passed as an argument to the CreateControl method:

```
LPCTSTR CVisualExt::GetWindowClassName()
\left\{ \right.return s_className;
}
```
#### **Usage**

The window must be registered before you call GetWindowClassName.

## **See also**

**[CreateControl](#page-200-0)** 

**[GetEventID](#page-201-0)** 

# **7.13 PBArrayInfo structure**

## **Description**

PBArrayInfo is a C++ structure used to hold information about arrays.

## **Properties**

## **Table 7.121: PBArrayInfo members**

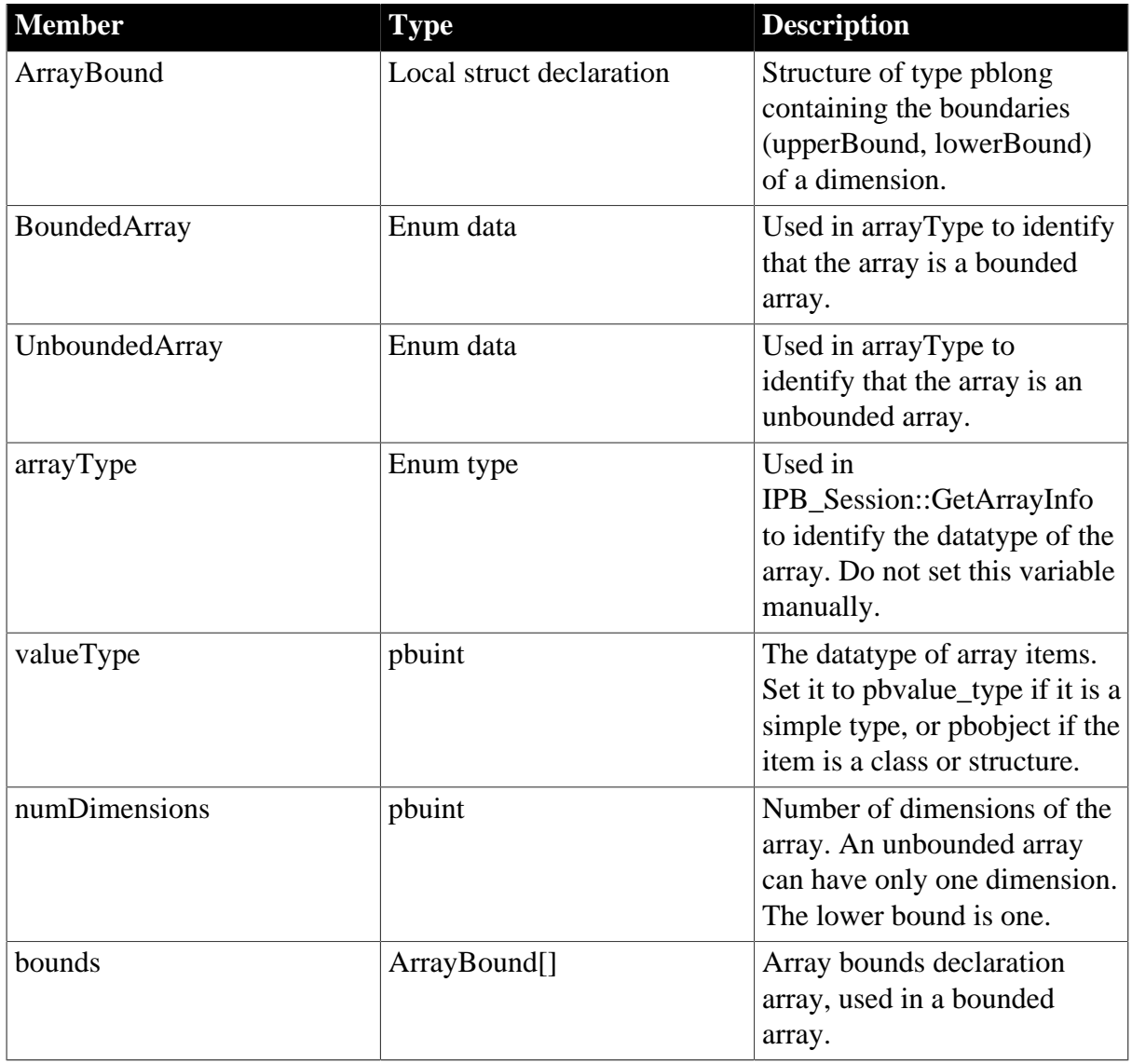

# **7.14 PBCallInfo structure**

# **Description**

PBCallInfo is a C++ structure used to hold arguments and return type information in function calls between PBNI and PowerBuilder.

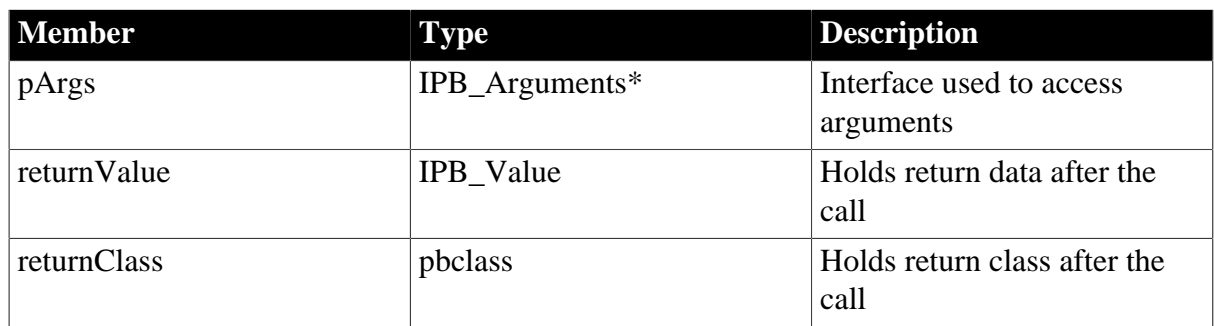

## **Table 7.122: PBCallInfo members**

# **7.15 PB\_DateData structure**

# **Description**

The PB\_DateData structure is used to pass data of type Date in the SetData function in the IPB\_RSItemData interface.

## **Table 7.123: PB\_DateData members**

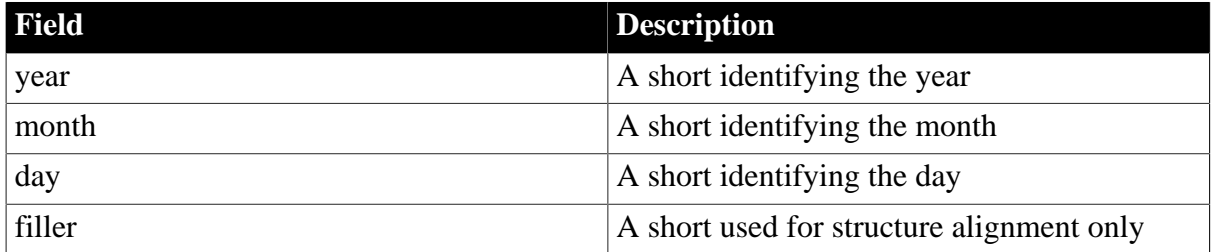

**See also**

[SetData](#page-80-0)

# **7.16 PB\_DateTimeData structure**

## **Description**

The PB\_DateTimeData structure is used to pass data of type DateTime in the SetData function in the IPB\_RSItemData interface.

**Table 7.124: PB\_DateTimeData members**

| Field | <b>Description</b>                           |
|-------|----------------------------------------------|
| date  | A PB_DateData structure identifying the date |
| time  | A PB_TimeData structure identifying the      |
|       | time                                         |

**See also**

[SetData](#page-80-0)

# **7.17 PB\_TimeData structure**

## **Description**

The PB\_TimeData structure is used to pass data of type Time in the SetData function in the IPB\_RSItemData interface.

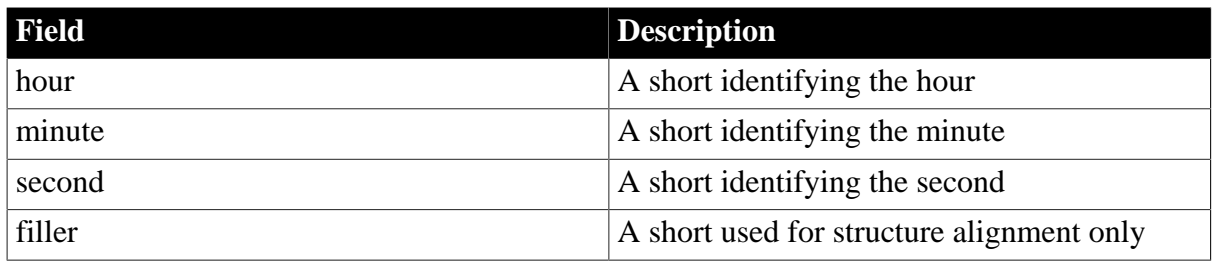

## **Table 7.125: PB\_DateData members**

# **See also**

**[SetData](#page-80-0)** 

# **7.18 PBX\_DrawItemStruct structure**

# **Description**

The PBX\_DrawItemStruct structure contains the properties of an external visual control that you want to draw using the PBX\_DrawVisualObject function.

| X coordinate of the visual control relative to<br>its parent control (for example, the window<br>that contains it).<br>Y coordinate of the visual control relative to<br>its parent control.                                                                                   |
|----------------------------------------------------------------------------------------------------|
|                                                                                                    |
|                                                                                                    |
| Width of the visual control.                                                                                                    |
| Height of the visual control.                                                                                                    |
| The name of the visual object, for example:<br>$u_0$ <sup>1.</sup>                                                                                                    |
| Field to be used to pass any value at the<br>user's discretion.                                                                                                    |
| Whether the visual control is enabled.<br>Possible values are true and false.                                                                                                    |
| Whether the visual control is visible. Possible<br>values are true and false. In the development<br>environment, PowerBuilder does not call<br>the PBX_DrawVisualObject function if this<br>field is set to false and the Design>Show<br>Invisibles menu item is not selected. |
| Border style of the visual control. A value<br>of the pbborder_style enumerated variable.<br>Possible values are:<br>$\bullet$ 0 -- none<br>1 -- shadowbox                                                                                                    |
|                                                                                                    |

**Table 7.126: PBX\_DrawItemStruct members**

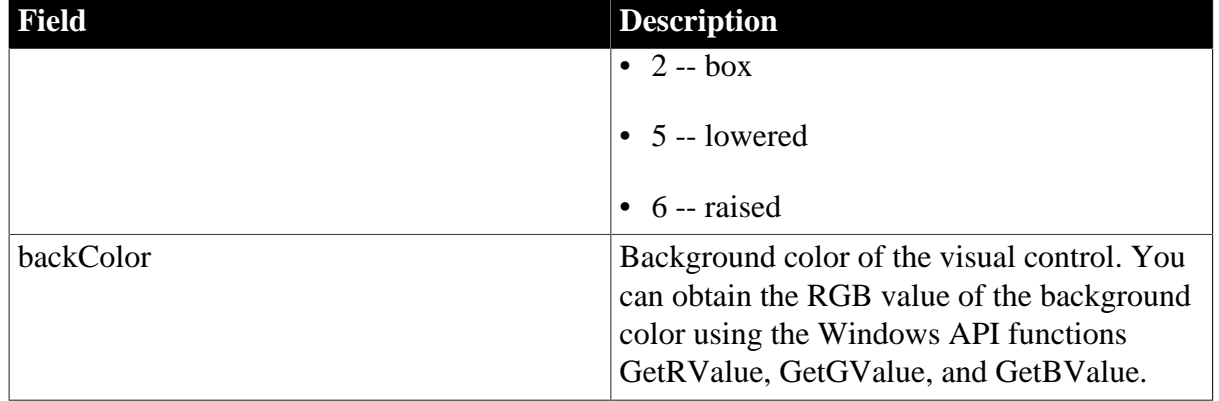

## **See also**

[PBX\\_DrawVisualObject](#page-221-0)

# **7.19 PBArrayAccessor template class**

## **Description**

There are two versions of the PBArrayAccessor template class. The first version is used to access the items in an array of a standard type. The second version is used to access items in a string array. The standard types are defined as ValueTypes in pbtraits.h and are pbint, pbuint, pbbyte, pblong, pblonglong, pbulong, pbboolean, pbreal, pbdouble, pbdec, pbdate, pbtime, pbdatetime, pbchar, pbblob, and pbstring.

PBArrayAccessor has four methods:

**[GetAt](#page-207-0)** [IsNull](#page-208-0) [SetAt](#page-208-1) **[SetToNull](#page-209-0)** 

# <span id="page-207-0"></span>**7.19.1 GetAt**

## **Description**

Obtains the array item at the specified dimension.

#### **Syntax**

GetAt(pblong dim[])

## **Return value**

ValueType (defined in pbtraits.h).

### **Table 7.127:**

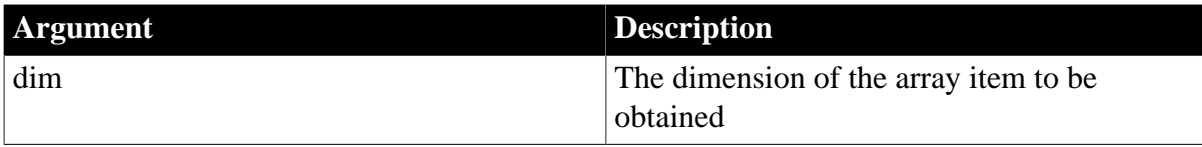

## **Examples**

See [SetAt.](#page-208-1)

**See also**

<span id="page-208-0"></span>[SetAt](#page-208-1)

## **7.19.2 IsNull**

#### **Description**

Returns true if the array item contains a null value, otherwise returns false.

### **Syntax**

IsNull(pblong dim[ ])

### **Table 7.128:**

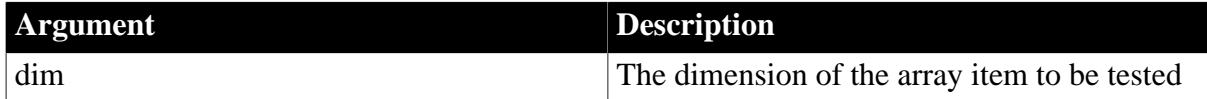

#### **Return value**

pbboolean.

**See also**

**[GetAt](#page-207-0)** 

[SetAt](#page-208-1)

<span id="page-208-1"></span>**[SetToNull](#page-209-0)** 

## **7.19.3 SetAt**

#### **Description**

Sets the array item at the specified dimension.

## **Syntax**

For arrays of a specified ValueType:

SetAt(pblong dim[ ], ValueType v)

For string arrays:

SetAt(pblong dim[ ], LPCTSTR string) SetAt(pblong dim[ ], pbstring string)

## **Table 7.129:**

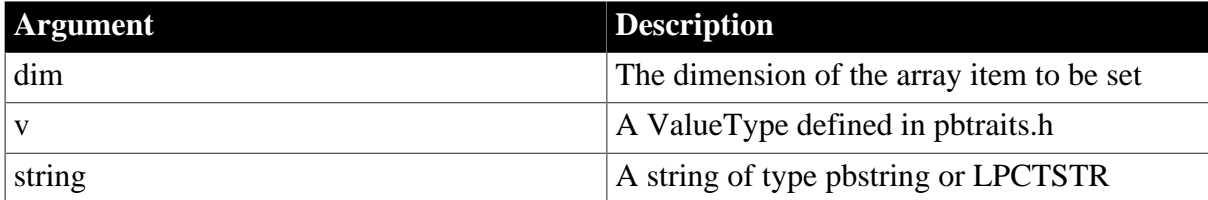

## **Return value**

None.

## **Examples**

This example shows the use of GetAt and SetAt in arrays of a type specified by a ValueType:

```
template < typename T, pbvalue_type I>
void ArrayCreator<T, I>::f_unbounded_simple_array(
IPB_Session* session,
ifstream in,
fstream out,
LPCSTR data_type)
{
pbarray out_array;
int i;
pblong dim[4], itemcount1, itemcount2;
T *iarg, oarg;
in >> itemcount1;
iarg = new T[itemcount1];
// Create unbounded integer array 
{
PBUnboundedArrayCreator<I> ac(session);
out_array = ac.GetArray();
PBArrayAccessor<I> aa(session, out_array);
for(i=0; i <itemcount1; i++)in >> iarg[i];for (i=0; i \leq itemcount1; i++){
dim[0]=i+1;aa.SetAt(dim, iarg[i]);
}
itemcount2 = session->GetArrayItemCount(out_array); 
out <<"The array item count is "<< itemcount2 <<
endl; 
for (i=0; i \leq itemcount2; i++){
dim[0]=i+1;oarg=aa.GetAt(dim);
if (oarg != iarg[i])out << "*** ERROR"<< endl;
else
out << oarg << " ";
}
}
delete []iarq;
out << endl; 
return;
}
```
#### **See also**

<span id="page-209-0"></span>[GetAt](#page-207-0)

## **7.19.4 SetToNull**

#### **Description**

Sets the value of the specified array item to null.

## **Syntax**

SetToNull(pblong dim[ ])

#### **Table 7.130:**

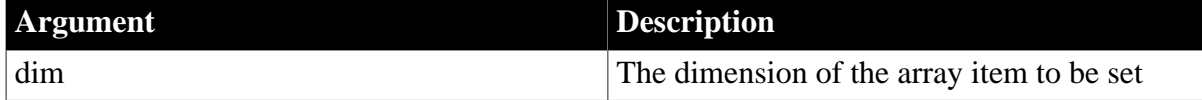

## **Return value**

None.

**See also**

[GetAt](#page-207-0)

[IsNull](#page-208-0)

[SetAt](#page-208-1)

# **7.20 PBBoundedArrayCreator template class**

## **Description**

There are two versions of the PBBoundedArrayCreator template class. The first version is used to create a bounded array of a standard type. The standard types are defined as ValueTypes in pbtraits.h and are pbint, pbuint, pbbyte, pblong, pblonglong, pbulong, pbboolean, pbreal, pbdouble, pbdec, pbdate, pbtime, pbdatetime, pbchar, pbblob, and pbstring.The second version is used to create a bounded array of strings.

## **Methods**

PBBoundedArrayCreator has two methods:

**[GetArray](#page-210-0)** 

<span id="page-210-0"></span>[SetAt](#page-211-0)

## **7.20.1 GetArray**

#### **Description**

Obtains an array that has been created.

#### **Syntax**

GetArray()

#### **Return value**

pbarray.

#### **Examples**

This example sets up an array, reads in values, and then obtains the values in the array:

```
LPCTSTR *ostr_a;
char **sp;
int i;
pbarray out_array;
arrayBounds* bounds;
pbuint dim1, dim2, current_dim;
pblong itemcount1, itemcount2;
PBXRESULT ret;
PBArrayInfo* ai;
pbstring *iarg, *oarg;
```

```
typedef PBBoundedArrayCreator<pbvalue_string>
BoundedStringArrayCreator;
in \gg dim1;
// allocate memory for pointer bounds 
bounds = (arrayBounds*)malloc(dim1*sizeof
(PBArrayInfo::ArrayBound));
bounds = new arrayBounds[dim1];
// read in lowerbound and upperbound for each dimension
// and calculate the array item count
itemcount1 = 1;for (i=0:i<dim1:i++){
in >>bounds[i].lowerBound >> bounds[i].upperBound; 
itemcount1 = itemcount1*(bounds[i].upperBound - bounds[i].lowerBound +1);
}
sp = new char*[itemcount1];
ostr_a = new LPCTSTR[itemcount1];
iarg = new pbstring[itemcount1];
// Read in array items
for (i=0; i \leq itemcount1; i++){
sp[i] = new char[20];
in \rightarrow sp[i];iarg[i]= session->NewString(sp[i]);
}
// create bounded simple array and set iarg[i] to it
{
BoundedStringArrayCreator ac(session, dim1, bounds);
current\_dim = 1;
BoundedArrayItem<pbstring, pbvalue_string,
BoundedStringArrayCreator>::f_set_arrayitem
(session, ac, dim1, bounds, iarg, current_dim);
BoundedArrayItem<pbstring, pbvalue_string,
BoundedStringArrayCreator>::array_itemcount = 0;
out_array = ac.GetArray();
}
```
#### **See also**

<span id="page-211-0"></span>[SetAt](#page-211-0)

## **7.20.2 SetAt**

#### **Description**

Sets a value or string to the array item at the specified dimension.

#### **Syntax**

For arrays of a specified ValueType:

SetAt(pblong dim[], ValueType v)

#### For string arrays:

```
SetAt(pblong dim[], LPCTSTR string)
SetAt(pblong dim[], pbstring string)
```
#### **Table 7.131:**

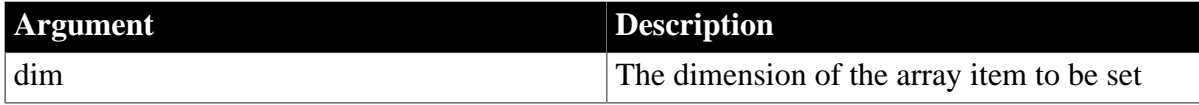

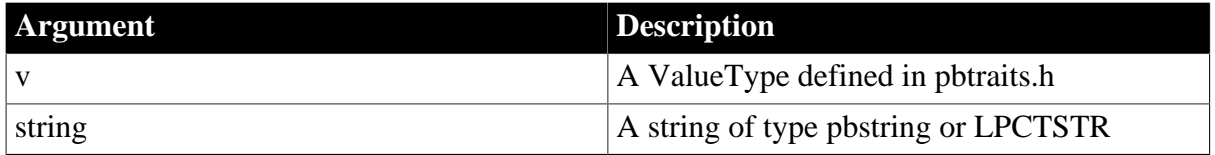

## **Return value**

None.

## **Examples**

This example shows the use of SetAt in arrays of a type specified by a ValueType:

```
// arguments: 
// ac: class object of PBBoundedArrayCreator or
// PBBoundedObjectArrayCreator to set items into 
// dimensions: array dimension, can be 1,2,3,...,n
// bounds: upper and lower bound for each dimension
// iarg: T type array to store the data value set
// into array creator ac
// current_dim: remember which dimension is looped into
template < typename T, pbvalue_type I,class C>
void BoundedArrayItem<T,I,C>::f_set_arrayitem
(IPB_Session* session, C& ac, pblong dimensions,
arrayBounds* bounds, T* iarg, int current_dim)
{
int i;
if (current_dim > dimensions) 
return;
for(i= bounds[current_dim-1].lowerBound; 
i<= bounds[current_dim-1].upperBound; i++)
{
if (current_dim == dimensions)
{
dim[current_dim-1]= i;
ac.SetAt(dim,iarg[array_itemcount]);
array_itemcount++;
}
else{
dim[current_dim-1]= i;
BoundedArrayItem<T,I,C>::f_set_arrayitem
(session, ac, dimensions, bounds, iarg,
current_dim+1);
}
}
}
```
## **See also**

**[GetArray](#page-210-0)** 

# **7.21 PBBoundedObjectArrayCreator class**

## **Description**

The PBBoundedObjectArrayCreator class is used to create an object array.

## **Methods**

PBBoundedObjectArrayCreator has two methods:

## **[GetArray](#page-213-0)**

## <span id="page-213-0"></span>**[SetAt](#page-213-1)**

## **7.21.1 GetArray**

#### **Description**

Obtains an array that has been created.

#### **Syntax**

GetArray()

#### **Return value**

pbarray.

#### **Examples**

This example sets the values in an array and then uses GetArray to obtain the array:

```
PBBoundedObjectArrayCreator<pbvalue_string>
ac(session);
for (i=0,i\leq i\leq m\text{count1};i++){
ac.SetAt(i+1,iarg[i]);
}
out array = ac.GetArray();
```
#### **See also**

<span id="page-213-1"></span>**[SetAt](#page-213-1)** 

## **7.21.2 SetAt**

#### **Description**

Sets the array item at the specified dimension.

### **Syntax**

For arrays of a specified ValueType:

SetAt(pblong dim[], ValueType v)

For string arrays:

```
SetAt(pblong dim[], LPCTSTR string)
SetAt(pblong dim[], pbstring string)
```
#### **Table 7.132:**

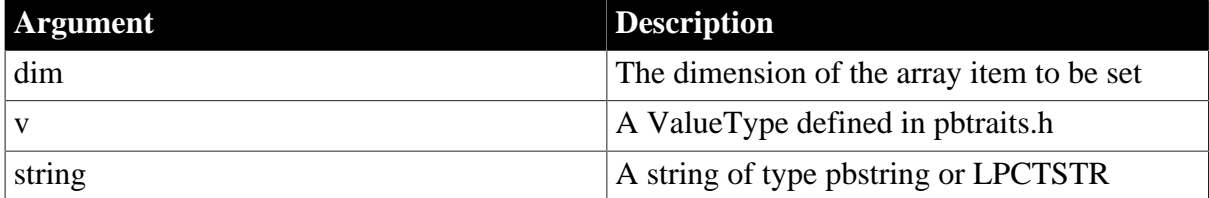

### **Return value**

None.

## **Examples**

This method is included in the example for [GetArray.](#page-213-0)

#### **See also**

### **[GetArray](#page-213-0)**

# **7.22 PBObjectArrayAccessor class**

### **Description**

The PBObjectArrayAccessor class is used to access the items in an object array.

## **Methods**

PBObjectArrayAccessor has two methods:

[GetAt](#page-214-0)

<span id="page-214-0"></span>[SetAt](#page-215-0)

## **7.22.1 GetAt**

## **Description**

Obtains the array item at the specified dimension.

## **Syntax**

```
GetAt(pblong dim[])
```
#### **Return value**

pbobject.

#### **Table 7.133:**

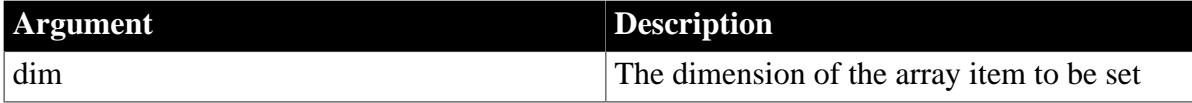

#### **Examples**

This example shows the use of GetAt in an object array:

```
PBObjectArrayAccessor aa(session, *array_val);
for (i=0,i\text{-\text{circ}ount2};i++){
dim[0] = i+1;oarg = aa.GetAt(dim);cls = session->GetClass(oarg);
if( cls == NULL)return;
fid = session->GetFieldID(cls, "text");
if ( fid == 0xffff)return;
fid_pv = session->GetFieldAddress(oarg,fid);
m \text{vstr} = \text{fid pv-}>GetString();
ostr_a[i] = session->GetString(mystr);
}
```
#### **See also**

# <span id="page-215-0"></span>[SetAt](#page-215-0)

# **7.22.2 SetAt**

## **Description**

Sets the array item at the specified dimension.

## **Syntax**

```
SetAt(pblong dim[], pbobject obj)
```
## **Table 7.134:**

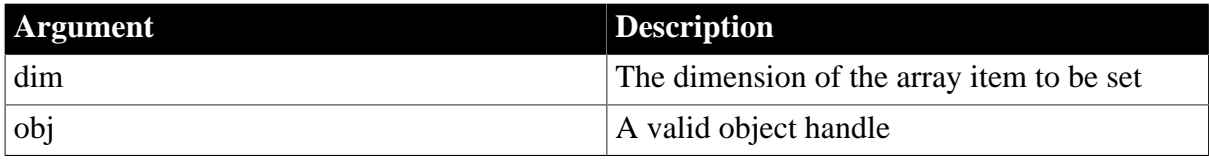

## **Return value**

None.

## **Examples**

This example shows the use of SetAt in an object array:

```
PBObjectArrayAccessor aa(session,*array_val);
for (i=0,i\leqitemcount1;i++){
cls = session->FindClass(group,sp[i]);
if( cls == NULL)return;
iarg = session->NewObject(cls);
session->ReferenceObject(iarg);
dim[0] = i+1;aa.SetAt(dim, iarg);
fid = session->GetFieldID(cls, "text");
if (fid == 0xffff)return;
fid_pv = session->GetFieldAddress(iarg, fid);
mystr = fid_pv->GetString();
istr_a[i] = session->GetString(mystr);
}
```
## **See also**

**[GetAt](#page-214-0)** 

# **7.23 PBUnboundedArrayCreator template class**

## **Description**

There are two versions of the PBUnboundedArrayCreator template class. The first version is used to create an unbounded array of a standard type. The standard types are defined as ValueTypes in pbtraits.h and are pbint, pbbyte, pbuint, pblong, pblonglong, pbulong, pbboolean, pbreal, pbdouble, pbdec, pbdate, pbtime, pbdatetime, pbchar, pbblob, and pbstring.The second version is used to create an unbounded array of strings.

## **Methods**
#### PBUnboundedObjectArrayCreator has two methods:

**[GetArray](#page-216-0)** 

<span id="page-216-0"></span>[SetAt](#page-216-1)

#### <span id="page-216-2"></span>**7.23.1 GetArray**

#### **Description**

Obtains an array that has been created.

#### **Syntax**

GetArray()

#### **Return value**

pbarray.

### **Examples**

This example sets the values in an array and then uses GetArray to obtain the array:

```
PBUnboundedArrayCreator<pbvalue_string> ac(session);
for (i=0; i \leq itemcount1; i++){
ac.SetAt(i+1,iarg[i]);
}
out_array = ac.GetArray();
```
#### **See also**

<span id="page-216-1"></span>[SetAt](#page-216-1)

#### <span id="page-216-3"></span>**7.23.2 SetAt**

#### **Description**

Sets the array item at the specified position.

#### **Syntax**

For arrays of a specified ValueType:

```
SetAt(pblong pos, ValueType v)
```
For string arrays:

```
SetAt(pblong pos, LPCTSTR string)
SetAt(pblong pos, pbstring string)
```
#### **Table 7.135:**

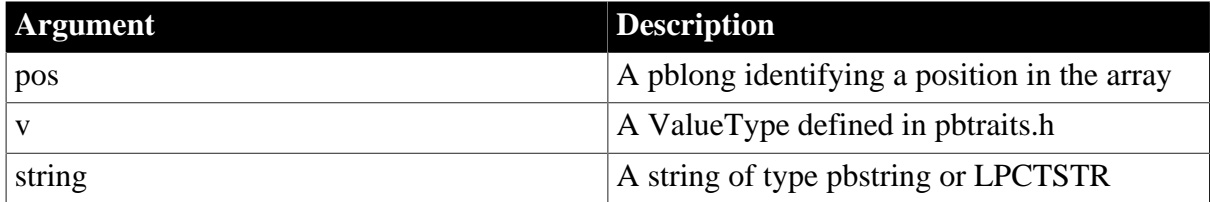

#### **Return value**

#### None.

#### **Examples**

This example shows the use of SetAt in arrays of a type specified by a ValueType:

```
PBUnboundedArrayCreator<I> ac(session);
in >> iarg[i];
for (i=0; i \leq it emcountl; i++){
ac.SetAt(i+1, iarg[i]);
}
out_array = ac.GetArray();
```
#### **See also**

**[GetArray](#page-216-0)** 

# **7.24 PBUnboundedObjectArrayCreator class**

#### **Description**

The PBUnboundedObjectArrayCreator class is used to create an object array.

#### **Methods**

PBUnboundedObjectArrayCreator has two methods:

**[GetArray](#page-217-0)** 

<span id="page-217-0"></span>[SetAt](#page-217-1)

#### <span id="page-217-2"></span>**7.24.1 GetArray**

#### **Description**

Obtains an array that has been created.

**Syntax**

GetArray()

**Return value**

pbarray.

**See also**

<span id="page-217-1"></span>[SetAt](#page-217-1)

#### <span id="page-217-3"></span>**7.24.2 SetAt**

#### **Description**

Sets the array item at the specified dimension.

#### **Syntax**

For arrays of a specified ValueType:

SetAt( pblong pos, ValueType v )

For string arrays:

```
SetAt( pblong pos, LPCTSTR string )
SetAt( pblong pos, pbstring string )
```
#### **Table 7.136:**

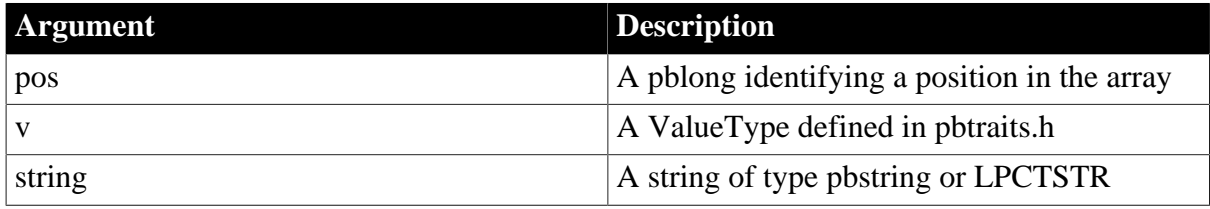

#### **Return value**

None.

**See also**

**[GetArray](#page-217-0)** 

# **7.25 Exported methods**

#### **Description**

The following table lists methods that must be implemented in the PowerBuilder extension module when the conditions shown in the table apply. The methods are described after the table.The PBX\_GetVersionmethod is used by PowerBuilder to determine whether the compiler macro UNICODE or \_UNICODE has been set. It is for internal use only.

#### **Methods**

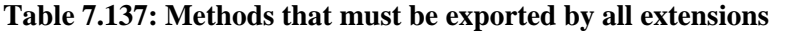

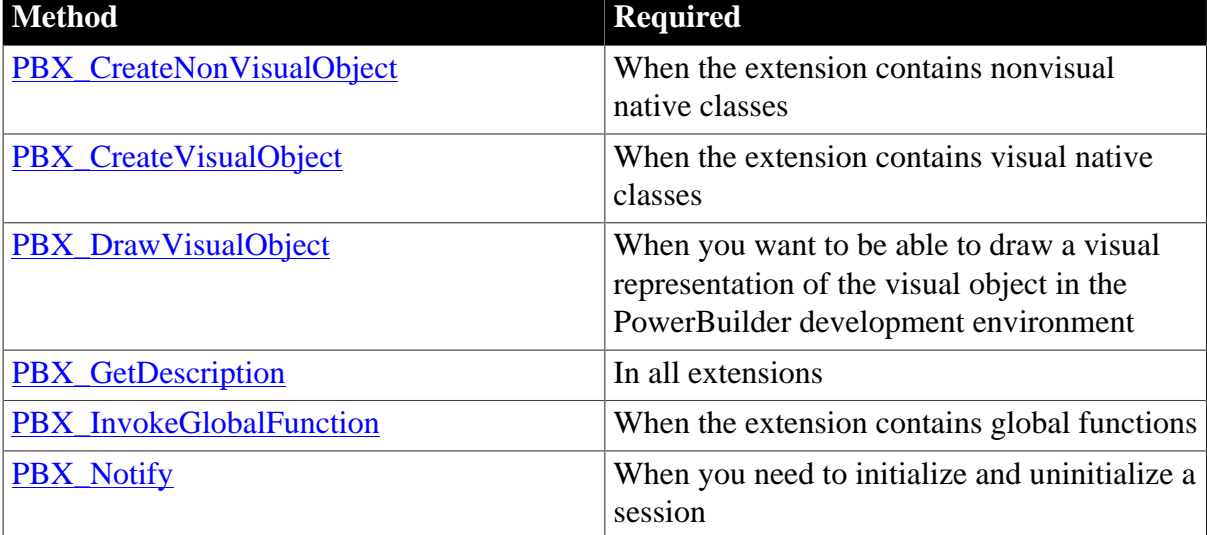

# <span id="page-218-1"></span><span id="page-218-0"></span>**7.25.1 PBX\_CreateNonVisualObject**

#### **Description**

Creates a new instance of a nonvisual PowerBuilder extension object.

#### **Syntax**

PBX\_CreateNonVisualObject(IPB\_Session\* pbsession, pbobject pbobj, LPCTSTR xtraName, IPBX\_NonVisualObject \*\*obj)

#### **Table 7.138:**

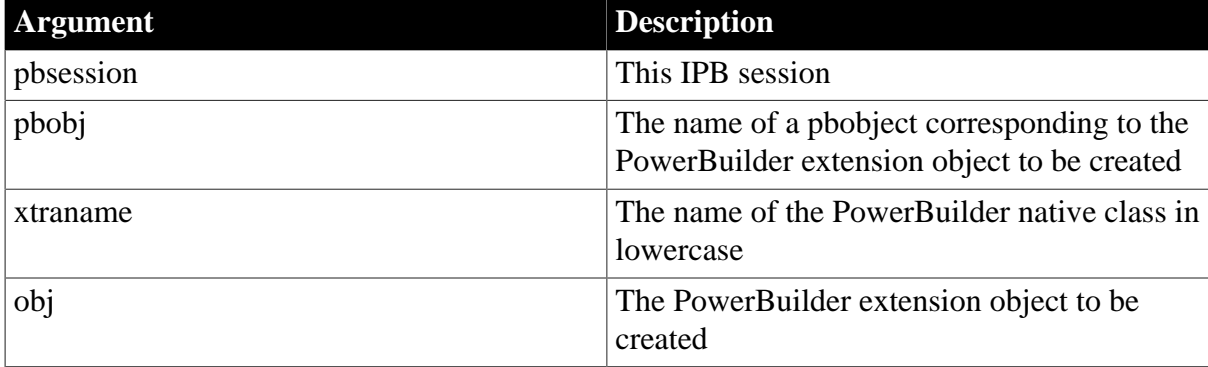

#### **Return value**

PBXRESULT. PBX\_OK for success.

#### **Examples**

In this example, the extension contains several classes. The object created depends on the string value of the class name passed in.

PBXEXPORT PBXRESULT PBXCALL PBX\_CreateNonVisualObject

```
(
IPB_Session* pbsession,
pbobject pbobj,
LPCTSTR xtraName,
IPBX_NonVisualObject **obj
)
{
PBXRESULT result = PBX_OK;
string cn(className);
if (cn.compare("class_a") == 0)
{
*obj = new class_a(pbobj);
}
else if (cn.compare("class_b") == 0)
{
*obj = new class_b(pbobj);
}
else if (cn.compare("class_c") == 0)
{
*obj = new class_b(pbobj);
else{
*obj = NULL;
result = PBX_E_NO_SUCH_CLASS;
}
return PBX_OK;
};
```
#### **Usage**

You must implement this method in every PowerBuilder extension module that contains nonvisual classes. When you use the CREATE statement in PowerScript to create a new PowerBuilder extension object, the PBVM calls this method.

#### **See also**

#### <span id="page-220-0"></span>[PBX\\_GetDescription](#page-222-0)

#### <span id="page-220-1"></span>**7.25.2 PBX\_CreateVisualObject**

#### **Description**

Creates a new instance of a visual PowerBuilder extension object.

#### **Syntax**

PBX\_CreateVisualObject(IPB\_Session\* pbsession, pbobject pbobj, LPCTSTR xtraName, IPBX\_NonVisualObject\*\*obj)

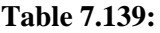

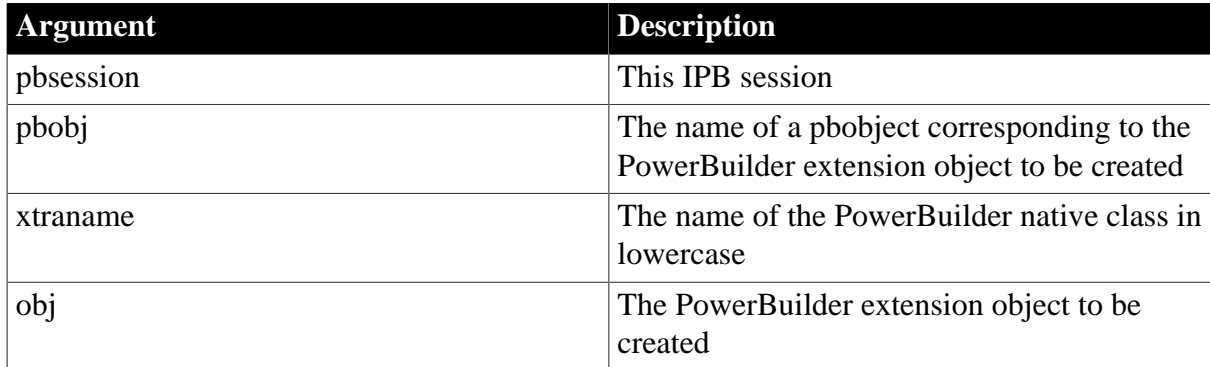

#### **Return value**

PBXRESULT. PBX\_OK for success.

#### **Examples**

In this example the extension contains several classes. The object created depends on the string value of the class name passed in.

```
PBXEXPORT PBXRESULT PBXCALL PBX_CreateVisualObject
(
IPB_Session* pbsession, 
pbobject pbobj,
LPCTSTR className,
IPBX_VisualObject **obj
)
{
PBXRESULT result = PBX_OK;
string cn(className);
if (cn.compare("visualext") == 0)
{
*obj = new CVisualExt(pbsession, pbobj);
}
else
{
*obj = NULL;
result = PBX_FAIL;
}
return PBX_OK;
};
```
#### **Usage**

You must implement this method in every PowerBuilder extension module that contains visual classes. When you use a visual extension in a PowerBuilder application, the PBVM calls this method.

#### **See also**

<span id="page-221-0"></span>[PBX\\_GetDescription](#page-222-0)

# <span id="page-221-1"></span>**7.25.3 PBX\_DrawVisualObject**

#### **Description**

Draws a visual object in the PowerBuilder development environment.

#### **Syntax**

```
PBX_DrawVisualObject(HDC hDC, LPCTSTR className, const PBX_DrawItemStruct&
 property)
```
#### **Table 7.140:**

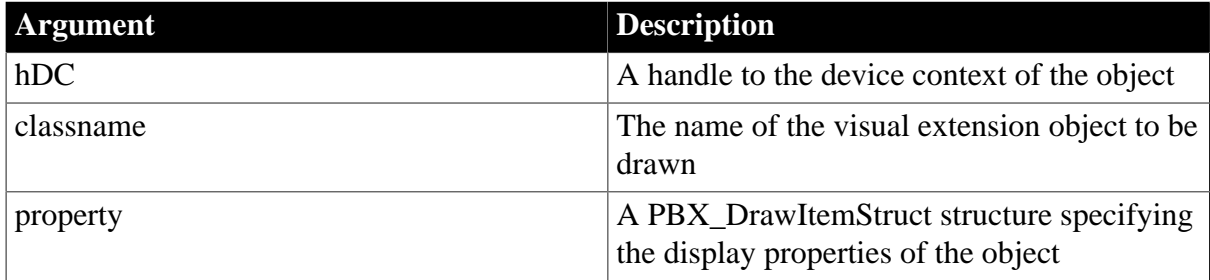

#### **Return value**

PBXRESULT. The return value of this function is currently ignored.

#### **Examples**

This is an extension of a sample that is available on the PowerBuilder Code Samples Web site at https://www.appeon.com/developers/library/code-samples-for-pb. It draws a representation of a light-emitting diode (LED) and uses Microsoft Foundation Classes (MFC):

```
PBXEXPORT PBXRESULT PBXCALL PBX_DrawVisualObject
(
HDC hDC,
LPCTSTR xtraName,
const PBX_DrawItemStruct& property
)
{
// If this PBX is dynamically linked against the MFC
// DLLs, any functions exported from this PBX that
//call into MFC must have the AFX_MANAGE_STATE macro
// added at the very beginning of the function.
AFX_MANAGE_STATE( AfxGetStaticModuleState() );
// Variables to hold the Led control and a pointer 
// to Device Context
CLed *myLed;
CDC* pDC;
 // The name must not contain uppercase letters
```

```
if ( strcmp( xtraName, "u_cpp_led" ) == 0 )
{
CRect rc( property.x, property.y, property.x +
property.width, property.y + property.height );
//Create a new LED 
myLed = new CLed();
// Get the handle from the hDC 
pDC = CDC::FromHandle(hDC);
CWnd* pWnd = pDC->GetWindow();
// Create the window
myLed->Create(NULL, WS_CHILD | WS_VISIBLE |
SS_BITMAP, rc, pWnd);
// Function that handles the background 
// rendering of the control
myLed->OnEraseBkgndIDE(pDC); 
// Draw the LED in default mode (red, on, round)
myLed->DrawLed(pDC,0,0,0);
myLed->SetLed(0,0,0);
//done
delete myLed;
}
return PBX_OK;
}
```
#### **Usage**

In a visual extension, export this function if you want the visual control to be drawn in the development environment. If you do not export the function, you need to run the application to see the appearance of the visual control.

#### **See also**

[PBX\\_CreateVisualObject](#page-220-0) [PBX\\_DrawItemStruct structure](#page-206-0)

#### <span id="page-222-1"></span><span id="page-222-0"></span>**7.25.4 PBX\_GetDescription**

#### **Description**

Passes a description of all the classes and methods in the PowerBuilder extension module to PowerBuilder.

#### **Syntax**

PBX\_GetDescription ( )

#### **Return value**

LPCTSTR containing the description of the module.

#### **Examples**

The following extension module contains three classes:

```
PBXEXPORT LPCTSTR PBXCALL PBX GetDescription()
{
static const TCHAR desc[] = {
"class class_a from nonvisualobject\n" 
"function long meth1(string classpath)\n" 
"function string meth2()\n" 
"end class\n"
```

```
"class class_b from nonvisualobject\n"
"subroutine sbrt1()\n"
"subroutine sbrt2()\n"
"function long func1()\n"
"end class\n"
"class class_c from nonvisualobject\n"
"end class\n"
};
return desc;
}
```
The following module contains a visual class that has two subroutines (functions that do not return values), two events that require that Windows messages be captured in the extension (onclick and ondoubleclick), and one event that maps a Windows message directly to a PowerBuilder event (testmouse). The module also contains two global functions, funca and funcb.

```
PBXEXPORT LPCTSTR PBXCALL PBX_GetDescription()
{
static const TCHAR desc[] = {
"class visualext from userobject\n"
"event int onclick()\n"
"event int ondoubleclick()\n"
"subroutine setcolor(int r, int g, int b)\n\"subroutine settext(string txt)\n"
"event testmouse pbm_mousemove \n"
"end class\n"
"globalfunctions\n"
"function int funca(int a, int b)\n"
"function int funcb(int a, int b)\n"
"end globalfunctions\n"
};
 return desc;
}
```
#### **Usage**

You must implement this method in every PowerBuilder extension module. The method is exported from the PowerBuilder extension module and is used by PowerBuilder to display the prototype of each class, function, and event in the module.

The syntax of the description follows:

#### **Multiple instances**

A syntax element with an asterisk indicates that multiple instances of that element can appear in a description. For example, [Desc]\* indicates that one description can contain multiple classes, global functions, and forward declarations.

```
Desc::= 
class_desc| globalfunc_desc| forward_desc | [Desc]*
class_desc::= 
class className from parentClass newline
[methods_desc]* end class newline
globalfunc_desc:= 
globalfunctions newLine [func_desc]* end globalfunctions
```

```
forward desc:=
forward newLine [forwardtype_desc]* end forward
forwardtype_desc:= 
class className from parentClass newline
className::= 
a PowerBuilder token (cannot duplicate an existing group name)
parentClass::= 
any class inherited from NonVisualObject or UserObject
newline ::= 
a newline character
methods_desc::= 
method_desc [methods_desc]*
method desc::=func_desc| sub_desc| event_desc
func_desc::=
function returnType funcName(args_desc) newline
returnType :: =
pbType
pbType::= 
any PowerBuilder type | previous declared PBNI class
funcName::= 
a PowerBuilder token
args desc::=
None | arg_desc, [args_desc]*
arg_desc::=
[ ref | readonly ] pbType argName [array_desc]
argName::= 
a PowerBuilder token
arrarray desc::=
array declaration of PowerBuilder
sub_desc::=
subroutine subName(args_desc) newline
event_desc::= 
event returnType eventName(args_desc) newline 
| event eventName pbevent_token newline
pbevent_token :: =
string
```
This syntax for event\_desc allows you to map a Windows message directly to a PowerBuilder event:

event eventName pbevent\_tokennewline

For more information, see [Event processing in visual extensions](#page-33-0).

#### **See also**

[PBX\\_CreateNonVisualObject](#page-218-0)

[PBX\\_CreateVisualObject](#page-220-0)

<span id="page-224-0"></span>[PBX\\_InvokeGlobalFunction](#page-224-0)

#### <span id="page-224-1"></span>**7.25.5 PBX\_InvokeGlobalFunction**

#### **Description**

Contains the implementation of one or more global functions used in the PowerBuilder extension module.

#### **Syntax**

```
PBX_InvokeGlobalFunction(IPB_Session* pbsession, LPCTSTR functionname, PBCallinfo*
 ci);
```
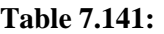

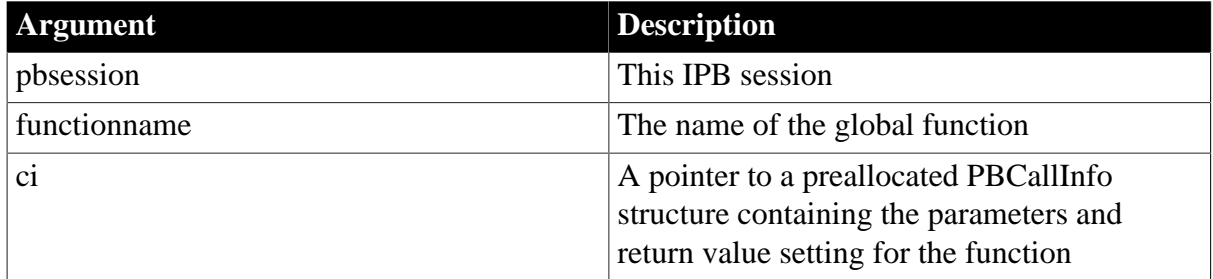

#### **Return value**

PBXRESULT. PBX\_OK for success.

#### **Examples**

This PBX\_GetDescription call declares three global functions: bitAnd, bitOr, and bitXor:

```
PBXEXPORT LPCTSTR PBXCALL PBX_GetDescription()
{
static const TCHAR desc[] = {
"globalfunctions\n"
"function int bitAnd(int a, int b)\n"
"function int bitOr(int a, int b)\n"
"function int bitXor(int a, int b)\n"
"end globalfunctions\n"
};
return desc;
}
```
The PBX\_InvokeGlobalFunction call contains the implementation of the functions:

```
PBXEXPORT PBXRESULT PBXCALL PBX_InvokeGlobalFunction
(
IPB_Session* pbsession,
LPCTSTR functionName,
PBCallInfo* ci
)
{
PBXRESULT pbrResult = PBX_OK;
int arg1 = ci - pArgs - SetAt(0) - SetInt();
int arg2 = ci->pArgs->GetAt(1)->GetInt();
if (stricmp(functionName, "bitand") == 0)
{
ci->returnValue->SetInt(arg1 & arg2);
}else if (strcmp(functionName, "bitor") == 0)
{
ci->returnValue->SetInt(arg1 | arg2);
}else if (strcmp(functionName, "bitxor") == 0)
{
ci->returnValue->SetInt(arg1 ^ arg2);
}else{
return PBX_FAIL;
}
return pbrResult;
}
```
#### **Usage**

Use this function in a PowerBuilder native class that uses global functions. The function is exported from the PowerBuilder extension module and is used to identify global functions included in the module. Like global functions in PowerScript, global functions in PowerBuilder extensions cannot be overloaded.

#### **See also**

<span id="page-226-0"></span>[PBX\\_GetDescription](#page-222-0)

#### <span id="page-226-1"></span>**7.25.6 PBX\_Notify**

#### **Description**

Used to initialize and uninitialize a session.

#### **Syntax**

PBXEXPORT PBXRESULT PBXCALL PBX\_Notify(IPB\_Session\* pbsession,pbint reasonForCall)

#### **Return value**

#### **PBXRESULT**

#### **Examples**

This sample shows code that exports PBX\_Notify and displays a message box after the PBX is loaded and before it is unloaded:

```
PBXEXPORT PBXRESULT PBXCALL PBX_Notify
```

```
(
IPB_Session* pbsession,
pbint reasonForCall
)
{
switch(reasonForCall)
{
case kAfterDllLoaded:
MessageBox(NULL, "After PBX loading", "",
MB_OK);
break;
case kBeforeDllUnloaded:
MessageBox(NULL, "Before PBX unloading", "",
MB_OK);
break;
}
return PBX_OK;
}
```
#### **Usage**

If PBX\_NOTIFY is exported, the PBVM calls PBX\_Notify immediately after an extension PBX is loaded and just before the PBX is unloaded. You can use this function to initialize and uninitialize a session. For example, you could create a session manager object, and store it in the IPB session using the SetProp function. Later, you could use GetProp to obtain the session object.

# **7.26 Method exported by PowerBuilder VM**

#### **Description**

This method is exported by the PowerBuilder VM:

#### <span id="page-227-0"></span>[PB\\_GetVM](#page-227-0)

#### <span id="page-227-1"></span>**7.26.1 PB\_GetVM**

#### **Description**

Passes the IPB\_VM interface to the user.

#### **Syntax**

```
PB_GetVM (IPB_VM** vm)
```
#### **Examples**

This example loads the PowerBuilder VM and calls the f\_getrowcount function on the nvo\_dw custom class user object:

```
#include <pbext.h>
#include <iostream.h>
typedef PBXEXPORT PBXRESULT (*P_PB_GetVM)(IPB_VM** vm);
class LibraryLoader
{
public:
LibraryLoader(LPCSTR libname)
{
d_hinst = LoadLibrary(libname);
}
~LibraryLoader()
{
FreeLibrary(d_hinst);
}
operator HINSTANCE()
{
return d_hinst;
}
private:
HINSTANCE d_hinst;
};
int main()
{
int int_rowcount;
PBXRESULT ret;
LibraryLoader loader("pbvm190.dll");
if ((HINSTANCE)loader == NULL) return 0;
P_PB_GetVM_qetvm = (P_PB_GetVM)
GetProcAddress((HINSTANCE)loader, "PB_GetVM");
if (getvm == NULL) return 0;
IPB_VM^* vm = NULL;
getvm(&vm);
if (vm == NULL) return 0;
static const char *liblist[] = 
{
"load_pbvm.pbl"
};
IPB_Session* session = NULL;
ret = vm->CreateSession
```

```
("load_pbvm", liblist, 1, &session);
if (ret!= PBX_OK) 
 {
cout << " Create session failure!" << endl;
return 0;
}
return 1;
}
```
#### **Usage**

To load the PowerBuilder VM and run a PowerBuilder application in a third-party server or application, you first create an IPB\_VM object using the PB\_GetVM method. Then, create an IPB\_Session object within IPB\_VM, using the application's name and library list as arguments.

#### **See also**

**[CreateSession](#page-192-0)** 

# **8 PBNI Tool Reference**

### **About this chapter**

This chapter describes two tools provided with the PBNI SDK:

- The pbsig190 tool gets the internal signature of a PowerBuilder function from a PBL name.
- The pbx2pbd190 tool generates a PBD from a PBX.

When you install PowerBuilder, these tools are installed in the SDK subdirectory of your PowerBuilder 2019 R2 directory and in %Appeon%\Shared\PowerBuilder.

# <span id="page-229-0"></span>**8.1 pbsig190**

#### **Description**

The PowerBuilder function signature is the internal signature of a PowerBuilder function that is used to identify polymorphisms functions in a class. The pbsig190 tool obtains these function signatures from a PBL.

# **Inherited functions**

You can also obtain a signature by selecting the function in the System Tree or Browser and selecting Properties from its pop-up menu. The pbsig190 tool does not report the signature of functions that are inherited from an ancestor object unless they are extended in the descendant. For such functions, you must use the Properties dialog box to obtain the signature. The Properties dialog box in the Browser also allows you to obtain the signature of PowerBuilder system functions.

#### **Syntax**

```
pbsig190 pbl_name
```
#### **Examples**

This command extracts function signatures from one of the PBLs in the Code Examples sample application:

pbsig190 pbexamw1.pbl

Here is some of the output from the previous command:

```
PB Object Name: w_date_sort
    public subroutine of_sort (string as_Column,
       string as_Order)
       /* QSS */
PB Object Name: w_date_window
    public function boolean of_is_leap_year
       (integer ai_year)
      /* BI * / public subroutine of_days ()
       /* Q */
```

```
PB Object Name: w_dde_server
   public subroutine check hotlink (checkbox status,
       string data, string item)
       /* QCcheckbox.SS */
PB Object Name: w_dir_treepublic function integer
     wf_collapse_rows (datawindow
       adw_datawindow, long al_startrow)
       /* ICdatawindow.L */
    public function long of_recurse_dir_list (string
       as_path, long al_parent)
      /* LSL */ public function string of_build_dw_tree
      (long al_handle)
      /* SL */
```
The following example illustrates the use of a letter code to represent a PowerBuilder system class or a custom class. Consider this function:

```
function integer of_get_all_sales_orders (Ref s_sales_order astr_order[], date
adt date, integer ai direction)
```
For this function, the pbsig190 tool returns the following string. The first argument is an unbounded array of type s\_sales\_order and is passed by reference:

/\* IRCs\_sales\_order.[]YI \*/

#### **Usage**

The pbsig190 tool generates a string that represents the declaration and signature of all the functions and events in the PBL, including argument types, return types, and passing style. Each function and event is followed by a commented string. You pass the commented string, for example, QSS in the first comment in the previous example, as the last argument to the GetMethodID method.

For example, the following output indicates that the function returns an integer and has a single integer argument passed by reference:

 $/* IRI$  \*/

PowerBuilder arrays

PowerBuilder arrays are indicated with a pair of square brackets [] as a suffix. For bounded arrays, the brackets enclose the bounds.

/\* IRCdatastore.RS[]SS \*/

PowerBuilder system or custom class

Additional letter codes represent a PowerBuilder system class or a custom class. The letter C followed by the name of a PowerBuilder object or enumerated class and a period (Cname.) represents an argument or return value of that type.

The following table shows how the output from pbsig190 maps to datatypes and other entities.

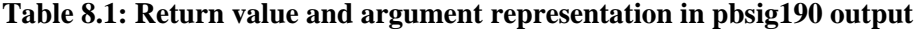

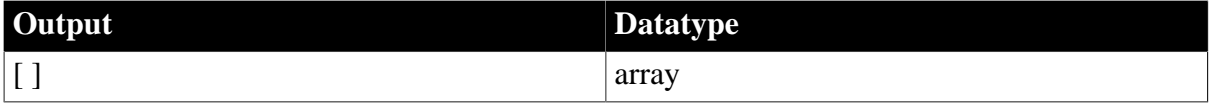

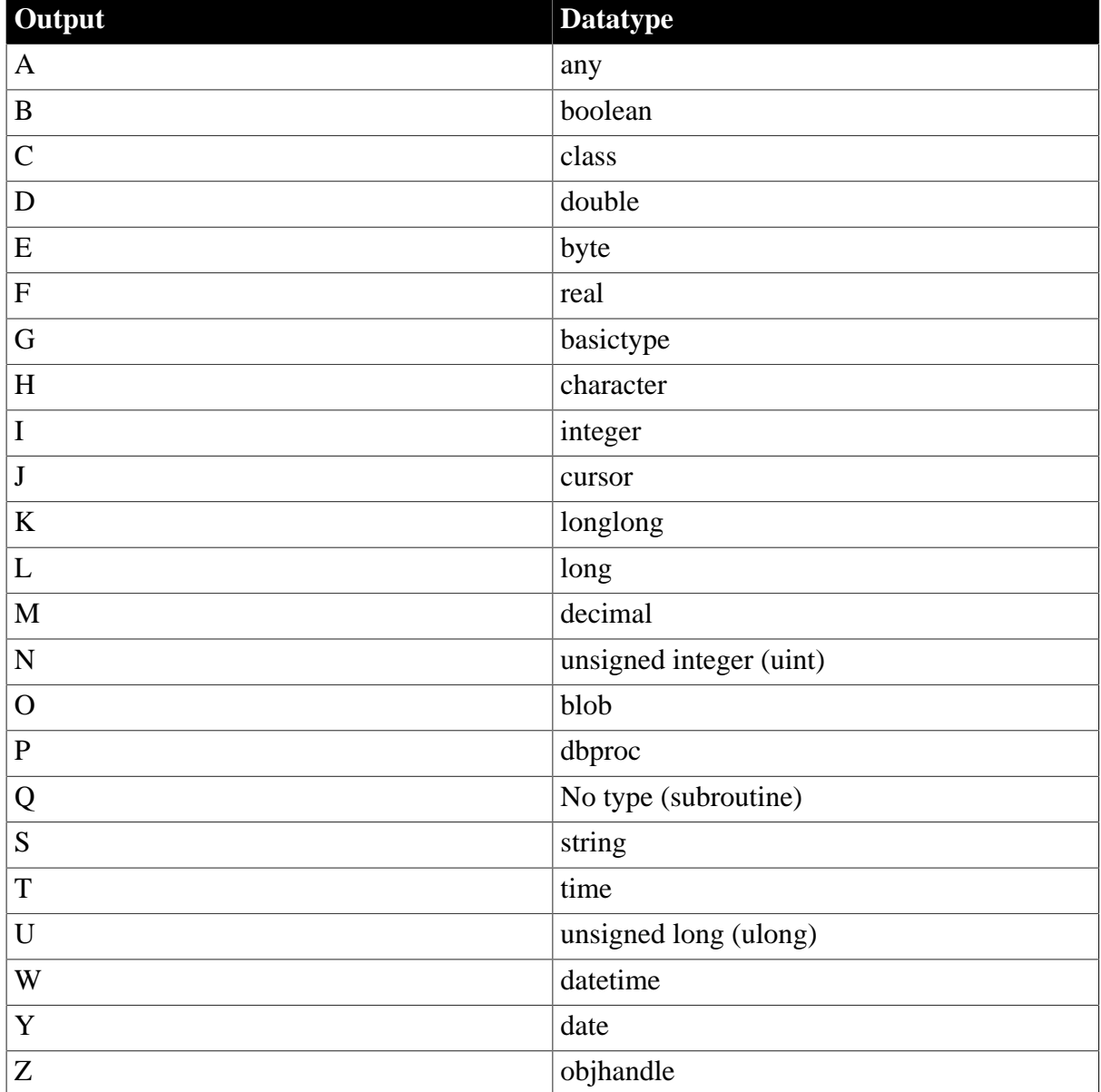

The passing style is indicated by a prefix on the type.

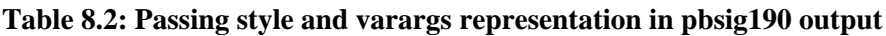

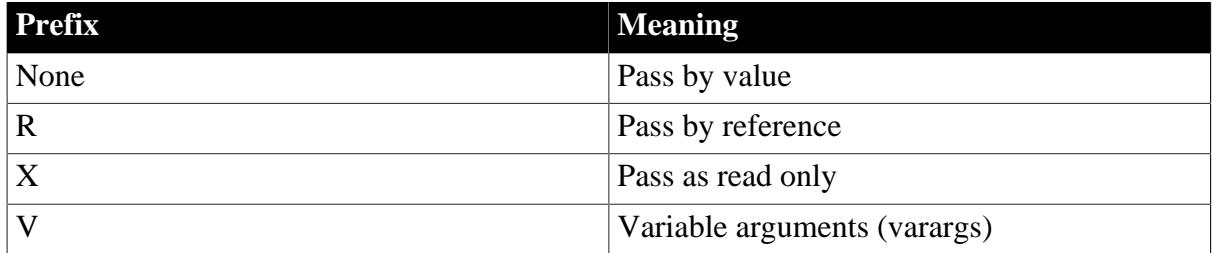

# <span id="page-231-0"></span>**8.2 pbx2pbd190**

#### **Description**

The pbx2pbd190 tool generates a PowerBuilder dynamic library (PBD) file from a PowerBuilder extension PBX. The generated PBD can be added to the library list of any PowerBuilder application target that will use the objects and methods in the PowerBuilder extension.

#### **Syntax**

pbx2pbd190 [+] des.pbd src1.pbx [ src2.pbx src3.pbx ...srcn.pbx ]

#### **Examples**

This example generates a new PBD test.pbd from test.pbx. The input and output files are in the current directory:

pbx2pbd190 test.pbd test.pbx

This example appends generated information from C:\myproject\src.pbx to C:\mypbds \des.pbd. (If des.pbd does not exist, it is created.)

pbx2pbd190 + C:\mypbds\des.pbd C:\myproject\src.pbx

This example generates a new PBD D:\pbds\test.pbd from all the PBX files in the C: \myproject directory:

pbx2pbd190 D:\pbds\test.pbd C:\myproject\\*.pbx

This example generates PBD information from all the PBX files in the C:\temp and D: \temp directories and appends the information to the existing generated PBD file D:\pbds \test.pbd:

```
pbx2pbd190 + D:\pbds\test.pbd c:\temp\*.pbx d:\temp\*.pbx
```
#### **Usage**

You can import an extension into a PowerBuilder library using the Import PB Extension popup menu item for the library in the PowerBuilder System Tree. Prior to PowerBuilder 11.5, you had to use the pbx2pbdnnn tool to create a PBD file from a PBX file, then add the PBD to the library list of your PowerScript target. The tool is still available in this release.

You can include multiple PBXs in a single PBD file. If you want to add additional PBXs to an existing PBD, use the plus (+) sign before the name of the PBD.

The pbx2pbd190 tool is installed in the system PATH in the %Appeon%\Shared \PowerBuilder directory so you can invoke it in the directory where the PBXs reside.

If you specify an absolute path for the PBX file when you generate the PBD, the PowerBuilder application searches for the PBX only in the specified path.

If you do not specify the path for the PBX file, the PowerBuilder application searches the system path for the PBX.

# **Part III. Appendix**

This appendix describes wizards provided for Microsoft Visual Studio.

# **9 APPENDIX A Using the Visual Studio Wizards**

# **About this appendix**

If you use Visual Studio .NET 2002 or 2003 or Visual Studio 2005, you can use a wizard to create a PBNI extension project. The wizard creates a project with .cpp and .h files that contain required code as well as template code to help you get started.

Check for wizard updates in the PBNI section of the PowerBuilder Code Samples Web site at [https://www.appeon.com/developers/library/code-samples-for-pb.](https://www.appeon.com/developers/library/code-samples-for-pb)

# **9.1 Where the wizards are installed**

When you install PowerBuilder, the setup program installs four directories into the PowerBuilder 19.0\SDK\PBNI\wizards directory:

- VCProjects 7.0
- VCProjects 7.1
- VCProjects 8.0
- VCWizards

If Microsoft Visual Studio is already installed on your computer, the setup program also installs the appropriate files into your Visual Studio installation.

Table A-1: Where wizard files are installed

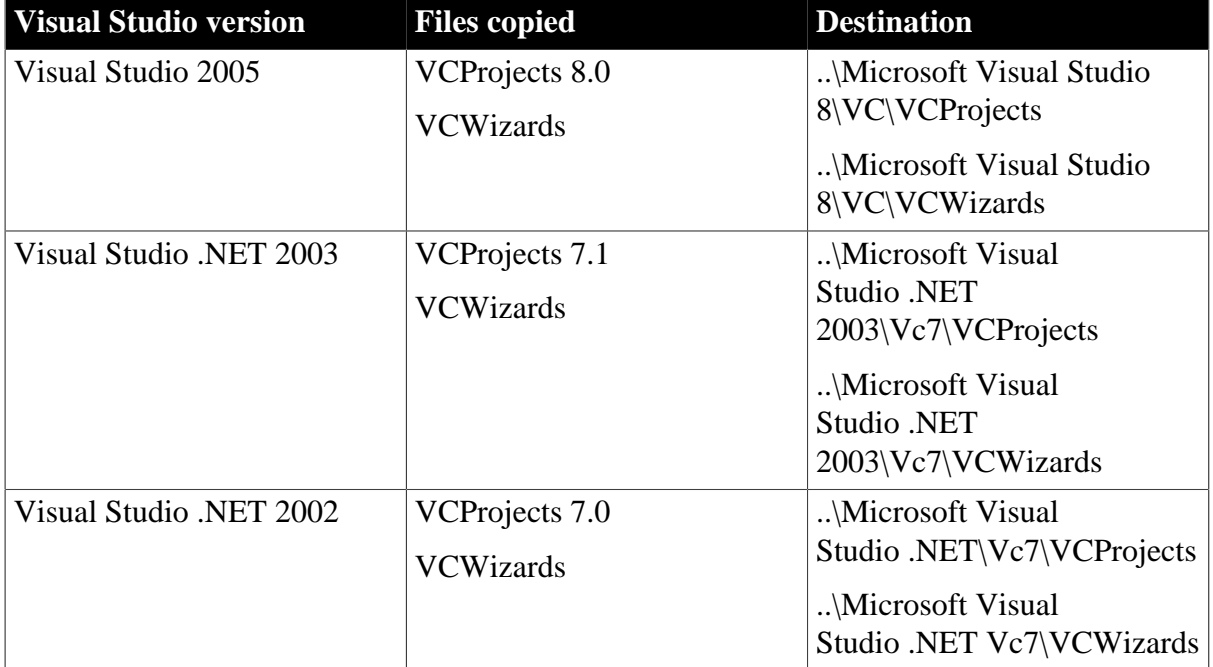

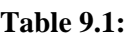

If Visual Studio is not already installed when you install PowerBuilder, see the install.txt file in the PBNI\wizards\VCWizards\PBNIWizard directory for how to install the wizard later.

To check whether the wizard is installed in Visual Studio, select File>New>Project from the menu bar , select Visual C++ Projects, and scroll the Templates pane to see the PBNI wizard.

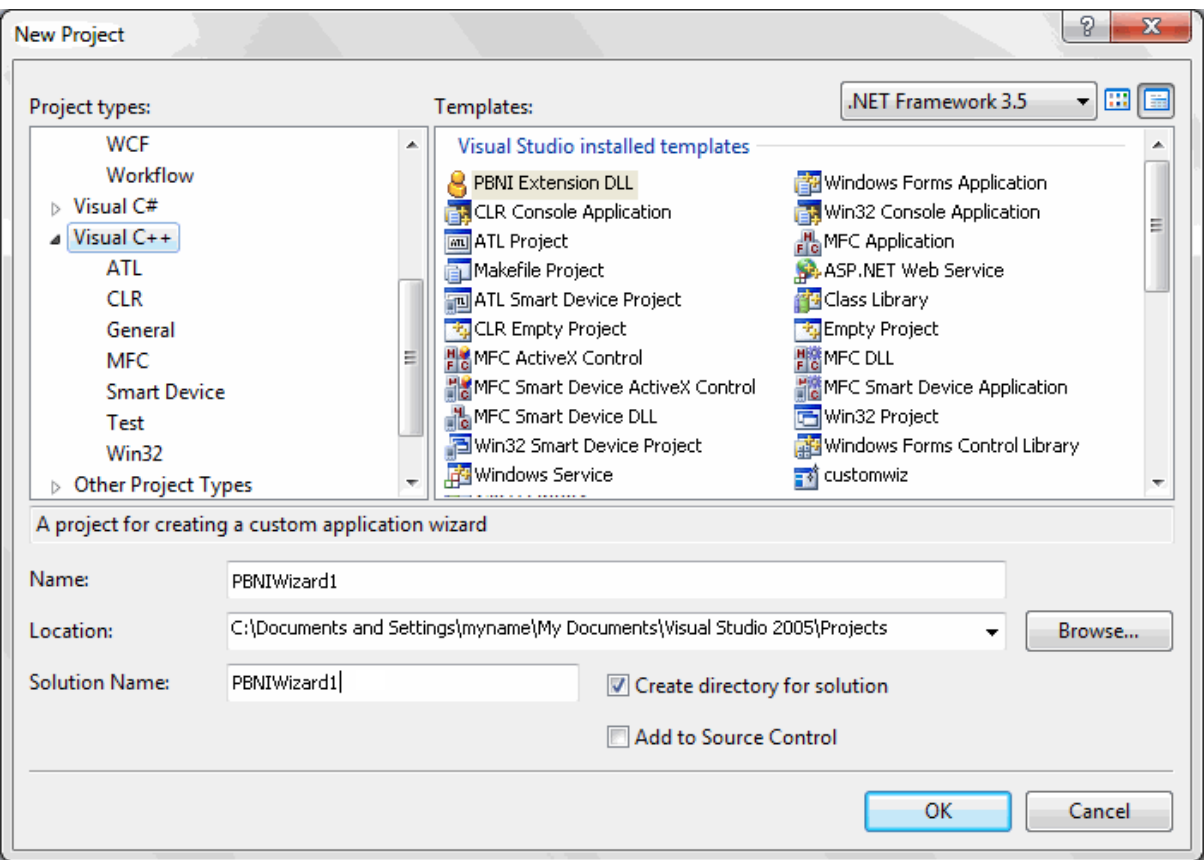

#### <span id="page-235-0"></span>**9.1.1 Generating a PBNI project**

The PBNI Application Wizard lets you choose whether to create a visual or nonvisual extension, whether to include support for Unicode and global functions, and whether to generate a header file.

#### **To create a new PBNI project:**

- 1. Start Visual Studio, select File>New>Project, select Visual C++ Projects, and scroll the Templates pane to see the PBNI wizard.
- 2. Select PBNI Extension DLL, enter a name and location for the project, and click OK.
- 3. Click Application Settings if you want to create a visual extension or change any other settings.

The default is to create a nonvisual extension with Unicode support.

4. Click Finish.

See the ReadMe.txt file created by the wizard for a description of the generated source and header files.

#### **9.1.2 Setting project options**

If the project does not build correctly, you might need to turn off precompiled headers in the project's Property Pages dialog box and set the path for the PBNI include files.

#### **To set project options for PBNI library and include files:**

- 1. In Visual Studio, select Tools>Options.
- 2. Select Projects and Solutions>VC++ Directories.
- 3. Select Include Files from the Show Directories For drop-down list and click the New icon. Then click the browse button, browse to the location of the PowerBuilder 19.0\SDK\PBNI\include directory, and click OK.
- 4. Click OK to close the Options dialog box.

By default, the project is compiled for Unicode character sets. You can change this setting in the wizard. If you want to change it to compile for ASCII (SBCS) character sets after you have created the project, you can remove the \_UNICODE preprocessor option.

#### **To compile for ASCII character sets:**

- 1. Select Project>ProjectName Properties.
- 2. Expand C/C++ and select Preprocessor.
- 3. Edit the Preprocessor Definitions to remove \_UNICODE and UNICODE.

#### **9.1.3 Building and using the PBX**

When you have finished coding the project, build the project from the Build menu to create a DLL with the extension .pbx. By default, the extension is created in the Debug directory.

Then, you can import the PBX into a PBL in your PowerBuilder target and use it as described in [Using the extension.](#page-28-0)

# **Index**

# **A**

AcquireArrayItemValue, [80](#page-89-0) AcquireValue, [81](#page-90-0) Add<type>Argument, [82](#page-91-0) AddGlobalRef, [84](#page-93-0) AddLocalRef, [84](#page-93-1) AddRef, [68](#page-77-0)

# **C**

 $C_{++}$ , [47](#page-56-0) call PowerBuilder from C++, [47](#page-56-0) ClearException, [85](#page-94-0) CreateControl, [191](#page-200-0) CreateResultSet, [85](#page-94-1) CreateSession, [183](#page-192-1)

# **D**

Destroy (IPBX\_Marshaler), [185](#page-194-0) Destroy (IPBX\_UserObject), [189](#page-198-0)

# **E**

enumerated types,  $\frac{45}{60}$ event processing, [24](#page-33-1)

# **F**

FindClass, [88](#page-97-0) FindClassByClassID, [88](#page-97-1) FindGroup, [89](#page-98-0) FindMatchingFunction, [89](#page-98-1) FreeCallInfo, [91](#page-100-0)

# **G**

Get $lt$ type $>$ , [176](#page-185-0) Get<type>ArrayItem, [91](#page-100-1) Get<type>Field, [93](#page-102-0) Get<type>GlobalVar, [94](#page-103-0) Get<type>SharedVar, [95](#page-104-0) GetArray (PBBoundedArrayCreator), [201](#page-210-0) GetArray (PBBoundedObjectArrayCreator), [204](#page-213-0) GetArray (PBUnboundedArrayCreator), [207](#page-216-2) **GetArray** (PBUnboundedObjectArrayCreator), [208](#page-217-2) GetArrayInfo, [96](#page-105-0) GetArrayItemType, [97](#page-106-0) GetArrayLength, [98](#page-107-0) GetAt (IPB\_Arguments), [66](#page-75-0)

GetAt (PBArrayAccessor), [198](#page-207-0) GetAt (PBObjectArrayAccessor), [205](#page-214-0) GetBlob, [99](#page-108-0) GetBlobLength, [99](#page-108-1) GetClass (IPB\_Session), [100](#page-109-0) GetClass (IPB\_Value), [177](#page-186-0) GetClassName, [101](#page-110-0) GetColumnCount, [68](#page-77-1) GetColumnMetaData, [68](#page-77-2) GetCount (IPB\_Arguments), [67](#page-76-0) GetCurrGroup, [101](#page-110-1) GetDateString, [102](#page-111-0) GetDateTimeString, [102](#page-111-1) GetDecimalString, [103](#page-112-0) GetEnumItemName, [104](#page-113-0) GetEnumItemValue, [104](#page-113-1) GetEventID, [192](#page-201-0) GetException, [105](#page-114-0) GetFieldID, [105](#page-114-1) GetFieldName, [106](#page-115-0) GetFieldType, [107](#page-116-0) GetGlobalVarID, [108](#page-117-0) GetGlobalVarType, [108](#page-117-1) GetItemData, [69](#page-78-0) GetMarshaler, [109](#page-118-0) GetMethodID, [110](#page-119-0) GetMethodIDByEventID, [111](#page-120-0) GetModuleHandle (IPBX\_Marshaler), [186](#page-195-0) GetNativeInterface, [112](#page-121-0) GetNumOfFields, [113](#page-122-0) GetPBAnyArrayItem, [113](#page-122-1) GetPBAnyField, [114](#page-123-0) GetPBAnyGlobalVar, [116](#page-125-0) GetPBAnySharedVar, [116](#page-125-1) GetProp, [117](#page-126-0) GetResultSetAccessor, [117](#page-126-1) GetRowCount, [70](#page-79-0) GetSharedVarID, [118](#page-127-0) GetSharedVarType, [119](#page-128-0) GetString, [120](#page-129-0) GetStringLength, [121](#page-130-0) GetSuperClass, [121](#page-130-1) GetSystemClass, [122](#page-131-0) GetSystemGroup, [122](#page-131-1) GetTimeString, [123](#page-132-0) GetType, [177](#page-186-1)

GetWindowClassName, [194](#page-203-0)

# **H**

HasExceptionThrown, [123](#page-132-1) HasPBVisualObject, [124](#page-133-0) header files, [63](#page-72-0)

# **I**

InitCallInfo, [125](#page-134-0) Invoke (IPBX\_UserObject), [189](#page-198-1) InvokeClassFunction, [126](#page-135-0) InvokeObjectFunction, [127](#page-136-0) InvokeRemoteMethod (IPBX\_Marshaler), [187](#page-196-0) IPBX\_Marshaler Destroy, [185](#page-194-0) GetModuleHandle, [186](#page-195-0) InvokeRemoteMethod, [187](#page-196-0) IPBX\_NonVisualObject, [188](#page-197-0) IPBX\_UserObject Destroy, [189](#page-198-0) Invoke, [189](#page-198-1) IPBX\_VisualObject CreateControl, [191](#page-200-0) GetEventID, [192](#page-201-0) GetWindowClassName, [194](#page-203-0) IPB\_Arguments GetAt, [66](#page-75-0) GetCount, [67](#page-76-0) IPB\_Arguments interface, [39](#page-48-0) IPB\_ResultSetAccessor AddRef, [68](#page-77-0) GetColumnCount, [68](#page-77-1) GetColumnMetaData, [68](#page-77-2) GetItemData, [69](#page-78-0) GetRowCount, [70](#page-79-0) Release, [71](#page-80-0) IPB\_RSItemData SetData, [71](#page-80-1) SetNull, [72](#page-81-0) IPB\_Session AcquireArrayItemValue, [80](#page-89-0) AcquireValue, [81](#page-90-0) Add<type>Argument, [82](#page-91-0) AddGlobalRef, [84](#page-93-0) AddLocalRef, [84](#page-93-1) ClearException, [85](#page-94-0) CreateResultSet, [85](#page-94-1) FindClass, [88](#page-97-0) FindClassByClassID, [88](#page-97-1)

FindGroup, [89](#page-98-0) FindMatchingFunction, [89](#page-98-1) FreeCallInfo, [91](#page-100-0) Get<type>ArrayItem, [91](#page-100-1) Get<type>Field, [93](#page-102-0) Get<type>GlobalVar, [94](#page-103-0) Get<type>SharedVar, [95](#page-104-0) GetArrayInfo, [96](#page-105-0) GetArrayItemType, [97](#page-106-0) GetArrayLength, [98](#page-107-0) GetBlob, [99](#page-108-0) GetBlobLength, [99](#page-108-1) GetClass, [100](#page-109-0) GetClassName, [101](#page-110-0) GetCurrGroup, [101](#page-110-1) GetDateString, [102](#page-111-0) GetDateTimeString, [102](#page-111-1) GetDecimalString, [103](#page-112-0) GetEnumItemName, [104](#page-113-0) GetEnumItemValue, [104](#page-113-1) GetException, [105](#page-114-0) GetFieldID, [105](#page-114-1) GetFieldName, [106](#page-115-0) GetFieldType, [107](#page-116-0) GetGlobalVarID, [108](#page-117-0) GetGlobalVarType, [108](#page-117-1) GetMarshaler, [109](#page-118-0) GetMethodID, [110](#page-119-0) GetMethodIDByEventID, [111](#page-120-0) GetNativeInterface, [112](#page-121-0) GetNumOfFields, [113](#page-122-0) GetPBAnyArrayItem, [113](#page-122-1) GetPBAnyField, [114](#page-123-0) GetPBAnyGlobalVar, [116](#page-125-0) GetPBAnySharedVar, [116](#page-125-1) GetProp,  $117$ GetResultSetAccessor, [117](#page-126-1) GetSharedVarID, [118](#page-127-0) GetSharedVarType, [119](#page-128-0) GetString, [120](#page-129-0) GetStringLength, [121](#page-130-0) GetSuperClass, [121](#page-130-1) GetSystemClass, [122](#page-131-0) GetSystemGroup, [122](#page-131-1) GetTimeString, [123](#page-132-0) HasExceptionThrown, [123](#page-132-1) HasPBVisualObject, [124](#page-133-0) InitCallInfo, [125](#page-134-0)

InvokeClassFunction, [126](#page-135-0) InvokeObjectFunction, [127](#page-136-0) IsArrayItemNull, [128](#page-137-0) IsAutoInstantiate, [128](#page-137-1) IsFieldArray, [129](#page-138-0) IsFieldNull, [129](#page-138-1) IsFieldObject, [130](#page-139-0) IsGlobalVarArray, [131](#page-140-0) IsGlobalVarNull, [132](#page-141-0) IsGlobalVarObject, [132](#page-141-1) IsNativeObject, [133](#page-142-0) IsSharedVarArray, [134](#page-143-0) IsSharedVarNull, [135](#page-144-0) IsSharedVarObject, [135](#page-144-1) NewBlob, [136](#page-145-0) NewBoundedObjectArray, [137](#page-146-0) NewBoundedSimpleArray, [138](#page-147-0) NewDate, [139](#page-148-0) NewDateTime, [139](#page-148-1) NewDecimal, [140](#page-149-0) NewObject, [141](#page-150-0) NewProxyObject, [141](#page-150-1) NewString, [142](#page-151-0) NewTime, [143](#page-152-0) NewUnboundedObjectArray, [143](#page-152-1) NewUnboundedSimpleArray, [144](#page-153-0) PopLocalFrame, [145](#page-154-0) ProcessPBMessage, [146](#page-155-0) PushLocalFrame, [147](#page-156-0) ReleaseArrayInfo, [147](#page-156-1) ReleaseDateString, [148](#page-157-0) ReleaseDateTimeString, [149](#page-158-0) ReleaseDecimalString, [149](#page-158-1) ReleaseResultSetAccessor, [149](#page-158-2) ReleaseString, [150](#page-159-0) ReleaseTimeString, [151](#page-160-0) ReleaseValue, [151](#page-160-1) RemoveGlobalRef, [152](#page-161-0) RemoveLocalRef, [153](#page-162-0) RemoveProp, [153](#page-162-1) RestartRequested, [154](#page-163-0) Set<type>ArrayItem, [155](#page-164-0) Set<type>Field, [157](#page-166-0) Set<type>GlobalVar, [158](#page-167-0) Set<type>SharedVar, [159](#page-168-0) SetArrayItemToNull, [160](#page-169-0) SetArrayItemValue, [160](#page-169-1) SetBlob, [161](#page-170-0)

SetDate, [161](#page-170-1) SetDateTime, [162](#page-171-0) SetDecimal, [163](#page-172-0) SetFieldToNull, [164](#page-173-0) SetGlobalVarToNull, [164](#page-173-1) SetMarshaler, [165](#page-174-0) SetProp, [166](#page-175-0) SetSharedVarToNull, [167](#page-176-0) SetString, [168](#page-177-0) SetTime, [169](#page-178-0) SetValue, [170](#page-179-0) SplitDate, [171](#page-180-0) SplitDateTime, [171](#page-180-1) SplitTime, [172](#page-181-0) ThrowException, [173](#page-182-0) TriggerEvent, [174](#page-183-0) UpdateField, [175](#page-184-0) IPB\_Session interface, [41](#page-50-0) IPB\_Value, [43](#page-52-0) Get $lt$ type $>$ , [176](#page-185-0) GetClass, [177](#page-186-0) GetType, [177](#page-186-1) IsArray,  $178$ IsByRef, [179](#page-188-0) IsEnum, [179](#page-188-1) IsNull, [179](#page-188-2) IsObject, [180](#page-189-0) Set $lt$ type $>$ , [181](#page-190-0) SetToNull, [182](#page-191-0) IPB\_Value interface, [40](#page-49-0) IPB\_VM CreateSession, [183](#page-192-1) RunApplication, [184](#page-193-0) IsArray, [178](#page-187-0) IsArrayItemNull, [128](#page-137-0) IsAutoInstantiate, [128](#page-137-1) IsByRef, [179](#page-188-0) IsEnum, [179](#page-188-1) IsFieldArray, [129](#page-138-0) IsFieldNull, [129](#page-138-1) IsFieldObject, [130](#page-139-0) IsGlobalVarArray, [131](#page-140-0) IsGlobalVarNull, [132](#page-141-0) IsGlobalVarObject, [132](#page-141-1) IsNativeObject, [133](#page-142-0) IsNull (IPB\_Value),  $\frac{179}{179}$  $\frac{179}{179}$  $\frac{179}{179}$ IsNull (PBArrayAccessor), [199](#page-208-0) IsObject, [180](#page-189-0)

Index Appeon PowerBuilder® 2019 R2

IsSharedVarArray, [134](#page-143-0) IsSharedVarNull, [135](#page-144-0) IsSharedVarObject, [135](#page-144-1)

# **J**

Java classes, [37](#page-46-0) JNI, [7](#page-16-0)

# **L**

local variable, [43](#page-52-0)

#### **M**

marshaler extensions about, [32](#page-41-0) call Java class, [38](#page-47-0) develop, [32](#page-41-1) generate proxies for Java classes, [37](#page-46-0)

#### **N**

NewBlob, [136](#page-145-0) NewBoundedObjectArray, [137](#page-146-0) NewBoundedSimpleArray, [138](#page-147-0) NewDate, [139](#page-148-0) NewDateTime, [139](#page-148-1) NewDecimal, [140](#page-149-0) NewObject, [141](#page-150-0) NewProxyObject, [141](#page-150-1) NewString, [142](#page-151-0) NewTime,  $143$ NewUnboundedObjectArray, [143](#page-152-1) NewUnboundedSimpleArray, [144](#page-153-0)

#### **P**

pbadd, [8](#page-17-0) PBArrayAccessor GetAt, [198](#page-207-0) IsNull, [199](#page-208-0) SetAt, [199](#page-208-1) SetToNull, [200](#page-209-0) PBArrayInfo, [195](#page-204-0) PBBoundedArrayCreator GetArray, [201](#page-210-0) SetAt, [202](#page-211-0) PBBoundedObjectArrayCreator GetArray, [204](#page-213-0) SetAt, [204](#page-213-1) PBCallInfo, [195](#page-204-1) PBCallInfo structure, [39](#page-48-1) pbgroup\_type, [60](#page-69-0) PBNI

about, [2](#page-11-0) class and interface, [63](#page-72-1) compare PBNI and JNI, [7](#page-16-0) datatype mappings, [59](#page-68-0) elements, [4](#page-13-0) embed PBVM in a C++ application, [4](#page-13-1) enumerated types, [60](#page-69-0) error return values, [61](#page-70-0) exchange data, [39](#page-48-2) header files, [63](#page-72-0) interfaces, [63](#page-72-2) methods, [63](#page-72-2) more possibilities, [56](#page-65-0) PBNI SDK, [6](#page-15-0) return values, [59](#page-68-1) structures, [63](#page-72-2) types, [59](#page-68-1) understand PowerBuilder extensions, [2](#page-11-1) PBNI project, [226](#page-235-0) PBObjectArrayAccessor GetAt, [205](#page-214-0) SetAt, [206](#page-215-0) pbrt\_type, [60](#page-69-0) pbsig190, [220](#page-229-0) PBUnboundedArrayCreator GetArray, [207](#page-216-2) SetAt, [207](#page-216-3) PBUnboundedObjectArrayCreator GetArray, [208](#page-217-2) SetAt, [208](#page-217-3) pbvalue\_type, [60](#page-69-0) PBVM, [39](#page-48-3) pbx2pbd190, [222](#page-231-0) PBXRESULT, [61](#page-70-0) PBX\_CreateNonVisualObject, [209](#page-218-1) PBX\_CreateVisualObject, [211](#page-220-1) PBX\_DrawItemStruct, [197](#page-206-1) PBX\_DrawVisualObject, [212](#page-221-1) PBX GetDescription, [213](#page-222-1) PBX InvokeGlobalFunction, [215](#page-224-1) PBX\_Notify, [217](#page-226-1) PB\_DateData, [196](#page-205-0) PB\_DateTimeData, [196](#page-205-1) PB GetVM, [218](#page-227-1) PB TimeData, [196](#page-205-2) PopLocalFrame, [145](#page-154-0) PowerBuilder extensions add to a target, [18](#page-27-0)

build pbadd, [8](#page-17-0) call PowerScript, [28](#page-37-0) create, [12](#page-21-0) create and use a visual extension, [20](#page-29-0) create visual class instances, [22](#page-31-0) event processing, [24](#page-33-1) exception handling and debugging, [30](#page-39-0) nonvisual extension example, [8](#page-17-1) use, [19](#page-28-1) PowerBuilder messages, [52](#page-61-0) ProcessPBMessage, [146](#page-155-0) proxies, [37](#page-46-0) PushLocalFrame, [147](#page-156-0)

# **R**

Release, [71](#page-80-0) ReleaseArrayInfo, [147](#page-156-1) ReleaseDateString, [148](#page-157-0) ReleaseDateTimeString, [149](#page-158-0) ReleaseDecimalString, [149](#page-158-1) ReleaseResultSetAccessor, [149](#page-158-2) ReleaseString, [150](#page-159-0) ReleaseTimeString, [151](#page-160-0) ReleaseValue, [151](#page-160-1) RemoveGlobalRef, [152](#page-161-0) RemoveLocalRef, [153](#page-162-0) RemoveProp, [153](#page-162-1) RestartRequested, [154](#page-163-0) RunApplication, [184](#page-193-0)

# **S**

session,  $\frac{45}{5}$  $\frac{45}{5}$  $\frac{45}{5}$ Set $lt$ type $>$ , [181](#page-190-0) Set<type>ArrayItem, [155](#page-164-0) Set<type>Field, [157](#page-166-0) Set<type>GlobalVar, [158](#page-167-0) Set<type>SharedVar, [159](#page-168-0) SetArrayItemToNull, [160](#page-169-0) SetArrayItemValue, [160](#page-169-1) SetAt (PBArrayAccessor), [199](#page-208-1) SetAt (PBBoundedArrayCreator), [202](#page-211-0) SetAt (PBBoundedObjectArrayCreator), [204](#page-213-1) SetAt (PBObjectArrayAccessor), [206](#page-215-0) SetAt (PBUnboundedArrayCreator), [207](#page-216-3) SetAt (PBUnboundedObjectArrayCreator), [208](#page-217-3) SetBlob, [161](#page-170-0) SetData, [71](#page-80-1) SetDate, [161](#page-170-1)

SetDateTime, [162](#page-171-0) SetDecimal, [163](#page-172-0) SetFieldToNull, [164](#page-173-0) SetGlobalVarToNull, [164](#page-173-1) SetMarshaler, [165](#page-174-0) SetNull, [72](#page-81-0) SetProp, [166](#page-175-0) SetSharedVarToNull, [167](#page-176-0) SetString, [168](#page-177-0) SetTime, [169](#page-178-0) SetToNull (IPB\_Value), [182](#page-191-0) SetToNull (PBArrayAccessor), [200](#page-209-0) SetValue, [170](#page-179-0) SplitDate, [171](#page-180-0) SplitDateTime, [171](#page-180-1) SplitTime, [172](#page-181-0)

# **T**

# ThrowException, [173](#page-182-0) TriggerEvent, [174](#page-183-0)

# **U**

UpdateField, [175](#page-184-0)

# **V**

variables, [45](#page-54-1) visual class instances, [22](#page-31-0)